## **ET/EP/EH Интеллектуальные Гибкие Приводы**

## **Руководство по эксплуатации**

Статус публикации: стандартный

Версия продукта: V2.5

Авторские права на данное руководство по эксплуатации<br>инвертора принадлежат Shanghai STEP Electric инвертора принадлежат Shanghai STEP Electric Corporation

Никакая часть или вся эта книга (программное обеспечение и т. д.) не может быть скопирована, воспроизведена или распространена в любой форме (включая материалы и публикации) каким-либо юридическим или физическим лицом без разрешения Shanghai STEP Electric Corporation.

Все права защищены. Лица, ответственные за несанкционированное воспроизведение, будут привлечены к ответственности. Содержание может быть изменено без предварительного уведомления.

#### **Все авторские права© защищены Shanghai Sigriner STEP Electric Co., Ltd.**

Информация в этом документе может быть изменена без предварительного уведомления. Никакая часть этого документа не может быть воспроизведена, сохранена в системе повторного рассмотрения или передана без предварительного письменного разрешения от Shanghai Sigriner STEP Electric Co.,Ltd в любой форме и любыми средствами (электронными, механическими, микрокопированием, фотокопированием, записью или иными способами).

33

## **Предисловие**

Мы искренне благодарим вас за приобретение **интеллектуального гибкого привода серии STP ET/EP/EH**.

Чтобы обеспечить правильную установку и использование **интеллектуального гибкого привода серии ET/EP/EH**, внимательно прочтите данное руководство пользователя и ознакомьтесь с мерами предосторожности перед использованием этого продукта.

## **Общие Положения**

Компания Shanghai STEP Electric Corporation (далее именуемая «STEP») проверила данное руководство на предмет соответствия описанному здесь аппаратному и программному обеспечению. Однако некоторые упущения все же могут быть. Мы будем периодически пересматривать данное руководство и вносить необходимые исправления в последующие редакции. Предложения по улучшению приветствуются. Данное руководство не может быть воспроизведено, передано, переписано,

сохранено в восстанавливаемой системе или переведено на любой язык в любой форме без письменного разрешения компании STEP. Нарушители будут нести юридическую ответственность за причиненный ущерб.

Руководства STEP напечатаны на бумаге, не содержащей хлора, которая производится из экологически чистых лесов. В процессе печати и переплета не используются химические растворители.

Оставляем за собой право вносить изменения в данное руководство без предварительного уведомления.

 $\bigcup_{i=1}^{n}$  SIGRINER зарегистрированная торговая марка компании STEP.

 $\boldsymbol{S}$   $\boldsymbol{T}\boldsymbol{E}\boldsymbol{P}$ е является зарегистрированной тор<u>говой маркой STP.</u>

## **Содержание**

Содержание данного руководства может время от времени дополняться и изменяться. Пожалуйста, регулярно посещайте веб-сайт STP для обновления руководства.

Сайт нашей компании: www.stepelectric.com.

Контактный адрес: По любым вопросам или проблемам, связанным с данным руководством, обращайтесь в компанию STEP по адресу, указанному на задней обложке данного руководства.

## **STEP**

## **О гарантии**

## **Гарантийный срок**

Гарантийный срок на товар: 18 месяцев со дня поставки товара.

## **Объем гарантии**

Диагностика неисправностей

Первоначальная диагностика ошибок, в принципе, осуществляется пользователем.

Однако по запросу пользователя STEP или сервисная сеть STEP могут предоставить услугу за определенную плату.

При этом по результату переговоров с пользователем, если причина сбоя на стороне STEP, услуга оказывается бесплатно.

Исправление ошибок

В случае возникновения какой-либо ошибки, если требуется ремонт или замена продукта, компания STEP может предоставить бесплатное обслуживание на месте. Однако в следующих случаях услуги являются платными:

Ошибка, вызванная неправильным хранением, использованием или конструкцией пользователя или его клиентов.

Ошибка, вызванная частной модификацией продуктов STEP пользователем без ведома STEP.

Ошибка, вызванная использованием продукта, не соответствующим спецификациям STEP.

Ошибка, вызванная стихийным бедствием или пожаром.

Ошибка, вызванная другими причинами, за которые компания STEP не несет ответственности.

#### **Вне гарантии**

Любые неудобства, причиненные пользователю или его клиентам из-за неисправности продуктов STEP, а также любой ущерб, причиненный продуктам сторонних производителей, вне зависимости от того, находится ли они в пределах гарантийного срока, не покрываются гарантией STEP.

Компания STEP не несет ответственности за солидарный ущерб.

(Customer Service Center) Service hotline: 400-821-0325 **Address: No.1560 Siyi Road, Jiading District, Shanghai Postal code: 201801 Tel: 021-69926000 Fax: 021-69926010 Website: [www.stepelectric.com](http://www.stepelectric.com/)**

**STEP** 

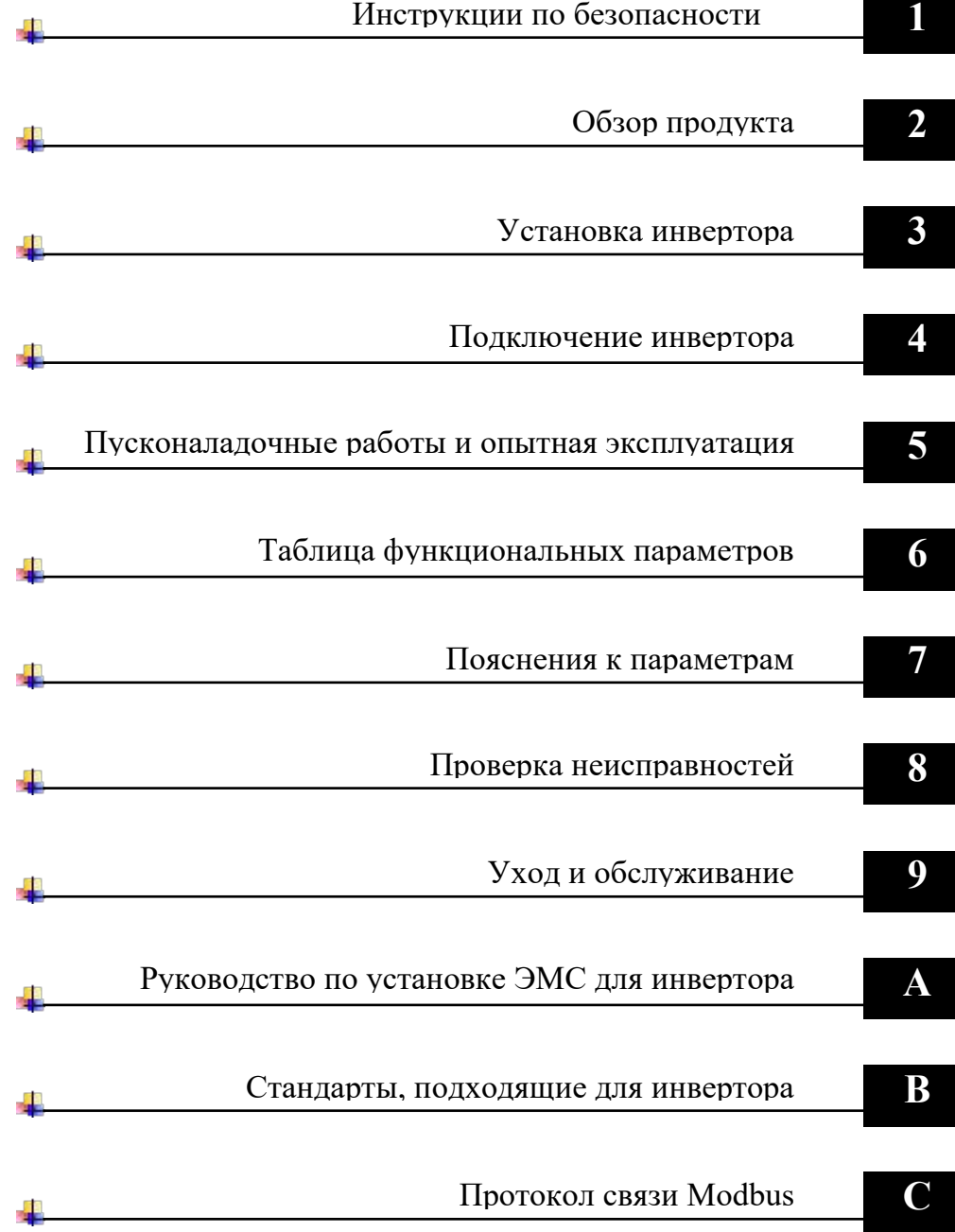

# **СОДЕРЖАНИЕ**

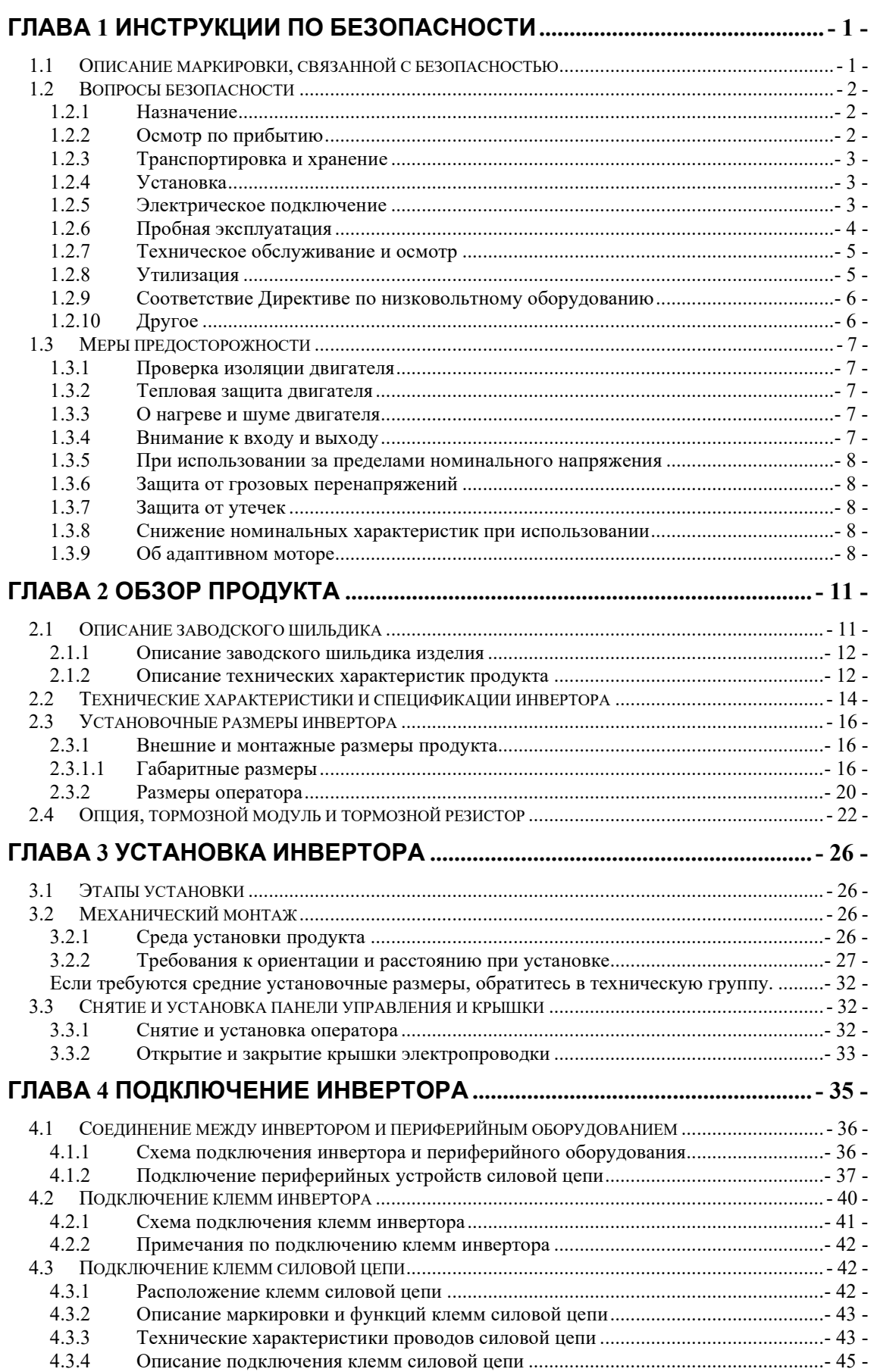

**STEP** 

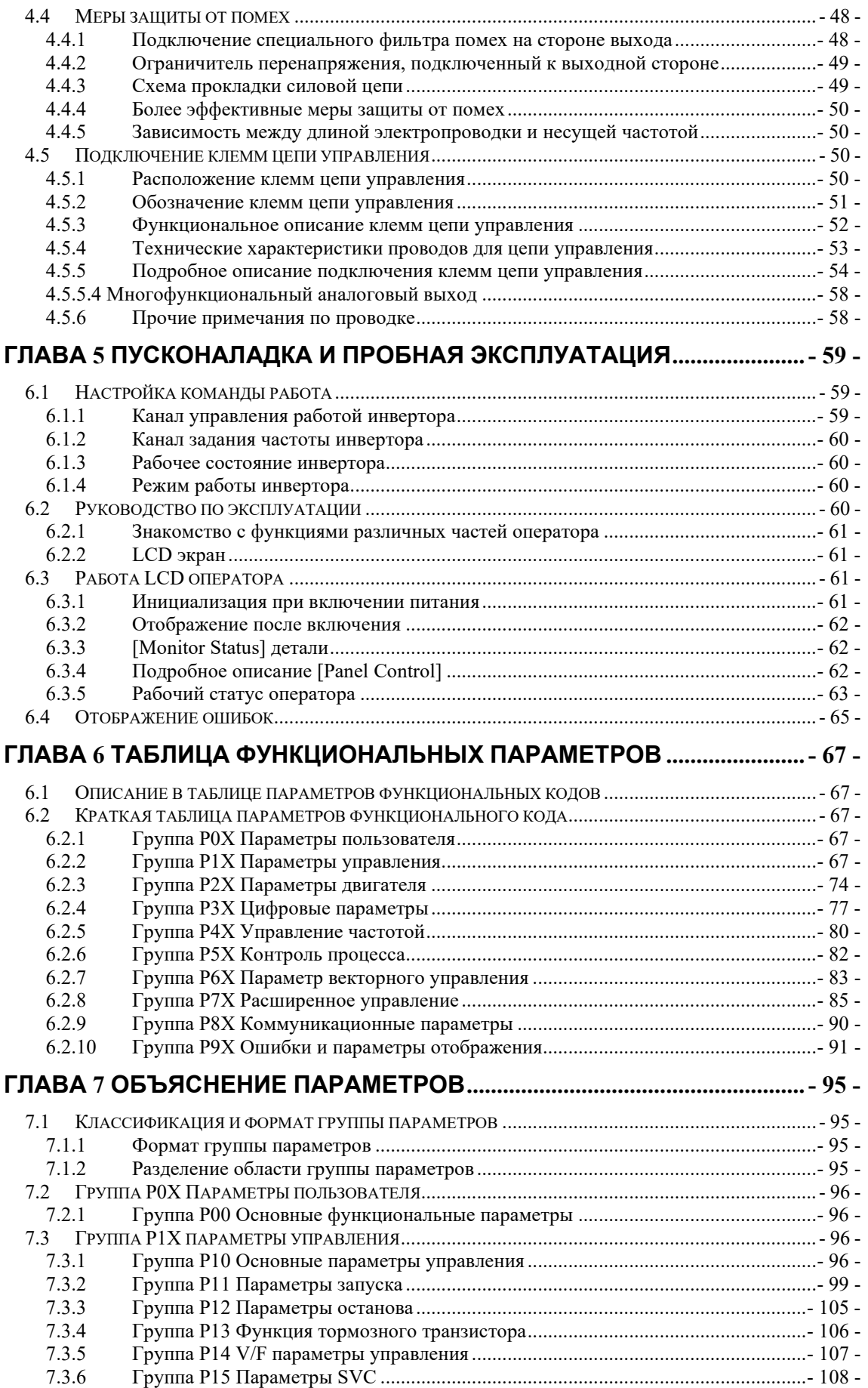

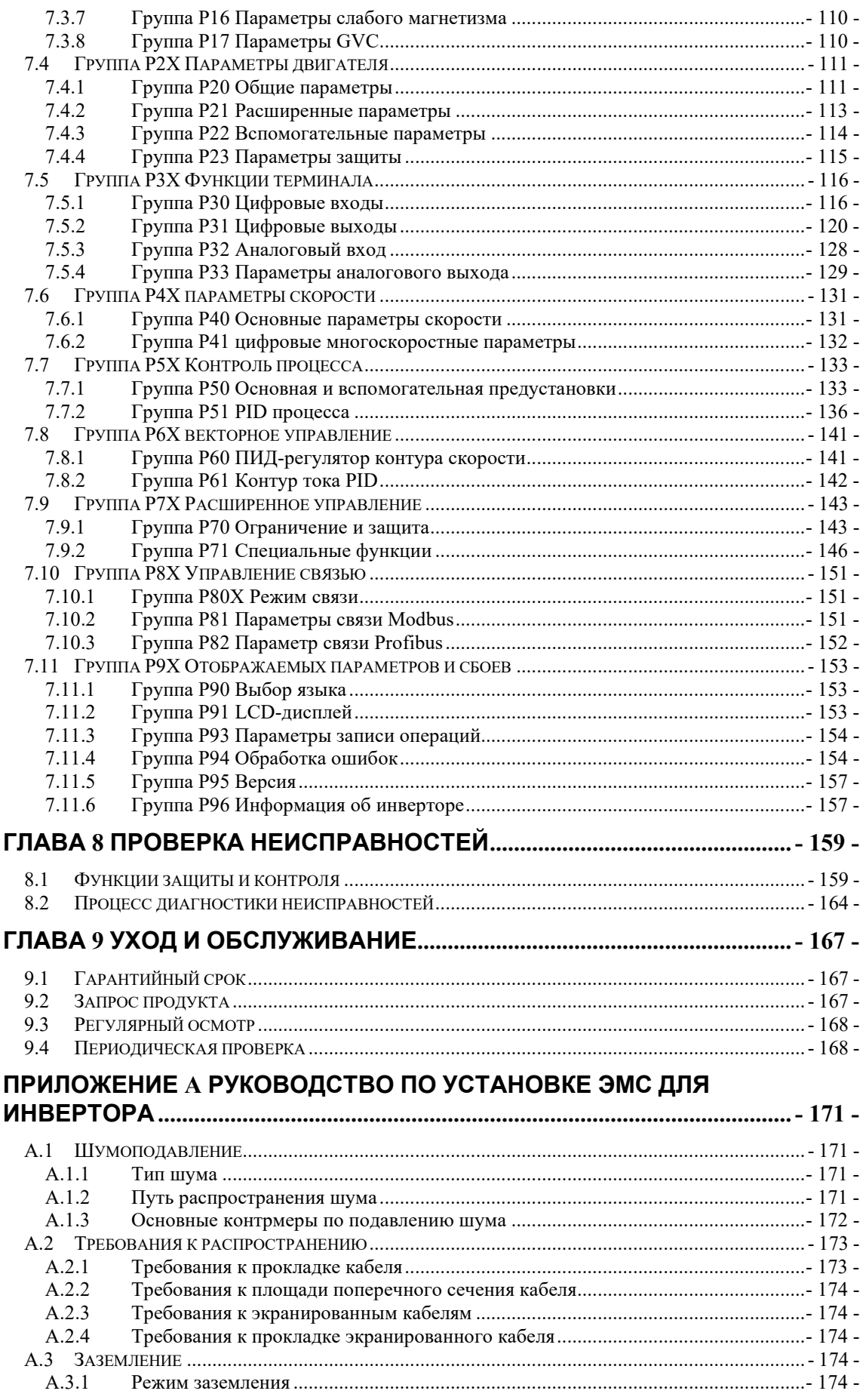

**STEP** 

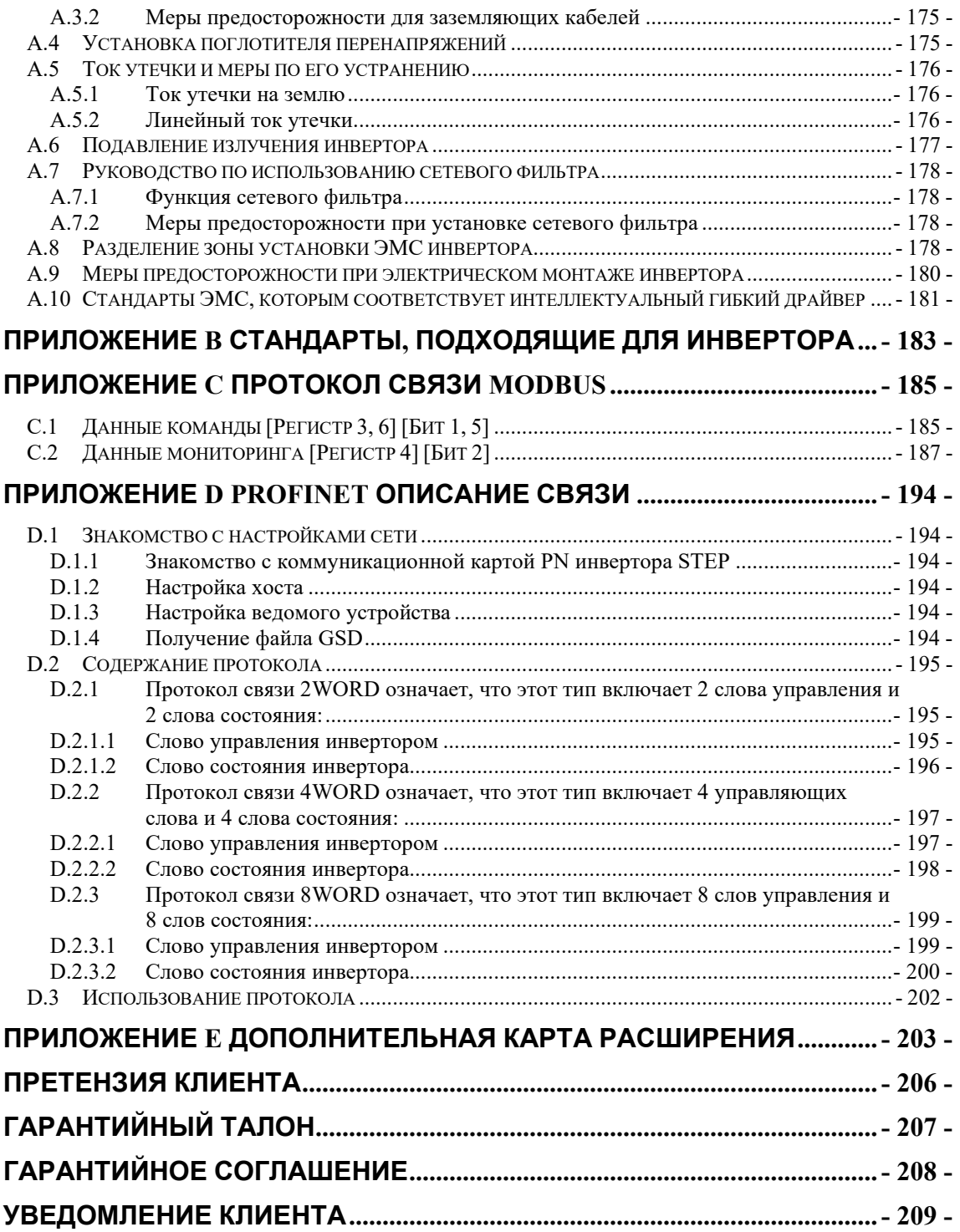

# <span id="page-10-0"></span>**Глава 1 Инструкции по Безопасности**

В этой главе перечислены инструкции по безопасности и меры предосторожности, которые требуют внимания при использовании интеллектуального гибкого привода. Эти инструкции разделены на инструкции по безопасности для инструкций по маркировке, использованию, подтверждению прибытия, транспортировке и хранению, установке, инструкциям по безопасности при подключении, вводу в эксплуатацию/эксплуатации, устранению неполадок и утилизации продукта по окончании срока его эксплуатации. Чтобы обеспечить личную безопасность и продлить срок службы оборудования и его подключений, перед установкой и вводом в эксплуатацию инвертора прочтите следующие правила безопасности и предупреждения, а также все предупреждающие знаки, прикрепленные к оборудованию. Пожалуйста прочтите эту информацию внимательно.

## <span id="page-10-1"></span>**1.1 Описание маркировки, связанной с безопасностью**

Следующие знаки используются для обозначения содержания, связанного с безопасностью, в данном руководстве. Написания с отметками безопасности важны, поэтому обязательно соблюдайте их.

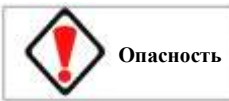

Указывает, что неправильное использование показаний приведет к опасным ситуациям, которые могут привести к травмам или даже смерти.

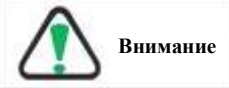

Указывает, что неправильное использование показаний может привести к травмам средней степени тяжести и повреждению оборудования.

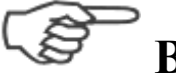

**Важно** указывает на то, что пользователю необходимо соблюдать осторожность и уделять особое внимание.

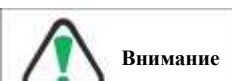

Кроме того, даже вопросы могут стать причиной крупных аварий в зависимости от конкретных обстоятельств.

- 1 -

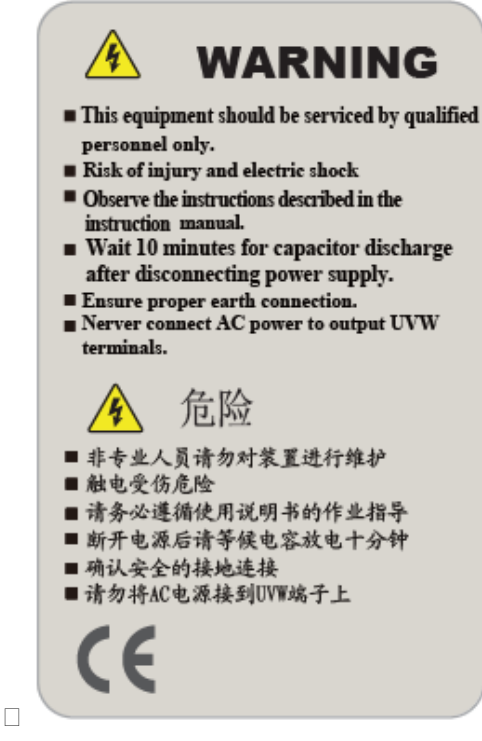

## <span id="page-11-0"></span>**1.2 Вопросы безопасности**

#### <span id="page-11-1"></span>**1.2.1 Назначение**

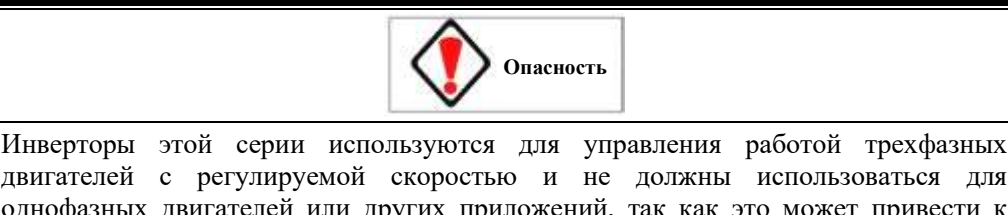

двигателей с регулируемой скоростью и не должны использоваться для однофазных двигателей или других приложений, так как это может привести к выходу из строя инвертора или возгоранию.

Эту серию инверторов нельзя просто использовать в медицинских приборах или других приложениях, непосредственно связанных с личной безопасностью.

Инверторы этой серии производятся под строгой системой управления качеством. Если отказ инвертора может привести к серьезной аварии или потере электроэнергии, на случай чрезвычайной ситуации необходимо принять меры безопасности, такие как резервирование или байпас.

#### <span id="page-11-2"></span>**1.2.2 Осмотр по прибытию**

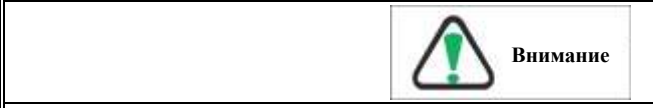

Доставленный товар должен быть в хорошем состоянии и точно соответствовать информации в заказе на поставку. Если окажется, что товар поврежден или не соответствует информации, указанной в заказе на поставку, немедленно свяжитесь с производителем или поставщиком.

Если доставленное оборудование повреждено или в нем отсутствуют детали, его нельзя устанавливать или вводить в эксплуатацию, в противном случае могут произойти несчастные случаи.

## <span id="page-12-0"></span>**1.2.3 Транспортировка и хранение**

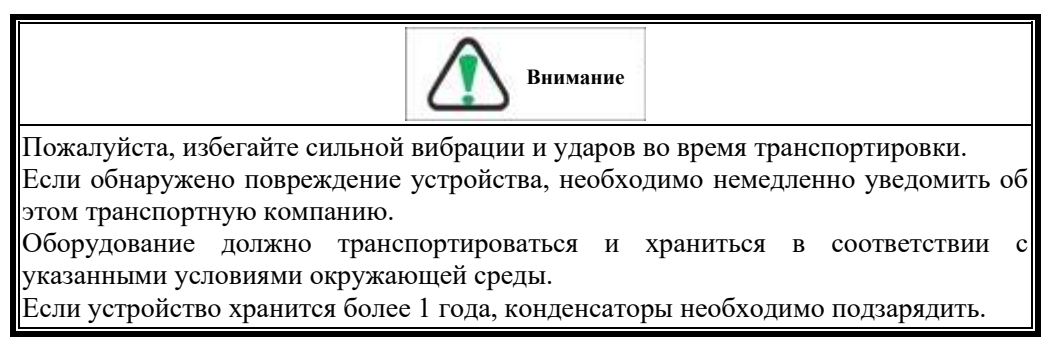

#### <span id="page-12-1"></span>**1.2.4 Установка**

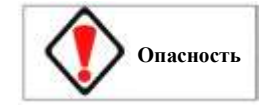

Остерегайтесь пожара или поражения электрическим током!

Не устанавливайте устройство в легковоспламеняющихся или взрывоопасных зонах, а также там, где существует риск воздействия воды или коррозии.

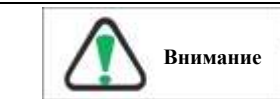

При обращении с устройством или его установке надавливайте на нижнюю часть изделия, чтобы не разбить и не уронить инвертор.

Не устанавливайте оборудование в местах, подверженных постоянной вибрации, ударам или электромагнитным помехам.

Инвертор следует устанавливать на металлические или другие огнестойкие предметы, вдали от легковоспламеняющихся предметов и источников тепла.

Остерегайтесь огня! Убедитесь, что внутри инвертора и его радиатора нет мусора (например, древесной щепы, железных опилок, пыли, бумаги).

Между инвертором и инвертором, а также между инвертором и другим устройством/внутренней стенкой электрического шкафа необходим определенный зазор. (Особые требования к зазору см. в разделе 3.2.2 Ориентация и расстояние при установке).

Инвертор нельзя устанавливать горизонтально.

#### <span id="page-12-2"></span>**1.2.5 Электрическое подключение**

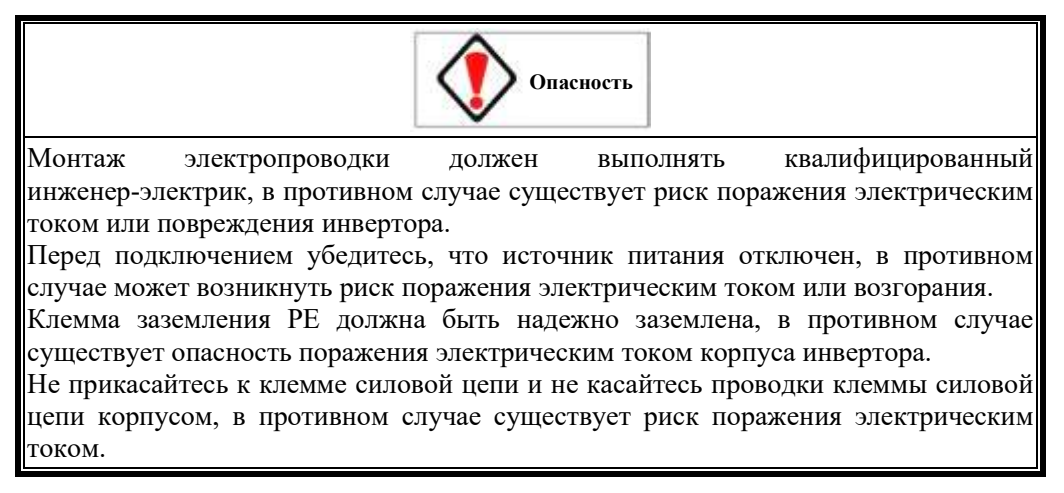

При включении питания и включенном сигнале запуска двигатель автоматически начнет работать. Поэтому перед включением питания убедитесь, что сигнал запуска отключен. В противном случае существует риск получения травмы.<br>При инастройке 3-проводного управления установите пар настройке 3-проводного управления установите параметры многофункциональной входной клеммы, а затем подключите цепь управления, в противном случае существует риск получения травмы из-за вращения двигателя.

#### <span id="page-13-0"></span>**1.2.6 Пробная эксплуатация**

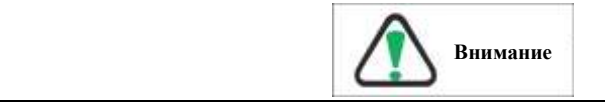

Не подключайте кабель входного питания к клеммам двигателя U/T1, V/T2 или W/T3, а также кабель двигателя к клеммам входного питания R/L1, S/L2 или T/L3. Силовые и сигнальные кабели должны прокладываться в отдельных желобах на расстоянии не менее 30 см между ними. Подключенные кабели не должны соприкасаться с вращающимися механическими частями.

Категорически запрещается подключать конденсаторы или фильтры помех LC/RC с фазным выводом к выходу инвертора, так как это приведет к повреждению внутренних компонентов инвертора.

Для подключения кабелей к клеммам силовой цепи используйте обжимные клеммы с изолированными гильзами.

Для выбора входных и выходных кабелей инвертора выбирайте кабели соответствующего сечения в соответствии с мощностью инвертора.

Если длина кабеля между инвертором и двигателем превышает 100 м или при работе с несколькими двигателями, рекомендуется использовать выходные дроссели, чтобы избежать перегрузки по току из-за чрезмерной распределенной емкости, вызывающей отказ инвертора.

Не используйте другие нагрузки, кроме трехфазных двигателей переменного тока. При выполнении самообучения роторного типа обязательно снимайте нагрузку. Двигатель будет периодически работать и останавливаться до завершения самообучения, поэтому не прикасайтесь к двигателю. В противном случае существует риск получения травмы.

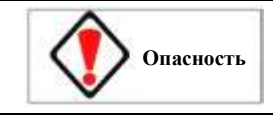

Перед включением питания убедитесь, что передняя крышка установлена. Не снимайте крышку при включенном питании, иначе существует риск поражения электрическим током.

Пожалуйста, подготовьте аварийный выключатель отдельно (кнопка остановки эффективна только тогда, когда функция установлена).

Пожалуйста, сбросьте сигнал тревоги после того, как убедитесь, что рабочий сигнал отключен, в противном случае существует риск получения травмы.

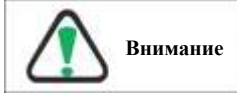

Ввод двигателя в эксплуатацию на холостом ходу должен быть выполнен до ввода в эксплуатацию двигателя под нагрузкой.

Не прикасайтесь к радиатору инвертора, двигателю или другим горячим частям во время работы оборудования или в течение некоторого времени после сбоя питания,

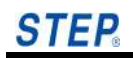

чтобы избежать ожогов.

Не запускайте и не останавливайте инвертор, неоднократно включая и выключая питание, иначе оборудование/система может быть повреждена.

Перед запуском убедитесь, что двигатель и оборудование находятся в пределах разрешенного диапазона использования, в противном случае оборудование может быть повреждено.

При использовании на подъемном оборудовании также настройте механическое удерживающее устройство.

Пожалуйста, не изменяйте параметры инвертора по своему желанию. Большинство параметров инвертора, установленных на заводе, уже могут соответствовать эксплуатационным требованиям, если установлены некоторые необходимые параметры. Произвольное изменение параметров может привести к повреждению машин и оборудования.

#### <span id="page-14-0"></span>**1.2.7 Техническое обслуживание и осмотр**

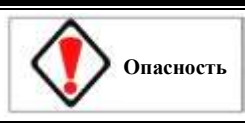

Инвертор имеет высоковольтные клеммы, поэтому не прикасайтесь к ним произвольно. В противном случае существует риск поражения электрическим током.

Обязательно установите защитную крышку при включении питания. Также при снятии защитной крышки обязательно отключите автоматический выключатель, используемый для проводки, иначе существует риск поражения электрическим током.

После отключения силовой цепи подождите не менее 10 минут, чтобы убедиться, что индикатор зарядки на передней крышке не горит, прежде чем выполнять техническое обслуживание и проверку, в противном случае существует риск поражения электрическим током из-за оставшегося напряжения на конденсаторе.

За исключением специально назначенного персонала, другим лицам не разрешается ремонтировать, проверять или заменять компоненты. Перед работой снимите с тела все металлические аксессуары (часы, кольца и т. д.). Во время работы используйте изолированные инструменты, в противном случае существует риск поражения электрическим током.

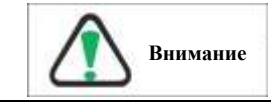

На плате расположены крупномасштабные интегральные схемы CMOS, не прикасайтесь к ним, чтобы предотвратить электростатическое повреждение печатной платы.

#### <span id="page-14-1"></span>**1.2.8 Утилизация**

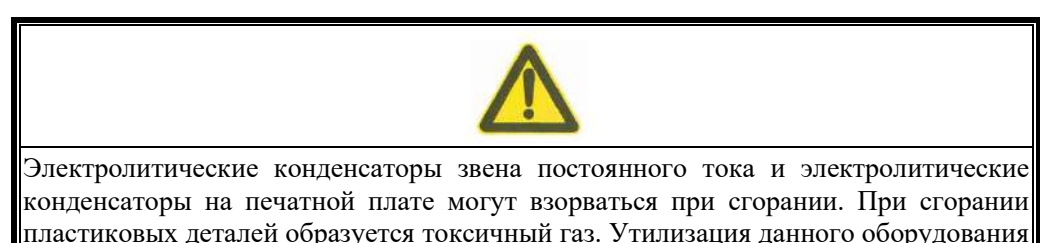

по окончании срока службы должна осуществляться в соответствии с законами и<br>правилами — соответствующих — веломств — по — охране — окружающей — срелы. соответствующих ведомств по охране окружающей среды, касающимися утилизации промышленных электронных отходов

#### <span id="page-15-0"></span>**1.2.9 Соответствие Директиве по низковольтному оборудованию**

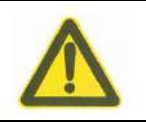

Наша продукция соответствует требованиям стандартов IEC

61800-5-1:2007+A1:2016, а также Директиве по низкому напряжению 2014/35/EU. Если инвертор интегрирован в качестве компонента всей электрической системы, убедитесь, что вся система соответствует требованиям Директивы ЕС. Примечание:

① Убедитесь, что машина заземлена, а клемма заземления заземлена отдельно.

② Инвертор запрещено использовать в △ системах заземления и электропитания IT.

③ Если он установлен в шкафу, убедитесь, что шкаф заземлен.

④ Используйте сертифицированные CE автоматические выключатели, электромагнитные контакторы и другие аксессуары. Используйте автоматический выключатель утечки на землю типа B.

Пожалуйста, используйте инвертор в условиях категории перенапряжения III и уровня загрязнения II. Уровень защиты инвертора — класс защиты I.

#### <span id="page-15-1"></span>**1.2.10 Другое**

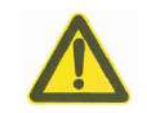

Ни при каких условиях транспортировки или установки не помещайте инвертор в среду, содержащую галогены (фтор, хлор, бром, йод), иначе инвертор может быть поврежден или его детали сгорят.

## <span id="page-16-0"></span>**1.3 Меры предосторожности**

#### <span id="page-16-1"></span>**1.3.1 Проверка изоляции двигателя**

Проверку изоляции двигателя следует проводить при первом использовании двигателя, повторном использовании через длительный период времени и регулярно проверять, чтобы предотвратить повреждение инвертора из-за нарушения изоляции обмотки двигателя. Необходимо выполнить проверку изоляции, чтобы отделить соединение двигателя от инвертора. Рекомендуется использовать мегомметр на напряжение 500 В, который должен гарантировать, что измеренное сопротивление изоляции составляет не менее 5 МОм.

#### <span id="page-16-2"></span>**1.3.2 Тепловая защита двигателя**

Если выбранный двигатель не соответствует номинальной мощности интеллектуального гибкого привода, особенно если номинальная мощность инвертора превышает мощность двигателя, обязательно отрегулируйте значения параметров, связанных с защитой двигателя, интеллектуального гибкого привода или установите тепловое реле перед двигателем для защиты двигателя.

#### <span id="page-16-3"></span>**1.3.3 О нагреве и шуме двигателя**

Поскольку выходное напряжение инвертора представляет собой волну ШИМ, оно содержит определенные гармоники, поэтому повышение температуры, шум и вибрация двигателя будут немного увеличены по сравнению с рабочей частотой.

Когда инвертор в течение длительного времени управляет обычным двигателем на низкой скорости, рассеивание тепла двигателем ухудшается и температура двигателя увеличивается. Если устройству необходимо работать на низкой скорости с постоянным крутящим моментом в течение длительного времени, необходимо использовать инверторный двигатель или принудительное воздушное охлаждение.

#### <span id="page-16-4"></span>**1.3.4 Внимание к входу и выходу**

Выход интеллектуального гибкого привода — это волна ШИМ. Если на выходной стороне установлен конденсатор для повышения коэффициента мощности или варистор для молниезащиты, можно легко вызвать мгновенную перегрузку по току инвертора или даже повредить инвертор. Пожалуйста, не используйте их.

Схема выходной стороны инвертора, которая не должна быть соединена с конденсаторами, показана на Рисунке 1-1.

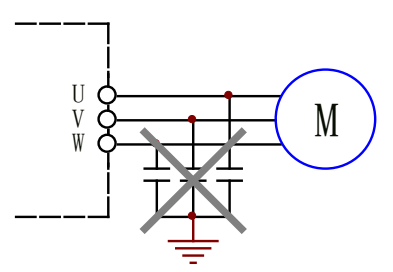

Рис. 1-1 Выходная сторона преобразователя не должна быть подключена к конденсаторам

Если между источником питания и входом инвертора установлен контактор, то не допускается использовать этот контактор для управления пуском/остановом инвертора.

Если между выходной стороной и двигателем установлены контакторы или другие переключающие устройства, следует убедиться, что инвертор включается и выключается при отсутствии выходной мощности, и не разрешается размыкать/замыкать контактор, когда инвертор работает на выходе, в противном случае это может привести к повреждению модуля.

Управлять пуском/остановкой инвертора желательно через терминал. Категорически

запрещается использовать контакторы или другие коммутационные устройства на входной стороне инвертора для прямого, частого запуска и остановки, в противном случае это приведет к повреждению оборудования.

#### <span id="page-17-0"></span>**1.3.5 При использовании за пределами номинального напряжения**

Если интеллектуальный гибкий привод используется, когда внешнее напряжение выходит за пределы допустимого диапазона рабочего напряжения, указанного в данном руководстве, можно легко повредить компоненты инвертора. При необходимости используйте соответствующее повышающее или понижающее устройство для изменения напряжения.

#### <span id="page-17-1"></span>**1.3.6 Защита от грозовых перенапряжений**

Эта серия инверторов оснащена устройством защиты от перегрузки по току, которое обладает определенной способностью самозащиты противостоять молнии. В местах с частыми грозами клиентам следует также установить дополнительную защиту на передней панели инвертора.

#### <span id="page-17-2"></span>**1.3.7 Защита от утечек**

Когда инвертор работает с высокой скоростью переключения, обязательно возникает высокочастотный ток утечки, который может привести к неправильной работе схемы защиты от утечки. При возникновении вышеуказанной проблемы, помимо соответствующего снижения несущей частоты и укорочения проводов, необходимо правильно установить устройство защиты от утечки.

При установке защиты от утечек следует учитывать следующие моменты:

- Устройство защиты от утечки рекомендуется устанавливать на входной стороне инвертора и размещать после воздушного выключателя (автоматический выключатель без предохранителя).
- В качестве устройств защиты от утечки следует выбирать модели, нечувствительные к высоким гармоникам, или специальные устройства защиты от утечек для инверторов. Если используются обычные устройства защиты от утечки, следует выбирать модели со значением обнаружения тока утечки более 200 мА и временем действия более 0,1 с.

#### <span id="page-17-3"></span>**1.3.8 Снижение номинальных характеристик при использовании**

Когда температура окружающей среды серии EH6 находится в пределах 40℃, номинальные характеристики инвертора не снижаются; при температуре выше 40℃, 1% номинального тока уменьшается на 1℃, максимально допустимая температура составляет 50℃;

Когда температура окружающей среды серий EP6 и ET6 находится в пределах 50℃, номинальные характеристики инвертора не снижаются; при температуре выше 50 ℃, 1% номинального тока уменьшается на 1 ℃, максимально допустимая температура составляет 60℃;

Для территорий на высоте более 1000 метров номинал не снижается; при высоте более 1000 метров, 1% номинального тока уменьшается на каждые 100 метров, а максимально допустимая высота составляет 2000 метров;

Если установленная несущая частота превышает заводскую настройку по умолчанию и превышает 2000 метров для применения, обратитесь в нашу компанию за техническими подробностями;

#### <span id="page-17-4"></span>**1.3.9 Об адаптивном моторе**

Этот инвертор подходит для асинхронного двигателя переменного тока. Убедитесь, что инвертор соответствует паспортной табличке двигателя.

Встроенные параметры двигателя по умолчанию инвертора являются параметрами асинхронного двигателя, но в зависимости от реальной ситуации необходимо определить параметры двигателя или изменить значение по умолчанию в соответствии с фактическими

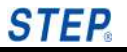

потребностями, в противном случае эффект работы и эффективность защиты будут снижены.

Короткое замыкание внутри кабеля или двигателя приведет к срабатыванию сигнализации инвертора или даже к повреждению. Поэтому сначала выполните проверку изоляции на короткое замыкание двигателя и кабеля для вновь установленных устройств, и эту проверку следует проводить часто при ежедневном обслуживании. Обратите внимание, что при выполнении этого теста инвертор должен быть полностью отсоединен от проверяемой части.

# **Глава 2 Обзор Продукта**

<span id="page-20-0"></span>Интеллектуальный гибкий привод серии ET/EP/EH представляет собой высокопроизводительный векторный инвертор на уровне 400 В (380–480 В), применимый к трехфазным асинхронным двигателям, синхронным двигателям с постоянными магнитами, синхронным реактивным двигателям и т. д. с мощностью двигателя. 2,2-400 кВт. Интеллектуальный гибкий привод с заводскими настройками по умолчанию представляет собой идеальное решение для множества простых задач управления двигателем, а путем установки соответствующих параметров его также можно применять для более сложных операций управления двигателем.

#### <span id="page-20-1"></span>**2.1 Описание заводского шильдика**

Заводской шильдик прикреплен к боковой стороне инвертора. На заводском шильдике указаны номер модели, технические характеристики, номер партии, заводской номер и т. д. инвертора.

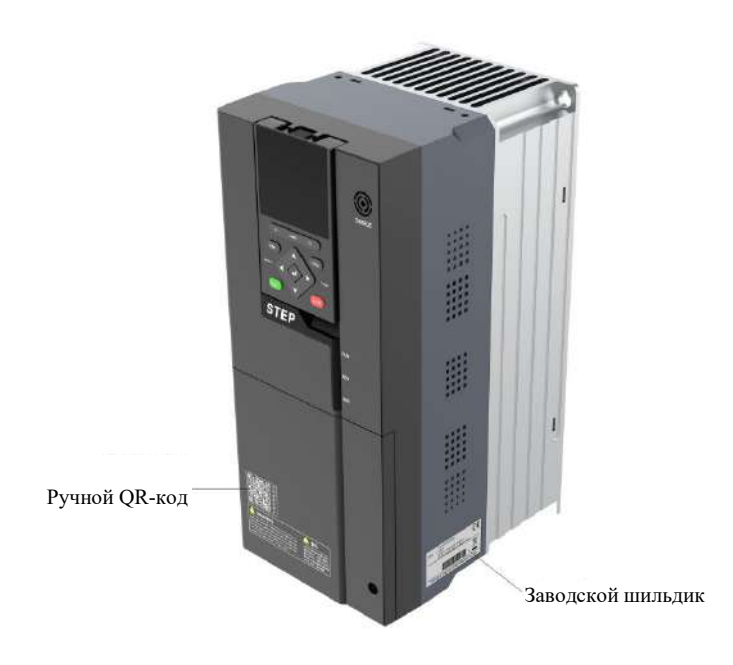

Рис. 2-1 Заводской шильдик инвертора (пример)

#### <span id="page-21-0"></span>**2.1.1 Описание заводского шильдика изделия**

На заводском шильдике инвертора указан номер модели, технические характеристики, номер партии и т. д. инвертора.

Описание параметров заводского шильдика:

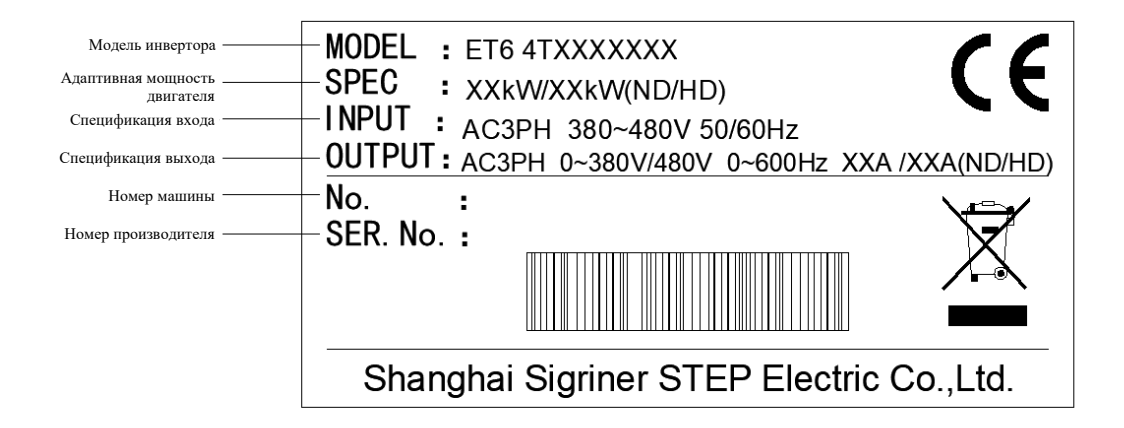

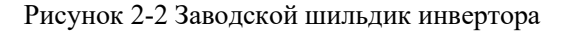

#### <span id="page-21-1"></span>**2.1.2 Описание технических характеристик продукта**

В графе «Модель инвертора» на заводском шильдике цифрами и буквами указаны уровень напряжения и номинальное значение тока инвертора.

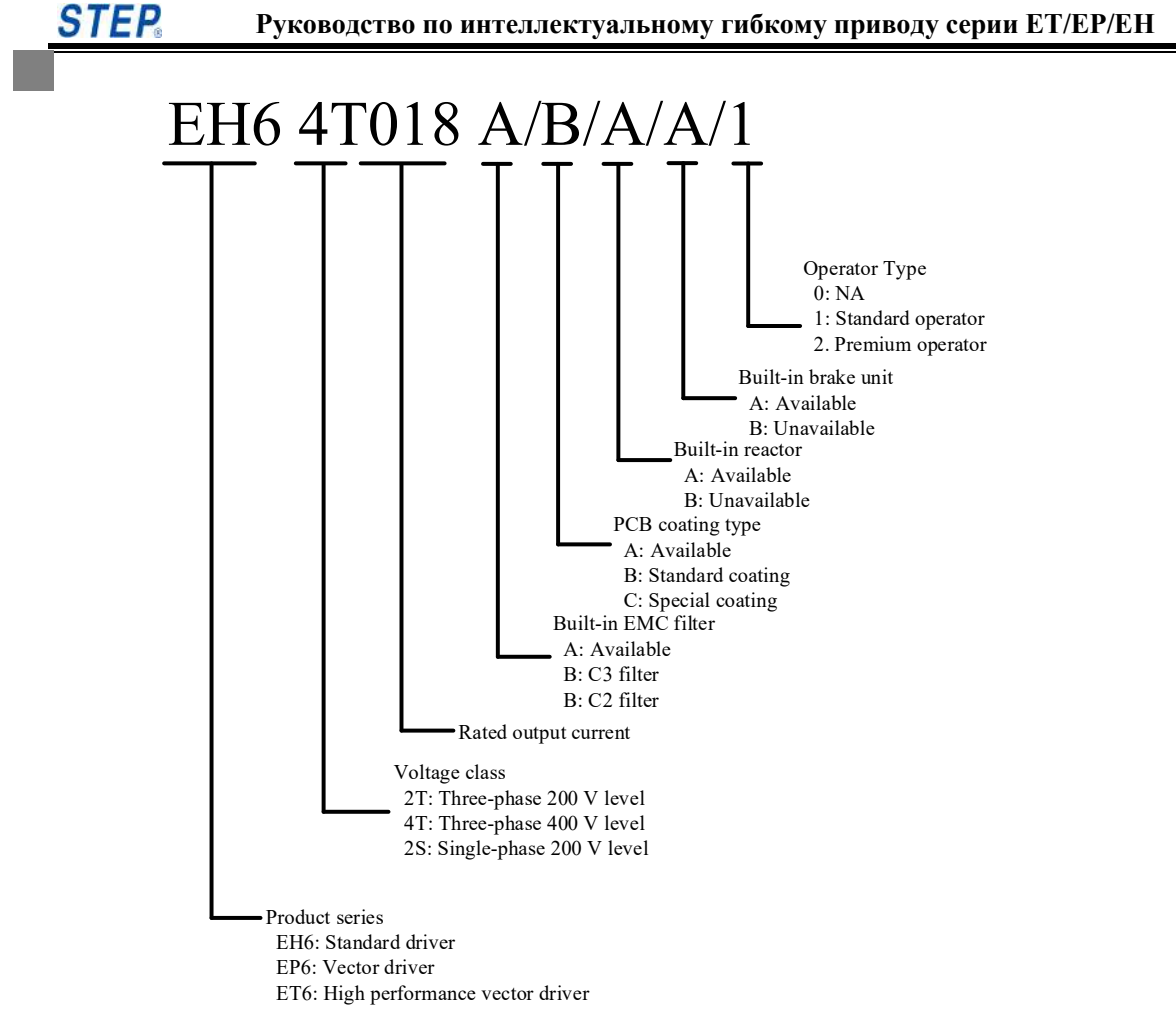

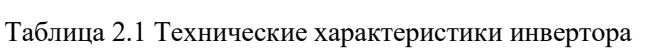

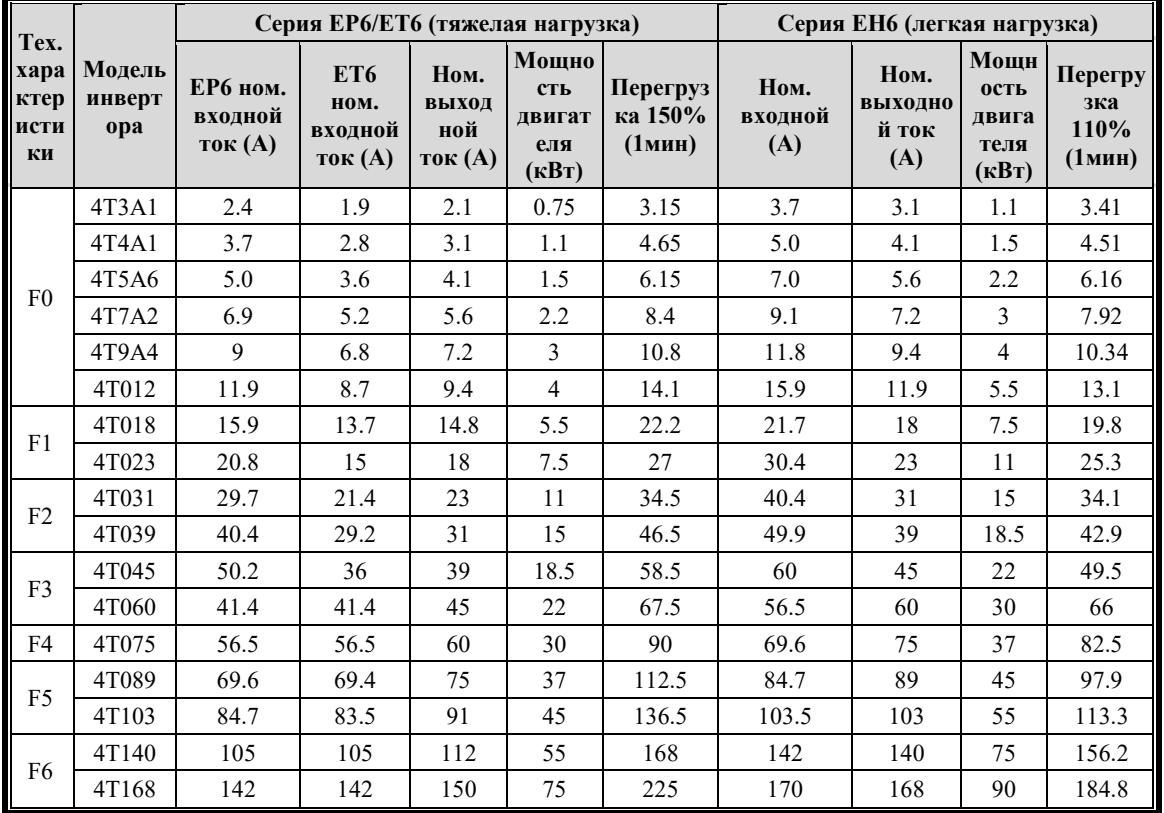

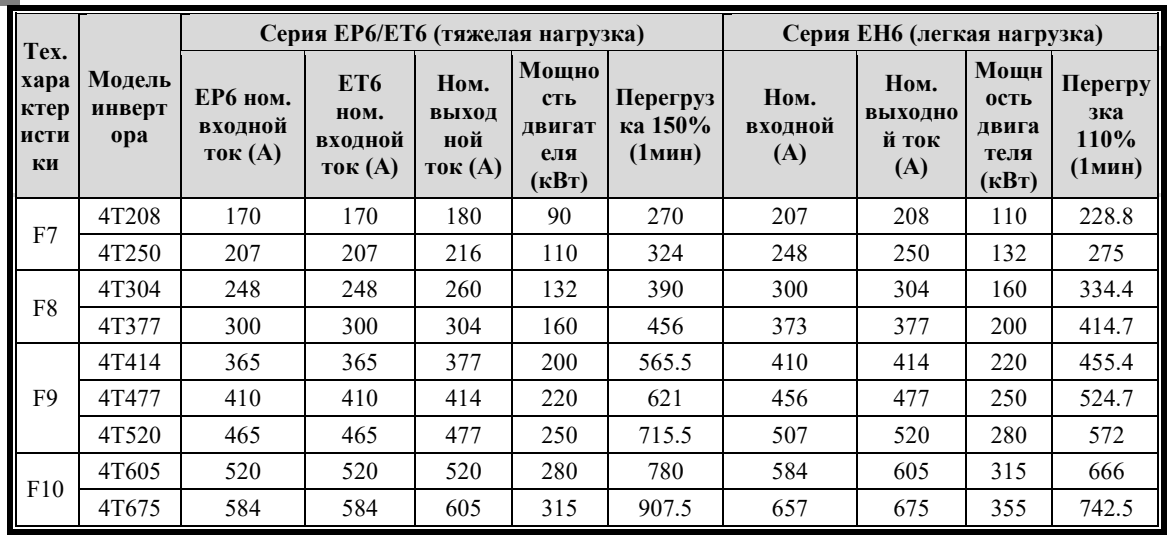

Примечания: 1. Дросселем в звене постоянного тока оснащена серия EP6 ≥ 22 кВт в стандартной конфигурации;

2. Дросселем в звене постоянного тока оснащена серия EН6 ≥ 30 кВт в стандартной конфигурации;

3. Дроссель в звене постоянного тока в стандартной комплектации входит в полный ассортимент серии EТ6.

## <span id="page-23-0"></span>**2.2 Технические характеристики и спецификации инвертора**

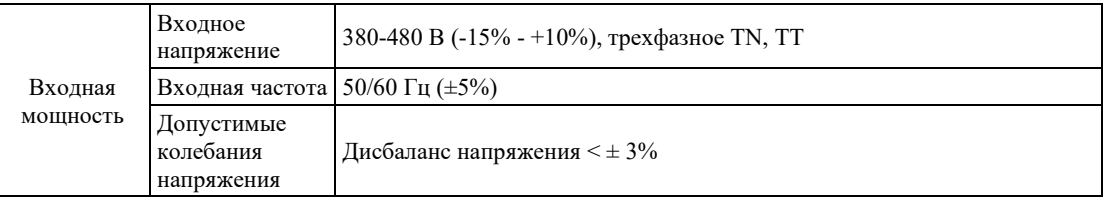

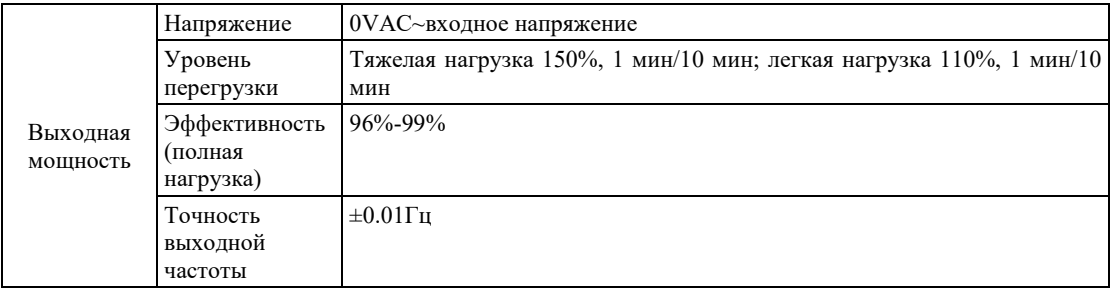

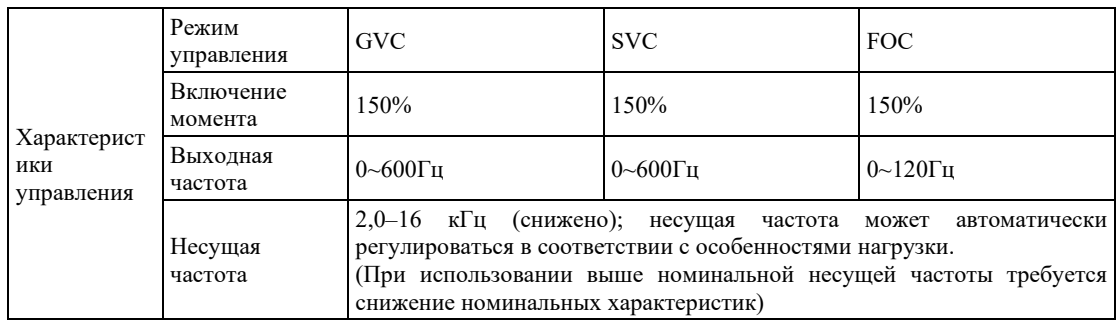

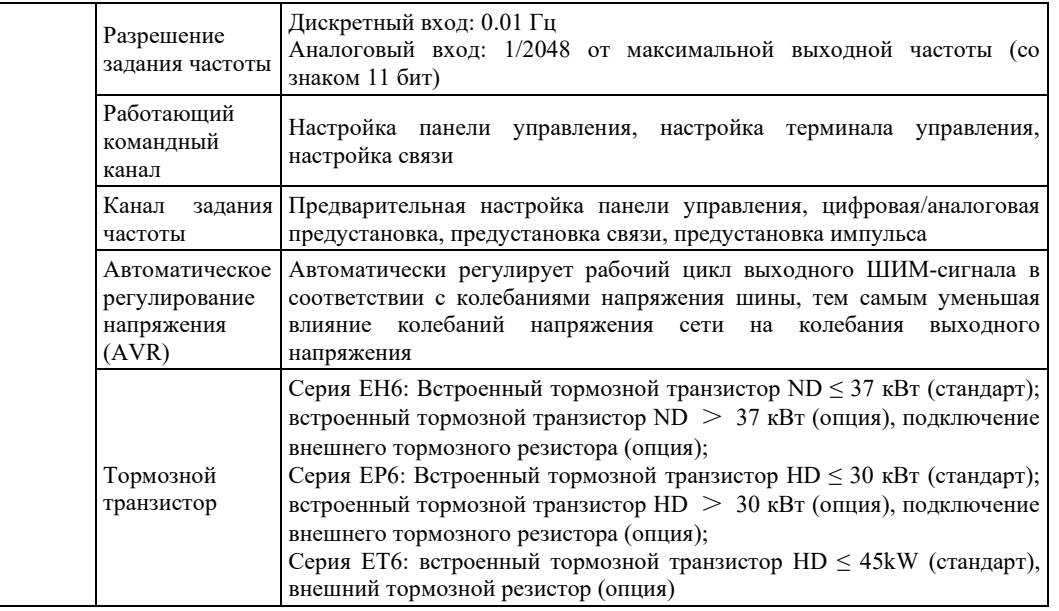

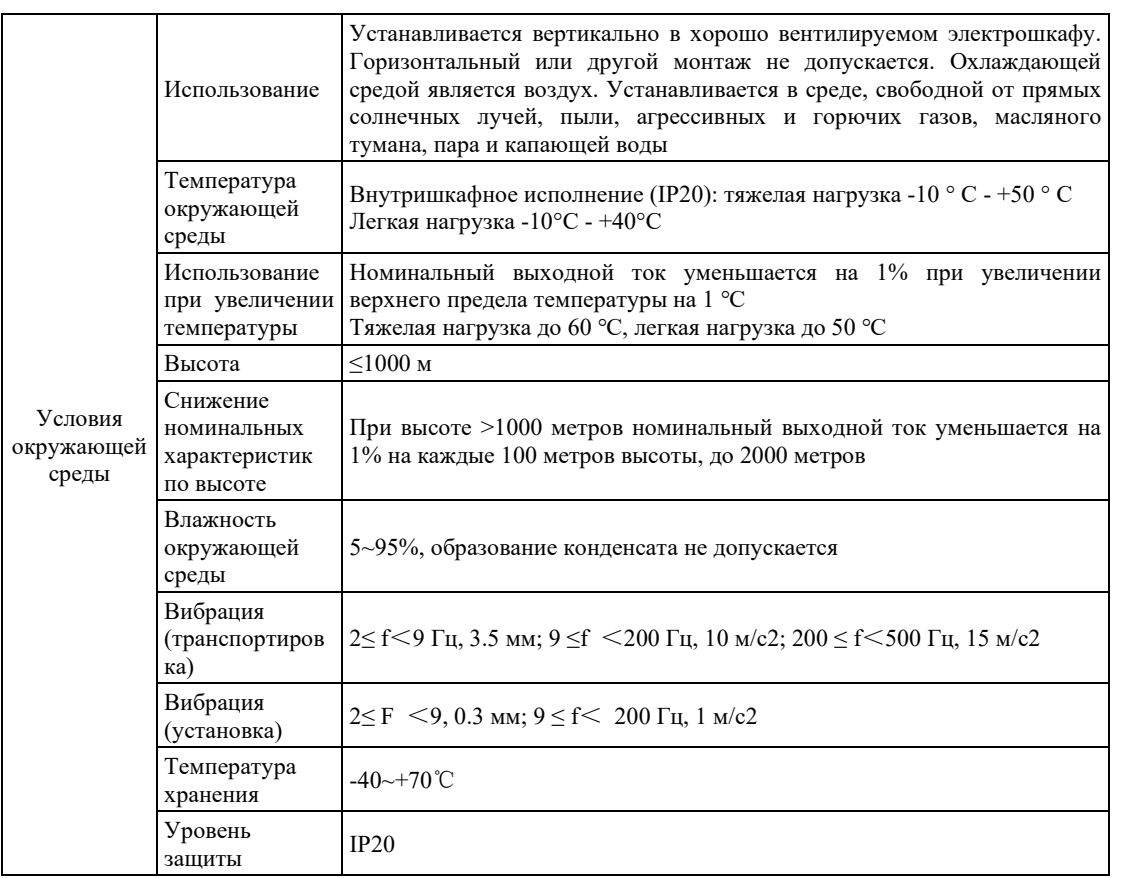

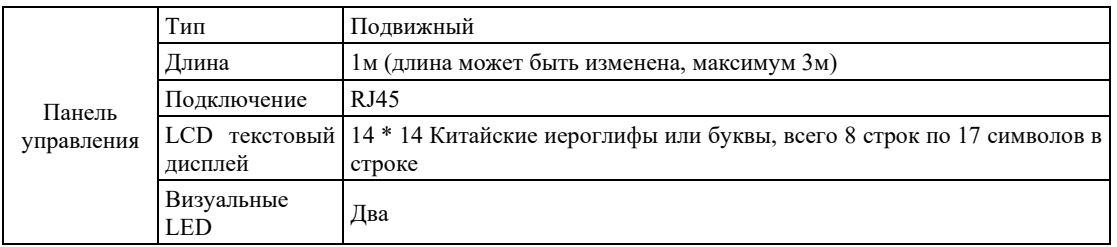

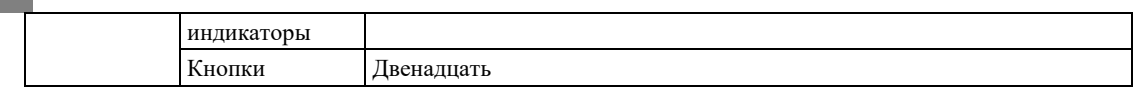

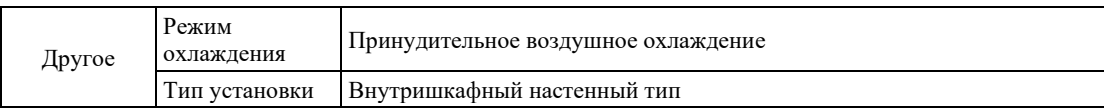

## <span id="page-25-0"></span>**2.3 Установочные размеры инвертора**

## <span id="page-25-1"></span>**2.3.1 Внешние и монтажные размеры продукта**

#### <span id="page-25-2"></span>**2.3.1.1 Габаритные размеры**

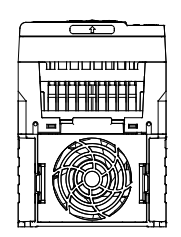

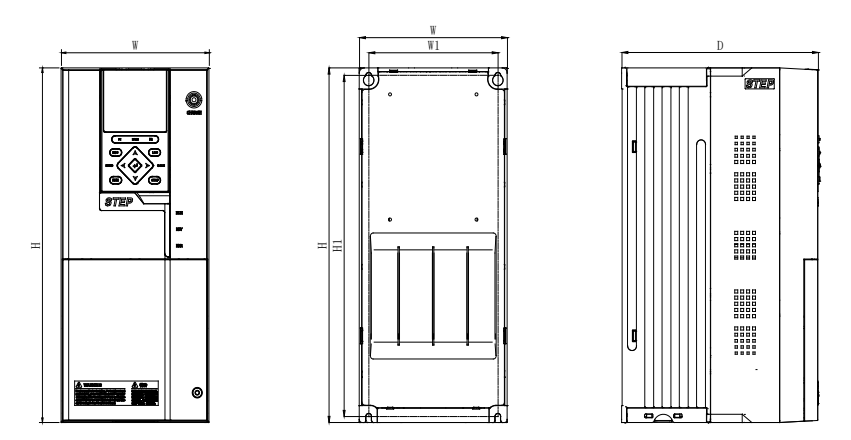

Рисунок 2-1 Установочные размеры инверторов F0–F3

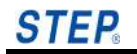

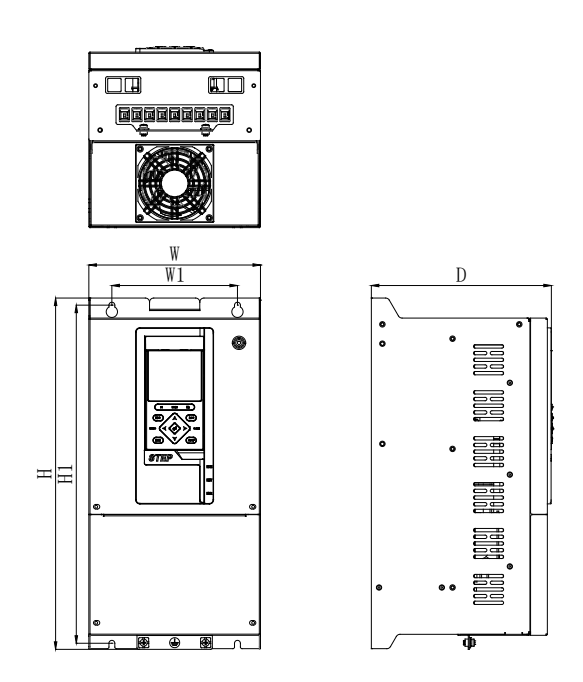

Рисунок 2-2 Установочные размеры инверторов F4 - F5

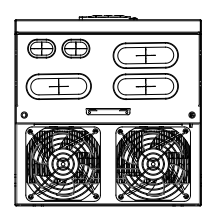

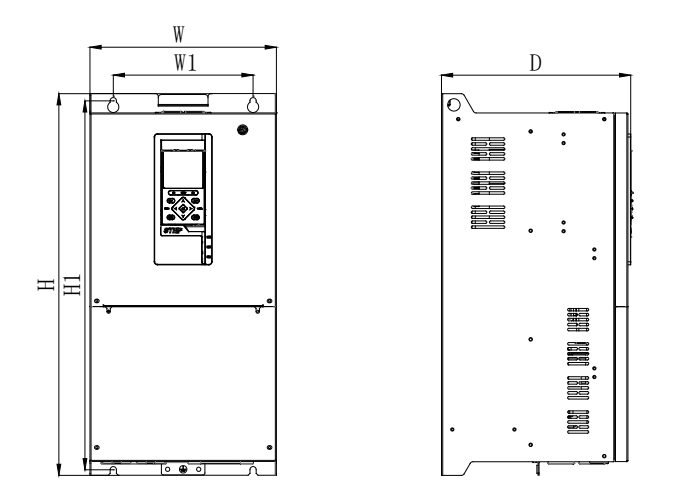

Рисунок 2-3 Установочные размеры инверторов F6 - F8

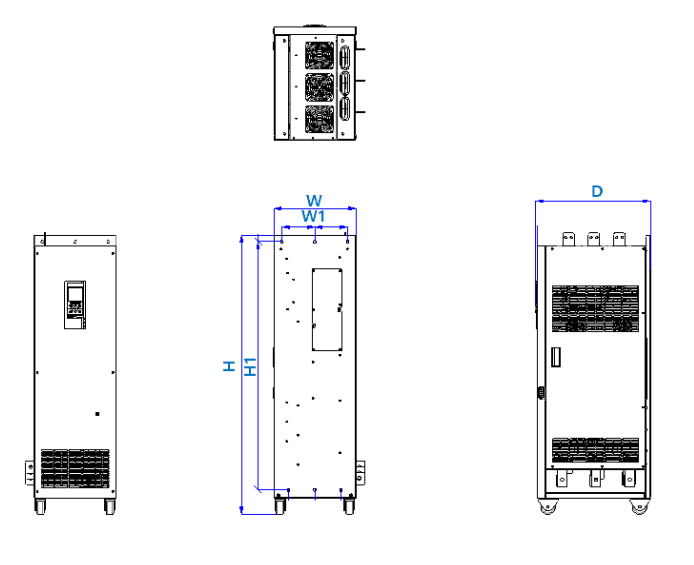

Рисунок 2-4 Установочные размеры инверторов F9

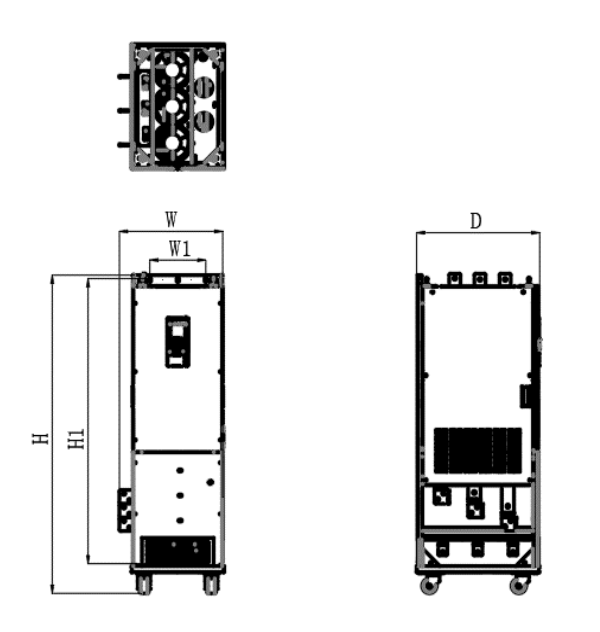

Рисунок 2-5 Установочные размеры инверторов F10

| Специ<br>фикаци<br>я | Габаритные размеры<br>$H^*W^*D$ (MM) | Монтажное<br>расстояние<br>$W1*H1$ (MM) | Крепежный<br>винт |
|----------------------|--------------------------------------|-----------------------------------------|-------------------|
|                      |                                      |                                         |                   |
| F1                   | 300*130*200                          | 114*288                                 | $4-M5$            |
| F <sub>2</sub>       | 345*150*200                          | 131*332                                 | $4-M5$            |
| F <sub>3</sub>       | 380*190*200                          | 171*366                                 | $4-M6$            |
| F4                   | 420*205*215                          | 150*405                                 | $4-M6$            |

Таблица 2-1 Габаритные размеры F0–F10

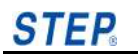

### **Руководство по интеллектуальному гибкому приводу серии ET/EP/EH**

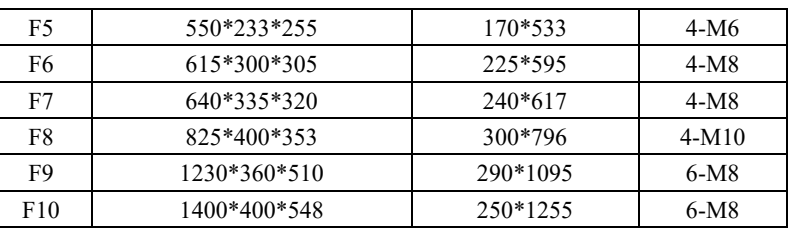

## <span id="page-29-0"></span>**2.3.2 Размеры оператора**

Размеры оператора инвертора см. на Рисунке 2-6.

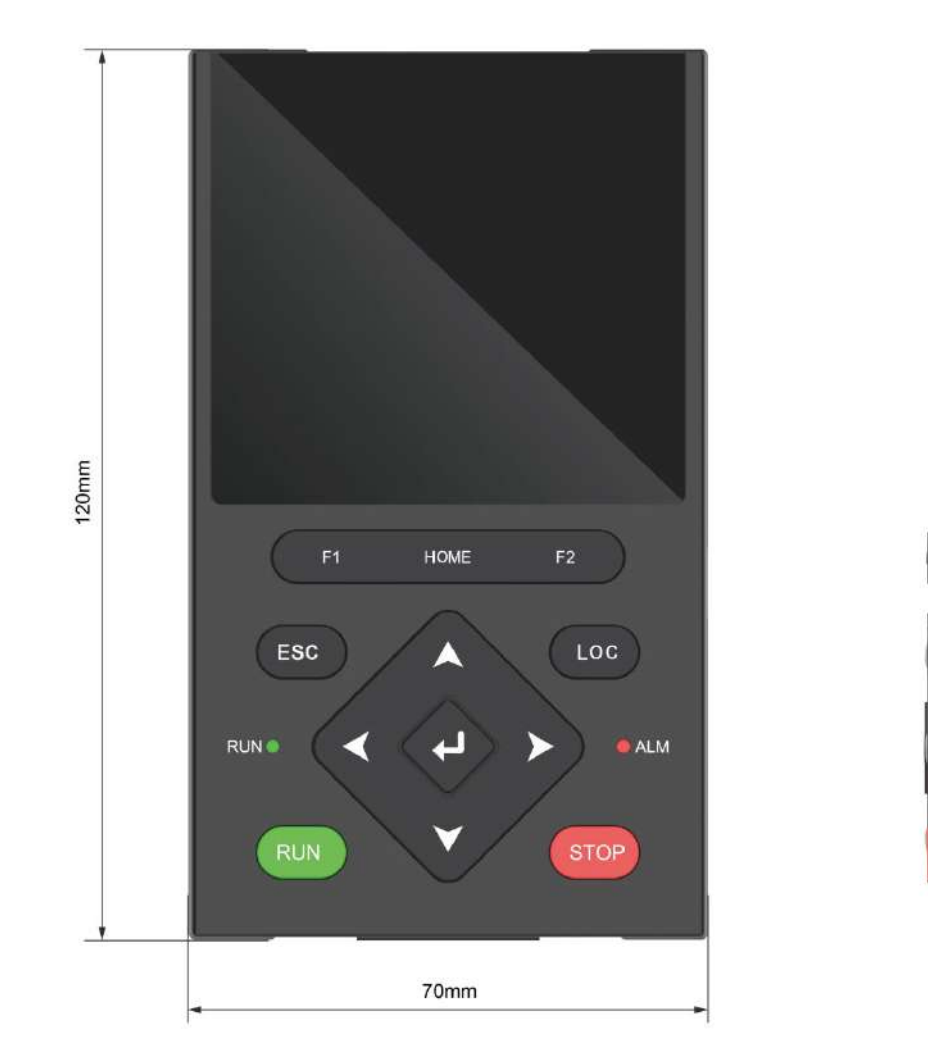

 $\mathbf{0}$ 

16mm

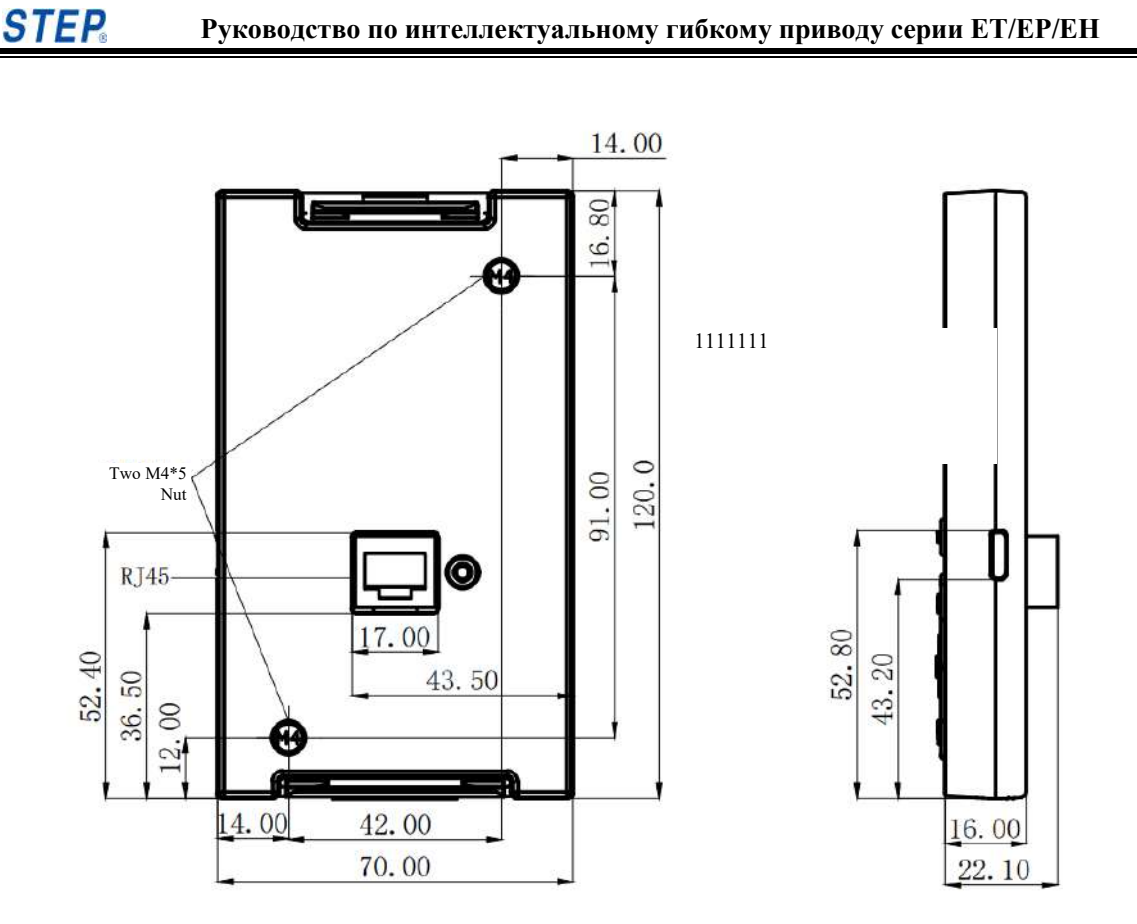

Рисунок 2-7 Размеры оператора для инвертора

1) Установите внешнюю панель доступа с помощью ручного оператора, проделайте отверстия в двери и закрепите дверь шкафа. Размеры перфорации дверцы шкафа показаны на Рисунке 2-8:

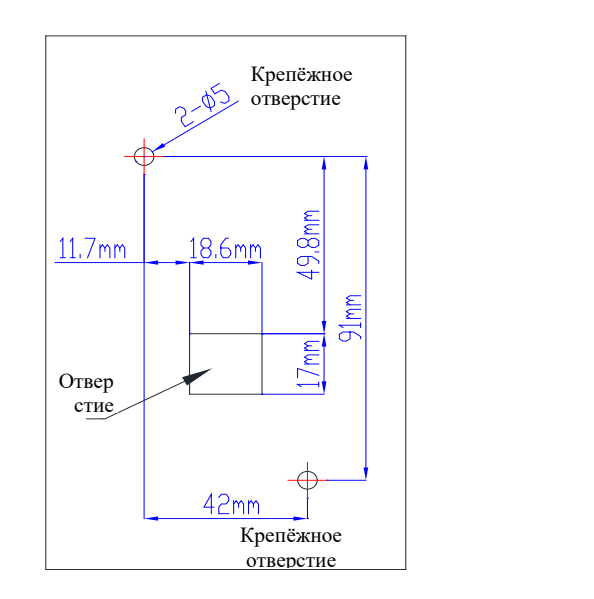

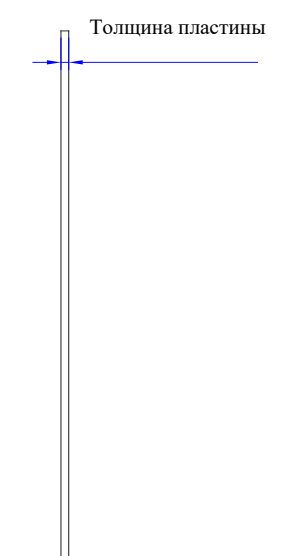

Рисунок 2-8 Схема размеров отверстий на дверце шкафа панели внешнего доступа привода

2) Исправление встроенного комплекта. Размеры дверного проема шкафа показаны на Рисунке 2-9:

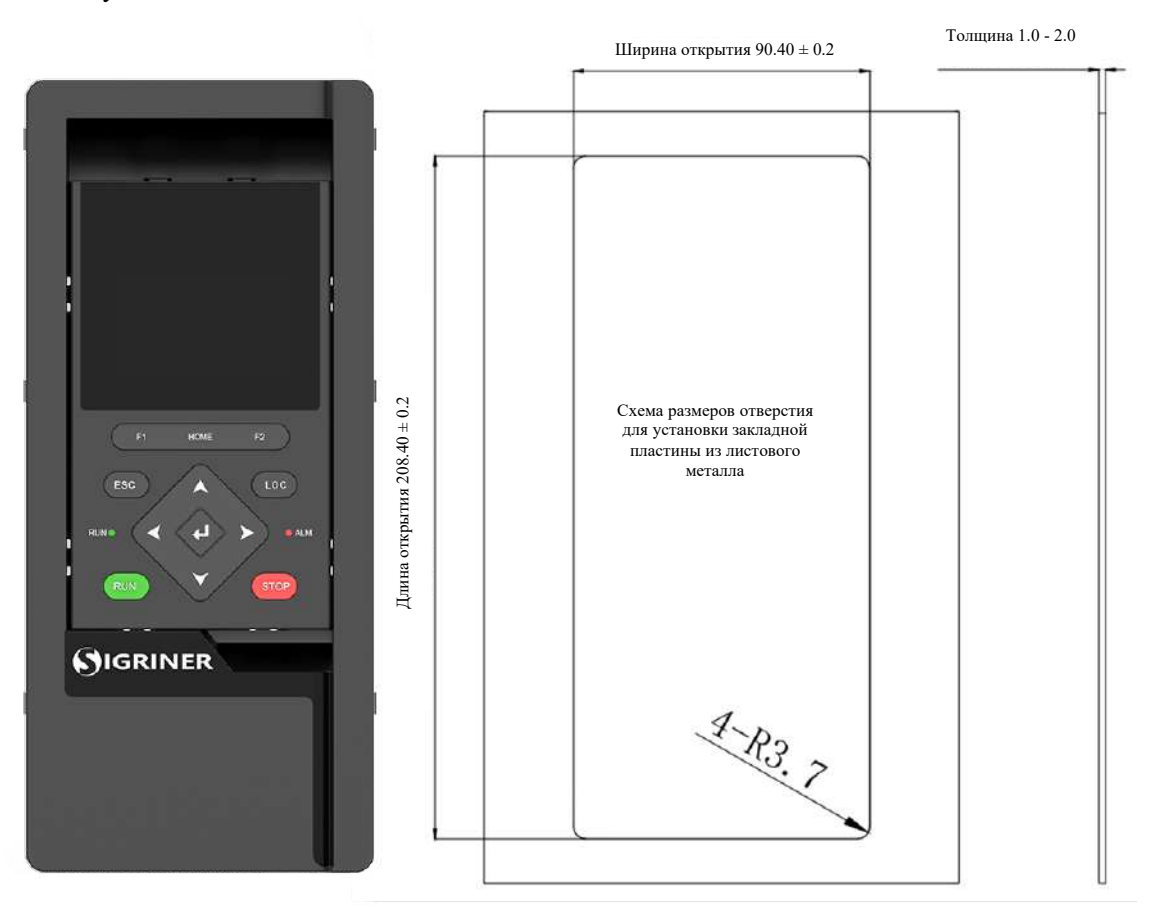

Рисунок 2-9 Схема размеров дверного проема шкафа

## <span id="page-31-0"></span>**2.4 Опция, тормозной модуль и тормозной резистор**

Во время работы двигателя при замедлении возникает отрицательный крутящий момент. По этой причине инвертор должен рассмотреть возможность использования дополнительного тормозного модуля, в противном случае произойдет ошибка перегрузки по току или перенапряжению, которая приведет к отключению.

Для времени торможения в цикле торможения, составляющего 10 %, конфигурация внешнего тормозного модуля и тормозного резистора показана в Таблице 2-2.

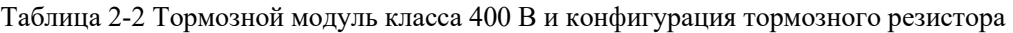

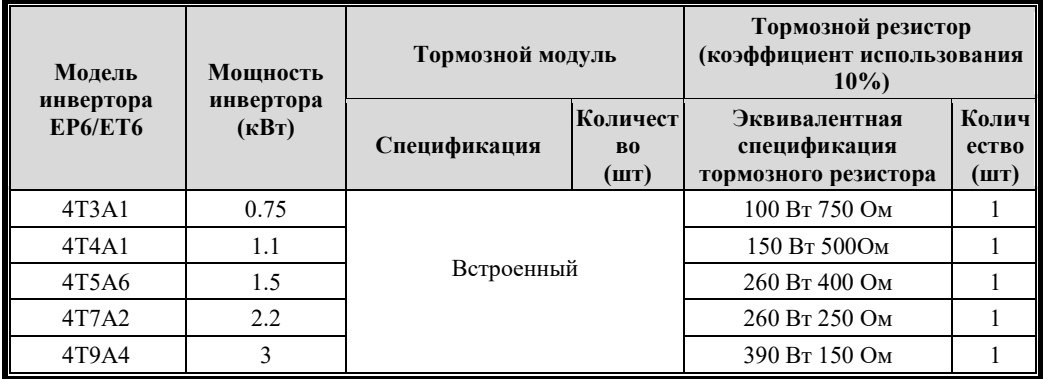

**STEP** 

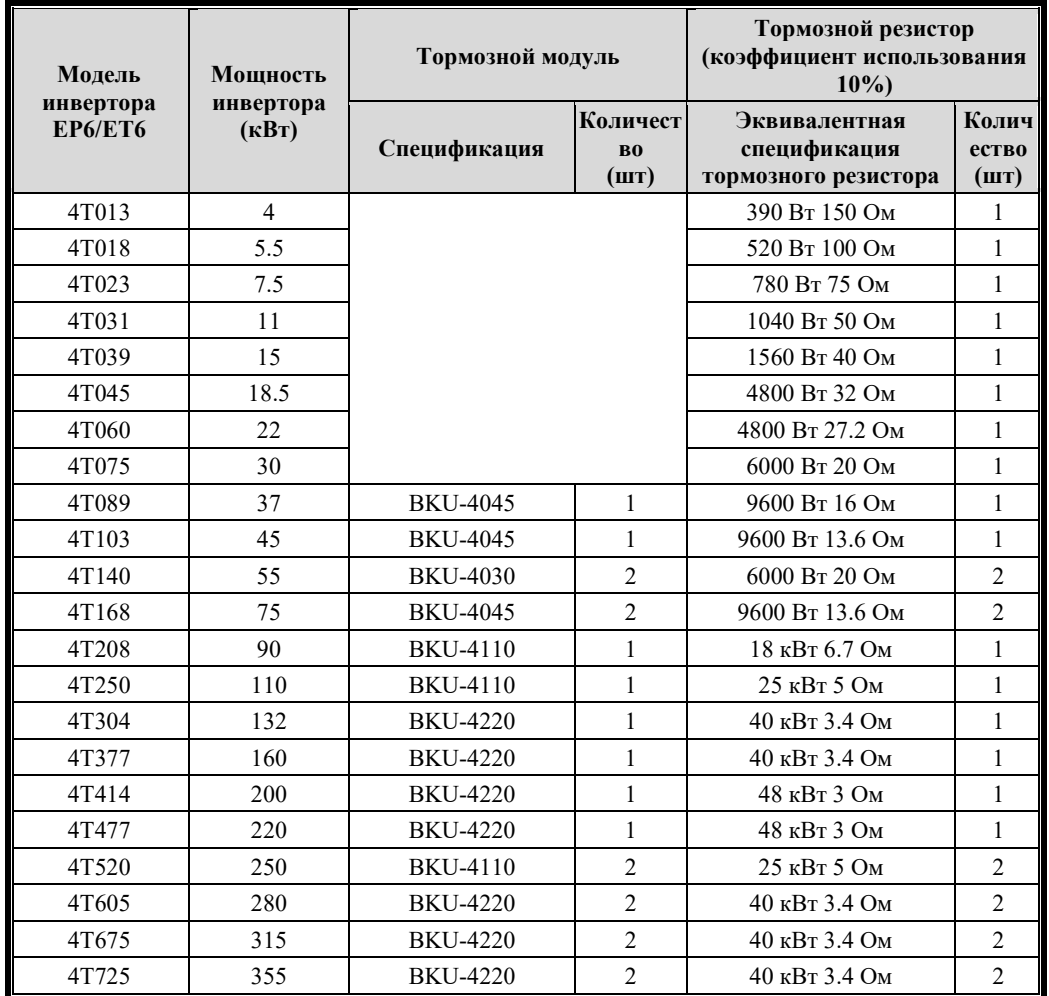

Для времени торможения в цикле торможения, составляющего 20 %, конфигурация внешнего тормозного модуля и тормозного резистора показана в Таблице 2-3.

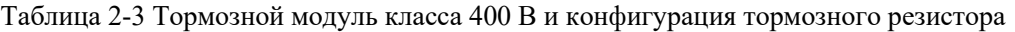

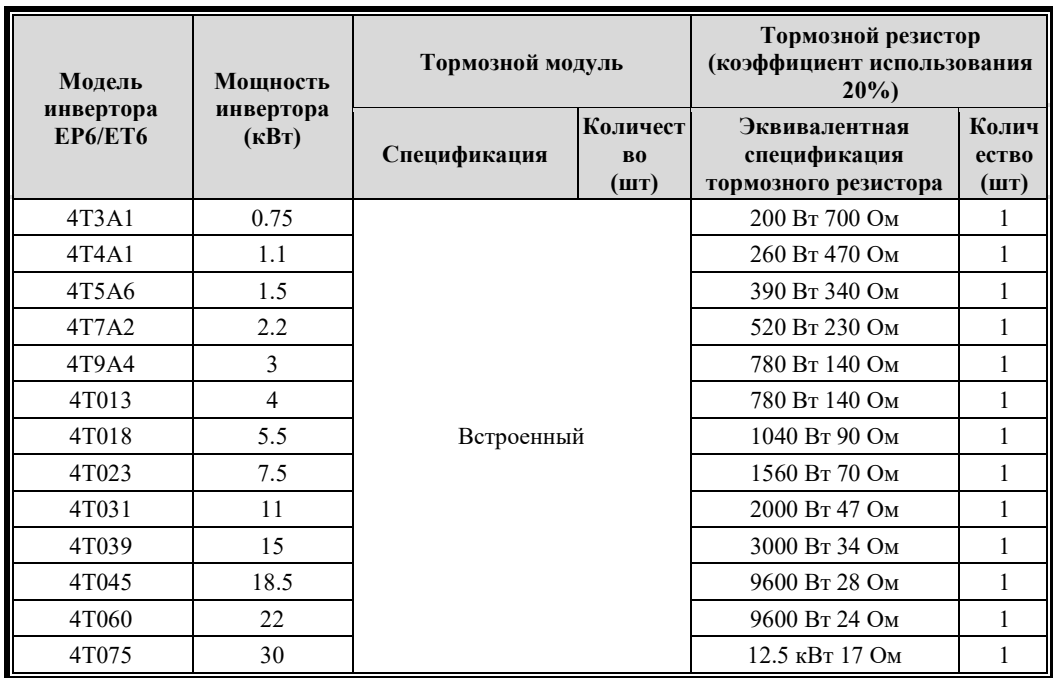

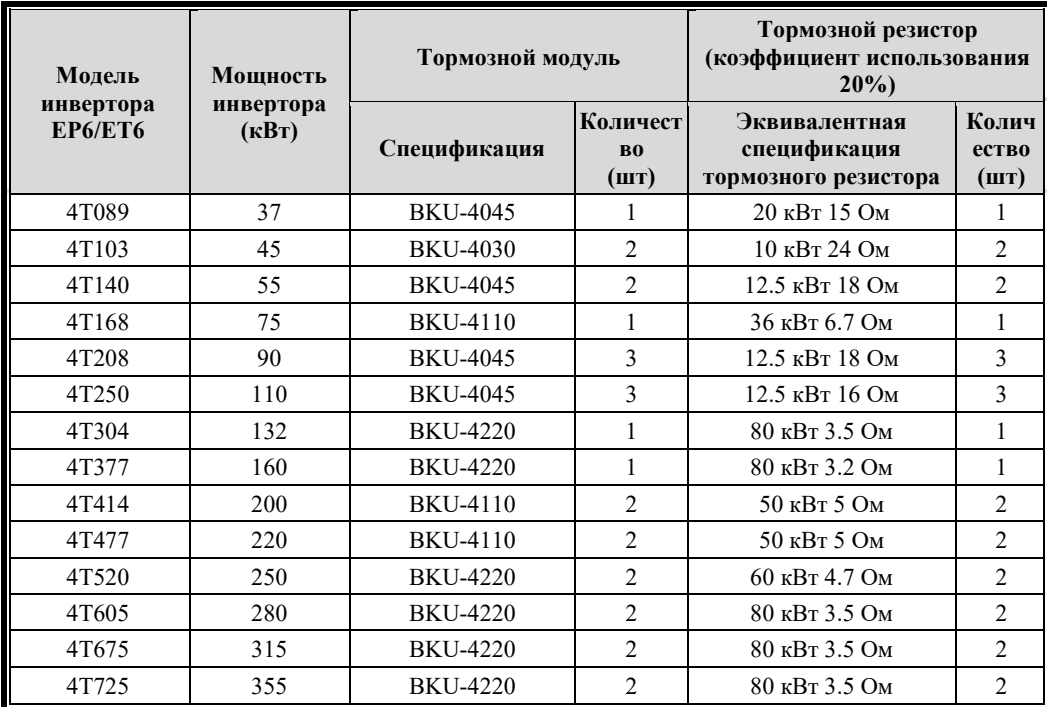

Для времени торможения в цикле торможения, составляющего 40 %, конфигурация внешнего тормозного модуля и тормозного резистора показана в Таблице 2-4.

Таблица 2-4 Тормозной модуль класса 400 В и конфигурация тормозного резистора

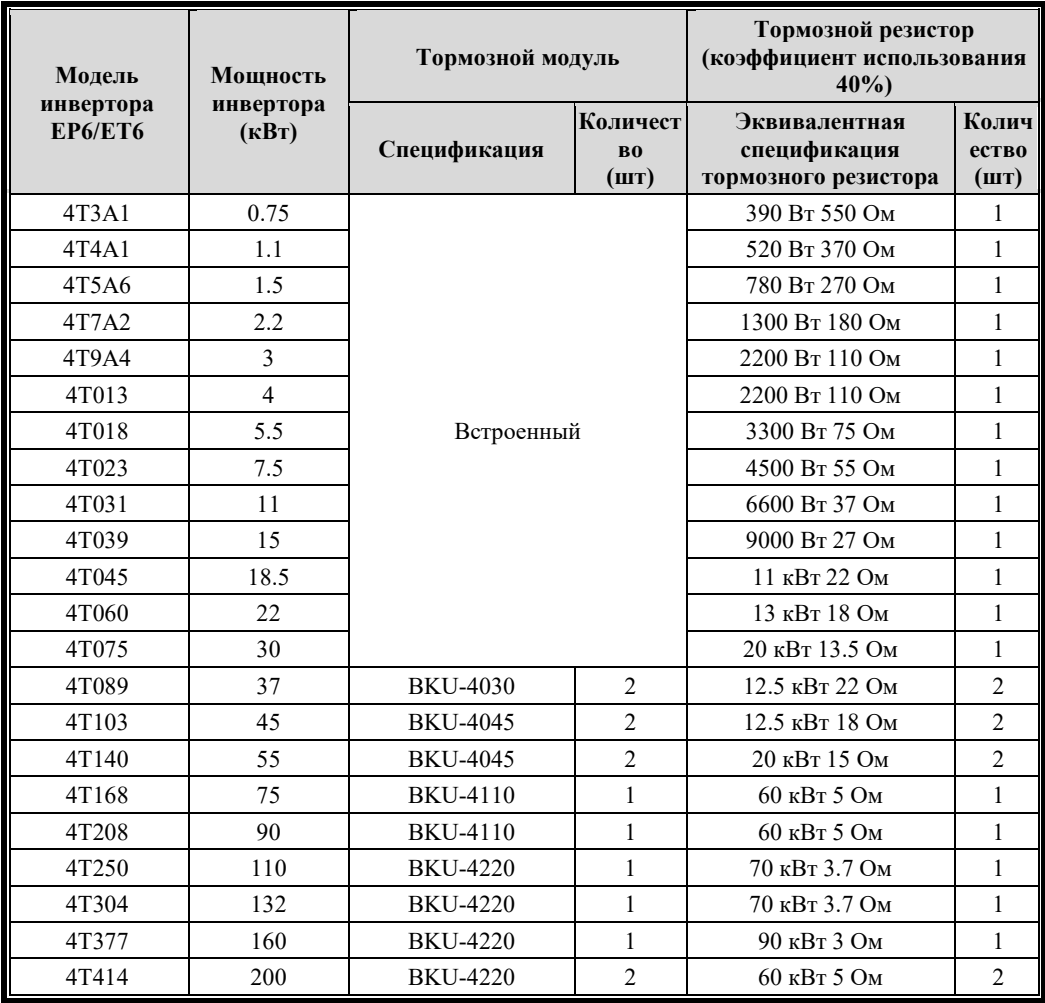

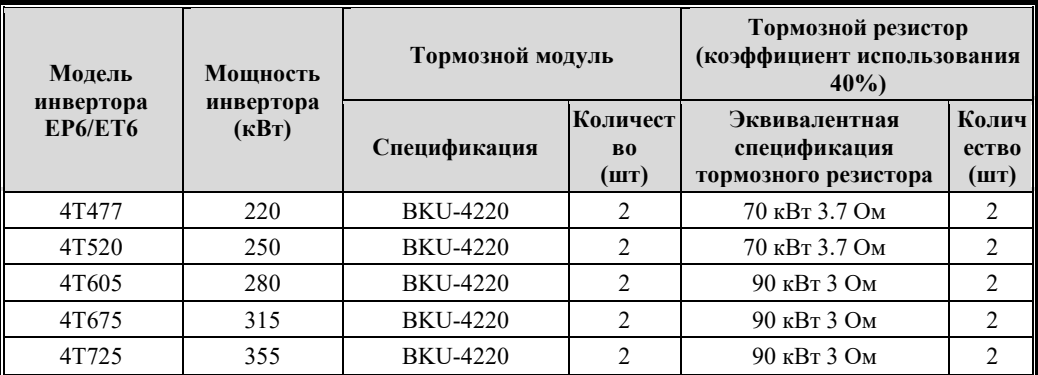

# **Глава 3 Установка инвертора**

#### <span id="page-35-1"></span><span id="page-35-0"></span>**3.1 Этапы установки**

Шаг 1: Распаковка инвертора

- Проверьте и подтвердите, что каталожный номер, напечатанный на шильдике, совпадает с номером в заказе на поставку
- Снимите упаковку с интеллектуального гибкого привода и проверьте его на наличие повреждений при транспортировке

#### Шаг 2: Проверка напряжение сети

 Проверьте и подтвердите, что сетевое напряжение совместимо с диапазоном напряжения и частоты инвертора

#### Шаг 3: Установка инвертора

- Установите инвертор в соответствии с инструкциями в этом документе
- Установите любые внутренние и внешние опции

Шаг 4: Подключение инвертора

- Подключите двигатель и убедитесь, что напряжение одинаковое
- Подключите линию управления
- Установить скорость подключения
- Подключите кабель связи
- Подключите кабель питания, убедившись, что питание отключено

### <span id="page-35-2"></span>**3.2 Механический монтаж**

#### <span id="page-35-3"></span>**3.2.1 Среда установки продукта**

#### **3.2.1.1 Температура и влажность**

Рабочая температура окружающей среды составляет от -10 ℃ до +50 ℃; номинальная рабочая температура для тяжелых условий эксплуатации составляет от -10 ℃ до +50 ℃; номинальная рабочая температура при легкой нагрузке составляет от -10 ℃ до +40 ℃. При температуре выше +40 ℃, необходимо снижение номинальных характеристик.

Относительная влажность воздуха ≤95%, без конденсата.

В случае суровых условий установки на месте рекомендуется усилить отвод тепла от инвертора.

#### **3.2.1.2 Высота**

Когда инвертор установлен на высоте ниже 1000 м, он может работать на номинальной мощности; при высоте более 1000 метров 1% номинального тока уменьшается на каждые 100 метров, что позволяет достичь максимума в 2000 метров.
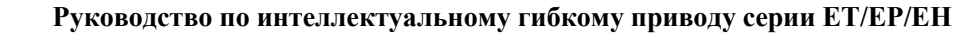

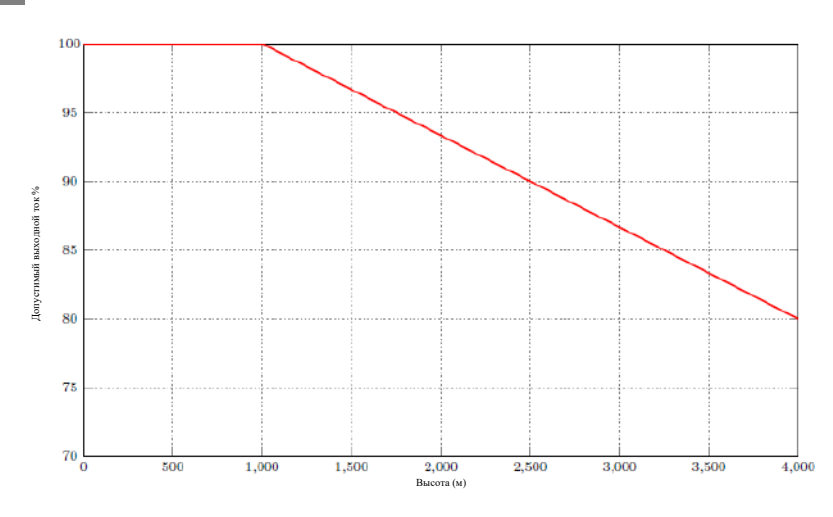

STFP

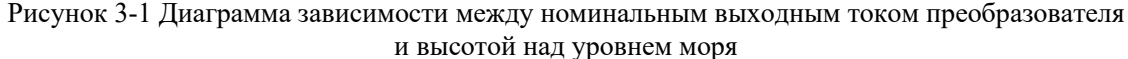

## **3.2.1.3 Прочие экологические требования**

- Избегайте установки в местах, которые могут подвергаться сильной вибрации и ударам, а максимальное виброускорение не должно превышать 1 g (случайная вибрация).
- Не устанавливайте в местах, где есть источники электромагнитного излучения.
- Избегайте установки в местах с масляным туманом, металлической пылью или большим количеством пыли.
- Избегайте установки в местах, где присутствуют вредные газы, жидкости, коррозийные, легковоспламеняющиеся или взрывоопасные газы.
- Избегайте установки в местах с большим содержанием соли.
- Избегайте установки в местах попадания прямых солнечных лучей.
- Избегайте установки в местах расположения легковоспламеняющихся предметов, таких как дерево.
- Не допускайте попадания остатков сверления в инвертор во время установки.

#### **3.2.2 Требования к ориентации и расстоянию при установке**

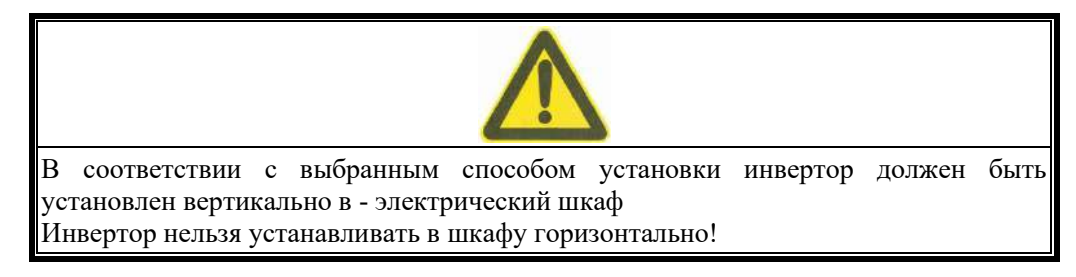

# **3.2.2.1 Ориентация установки**

Чтобы не снизить охлаждающий эффект инвертора, инвертор следует устанавливать в хорошо вентилируемом месте. Обычно он устанавливается вертикально.

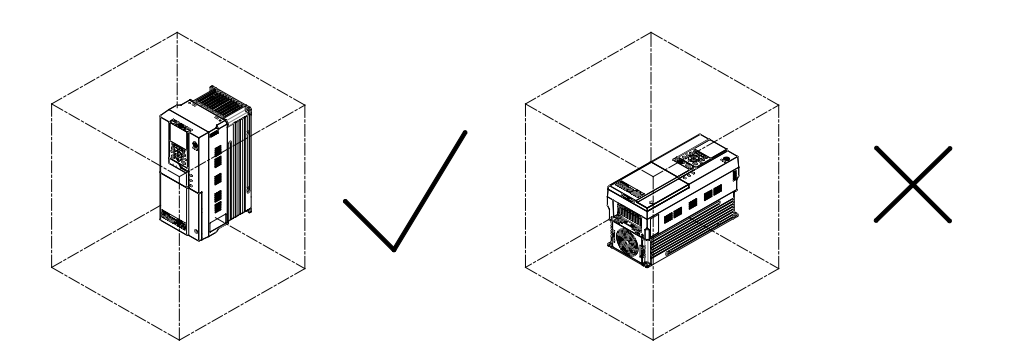

Рисунок 3-2 Ориентация установки

Когда пользователь устанавливает инвертор вертикально, угол между инвертором и горизонтальной плоскостью может составлять от 87° до 90°. Подробности показаны на Рисунке 3-3:

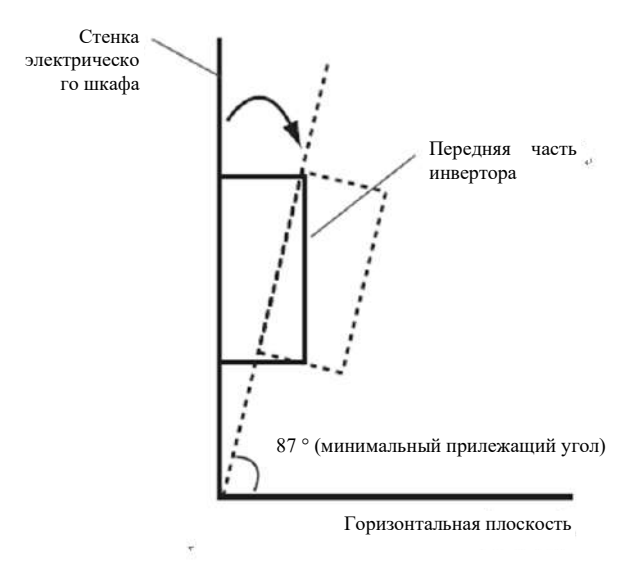

Рисунок 3-3 Допустимый угол установки

# **3.2.2.2 Расстояние установки**

#### 1. Одиночная установка

Чтобы обеспечить наличие вентиляционного пространства и места для проводки, необходимых для охлаждения инвертора, место для установки инвертора должно быть таким, как показано на Рисунке 3-4:

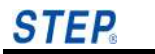

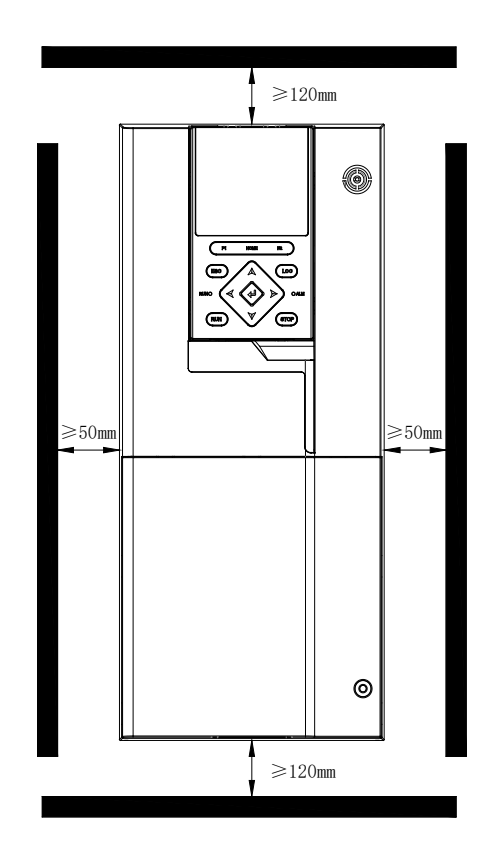

Рисунок 3-4. Место для установки преобразователя (одиночный инвертор)

2. Установка нескольких инверторов параллельно

При параллельной установке нескольких инверторов обеспечьте необходимое пространство для установки одного инвертора. Требования к пространству для установки показаны на Рисунке 3-5:

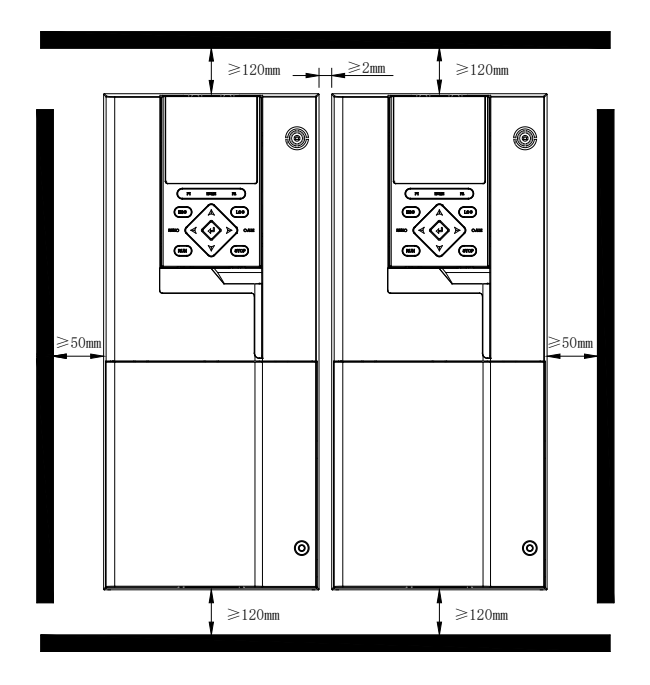

Рисунок 3-5 Стандартная параллельная установка нескольких инверторов

Если EP6/EH6 и ET6 оснащены встроенным фильтром C2, между динамиками должно быть оставлено расстояние 50 мм в качестве пространства для отвода тепла

# **3.2.2.3 Метод установки**:

1. Установка внутри шкафа: Нижняя часть инвертора устанавливается на задней части шкафа;

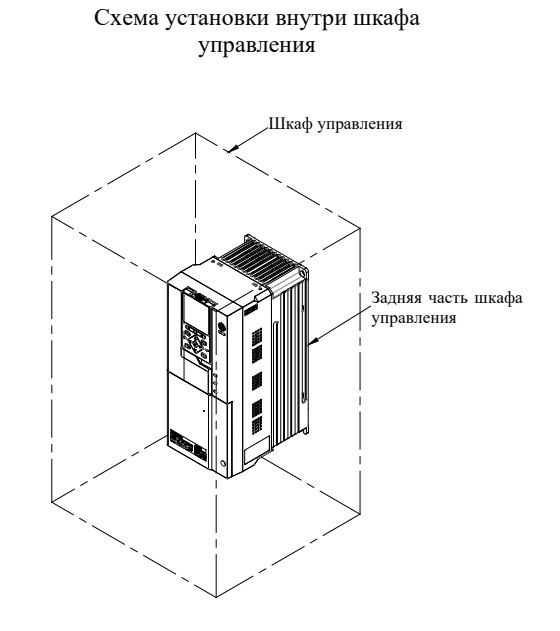

2. Способ средней установки: секция радиатора инвертора устанавливается снаружи шкафа

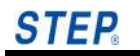

Схема внешнего монтажа радиатора

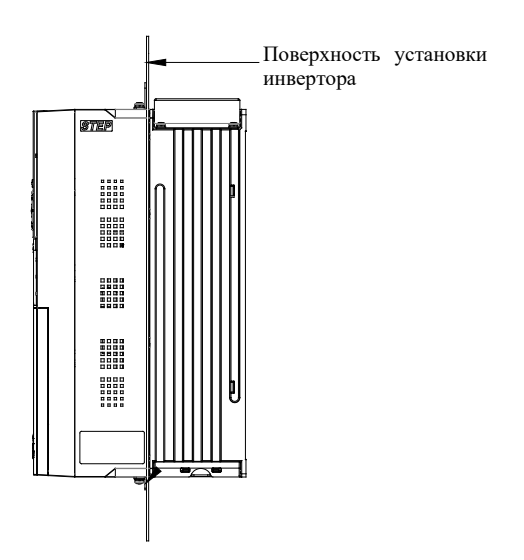

Размеры внешнего изделия радиатора и схема обработки панели при монтаже

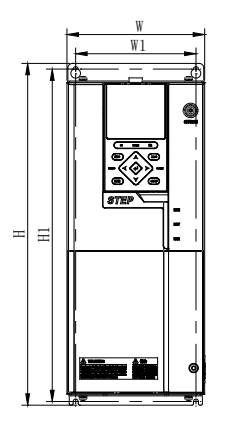

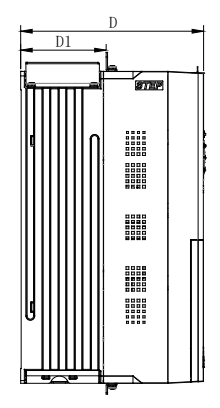

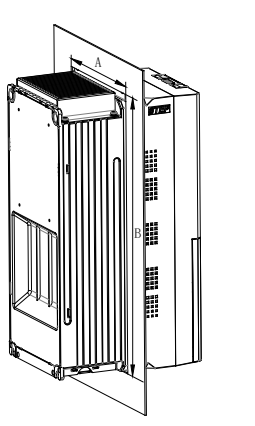

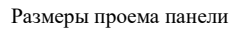

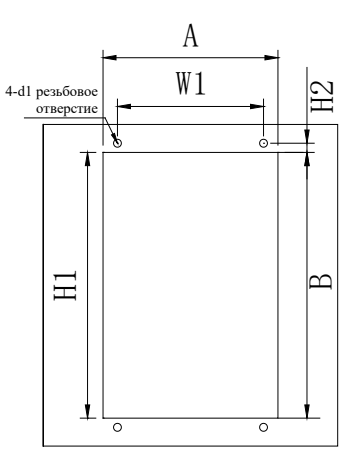

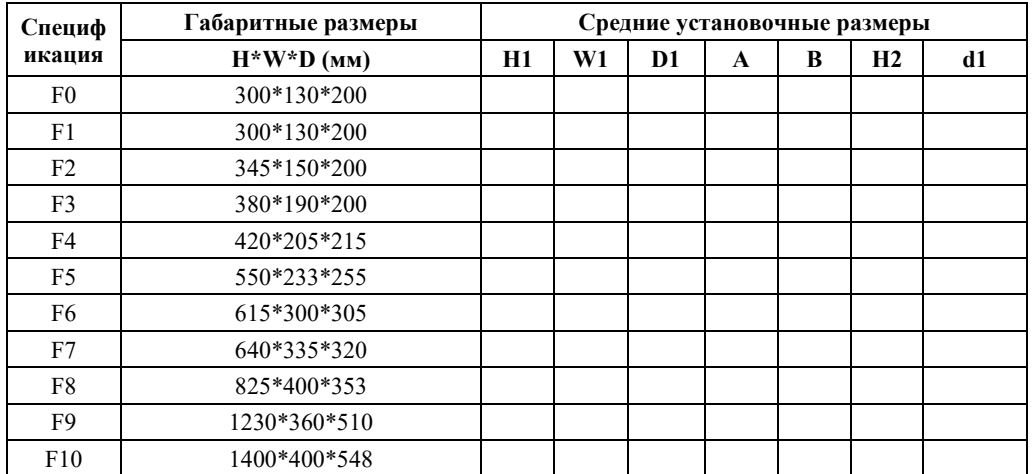

# **Если требуются средние установочные размеры, обратитесь в техническую группу.**

# **Важно**

Крепежные детали должны иметь виброизолирующие детали, например пружинные шайбы; необходимо затянуть 4 винта инвертора.

# **3.3 Снятие и установка панели управления и крышки**

# **3.3.1 Снятие и установка оператора**

Снятие и установка пульта оператора и крышки электропроводки:

- 1. Снятие пульта оператора:
	- ① Нажмите защелку на пульте оператора и потяните его, чтобы снять.

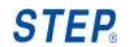

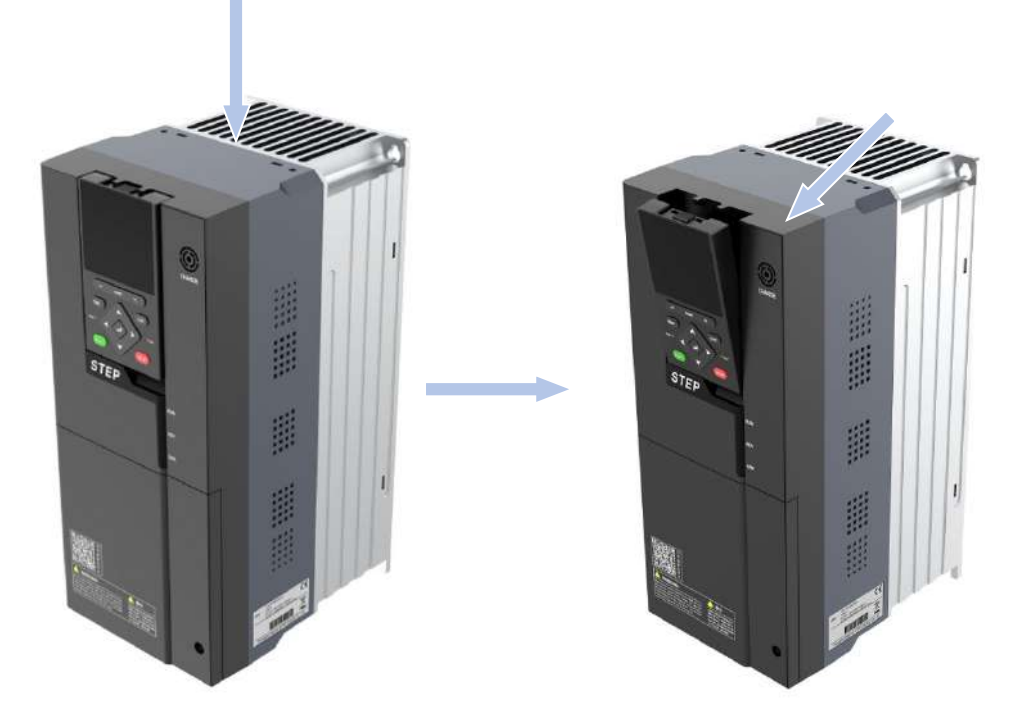

- 2. Установка оператора
	- ① Возвращая пульт оператора в исходное положение, сильно нажимайте на него, пока не услышите щелчок

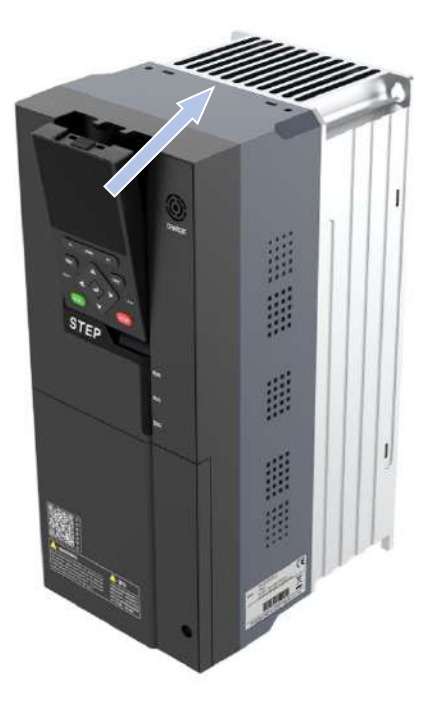

# **3.3.2 Открытие и закрытие крышки электропроводки**

При подключении силовой цепи необходимо открыть крышку электропроводки; при демонтаже передней панели также необходимо открыть крышку электропроводки.

- ① Ослабьте винт, препятствующий выдвижению, указанный стрелкой
- ② Потяните крышку наружу и вниз, чтобы открыть крышку

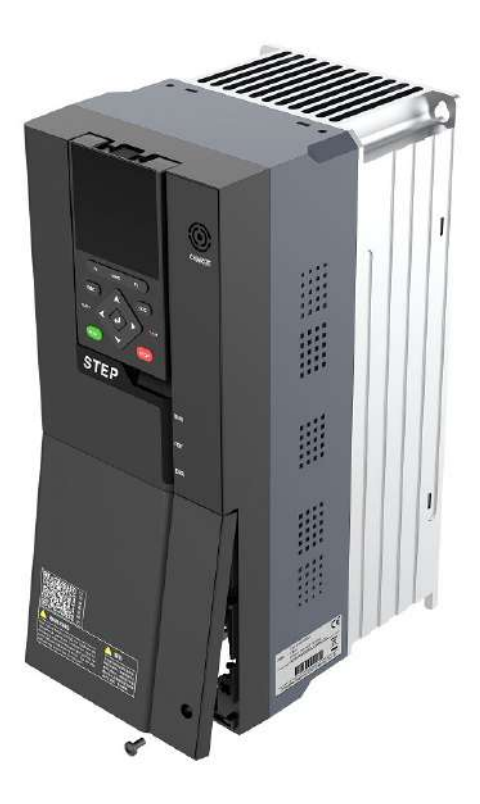

# **Глава 4 Подключение инвертора**

В этом разделе подробно описывается соединение между инвертором и периферийными устройствами, обзор подключения клемм инвертора, подключение клемм силовой цепи и клемм цепи управления.

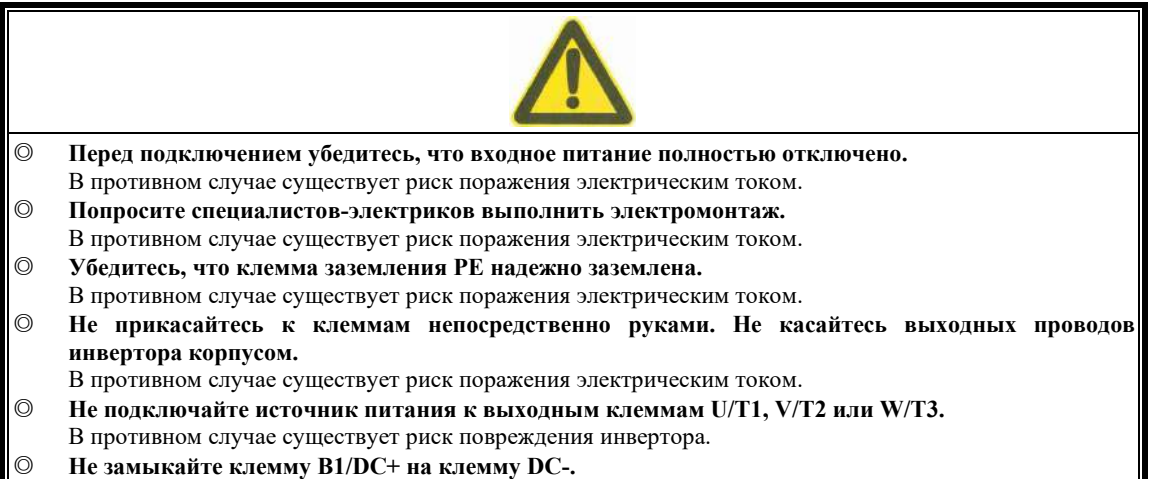

В противном случае существует опасность взрыва.

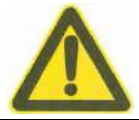

- ◎ **Убедитесь, что напряжение источника питания силовой цепи переменного тока соответствует номинальному напряжению инвертора.**
- В противном случае существует риск возгорания и травм.
- ◎ **Пожалуйста, подключите тормозной резистор правильно в соответствии со схемой подключения.** В противном случае существует опасность возгорания.
- ◎ **Клемма силовой цепи и провод или клемма для обжима провода должны быть надежно соединены.**
	- В противном случае существует риск повреждения инвертора.

# **4.1 Соединение между инвертором и периферийным оборудованием**

# **4.1.1 Схема подключения инвертора и периферийного оборудования**

Схема подключения инвертора и периферийного оборудования представлена на Рисунке 4-1.

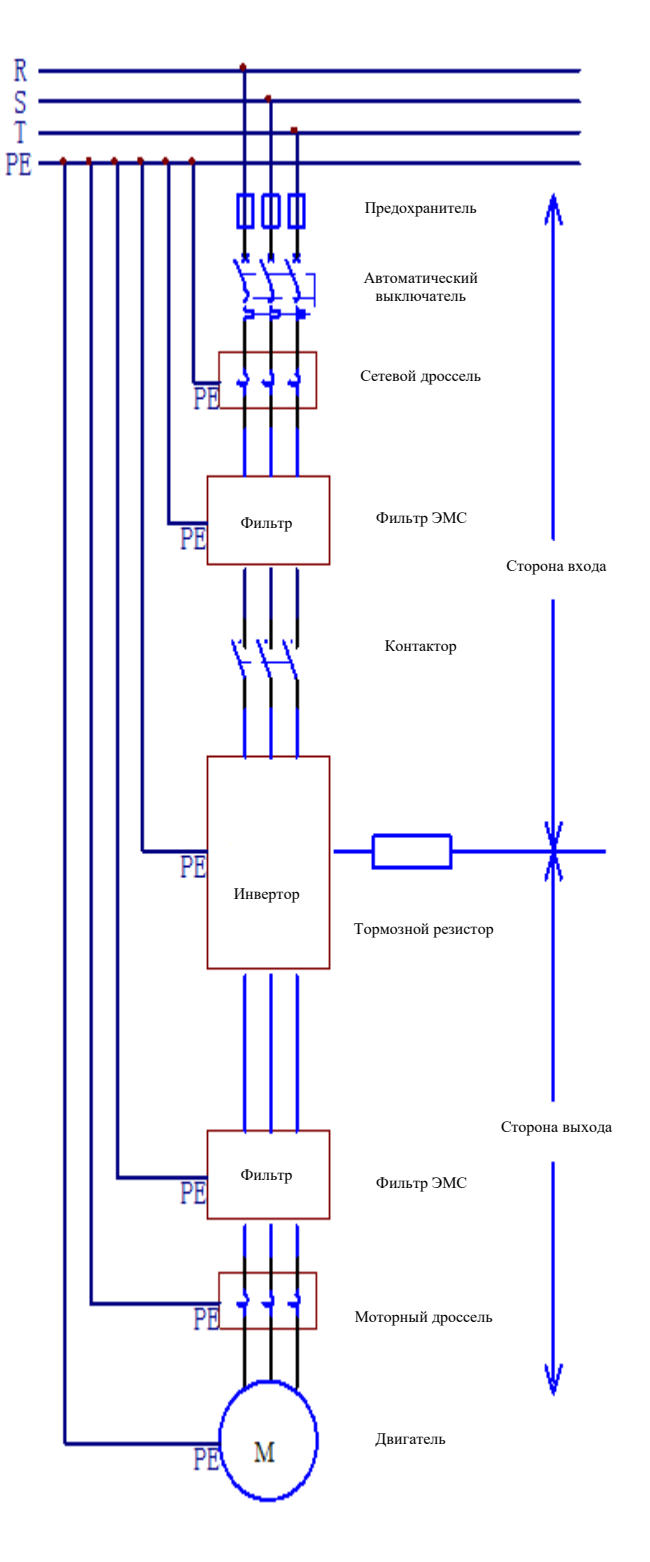

Рисунок 4-1 Схема подключения инвертора и периферийного оборудования

**STEP** 

Примечание: Схема построена на примере трехфазного источника питания.

#### **4.1.2 Подключение периферийных устройств силовой цепи**

# **4.1.2.1 Подключение входного питания**

Инвертор не может работать за пределами номинального диапазона входного напряжения; перенапряжение может привести к необратимому повреждению инвертора.

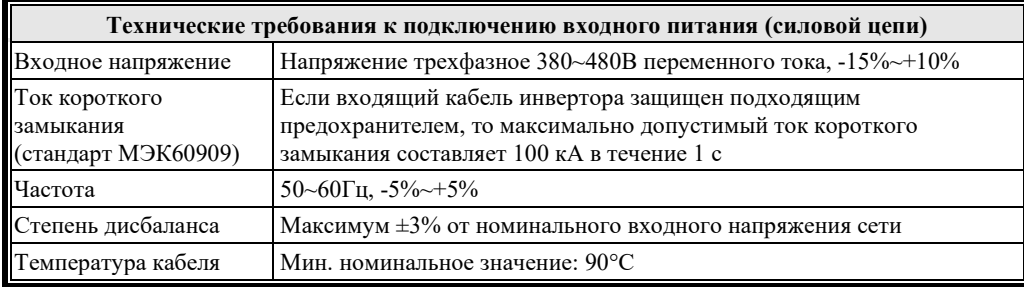

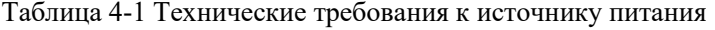

#### **4.1.2.2 Защита входа**

Защита входа включает в себя автоматические выключатели, предохранители, устройства аварийной остановки и т.д.

Автоматический выключатель

Сам инвертор не имеет устройства отключения. Поэтому между входной сетью переменного тока и инвертором необходимо установить разъединяющее устройство. Данное отключающее устройство должно соответствовать следующим требованиям:

- Устройство должно соответствовать правилам техники безопасности конкретного применения, включая (но не ограничиваясь) национальные и местные правила электробезопасности.
- Устройство отключения должно оставаться в положении «выключено» и заблокировано во время установки и обслуживания инвертора.
- Устройство отключения не следует использовать для управления пуском/остановом двигателя. Управление двигателем должно осуществляться с помощью клавиш оператора или команд с клемм входов/выходов.
- Мощность автоматического выключателя следует выбирать в 1,5–2 раза превышающую номинальный ток инвертора.
- Временные характеристики автоматического выключателя должны полностью учитывать временные характеристики защиты инвертора от перегрева (150 % номинального выходного тока в течение 1 мин).

#### Предохранитель

Конечный пользователь должен предоставить устройство защиты цепи, и это устройство должно быть выбрано в соответствии с национальными и местными электротехническими правилами. В Таблице 4-2 представлены рекомендуемые типы предохранителей для защиты от короткого замыкания входной силовой части инвертора.

Таблица 4-2 Рекомендуемые модели предохранителей (рекомендуемый предохранитель Bussmann соответствует сертификации UL)

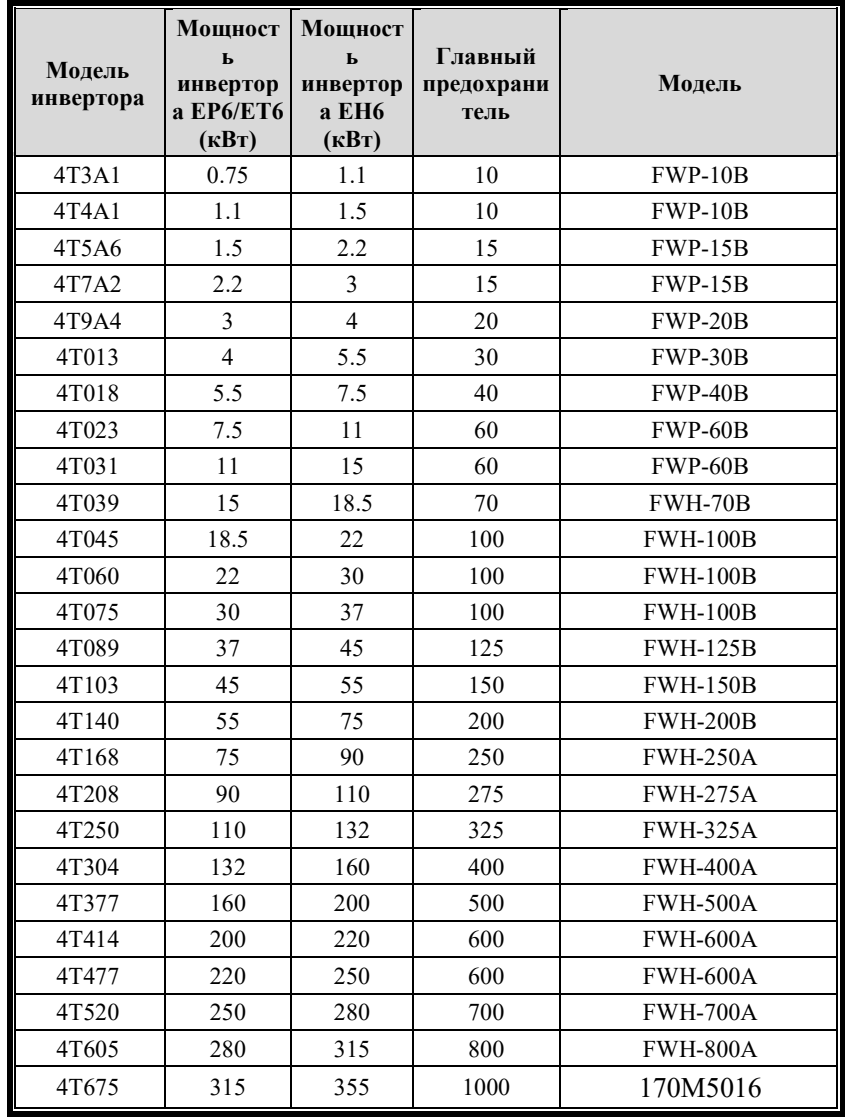

#### Устройство аварийной остановки

Общая конструкция и установка должны включать устройство аварийной остановки и другие необходимые устройства безопасности. Управление двигателем с помощью ключа от оператора инвертора или с помощью команд от клемм входов/выходов или средств связи не гарантирует:

- Достижение аварийной остановки двигателя.
- Защиту инвертора от опасного напряжения.

#### **4.1.2.3 Кабели/соединения входного питания**

Подключение входного кабеля может быть любым из следующих:

- Четырехжильный кабель (трехфазный и заземляющий провод) не требует экранирующего слоя (если есть требования к кондуктивным и излучаемым помехам, требуется экранированный кабель).
- Четырехжильные изолированные жилы, установленные в коробе.

В любом случае размер проводника должен быть меньше максимального предела, определяемого размером клеммы. Кабели двигателя следует использовать для снижения номинальных характеристик, если они слишком длинные или если площадь поперечного сечения кабеля двигателя слишком велика. Для инверторов следует использовать только

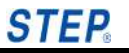

кабели с указанной площадью поперечного сечения (см. Таблицу 4-11). Поскольку чем больше площадь поперечного сечения кабеля, тем больше емкость относительно земли и тем больше ток утечки на землю, использование кабелей с большей площадью поперечного сечения должно привести к снижению выходного тока и уменьшению тока. около 5% за каждый дополнительный шаг по площади. В Таблице 4-11 перечислены типы кабелей с медной жилой при различных токах нагрузки. Рекомендуемые модели доступны только для случаев, перечисленных в верхней части таблицы. Не рекомендуется использовать кабели с алюминиевым сердечником.

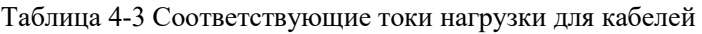

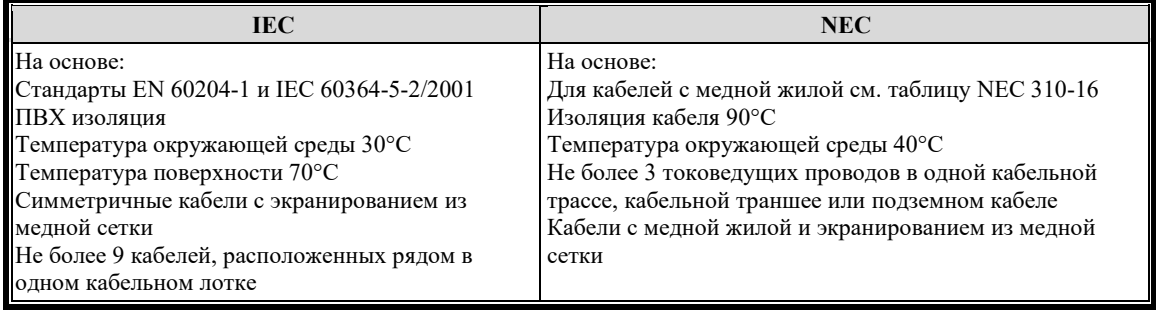

Для обеспечения безопасности персонала, правильной работы и снижения электромагнитного излучения преобразователь и двигатель должны быть заземлены на месте установки.

- Диаметр жил должен соответствовать требованиям правил техники безопасности.
- Экран силового кабеля должен быть подключен к PE-концу инвертора в целях соблюдения правил безопасности.
- Экран провода силового кабеля можно использовать в качестве заземляющего провода только в том случае, если характеристики экрана соответствуют правилам техники безопасности.
- При установке нескольких инверторов не подключайте клеммы инверторов последовательно.

#### **4.1.2.4 Выходные силовые кабели/соединения**

Технические требования к подключениям двигателя приведены в Таблице 4-4.

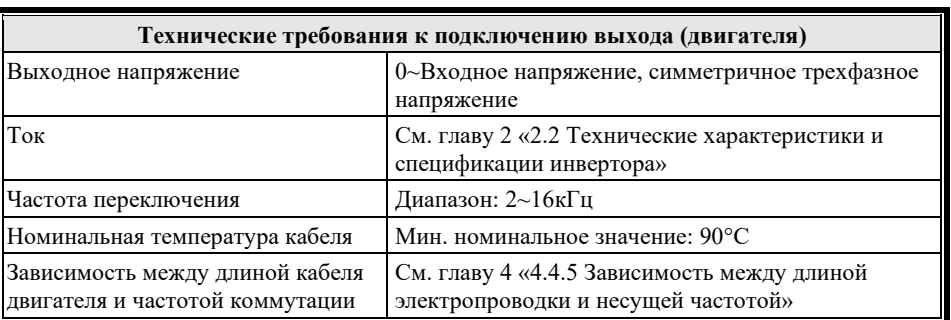

Таблица 4-4 Технические требования к подключению двигателя

Заземление и подключение

Кабель двигателя требует экранирования с помощью токопроводящих трубок, армированных или экранированных кабелей. Экранированные/бронированные кабели: следует использовать высокочастотные экранированные кабели с низким импедансом, такие как плетеная медная, алюминиевая или железная проволочная сетка.

Кабелепровод

- Каждый конец кабелепровода должен быть оснащен перемычкой с заземляющим проводом.
- Трубопроводы прикреплены к корпусу.
- Используйте отдельный кабелепровод для кабелей двигателя (также отделите входные силовые кабели от кабелей управления).
- Используйте отдельный кабелепровод для каждого инвертора.

Бронированный кабель

- Каждый конец кабелепровода должен быть оснащен перемычкой с заземляющим проводом.
- Используйте непрерывный гофрированный алюминиевый армированный кабель типа MC с симметричными заземляющими проводами и 6 кабелепроводами (3 силовых и 3 заземляющих).
- Бронированный кабель двигателя может использовать один кабельный лоток с входным силовым кабелем, но не может использовать общий кабельный лоток с кабелем управления.

Экранированный кабель

Пользователям рекомендуется использовать кабели с симметричными PE-проводниками, соответствующие стандартам CE или C-Tick.

Заземление

Рекомендуемые значения площади поперечного сечения заземляющих проводников указаны в Таблице 4-13 в Разделе 4.3.4.1.

# **4.2 Подключение клемм инвертора**

Внутренний вид инвертора показан на Рисунке 4-6.

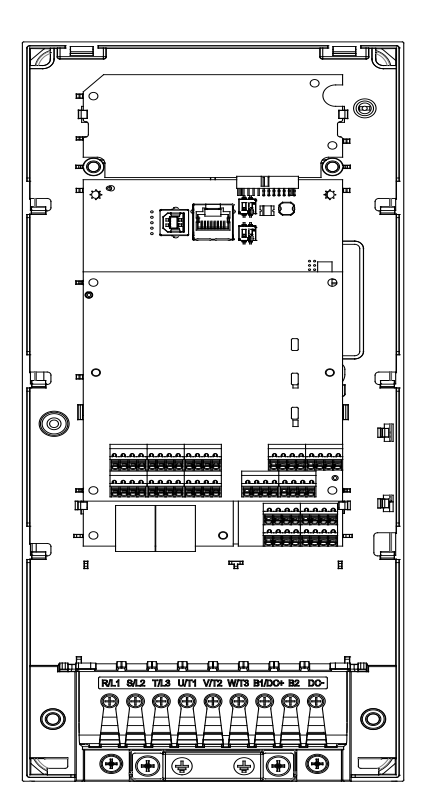

Рисунок 4-6 Внутренний вид инвертора

**Примечание:** Клеммы инверторов на каждом уровне мощности одинаковы, за исключением того, что расположение клемм силового входа/выхода немного отличаются. Схема построена на примере 11 кВт.

### **4.2.1 Схема подключения клемм инвертора**

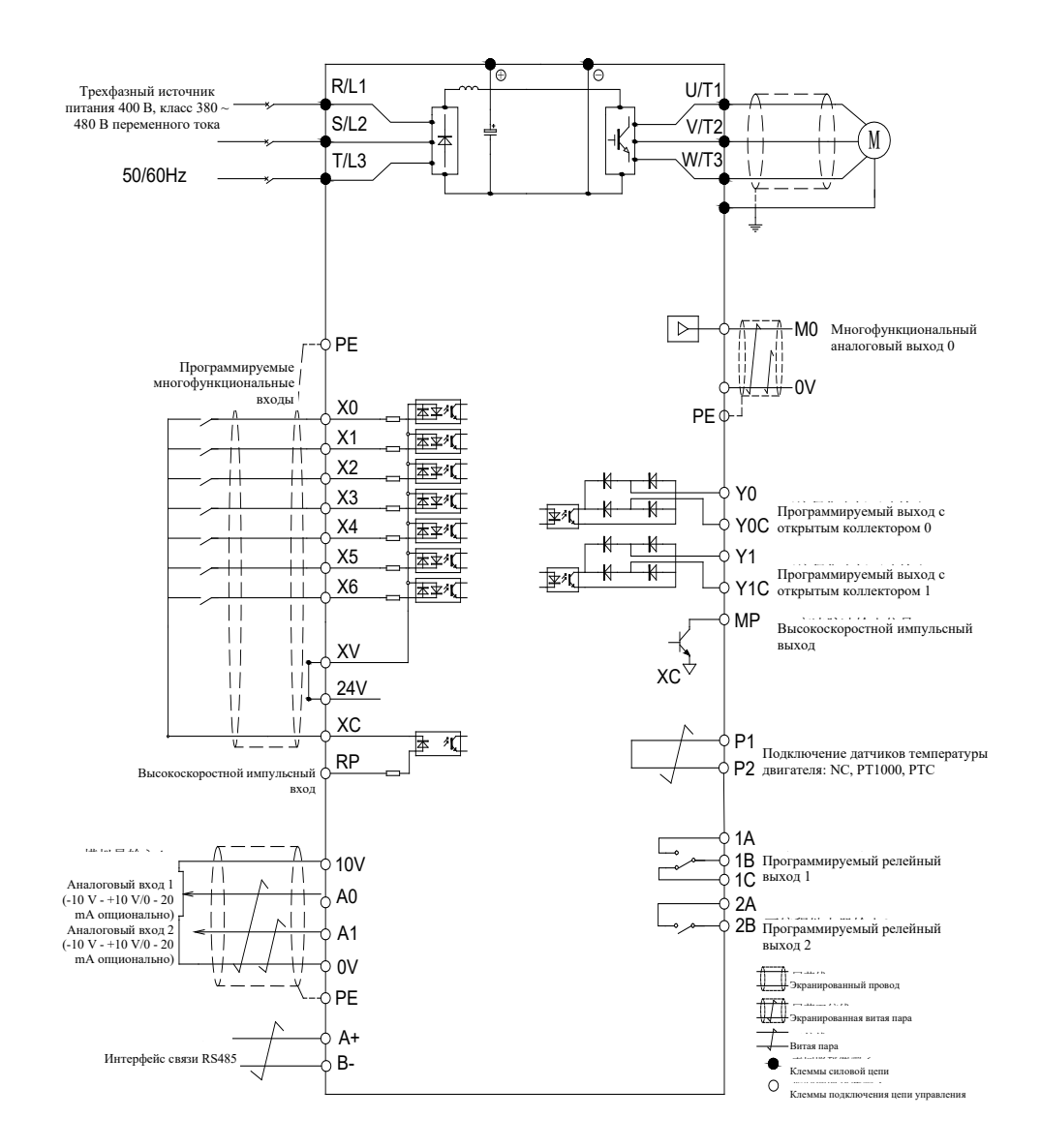

Рисунок 4-7 Схема подключения клемм универсального инвертора (30 кВт и ниже)

**Примечание:** В качестве примера приведен трехфазный источник питания, класс 400 В, трехфазное входное напряжение 380–480 В.

#### **Подсказка:**

1. На A0/A1 можно подавать дополнительные аналоговые сигналы напряжения и тока, на A0 и A1 можно подавать раздельно;

#### **4.2.2 Примечания по подключению клемм инвертора**

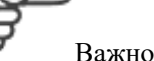

- a) Характеристики электропроводки должны соответствовать электротехническим стандартам.
- b) После завершения электромонтажа обязательно проверьте электропроводку на правильность и надежность соединения. Требуются следующие проверки электропроводки:
	- Неправильно ли проведена электропроводка;
	- Не осталась ли в инверторе стружка от проводов;
	- Ослаблены ли винты;
	- Соприкасается ли зачищенный оголенный провод клеммной части с другими клеммами.
- c) Часть инверторов имеет встроенный тормозной модуль, но его необходимо подключить к внешнему тормозному резистору. Пожалуйста, установите тормозной резистор между клеммой B1 и клеммой B2 и не подключайте его к каким-либо другим клеммам, в противном случае это может привести к повреждению тормозного резистора и инвертора.
- d) Часть инверторов имеет встроенный дроссель постоянного тока.
- e) Клемму заземления PE инвертора рекомендуется подключать к специальному контуру заземления, сопротивление заземления должно быть ниже 10 Ом.
- f) Кабель заземления должен быть как можно короче.
- g) Если после включения питания вы хотите изменить электропроводку, в первую очередь следует отключить питание. Поскольку для разрядки конденсаторов звена постоянного тока инвертора требуется некоторое время, во избежание опасности необходимо дождаться выключения индикатора зарядки и измерить напряжение постоянного тока на конденсаторах с помощью вольтметра постоянного тока, чтобы подтвердить, что значение напряжения меньше безопасного напряжения 24 В постоянного тока, прежде чем вы сможете перейти к следующему шагу.

# **4.3 Подключение клемм силовой цепи**

# **4.3.1 Расположение клемм силовой цепи**

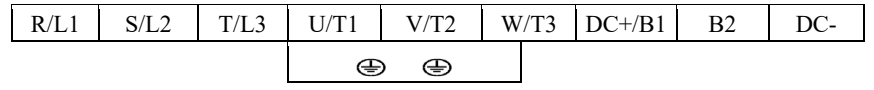

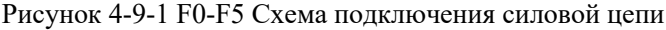

|      |      |        | $DC+/B1$ | B <sub>2</sub> | DC-  |
|------|------|--------|----------|----------------|------|
| R/L1 | S/L2 | T/L3   | U/T1     | V/T2           | W/T3 |
|      |      | ⊕<br>⊕ |          |                |      |

Рисунок 4-9-2 F6-F10 Схема подключения силовой цепи

**STEP** 

#### **4.3.2 Описание маркировки и функций клемм силовой цепи**

Функциональные описания клемм силовой цепи приведены в Таблице 4-10.

Таблица 4-10 Функциональное описание клемм силовой цепи

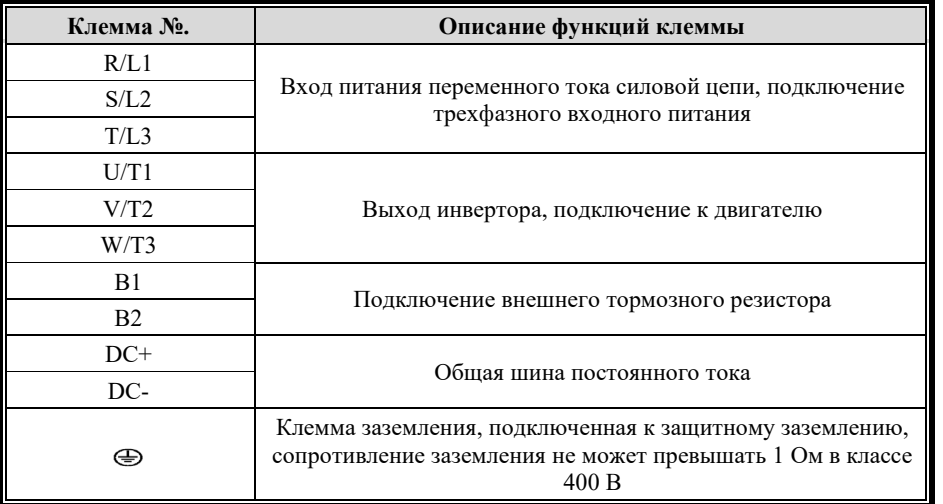

#### **4.3.3 Технические характеристики проводов силовой цепи**

В качестве источника питания в проводнике используется провод с медной жилой и пластиковой изоляцией на напряжение 600 В или аналогичные провода. Характеристики проволоки и моменты затяжки приведены в Таблице 4-11.

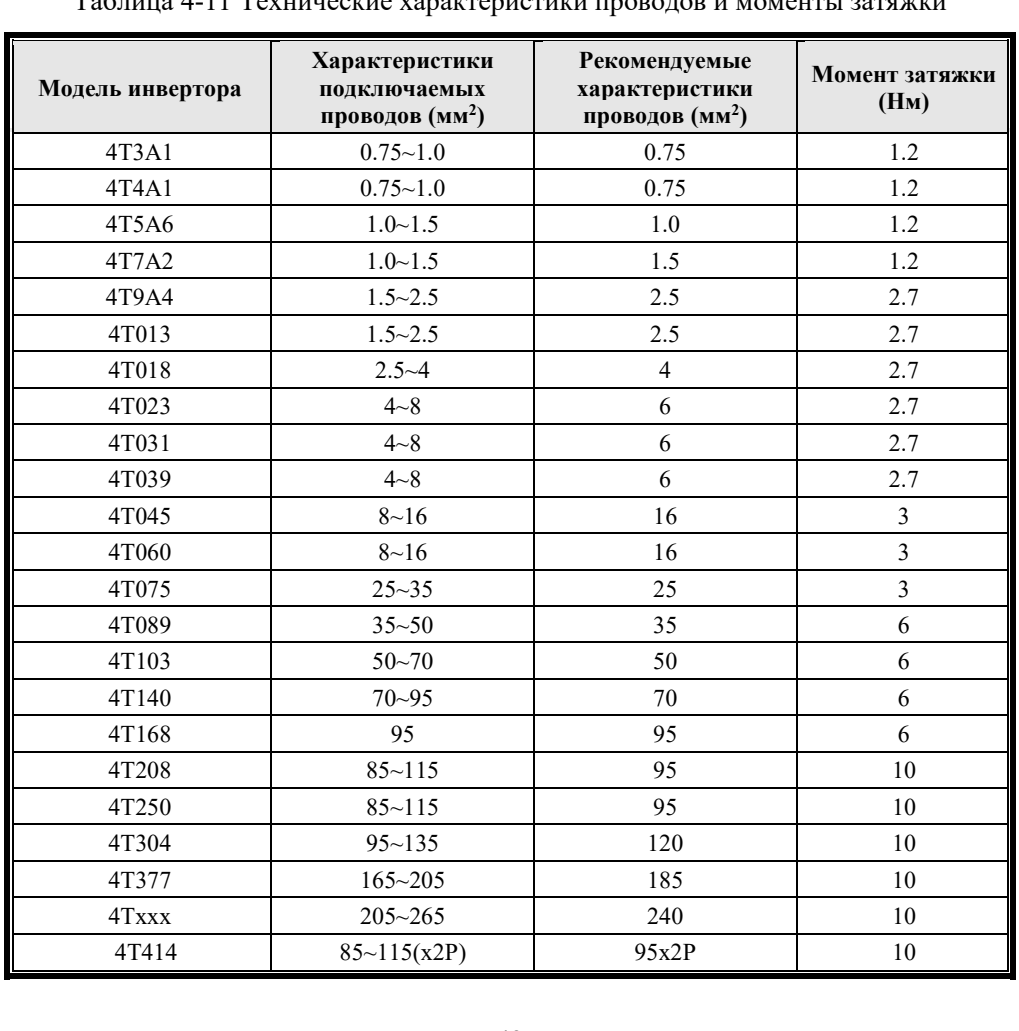

Таблица 4-11 Технические характеристики проводов и моменты затяжки

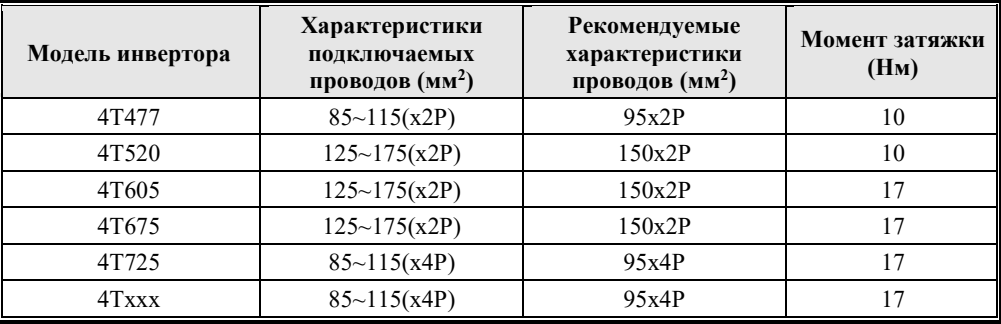

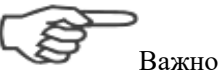

Характеристики проводов определены для температуры окружающей среды 50°C и допустимой температуры провода 75°C.

В силовой цепи инвертора используются клеммы открытого типа. Для клемм открытого типа рекомендуется использовать круглые обжимные наконечники. См. таблицу 4-12 для получения информации о круглых обжимных наконечниках:

Таблица 4-12 Технические характеристики круглых обжимных наконечниках

| Площадь поперечного сечения<br>провода (мм <sup>2</sup> ) | Характеристики винтовых<br>клемм | Технические характеристики<br>круглых обжимных<br>наконечников |
|-----------------------------------------------------------|----------------------------------|----------------------------------------------------------------|
| 0.5                                                       | M3.5                             | 1.25/3.5                                                       |
|                                                           | M <sub>4</sub>                   | 1.25/4                                                         |
| 0.75                                                      | M3.5                             | 1.25/3.5                                                       |
|                                                           | M <sub>4</sub>                   | 1.25/4                                                         |
| 1.25                                                      | M3.5                             | 1.25/3.5                                                       |
|                                                           | M <sub>4</sub>                   | 1.25/4                                                         |
|                                                           | M3.5                             | 2/3.5                                                          |
|                                                           | M <sub>4</sub>                   | 2/4                                                            |
| $\sqrt{2}$                                                | M <sub>5</sub>                   | $2/5$                                                          |
|                                                           | M6                               | 2/6                                                            |
|                                                           | M8                               | 2/8                                                            |
|                                                           | M4                               | 5.5/4                                                          |
| 3.5/5.5                                                   | M <sub>5</sub>                   | 5.5/5                                                          |
|                                                           | M6                               | 5.5/6                                                          |
|                                                           | $\mathbf{M8}$                    | 5.5/8                                                          |
|                                                           | M <sub>5</sub>                   | 8/5                                                            |
| 8                                                         | M6                               | 8/6                                                            |
|                                                           | $\mathbf{M8}$                    | $8/8$                                                          |
| 14                                                        | M6                               | 14/6                                                           |
|                                                           | M8                               | 14/8                                                           |
| 22                                                        | M6                               | 22/6                                                           |
|                                                           | M8                               | 22/8                                                           |
| 30/38                                                     | $\mathbf{M8}$                    | $38/8$                                                         |
| 50/60                                                     | $\mathbf{M8}$                    | 60/8                                                           |
|                                                           | M10                              | 60/10                                                          |
| 80                                                        | M10                              | 80/10                                                          |
| 100                                                       |                                  | 100/10                                                         |
| 120                                                       | M12                              | 120/12                                                         |
| 185                                                       | M12                              | 185/12                                                         |

STEP

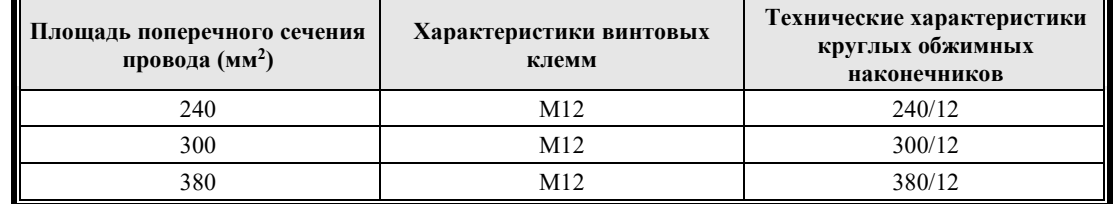

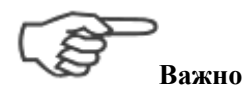

При определении площади поперечного сечения провода следует учитывать падение напряжения на проводе.

Общий принцип выбора заключается в поддержании изменения напряжения в пределах 2% от номинального напряжения. Когда падение напряжения слишком велико, площадь поперечного сечения провода следует увеличить. Формула расчета падения напряжения выглядит следующим образом:

Падение напряжения между линиями (B) =  $\sqrt{3}$  \* сопротивление провода (Oм) \* ток (A)

# **4.3.4 Описание подключения клемм силовой цепи**

#### **4.3.4.1 Источник питания**

Инвертор должен быть подключен к защитному заземлению. Учитывая высокий ток утечки (более 3,5 мА), необходимо использовать защитное заземление, чтобы соответствовать действующим нормам.

#### **4.3.4.2 Клемма заземления (PE)**

- Заземляющая клемма предпочтительно представляет собой специальный заземляющий электрод и должна быть хорошо заземлена с сопротивлением заземления 10 Ом или менее.
- Не используйте заземляющий провод совместно со сварочными аппаратами или другим силовым оборудованием.
- Используйте характеристики, указанные в технических стандартах на электрооборудование, и делайте заземляющий провод как можно короче. Если расстояние между заземляющим проводом и точкой заземления слишком велико, ток утечки инвертора сделает потенциал заземляющей клеммы нестабильным.
- Рекомендуется использовать специальный желтый и зеленый заземляющий провод. Площадь поперечного сечения заземляющего провода указана в Таблице 4-13.

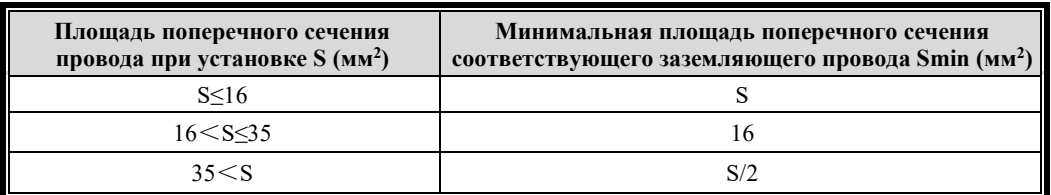

Таблица 4-13 Площадь поперечного сечения заземляющего провода

 При заземлении нескольких инверторов рекомендуется по возможности избегать образования петли, чтобы избежать образования петли заземляющим проводом. См. Рисунок 4-10, где описан метод заземления нескольких инверторов.

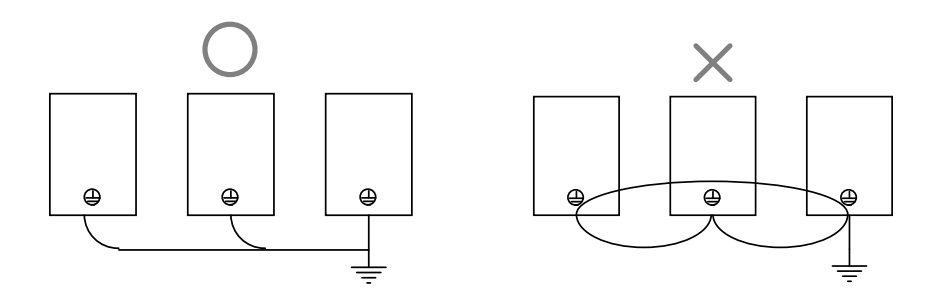

#### Рисунок 4-10 Метод заземления для нескольких инверторов

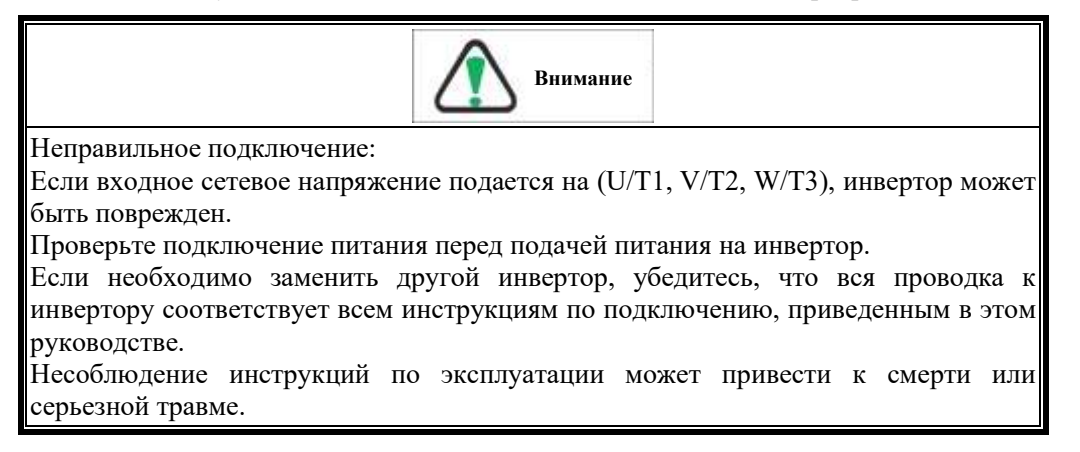

# **4.3.4.3 Клеммы подключения питания +48 В постоянного тока (DC+, DC-)**

 При отключении электросети низковольтный источник питания постоянного тока можно подать на инвертор через клеммы DC+ и DC- от аккумулятора, чтобы двигатель работал на низкой скорости, защищая оборудование от ударов.

# **4.3.4.4 Клеммы входного питания силовой цепи (R/L1, S/L2, T/L3)**

- Трехфазное питание переменного тока подключается через автоматические выключатели и клеммы силовой цепи R/L1, S/L2 и T/L3. Последовательность фаз источника питания не зависит от порядка клемм R/L1, S/L2 и T/L3, и можно подключить любую клемму.
- Чтобы уменьшить кондуктивные и излучаемые помехи, генерируемые инвертором на источник питания, можно выбрать трехфазную четырехпроводную линию электропередачи с экранирующим слоем.

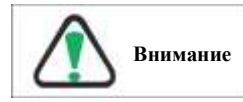

Используйте специальный фильтр ЭМС, предназначенный для инвертора.

# **4.3.4.5 Клеммы внешнего тормозного резистора (B1, B2)**

- Все модели приводов имеют встроенные тормозные модули. Чтобы высвободить энергию, возвращаемую во время торможения двигателя, необходимо подключить внешний тормозной резистор. Характеристики тормозного резистора приведены в Таблице 2-2. Конфигурация резистора класса 400 В.
- Подключите тормозной резистор к клеммам B1 и B2.
- Чтобы тормозной резистор работал нормально, необходимо полностью учитывать условия излучения тормозного резистора и обеспечить его хорошую вентиляцию.
- Длина электропроводки тормозного резистора не должна превышать 5 метров.

Для подключения внешнего тормозного резистора см. Рисунок 4-11.

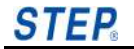

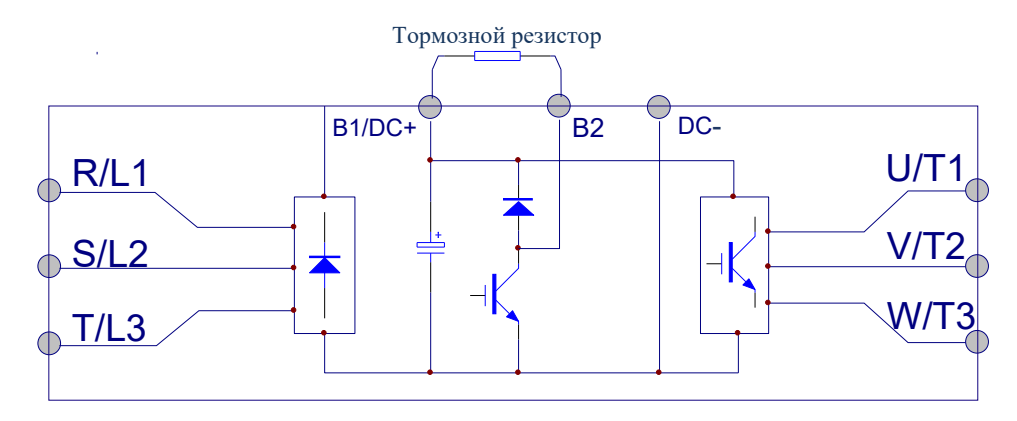

Рисунок 4-11 Схема подключения внешнего тормозного резистора

#### **4.3.4.6 Клеммы внешнего тормозного модуля (DC+, DC-)**

- **■** Если необходимо подключить внешний тормозной модуль, клеммы  $O$ ,  $+$  и  $O$ ,  $$ тормозного модуля соответствуют клеммам инвертора (DC+, DC -), а клеммы BR1 и BR2 тормозного модуля подключаются к тормозному резистору.
- Длина электропроводки между инвертором (DC+, DC -) и тормозным модулем  $O, +, O, -$  должна быть менее 5 м, а длина электропроводки между тормозным модулем BR1, BR2 и тормозным резистором должна быть меньше чем 10 м.

**Внимание**

Полярность DC+ и DC- не должна меняться; Клеммы DC+ и DC- нельзя подключать напрямую к тормозному резистору, в противном случае это может привести к повреждению инвертора или стать причиной возгорания.

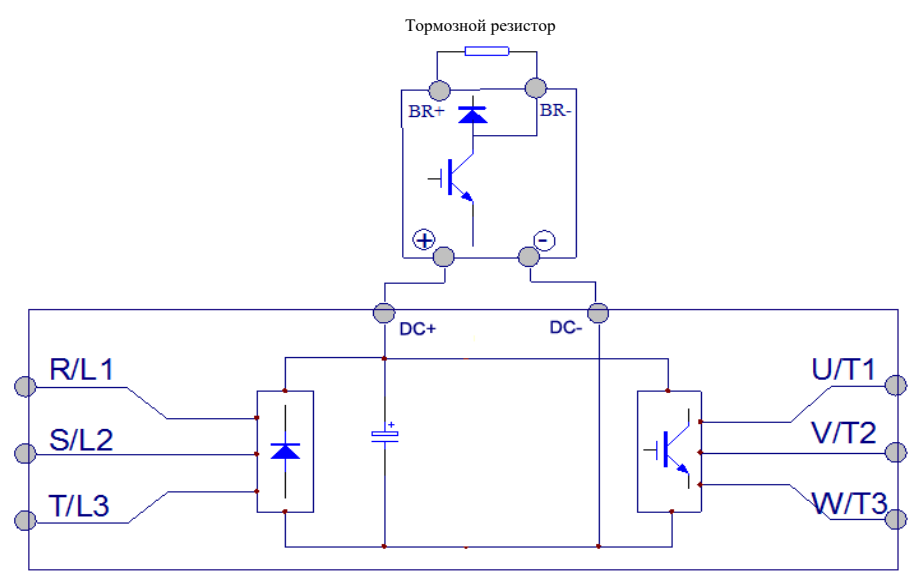

Рисунок 4-12 Внешний тормозной модуль

# **4.3.4.7 Подключение модуля рекуперации (DC+, DC -)**

Устройство рекуперации серии RG может возвращать электроэнергию, вырабатываемую двигателем в состоянии рекуперативного торможения, обратно в сеть. В рекуператоре серии RG в качестве выпрямителя используется IGBT, по сравнению с традиционным трехфазным мостовым выпрямителем, компонент гармонических искажений, возвращаемый в сеть, составляет менее 5%.

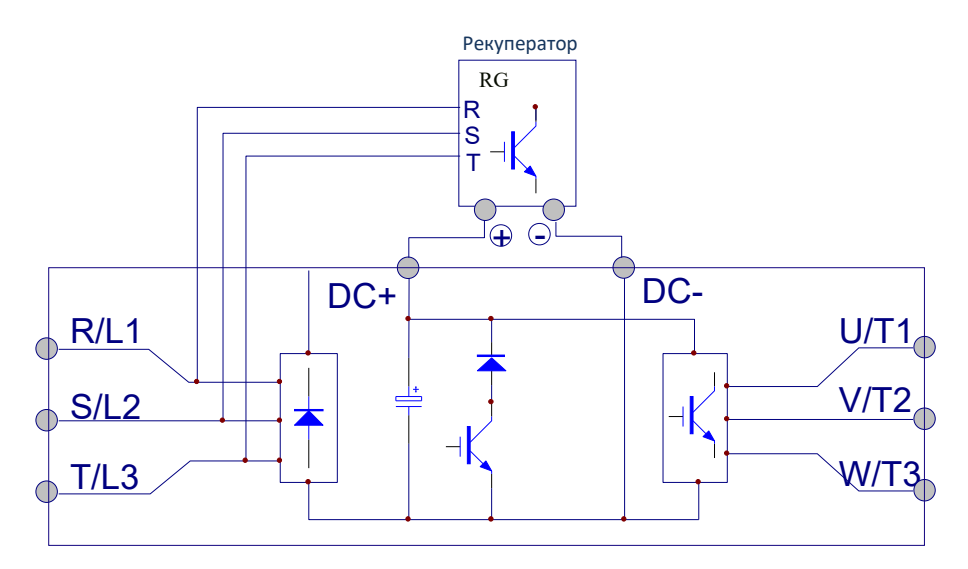

Рисунок 4-13 Подключение рекуператора

#### **4.3.4.8 Выходные клеммы инвертора (U/T1, V/T2, W/T3)**

- **Выходные клеммы инвертора U/T1, V/T2, W/T3 подключены к клеммам двигателя** U/T1, V/T2, W/T3. Если двигатель вращается в неправильном направлении, поменяйте местами подключение двух фаз выходной клеммы инвертора или клеммы двигателя.
- Категорически запрещается подключать вход питания к выходным клеммам инвертора U/T1, V/T2, W/T3.
- Категорически запрещается заземлять или замыкать выходные клеммы.
- Категорически запрещается подключать конденсаторы или фильтры защиты от перенапряжения на выходе инвертора. Поскольку выходной сигнал инвертора имеет высокие гармоники, выходная сторона, подключенная к конденсатору или фильтру перенапряжения, приведет к перегреву и повреждению инвертора.
- Схема конденсатора, подключенного к выходу инвертора, показана на рисунке 4-16.

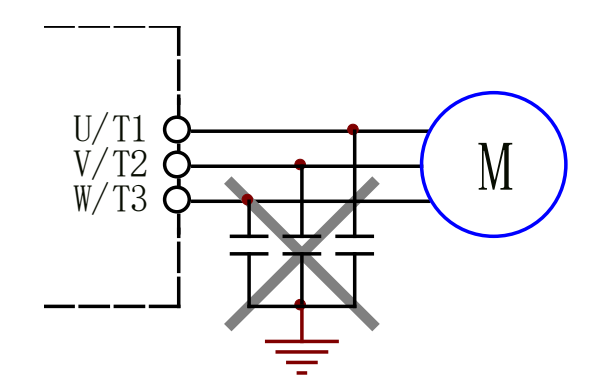

Рисунок 4-14: Конденсатор категорически запрещается подключать на выходе

# **4.4 Меры защиты от помех**

#### **4.4.1 Подключение специального фильтра помех на стороне выхода**

Для подавления шума, генерируемого на выходе инвертора, к выходу инвертора можно подключить специальный фильтр помех. Подключение фильтра помех на выходной стороне инвертора показано на Рисунке 4-15.

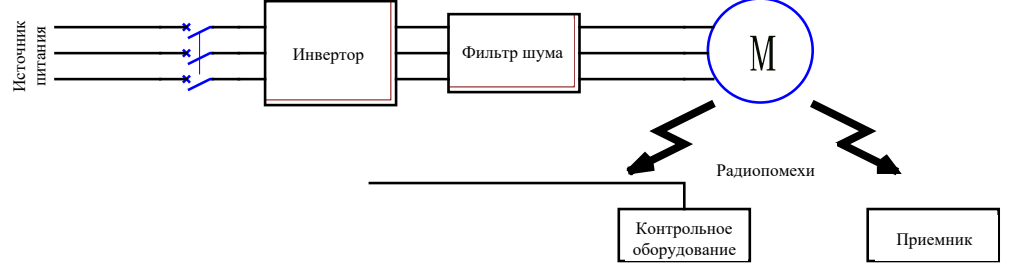

Рисунок 4-15 Подключение фильтра помех на выходе инвертора

# **4.4.2 Ограничитель перенапряжения, подключенный к выходной стороне**

Когда инвертор подключен к устройству индуктивной нагрузки (электромагнитному контактору, реле, электромагнитному клапану и т. д.), обязательно используйте ограничитель перенапряжения на катушке этого устройства нагрузки, как показано на Рисунке 4-16:

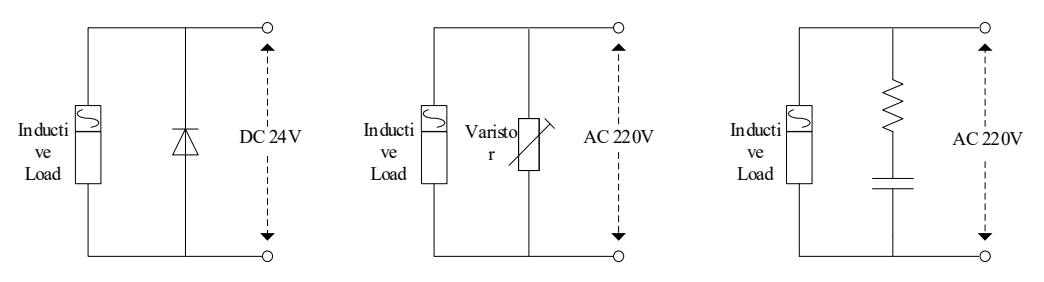

Рисунок 4-16 Применение ограничителя перенапряжения

# **4.4.3 Схема прокладки силовой цепи**

Чтобы подавить радиационные помехи, генерируемые на выходе инвертора, и повысить эффективность защиты от помех, их обычно следует разносить как можно дальше, особенно когда кабели проложены параллельно и протянуты на большое расстояние. Если сигнальный кабель должен пересекать силовой кабель, он должен пересекаться вертикально. Схема прокладки проводов силовой цепи представлена на рисунках 4-17, 4-18.

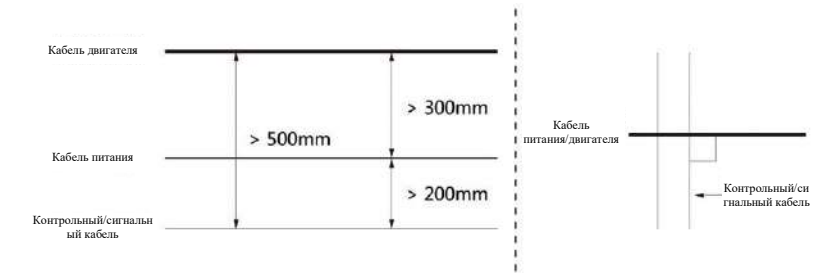

Рисунок 4-17 Схема прокладки силовой цепи 1

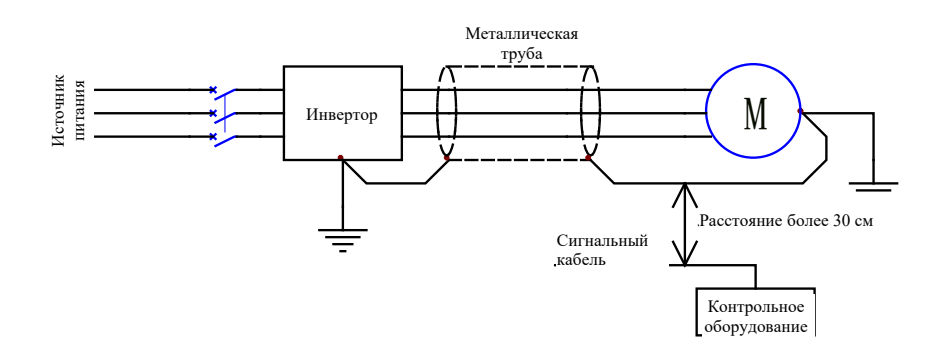

Рисунок 4-18 Схема прокладки силовой цепи 2

Как правило, кабель управления должен быть экранирован, а экранирующая проволочная сетка должна быть подключена к металлическому корпусу инвертора через кабельные зажимы на обоих концах. Как на рисунке 4-19.

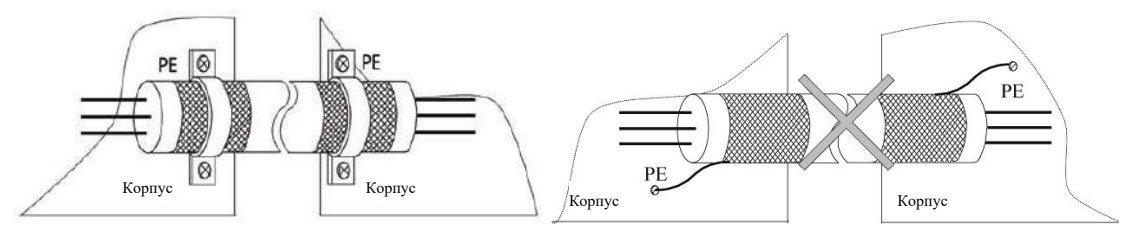

Рис. 4-19 Сравнение способов заземления

# **4.4.4 Более эффективные меры защиты от помех**

Лучшими мерами защиты от помех являются установка фильтров помех как на входной, так и на выходной стороне инвертора, а также размещение корпуса инвертора в железном ящике для его защиты. См. Рисунок 4-20.

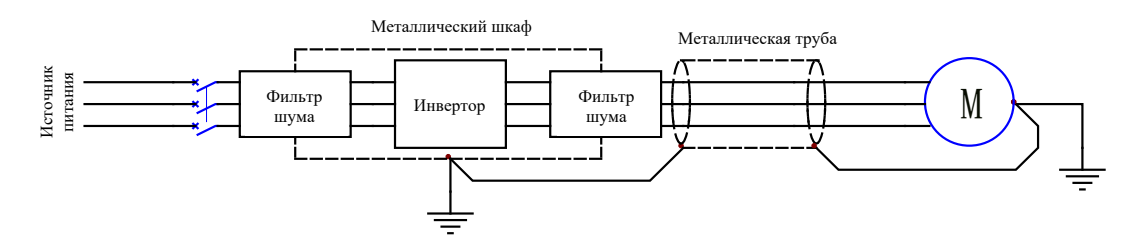

Рисунок 4-20 Более эффективные меры защиты от помех

# **4.4.5 Зависимость между длиной электропроводки и несущей частотой**

Если электропроводка между инвертором и двигателем слишком длинная, это приведет к увеличению тока утечки высоких гармоник из-за влияния распределенной емкости провода, что может привести к срабатыванию защиты от перегрузки по току на выходе инвертора и оказать неблагоприятное воздействие на окружающую среду, оборудование и двигатель. Поэтому длина электропроводки между инвертором и двигателем не должна превышать 100 метров. Если длина электропроводки превышает 100 метров, уменьшите параметр настройки несущей частоты P02.14 и установите выходной фильтр и дроссель.

# **4.5 Подключение клемм цепи управления**

# **4.5.1 Расположение клемм цепи управления**

Расположение клемм цепи управления показано на Рисунке 4-21 Клеммы цепи управления.

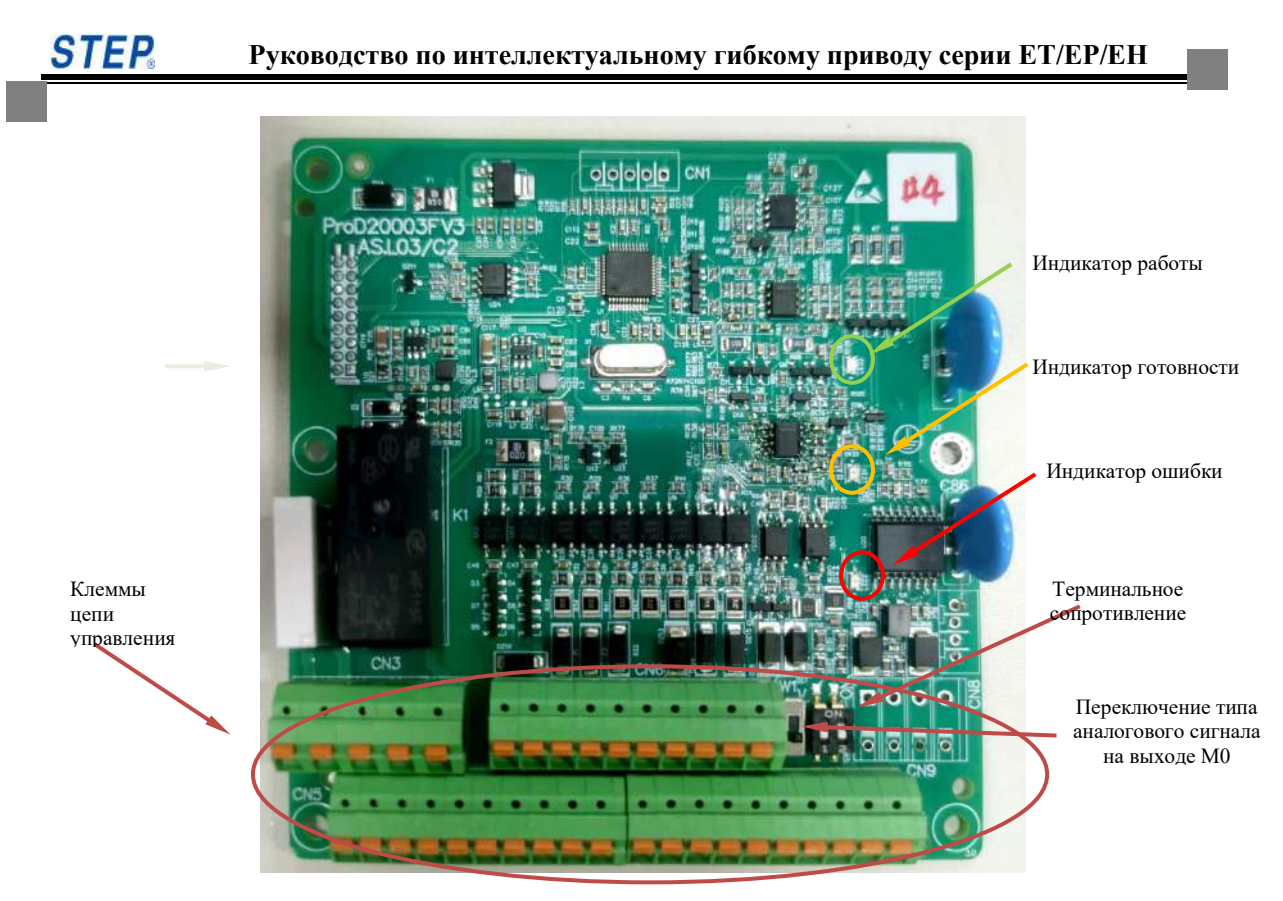

Рисунок 4-21 Клеммы цепи управления

**Chapter 4** Wiring of Inverter

**Wiring of Inverter**

 $A0/A1$  может обрабатывать как аналоговые сигналы напряжения  $(0+10 B)$ , так и аналоговые сигналы тока (0–20 мА). Режим модифицируется соответствующими программными параметрами каждого порта, по умолчанию используются сигналы напряжения (0–10 В).

 $M0$  может выводить аналоговые сигналы напряжения  $(0+10 B)$  или аналоговые сигналы тока (0–20 мА), а режим вывода определяется переключателем SW1, соответствующим порту.

Установите переключатель в положение "V" и соответствующий порт перейдет в режим работы по напряжению; установите переключатель в положение "I" и соответствующий порт будет в токовом рабочем режиме. Расположение переключателя для входных/выходных сигналов показано на Рисунке 4-22.

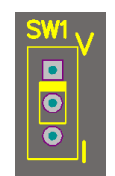

Рисунок 4-22 Расположение переключателя для входных/выходных сигналов

#### **4.5.2 Обозначение клемм цепи управления**

Обозначение клемм цепи управления показана на Рисунке 4-23.

$$
\begin{array}{|l|l|l|}\n\hline\n2B &2A &1C &1B &1A \\
\hline\nX0 &X1 &X2 &X3 &X4 &X5 &X6 &24V &XV &XC \\
\hline\n\end{array}
$$

Рисунок 4-23 Обозначение клемм цепи управления

# **4.5.3 Функциональное описание клемм цепи управления**

Функциональное описание клемм цепи управления показано в Таблице 4-15.

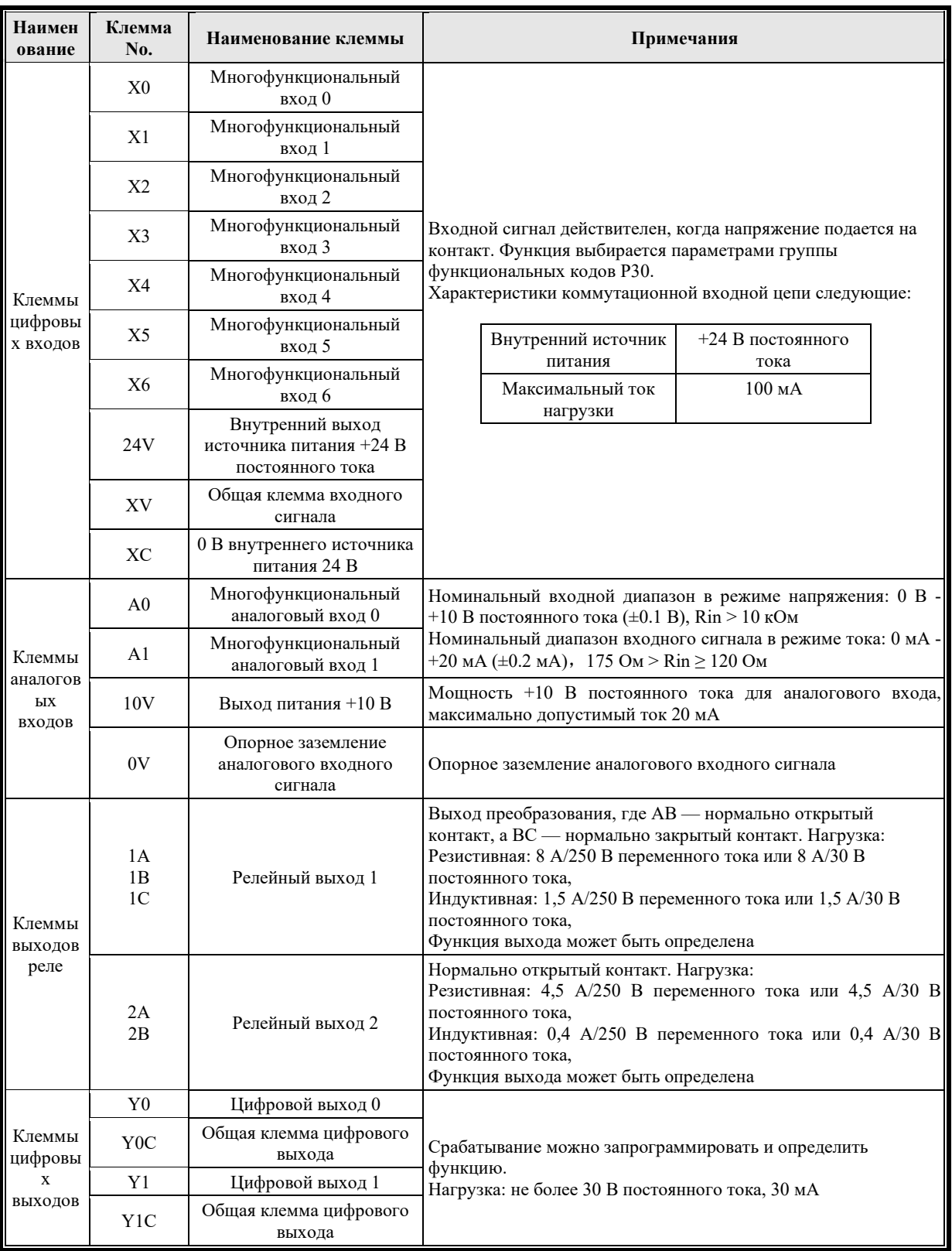

# Таблица 4-15 Функциональное описание клемм цепи управления

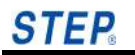

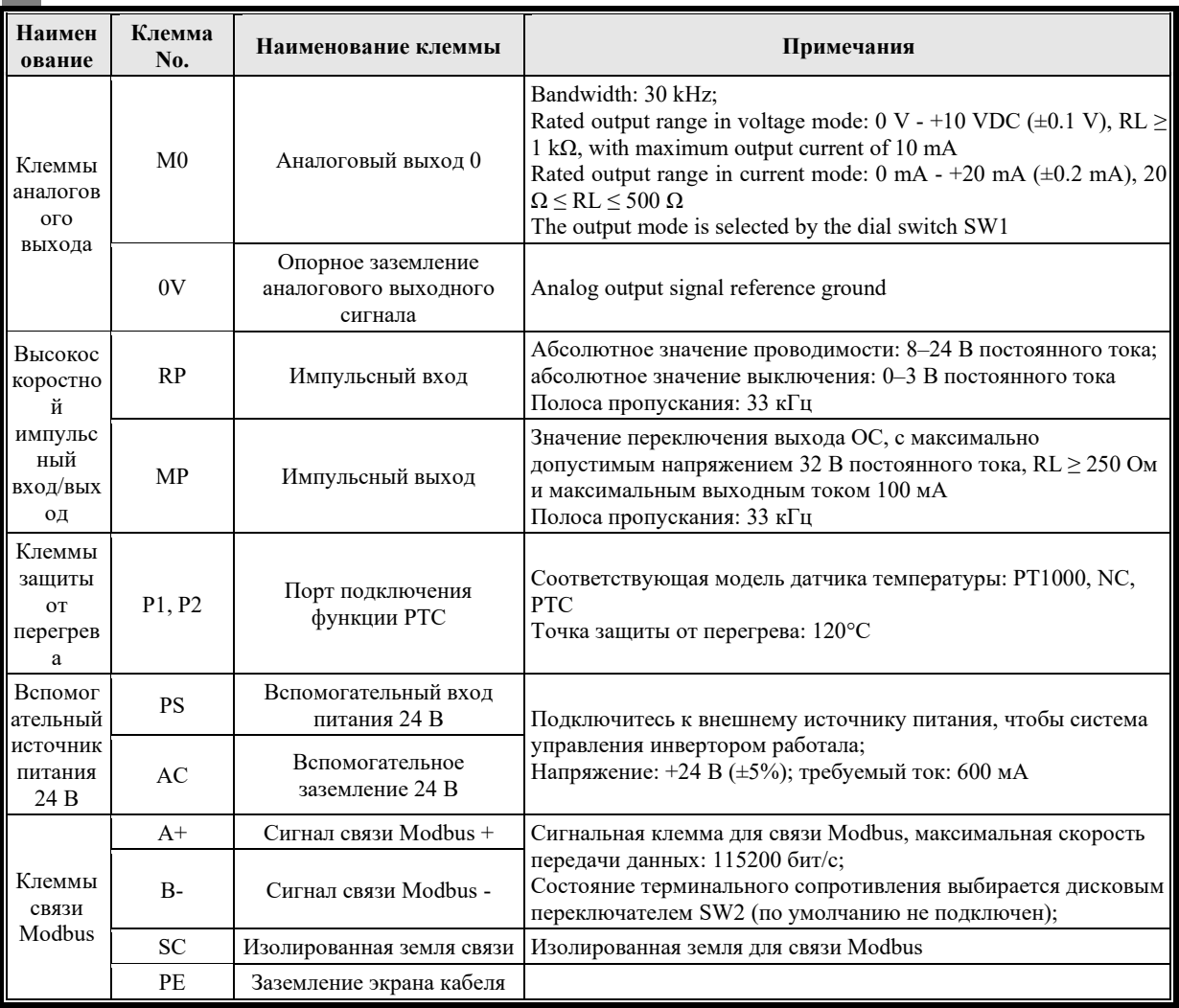

Примечание: В аналоговой сигнальной линии используется экранированная витая пара, а экранирующий слой должен быть надлежащим образом заземлен. Расстояние от силового провода должно быть более 5 см, желательно перекрестное с силовым проводом. Старайтесь избегать проводки, параллельной проводу питания. Экранирующий слой может быть соединен с корпусом инвертора.

# **4.5.4 Технические характеристики проводов для цепи управления**

В цепи управления рекомендуется использовать медный провод с пластиковой изоляцией, устойчивый к напряжению 600 В. Характеристики проволоки и моменты затяжки приведены в Таблице 4-16.

| Модель инвертора                                              | Спецификация<br>подключаемого<br>провода мм <sup>2</sup> | Рекомендуемая<br>спецификация провода<br>MM <sup>2</sup> | Момент затяжки (Нм) |
|---------------------------------------------------------------|----------------------------------------------------------|----------------------------------------------------------|---------------------|
| Весь ряд<br>$0.75 - 1$<br>интеллектуальных<br>гибких приводов |                                                          | 0.75                                                     |                     |

Таблица 4-16 Технические характеристики проволоки и момент затяжки

Характеристики проводов определены для температуры окружающей среды 50°C и допустимой температуры провода 75°C.

Для подключения цепи управления рекомендуется использовать стержневые наконечники. Технические характеристики стержневых наконечников показаны в Таблице 4-17.

| Площадь поперечного<br>сечения провода мм <sup>2</sup><br>(AWG) | d1(MM) | d2(MM)         | L(MM) | Схема |
|-----------------------------------------------------------------|--------|----------------|-------|-------|
| 0.25(24)                                                        | 0.8    | $\overline{c}$ | 12.5  | Ød1   |
| 0.5(20)                                                         | 1.1    | 2.5            | 14    | 8mm   |
| 0.75(18)                                                        | 1.3    | 2.8            | 14    | ┙     |
| 1.5(16)                                                         | 1.8    | 3.4            | 14    |       |
| 2(14)                                                           | 2.3    | 4.2            | 14    | Ød2   |

Таблица 4-17 Технические характеристики стержневых наконечников

# **4.5.5 Подробное описание подключения клемм цепи управления**

# **4.5.5.1 Переключение входных клемм**

Каждая многофункциональная переключающая входная клемма может определить свою входную функцию, установив параметры группы функциональных кодов P30. P30.00~P30.06 устанавливают значения в диапазоне 0~63, значение каждого значения см. в группе параметров P30.

Особый метод подключения:

 Используйте внутренний источник +24 В, внешний контроллер подключается как пассивный контакт

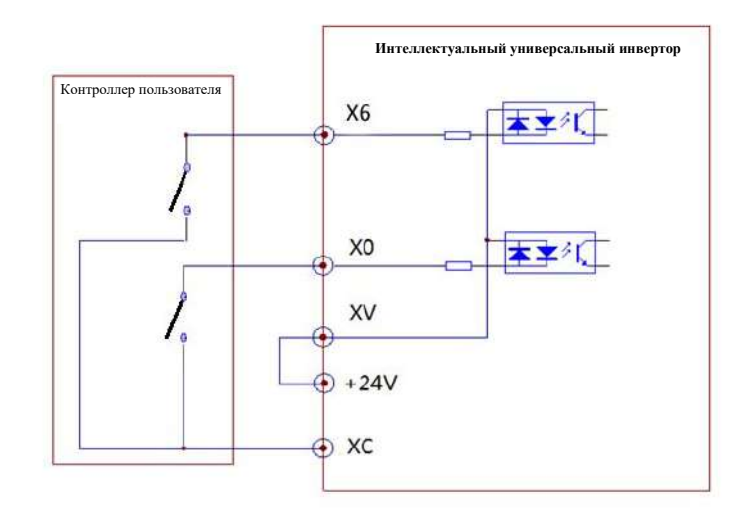

Рис. 4-24 Схема пассивного контактного подключения

 Используйте внутренний источник +24 В, внешний контроллер подключен как транзисторный ключ типа NPN

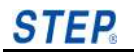

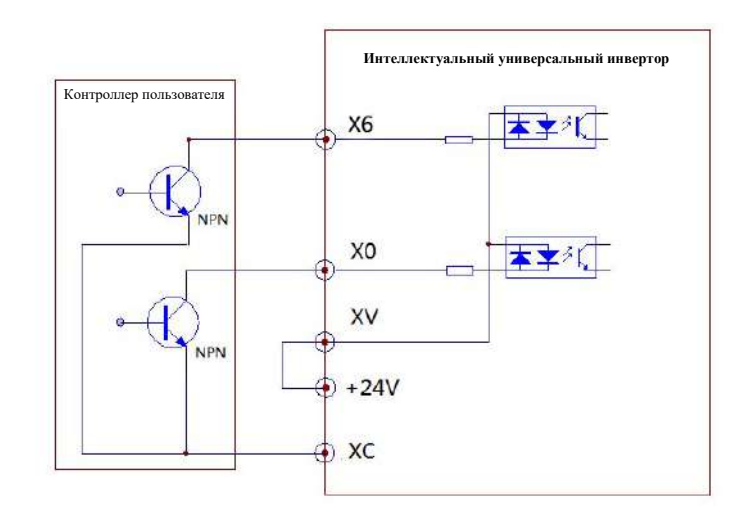

Рисунок 4-25 Схема подключения транзисторного ключа NPN-типа

 Используйте внутренний источник +24 В, внешний контроллер подключен как транзисторный ключ типа PNP

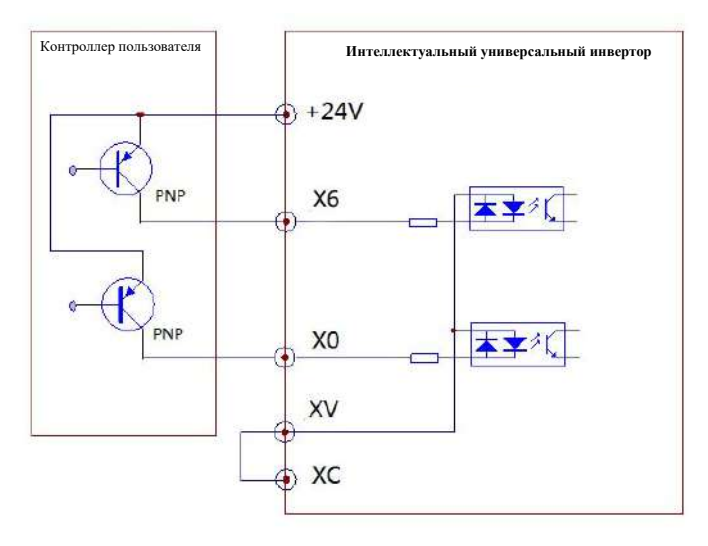

Рисунок 4-26 Схема подключения транзисторного ключа PNP-типа

Примечание: Обязательно удалите перемычку между клеммами +24 В и XV, а также закоротите клеммы XC и XV

 Используя метод подключения внешнего источника питания, внешний контроллер подключается как транзисторный ключ типа NPN

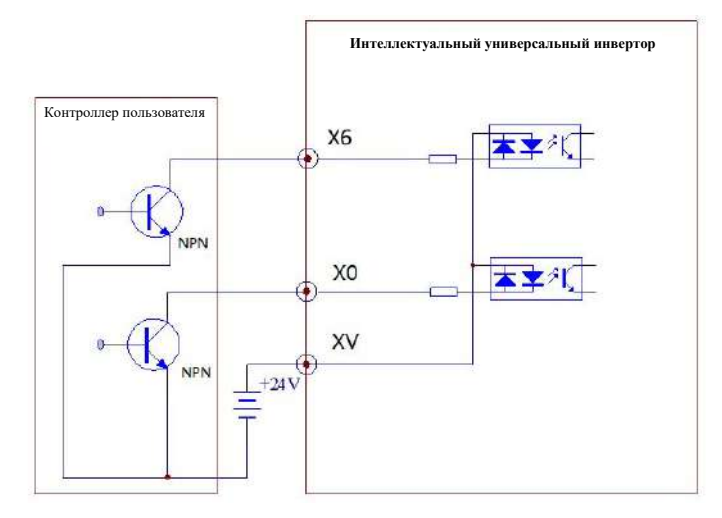

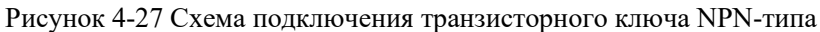

Примечание: Обязательно удалите перемычку между клеммами +24 В и XV

 Используя метод подключения внешнего источника питания, внешний контроллер подключается как транзисторный ключ типа PNP

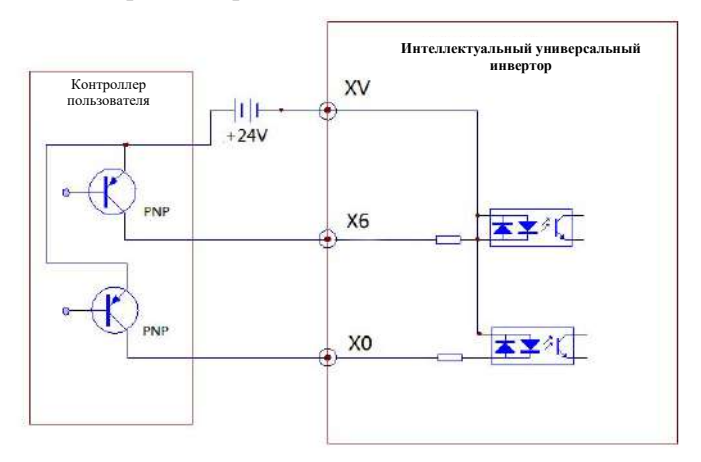

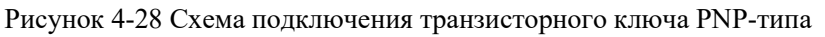

Примечание: Обязательно удалите перемычку между клеммами +24 В и XV

#### **4.5.5.2 Клемма аналогового входа**

Этот инвертор имеет два аналоговых входных порта A0 и A1, а тип сигнала напряжение/ток; диапазон сигнала напряжения составляет 0В~+10В, а диапазон сигнала тока составляет 0~20мА.

При использовании аналоговых входных сигналов вы также можете выбрать усиление, смещение и время фильтрации каждого соответствующего входного сигнала с помощью параметров P32.00~P32.11 для лучшего использования аналоговых входов. [Подробную](#page-137-0)  [информацию см. в разделе 7.6.3.](#page-137-0)

При использовании подключения аналогового сигнала линия соединения между аналоговым сигналом и инвертором должна быть как можно короче (менее 30 м). Должен использоваться экранированный провод, а экран экранированного провода должен быть заземлен.

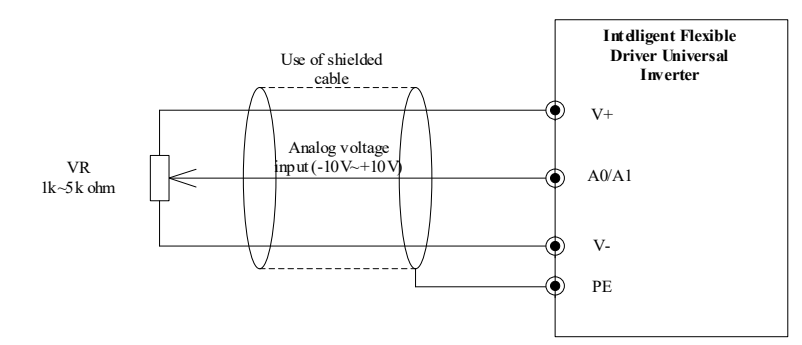

Рисунок 4-29 Подключение экрана аналогового сигнала

На Рисунке 4-29 аналоговый сигнал напряжения подается инвертором, а диапазон напряжения составляет 0В~+10В. В большинстве случаев сигнал напряжения аналогового входа обеспечивается контроллером, который отправляет аналоговый сигнал, и, если это сигнал напряжения, в основном будет использоваться диапазон напряжения 0~10В и показана схема подключения в 4-30. Если это сигнал тока, будет использоваться диапазон тока 0мА~20мА, схема подключения показана на Рисунке 4-31.

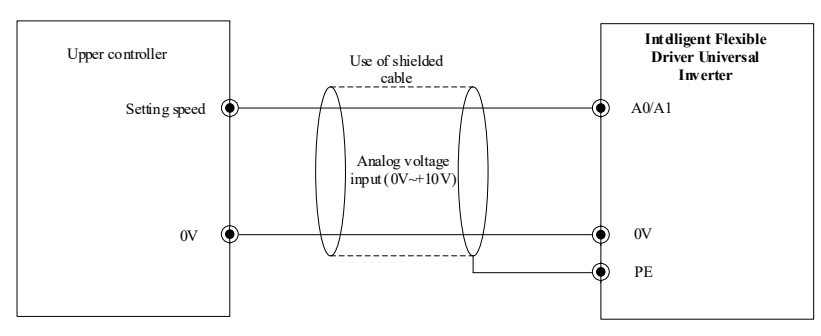

Рисунок 4-30 Схема подключения аналогового сигнала напряжения

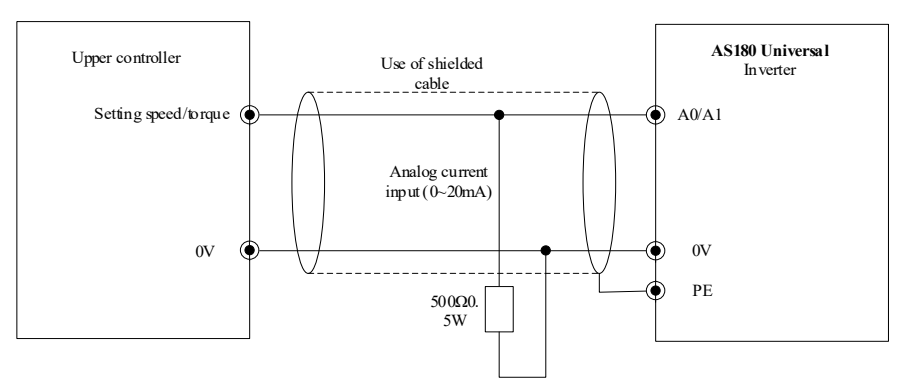

Рисунок 4-31 Схема подключения аналогового токового сигнала

# **4.5.5.3 Выходная клемма двухпозиционного выхода**

Коммутационные выходные клеммы состоят из двух частей: выходная клемма релейного контакта и выходная клемма с открытым коллектором. Функция каждой переключающей выходной клеммы может быть определена параметром группы функциональных кодов P31. Диапазон данных: 0–63. Значение каждого значения см. в группе параметров P31.

Примечание: Примечание. Выход с открытым коллектором использует внешний источник питания, поэтому обратите внимание на полярность источника питания при подключении. Максимальное напряжение источника питания составляет +30 В постоянного тока, а максимальный ток нагрузки — 50 мА, и существует опасность повреждения выходной цепи, если оно превысит этот предел.

 Используется метод подключения многофункциональной выходной клеммы с открытым коллектором внешнего источника питания +24 В

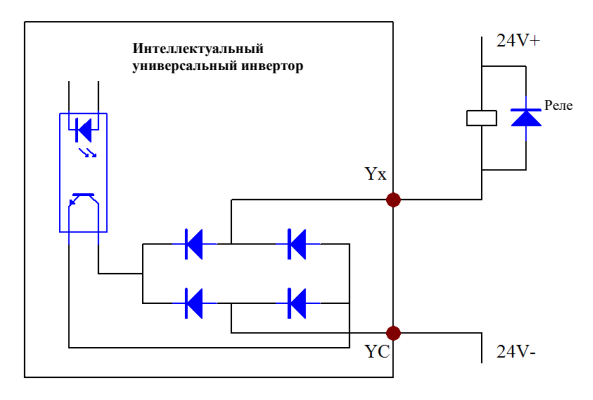

Примечание: Если клемма Y0 или Y1 повреждена при использовании этого метода подключения, убедитесь, что полярность внешнего диода правильная.

#### **4.5.5.4 Многофункциональный аналоговый выход**

Многофункциональная аналоговая выходная клемма определяет свою выходную функцию посредством настройки функциональных кодов P33.00 и P33.03. Установленное значение находится в диапазоне от 0 до 16, и каждые данные указывают соответствующую точку выхода (параметр P33.00 соответствует точке выхода M0, параметр P33.03 соответствует точке выхода M1) со следующими функциями:

- 0: Нет функции
- 1: Выходной ток
- 2: Выходное напряжение
- 3: Момент
- 4: Напряжение шины
- 5: Суммарная выходная мощность
- 6: Выходная активная мощность
- 7: Скорость (со знаком)
- 8: Заданная скорость (со знаком)
- 9: Обратная связь по скорости (без знака)
- 10: Темп ускорения
- 11: Температура радиатора
- 12: Аналоговое значение A0
- 13: Аналоговое значение A1
- 14: Аналоговое значение A2
- 15: ModBus аналоговый выход 0
- 16: ModBus аналоговый выход 1

Подробное описание см. в главе 7 ["7.6.4 Параметры аналогового выхода".](#page-137-0)

# **4.5.6 Прочие примечания по проводке**

Провод терминала управления должен находиться далеко от линии электропитания силовой цепи, в противном случае это может привести к неправильной работе из-за электромагнитных помех.

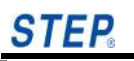

# **Глава 5 Пусконаладка и пробная эксплуатация**

Термины, относящиеся к управлению, эксплуатации и состоянию инвертора, будут неоднократно упоминаться в следующих главах. Пожалуйста, внимательно прочитайте эту главу перед использованием продукта, чтобы правильно понять и использовать функции, упомянутые в последующих главах.

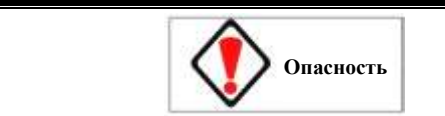

Не включайте входное питание, пока не убедитесь, что корпус инвертора установлен. Не снимайте корпус инвертора после подачи питания, иначе существует риск поражения электрическим током.

Если инвертор настроен на функцию перезапуска при сбое питания, не приближайтесь к механическому трансмиссионному оборудованию во избежание травм, так как инвертор запускает механическое оборудование при включении питания.

Если установлен тормозной резистор, не прикасайтесь к тормозному резистору, иначе существует риск поражения электрическим током и ожогов.

Прежде чем инвертор запустит двигатель и механическое оборудование, проверьте допустимый диапазон двигателя и механического оборудования, в противном случае существует риск получения травмы.

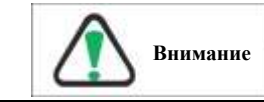

Не проверяйте измерительный сигнал во время работы инвертора, иначе есть риск повреждения оборудования.

Не изменяйте настройку параметров инвертора по своему желанию, в противном случае желаемая работа может быть не достигнута и существует риск повреждения передающего оборудования.

Прежде чем переключать канал управления работой инвертора, сначала выполните отладку, иначе существует риск повреждения оборудования и травм.

# **6.1 Настройка команды работа**

Оператор является основным инструментом для работы инвертора. Его можно использовать для наблюдения за различными состояниями и кодами ошибок инвертора, а также для установки и просмотра различных параметров инвертора. В этом разделе описываются основные операции оператора.

# **6.1.1 Канал управления работой инвертора**

Он определяет физический канал для получения инвертором рабочих команд: пуск, останов и т. д. Существует три типа каналов команд управления:

Панель управления: управление с помощью клавиш RUN, STOP/RESET, LO/RE на панели управления;

Терминал управления: Управление с помощью клемм управления X0~X6 (цифровой), A0~A1 (аналоговый);

Коммуникационный порт: Управление пуском и остановом через верхний компьютер с клеммами управления A+, B (Modbus).

Командный канал может быть установлен функциональным кодом P10.02.

Примечание: Перед переключением канала управления обязательно выполните отладку, в противном случае существует риск повреждения оборудования и травм!

## **6.1.2 Канал задания частоты инвертора**

Есть четыре физических канала с предустановленными частотами в нормальном рабочем режиме, которые соответственно:

Панель управления ▲, ▼ настройка;

Настройка терминала;

Настройка связи;

Настройка аналогового напряжения и тока.

#### **6.1.3 Рабочее состояние инвертора**

Рабочее состояние делится на состояние отключения и рабочее состояние. Состояние останова: после инициализации инвертора при включении питания, если нет ввода рабочей команды, или после выполнения команды отключения во время работы, инвертор перейдет в состояние отключения.

Рабочее состояние: после получения команды запуска инвертор переходит в рабочее состояние.

#### **6.1.4 Режим работы инвертора**

Работа в замкнутом контуре: действует функция выбора замкнутого контура (P51.00=1), преобразователь переходит в режим работы в замкнутом контуре, т. е. регулировка ПИД-регулятора в соответствии с настройкой и величиной обратной связи (см. группу функционального кода P51).

Работа с многосегментной скоростью: Многосегментная частота 0~7 (P41.00~P41.15) выбирается для работы с многосегментной скоростью путем включения/выключения многофункциональных клемм (функция 3, 4, 5).

Нормальная работа: то есть простой режим работы без обратной связи.

# **6.2 Руководство по эксплуатации**

Оператор является основным инструментом для работы инвертора. Его можно использовать для наблюдения за различными состояниями и кодами ошибок инвертора, а также для установки и просмотра различных параметров инвертора. В этом разделе описываются основные операции оператора.

Пользователи могут использовать панель для:

- Мониторинга состояния двигателя
- Проведения тюнинга двигателя
- Управления работой двигателя (пуск/останов, задание скорости двигателя, вращение вперед/назад и т.д.)
- Просмотр и реагирование на ошибки или сигналы тревоги
- Установка и изменение параметров
- Переключение между локальным режимом и удаленным режимом

Интеллектуальный инвертор гибкой серии постовляется с оператором LCD.

**STEP** 

# **6.2.1 Знакомство с функциями различных частей оператора**

Названия и функции различных частей оператора см. на рис. 5-1.

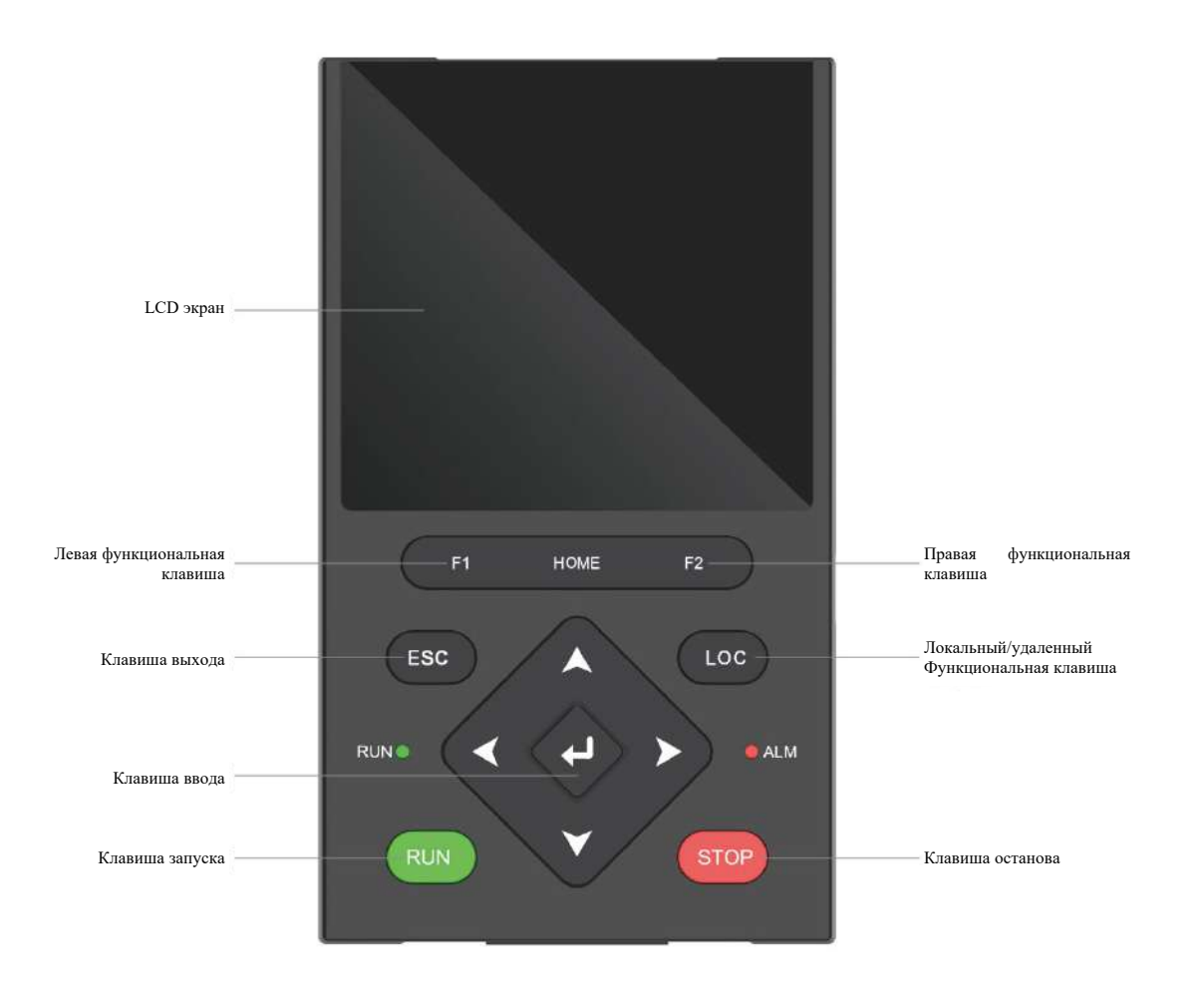

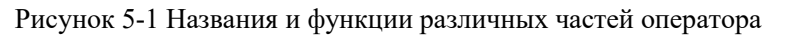

# **6.2.2 LCD экран**

В середине LCD-оператора находится жидкокристаллический дисплей. LCD-дисплей является основным окном для настройки параметров инвертора, отображения рабочих параметров двигателя и просмотра кодов неисправностей инвертора.

# **6.3 Работа LCD оператора**

У оператора есть три состояния: [Monitor State], [Function Option] and [Parameter Modification]. Меню оператора отображается на китайском и английском языках. Заводские настройки указаны на китайском языке, который можно переключить на английский, установив значение параметра "Language Option" в расширенном меню на 1.

# **6.3.1 Инициализация при включении питания**

Когда оператор включается в первый раз, он должен управляться левой клавишей Shift и правой клавишей Shift, чтобы отрегулировать яркость экрана LCD оператора: нажатие левой клавиши Shift уменьшает яркость, а нажатие правой Shift, чтобы увеличить яркость.

После включения в течение нескольких секунд будет выполняться процесс инициализации, в течение которого на экране LCD оператора будет отображаться [Boot Screen].

[Boot Screen] отображается следующим образом:

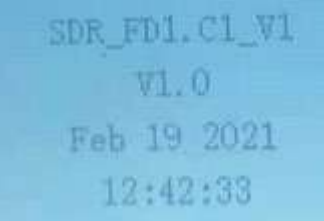

Описание: вход в состояние мониторинга после отображения номера версии программного обеспечения.

#### **6.3.2 Отображение после включения**

Интерфейс "Monitoring Status" отображается после включения питания в течение 2 секунд. Этот интерфейс по умолчанию отображает текущую записанную целевую скорость, заданную скорость, скорость обратной связи и выходной ток.

# **6.3.3 [Monitor Status] детали**

Вход в настройки мониторинга для выбора стандартного мониторинга или мониторинга формы волны. 8 дисплеев могут быть установлены стандартным мониторингом.

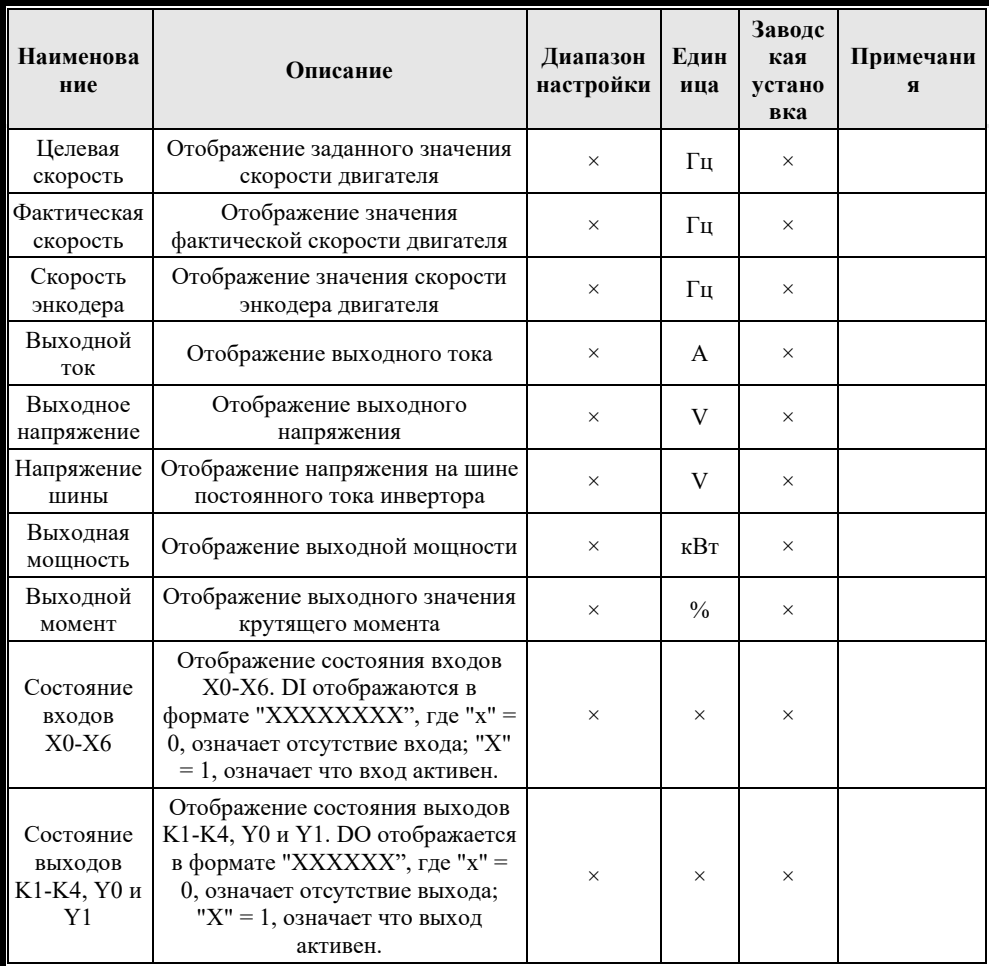

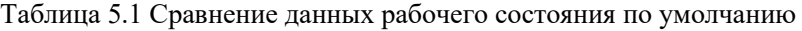

# **6.3.4 Подробное описание [Panel Control]**

Нажмите " LOC ", для переключения между двумя состояниями "Monitoring Status" и "Panel Control". В состоянии "Panel Control" нажмите "  $\overline{\phantom{a} \text{RUN}}$  , чтобы управлять инвертором, чтобы войти в рабочее состояние, и нажмите " **STOP** " чтобы управлять инвертором, чтобы перейти
в состояние остановки. В интерфейсе "Panel Control" нажмите клавиши " $\sum_{y}$  и " $\sum_{y}$ ", чтобы

переключить отслеживаемый контент, а рабочую частоту можно установить с помощью ">  $\frac{1}{2}$ ,  $\frac{1}{2}$ ,  $\frac{1}{2}$ ,  $\frac{1}{2}$ ,  $\frac{1}{2}$ ,  $\frac{1}{2}$ ,  $\frac{1}{2}$ ,  $\frac{1}{2}$ 

#### $6.3.5$ Рабочий статус оператора

Для оператора существует семь рабочих состояний. Эти семь статусов: [Monitoring Settings], [Debugging Wizard], [Parameter Group], [Parameter Processing], [Fault Record], [Self Learning], u [System Settings] соответственно. В любом интерфейсе состояния мониторинга нажатие **ENTER** может войти в интерфейс выбора функции.

#### 6.3.5.1 [Monitoring Settings] сведения о статусе

Состояние [Monitoring Settings] оператора используется для изменения данных мониторинга, поддерживая два режима: стандартный мониторинг и мониторинг формы волны.

В стандартном режиме мониторинга 8 отображаемых данных могут быть изменены пользователем; в режиме мониторинга формы сигнала кривая заданной скорости и скорости обратной связи может отображаться в режиме реального времени в виде сигналов.

#### [Debugging Wizard] сведения о статусе 6.3.5.2

[Debugging Wizard] — это режим быстрой настройки параметров, включающий общие параметры. Руководствуясь этим параметром, параметры инвертора можно быстро настроить в соответствии с паспортной табличкой двигателя, что позволяет быстро выполнить основные работы по отладке.

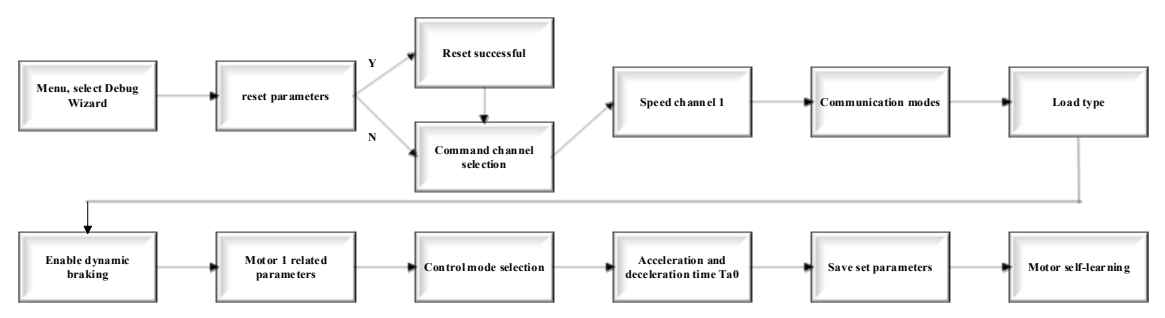

#### 6.3.5.3 [Parameter Group] сведения о статусе

Состояние The [Parameter Group] оператора используется для изменения параметров. См. Главу 6 для получения информации о диапазоне настройки параметров.

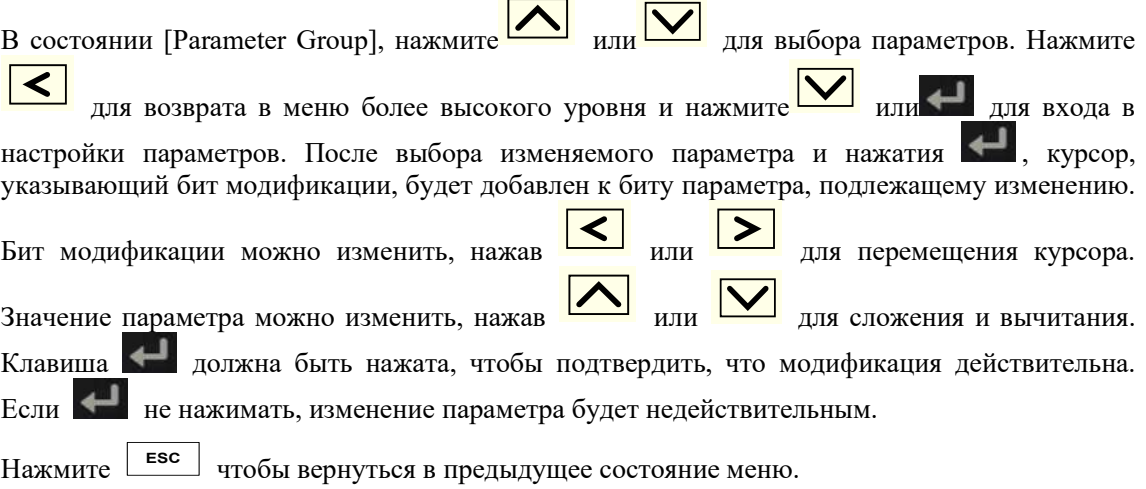

#### 6.3.5.4 Подробная информация о статусе [Parameter Processing]

Статусы [Parameter Processing], позволяют выгружать, загружать и сбрасывать параметры. Оператор может хранить 4 группы загружаемых параметров.

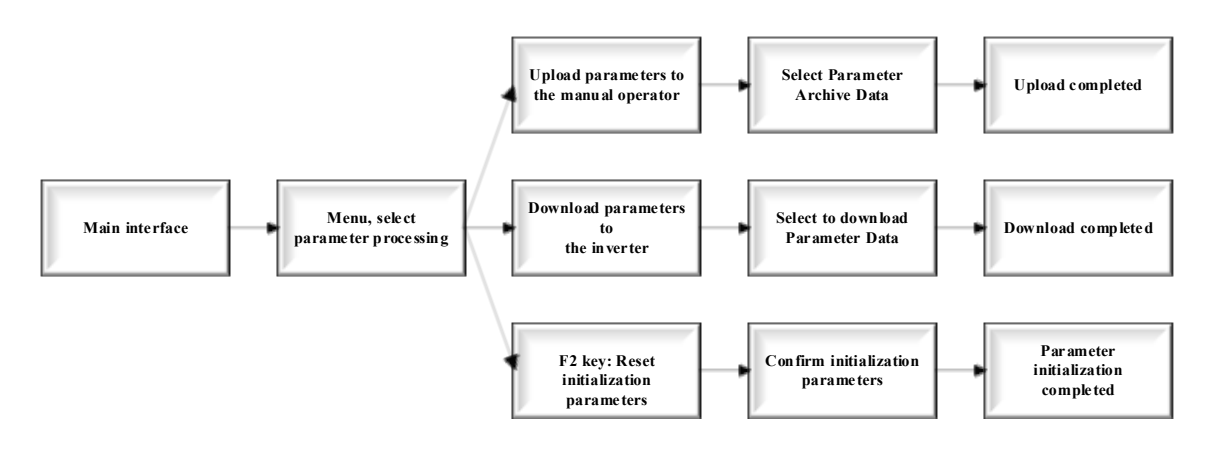

#### 6.3.5.5 [Fault Record] сведения о статусе

В состоянии [Fault Record], вы можете просмотреть содержание последних 8 неисправностей, а также напряжение, ток, заданную скорость, состояние обратной связи, мгновенное значение трехфазного тока U, V, W и время возникновения неисправности, записанное при время **ENTER** возникновения неисправности. В интерфейсе основного состояния нажатие отобразит

 $ER0=X$ , нажатие или переключение между ER0 и ER7, где ER0 указывает серийный номер последней неисправности, ER7 указывает серийный номер самой ранней неисправности, Х указывает код неисправности под текущим серийным номером, ниже которого указано значение кода неисправности, отображаемое на китайском языке. Пользователи могут нажать с еще раз в состоянии отображения кода неисправности, чтобы отобразить напряжение на шине постоянного тока (Udc), мгновенное значение выходного тока (Irms), текущую опорную частоту (Vref), частоту обратной связи (Vfbk), мгновенное значение тока U-фазы (Iu), мгновенное значение тока фазы V (Iv) и мгновенное значение тока фазы W (Iw), записанные при текущей неисправности, и нажмите [ENTER] еще ESC раз, чтобы вернуться в состояние отображения кода неисправности. Нажмите чтобы вернуться в предыдущее состояние меню.

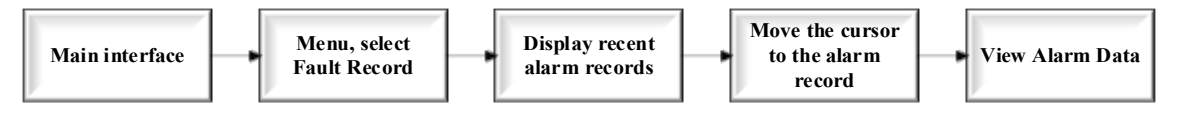

#### 6.3.5.6 [Self learning] сведения о статусе

В состоянии самообучения самообучение параметров двигателя может выполняться вручную. появляется дополнительный курсор, указывающий позицию изменения При нажатии или  $\mathsf{L}$ параметра, который необходимо изменить. Затем нажмите выберите элемент самообучения, нажмите лля подтверждения и нажмите клавишу "RUN" чтобы начать самообучение. Значения параметров выбора самонастройки следующие:

0: Нормальный режим работы

4: Статическое самообучение двигателя

ESC Нажмите чтобы вернуться в предыдущее состояние меню.

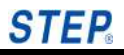

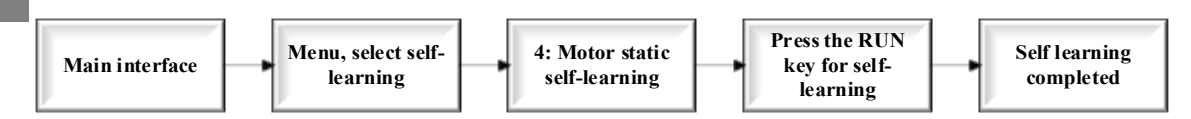

#### 6.3.5.7 [Query of Modified Parameters] сведения о статусе

Вы можете просмотреть параметры, которые были изменены, через панель и напрямую изменить измененные параметры.

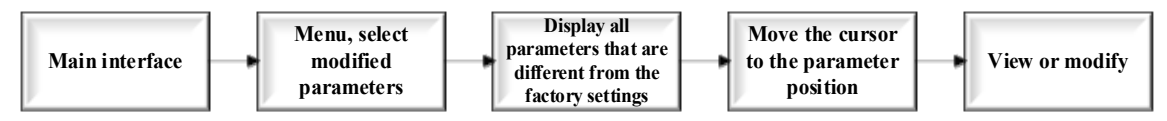

#### 6.3.5.8 [System Settings] сведения о статусе

В статусе [System Settings], есть функции для установки даты/времени, обновления программы и получения формы сигнала. В котором обновление программы может быть выполнено оператором для обновления основного управления и программы платы IO; функция сбора данных может быть включена для получения данных о сигналах (канал сбора ланных может быть настроен), автоматически сохраненных на SD-карту.

Нажмите **Esc** чтобы вернуться в предыдущее состояние меню.

#### 6.4 Отображение ошибок

Когда инвертор имеет неисправность, код и название неисправности отображаются на LCD дисплее оператора. Код и название неисправности см. в Табл. 5.5.

| № ошибки | Значение                                               | № ошибки | Значение                                          |
|----------|--------------------------------------------------------|----------|---------------------------------------------------|
| 1        | Защита IGBT от перегрузки по<br>току                   | 3        | Перегрев радиатора                                |
| 7        | Отклонение скорости                                    | 8        | Защита шин от перенапряжения                      |
| 9        | Пониженное напряжение шины                             | 10       | Выходная фаза по умолчанию                        |
| 11       | Перегрузка двигателя по току<br>на низкой скорости     | 12       | Ошибка энкодера                                   |
| 17       | Превышение скорости в том же<br>направлении            | 18       | Превышение скорости в обратном<br>направлени      |
| 21       | abc перегрузка по току                                 | 27       | Выходной сверхток                                 |
| 29       | Аномальные колебания шины                              | 30       | Защита от превышения скорости                     |
| 31       | Ток І2Т двигателя                                      | 32       | Защита заземления                                 |
| 34       | Внешняя неисправность                                  | 37       | Неисправность датчика тока                        |
| 39       | Аномальная выборка тока                                | 42       | Ошибка короткого замыкания<br>тормозного ключа    |
| 43       | Ошибка связи                                           | 44       | Ошибка связи с платой привода                     |
| 45       | Мгновенное значение<br>максимального тока I2t          | 46       | I2t действительное значение<br>перегрузки по току |
| 47       | Ошибка аналогового входа                               | 48       | Ошибка POWERID                                    |
| 49       | Ошибка поволнового<br>ограничения тока                 | 51       | Ошибка текущего выходного тока                    |
| 52       | Отклонение от нормы<br>управляющего напряжения 15<br>B | 53       | Неисправность проводки<br>тормозного резистора    |
| 54       | Ошибка дисбаланса<br>электросети                       | 55       | Нарушение чередования фаз<br>электросети          |

Таблица 5.5 Код неисправности и название неисправности

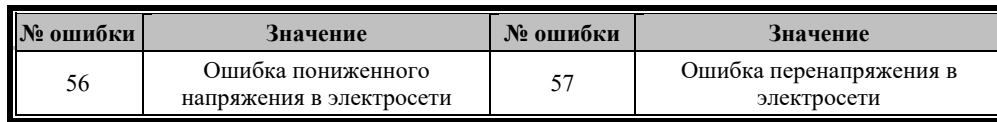

# Глава 6 Таблица функциональных параметров

#### $6.1$ Описание в таблице параметров функциональных кодов

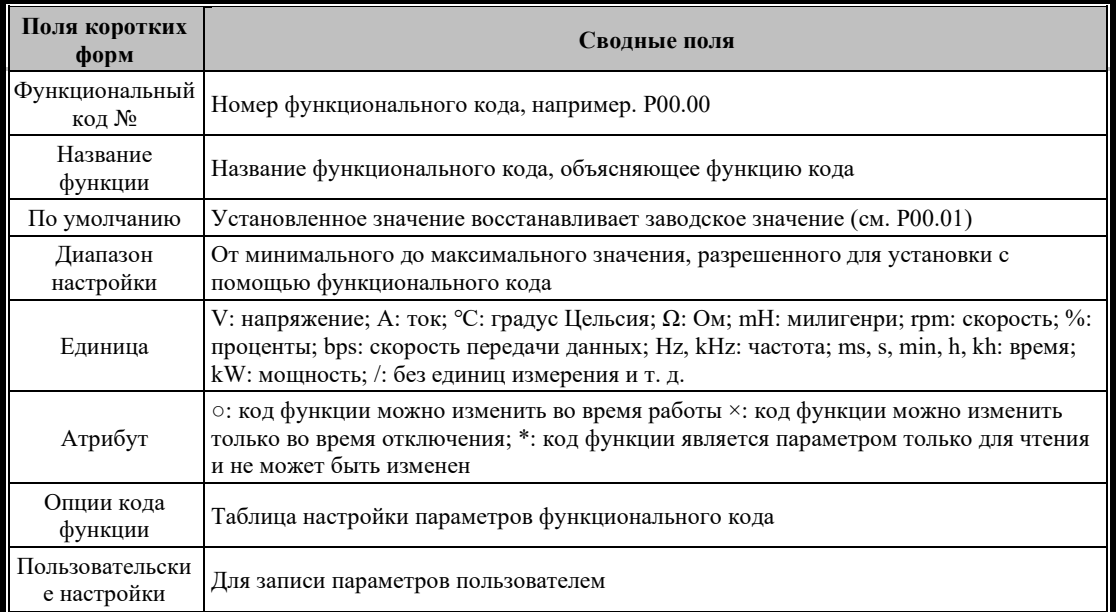

#### $6.2$ Краткая таблица параметров функционального кода

#### $6.2.1$ Группа Р0Х Параметры пользователя

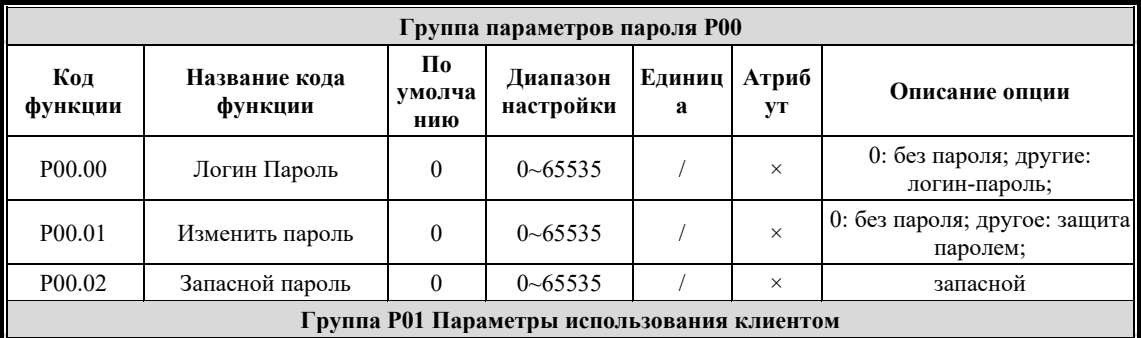

#### $6.2.2$ Группа Р1Х Параметры управления

#### $6.2.2.1$ Группа Р10 Основные параметры управления

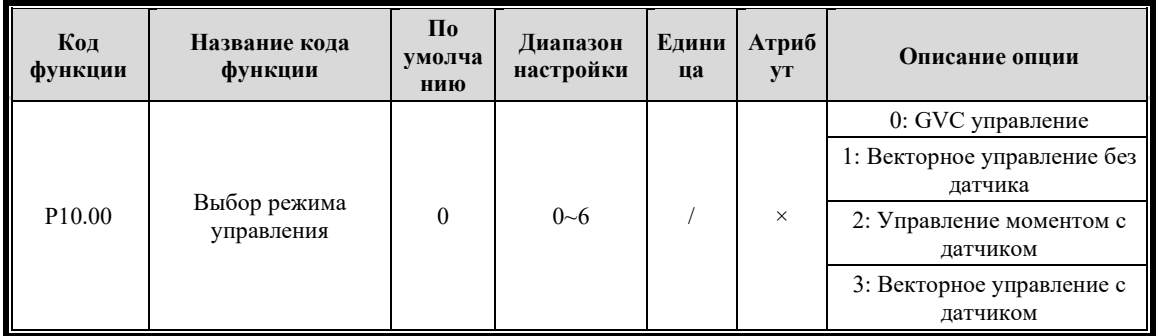

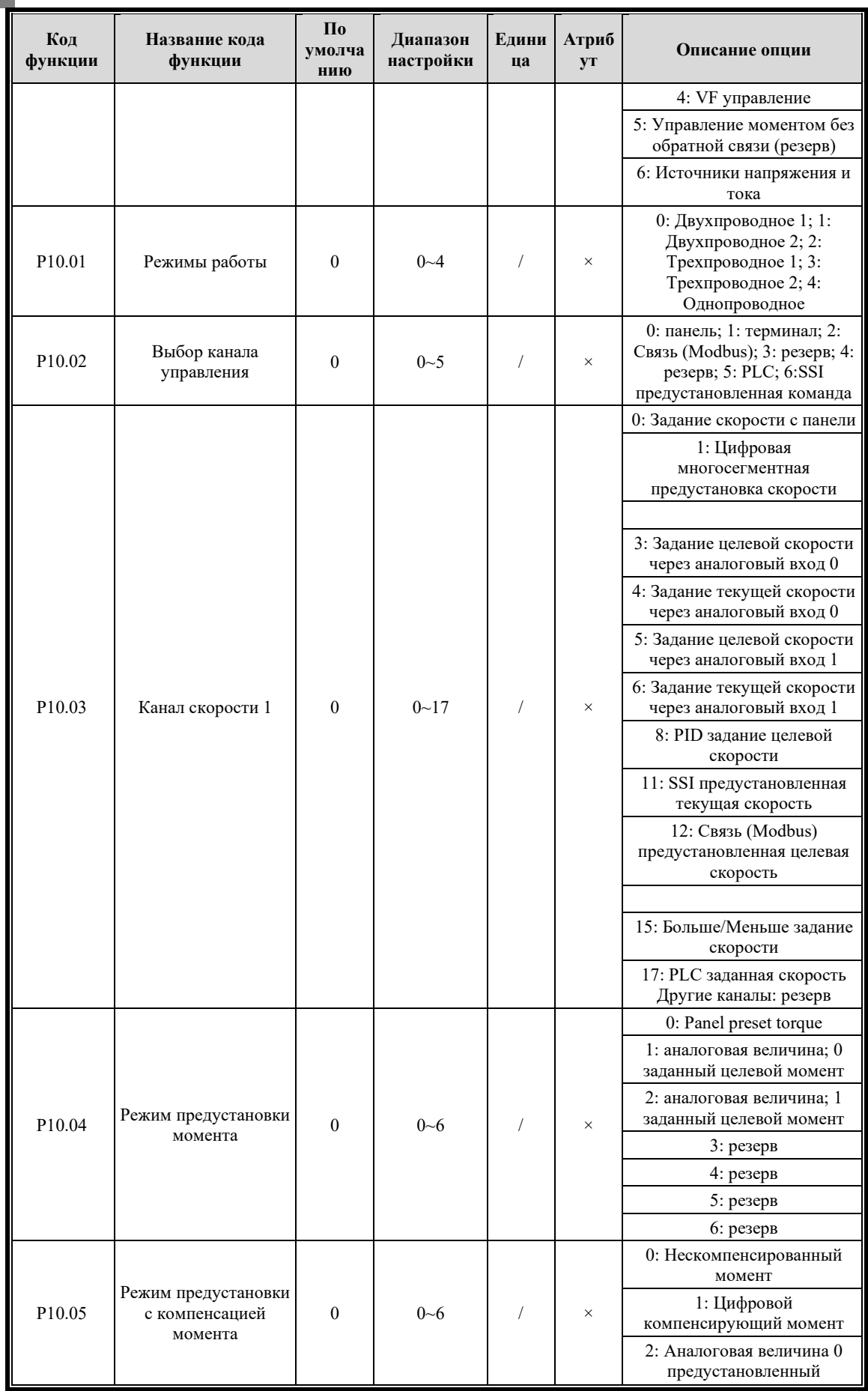

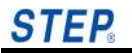

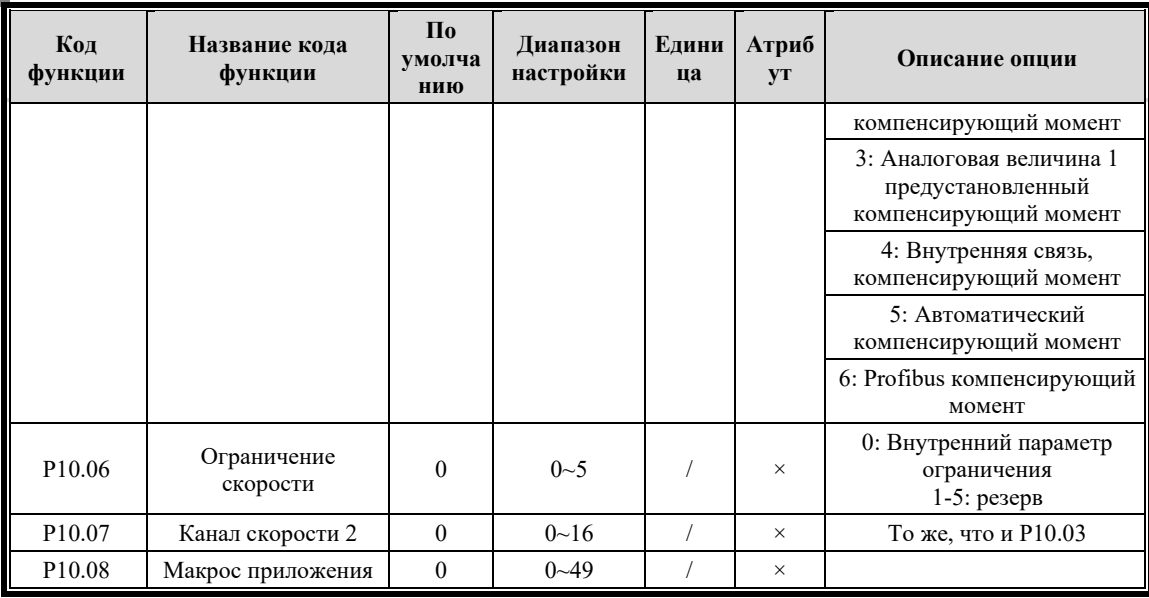

#### $6.2.2.2$ Группа Р11 Параметры запуска

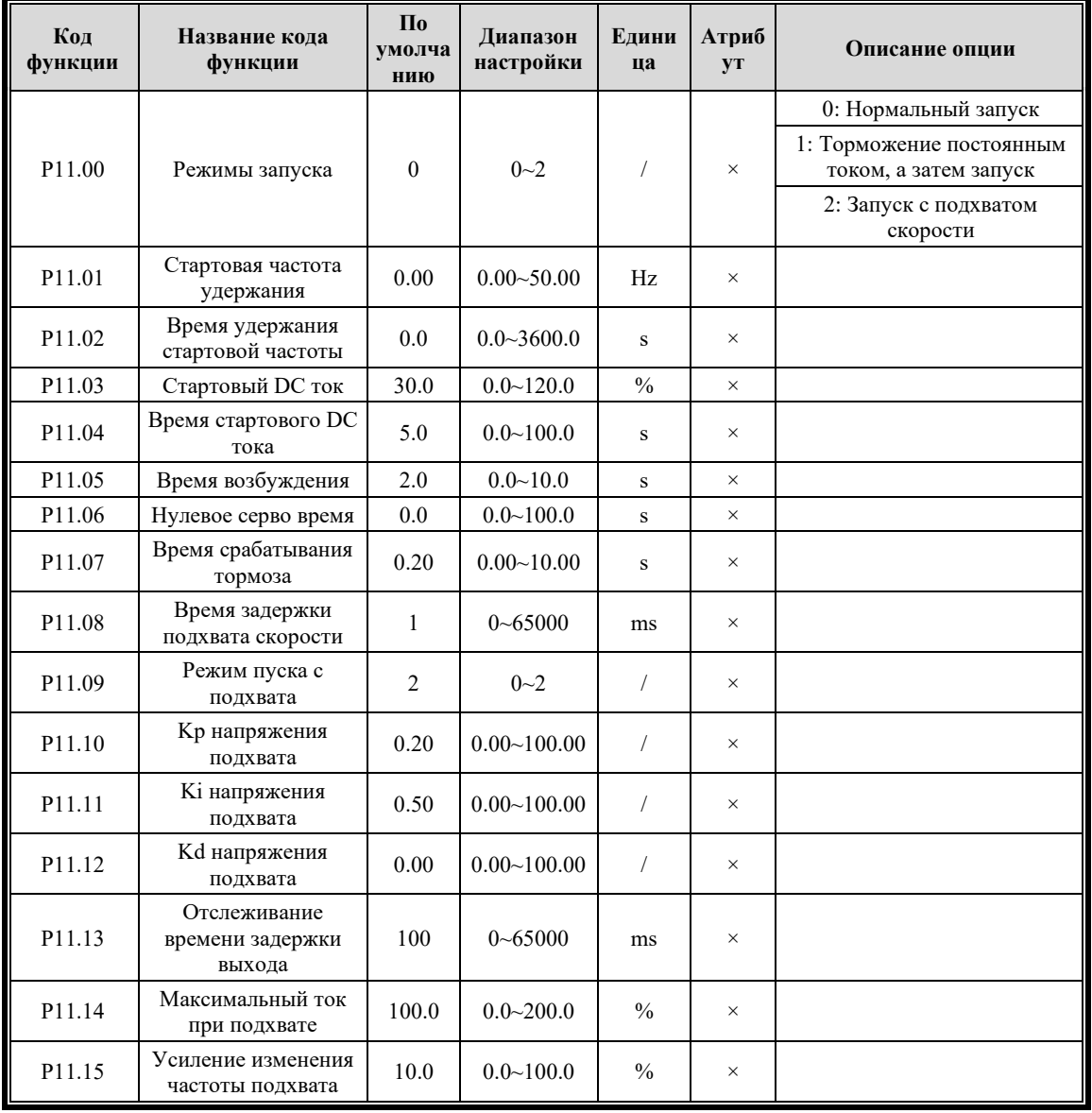

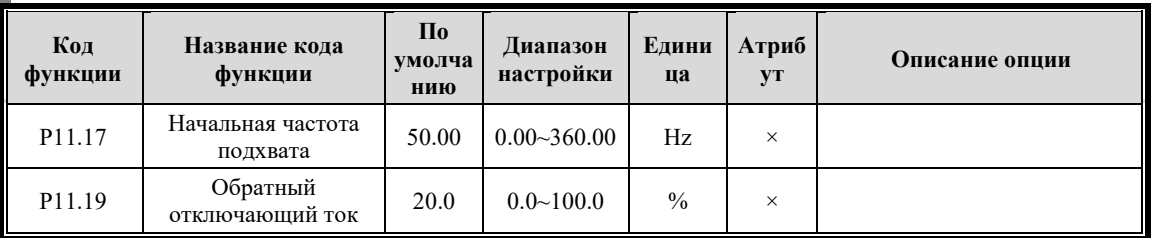

### **6.2.2.3 Группа P12 Параметры останова**

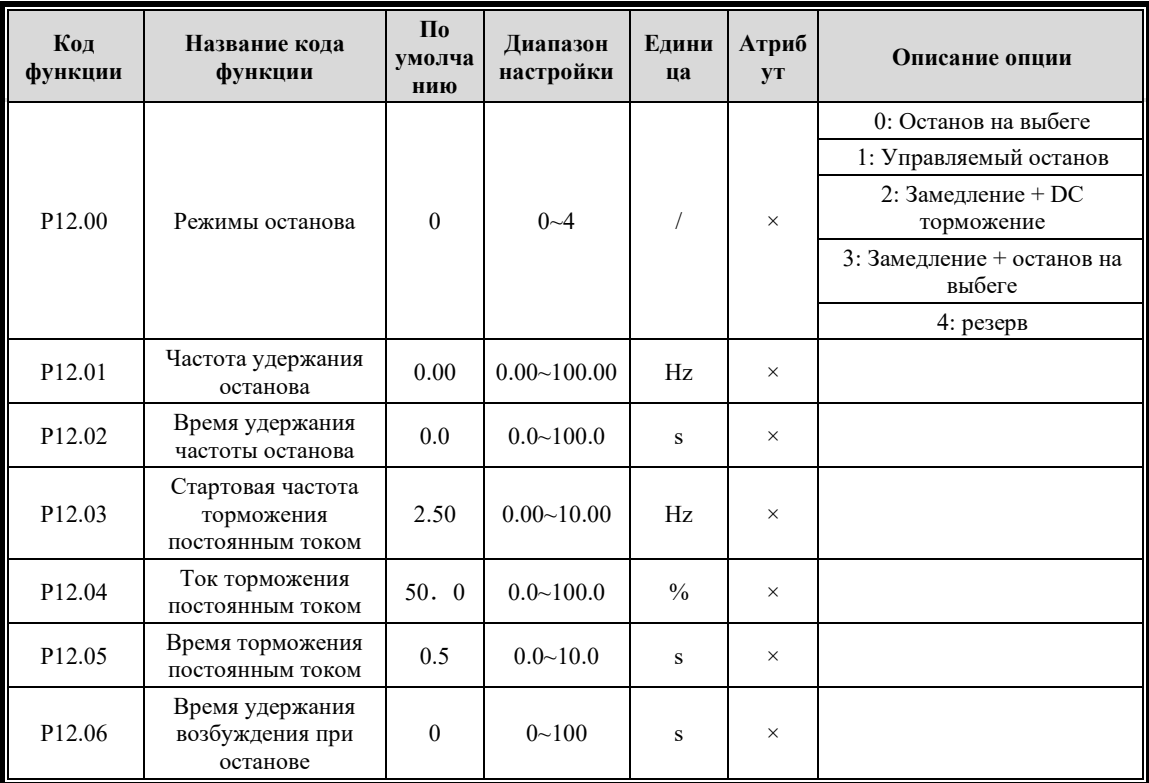

### **6.2.2.4 Группа P13 Параметры функции торможения**

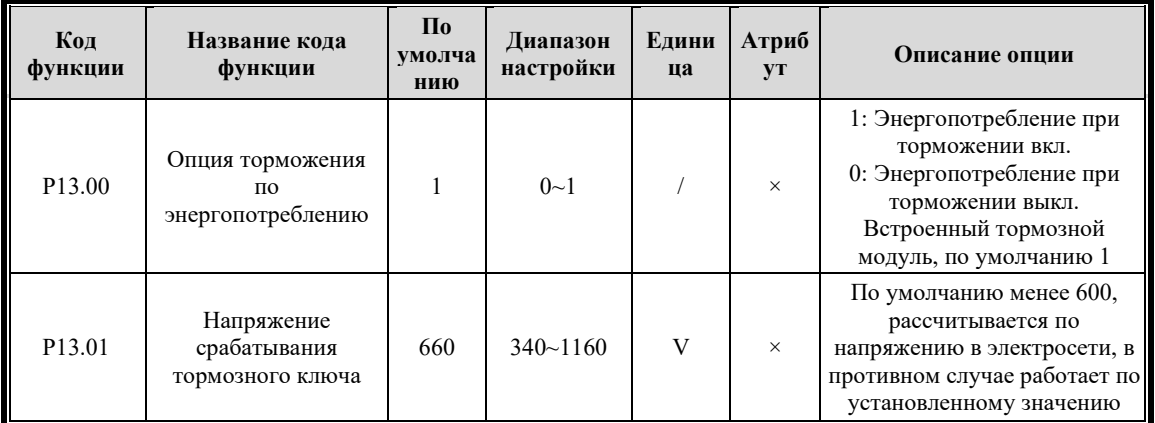

### **6.2.2.5 Группа P14 Параметры управления V/F**

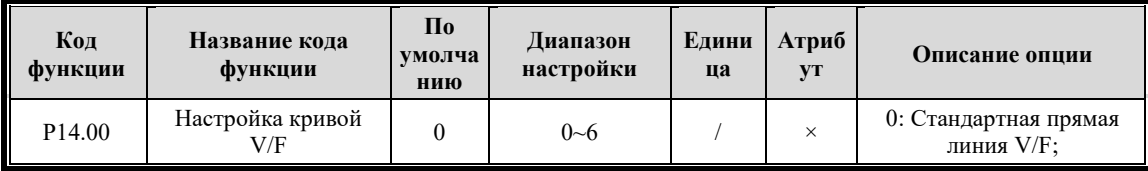

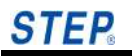

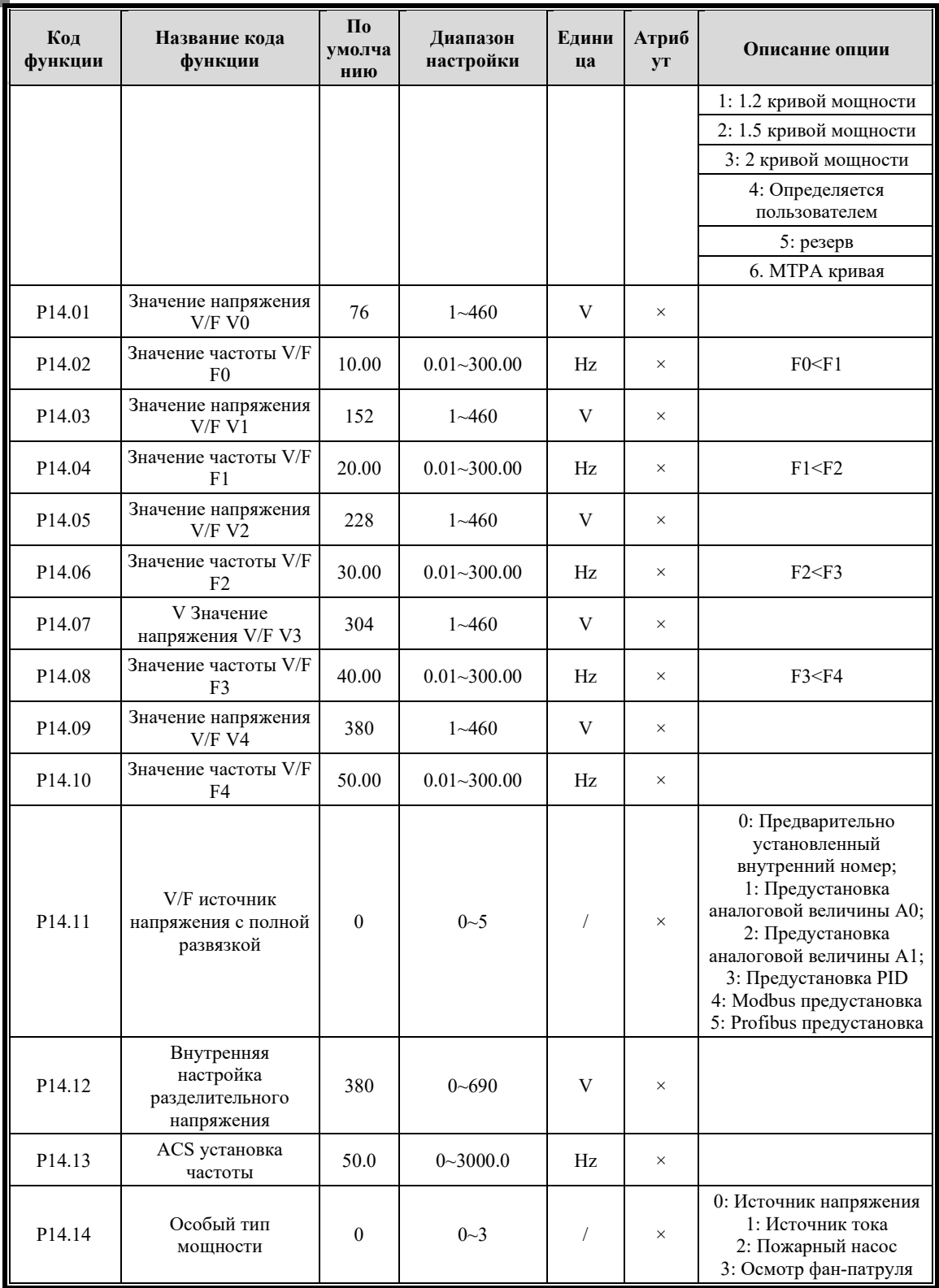

#### $6.2.2.6$ Группа P15 Параметры управления SVC

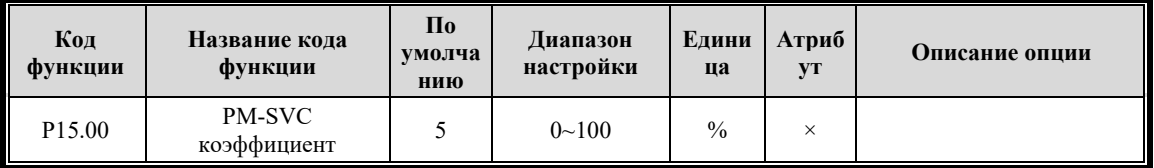

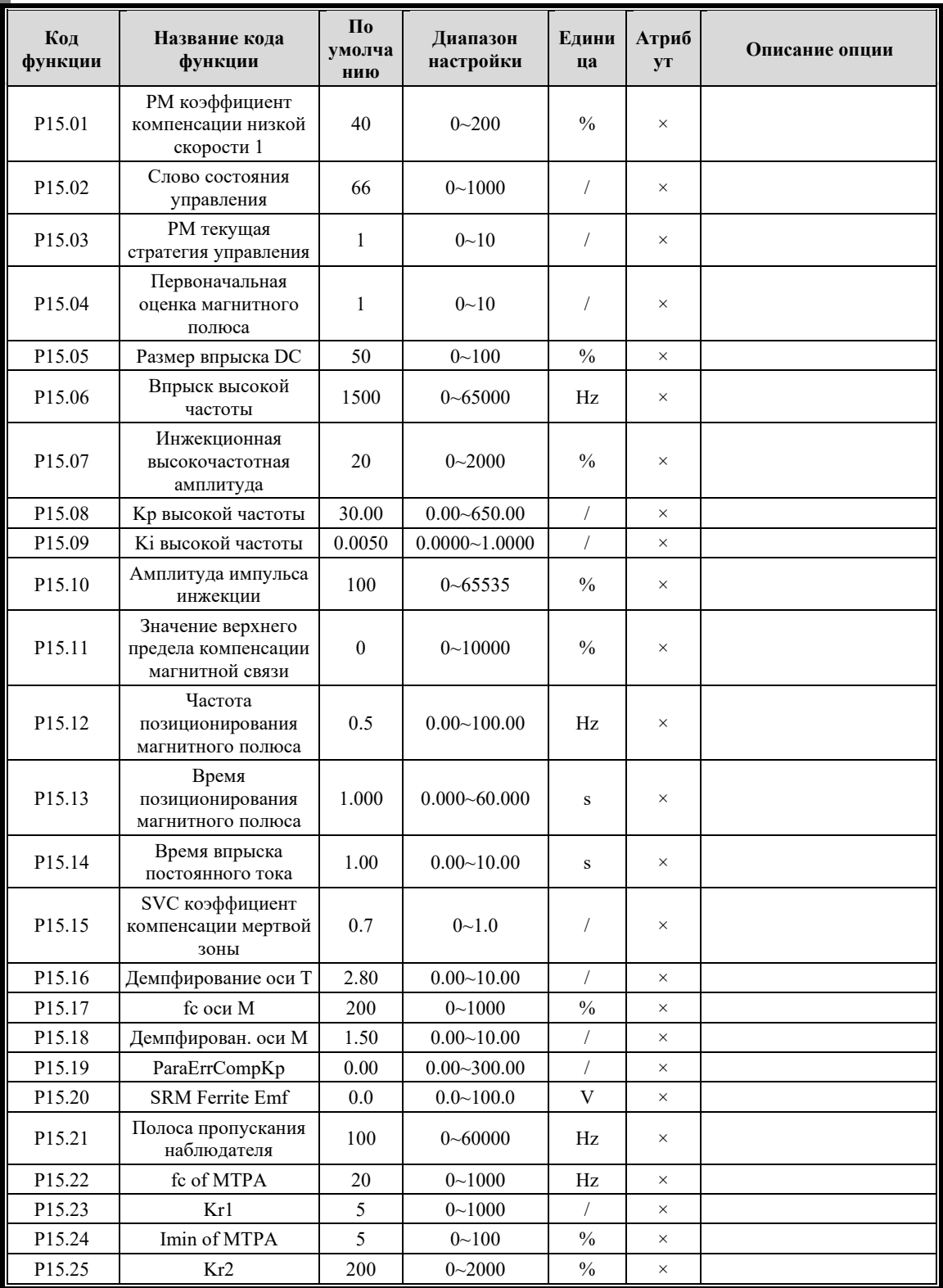

#### $6.2.2.7$ Группа P16 параметры PM-FW

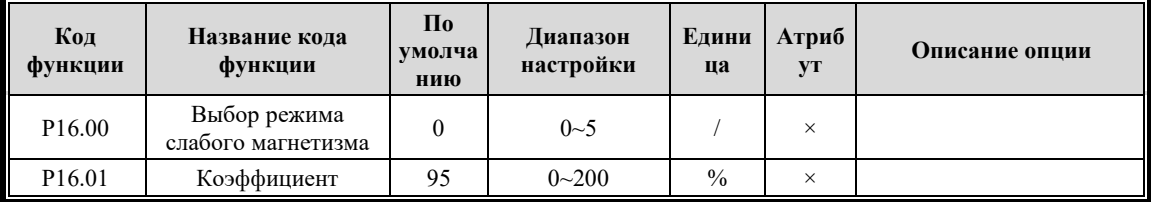

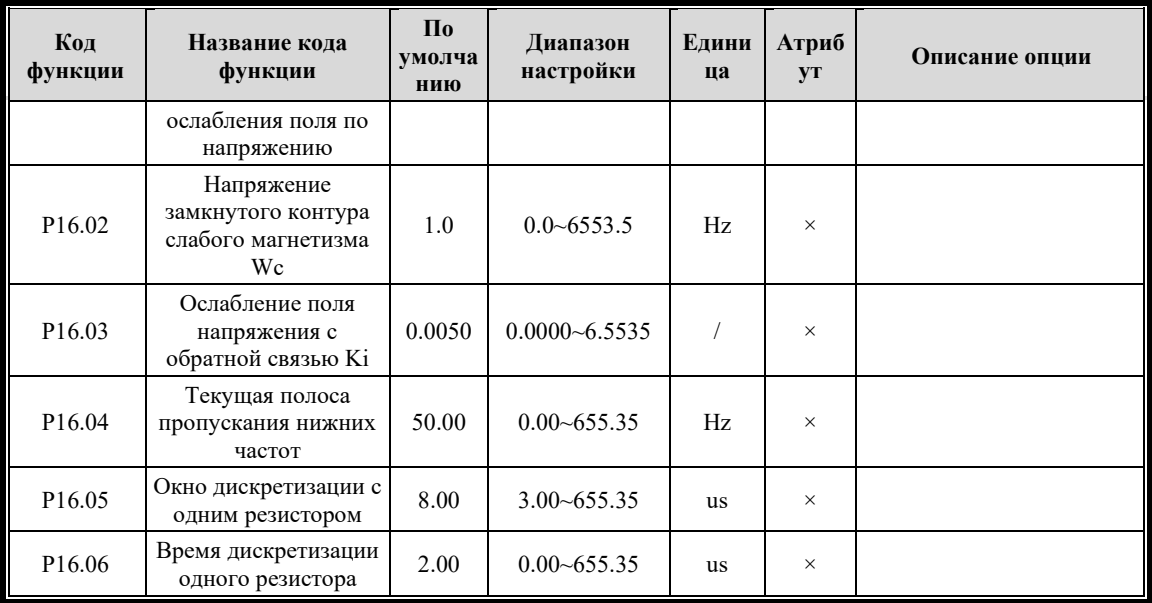

# **6.2.2.8 Группа P17 параметры GVC**

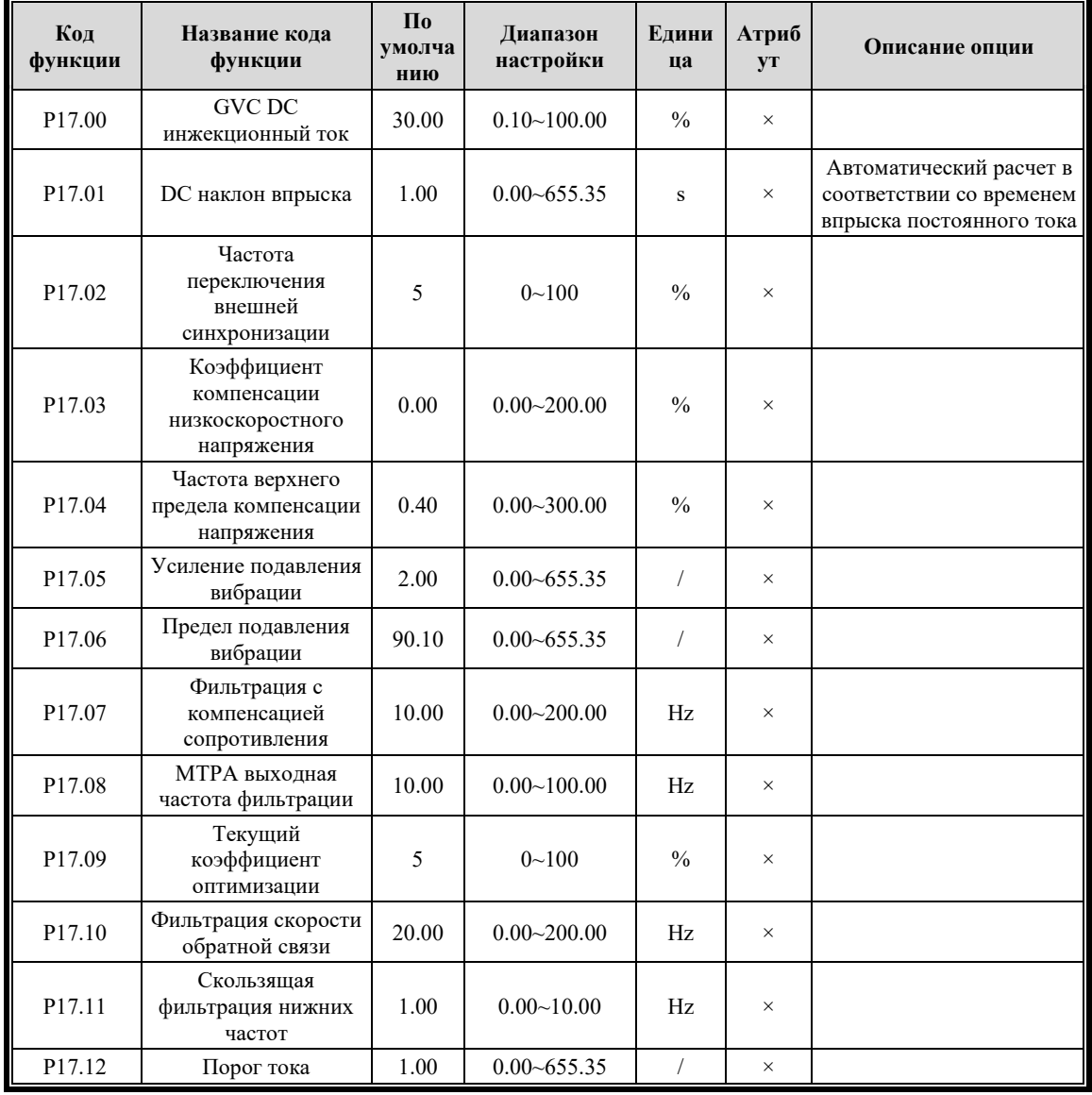

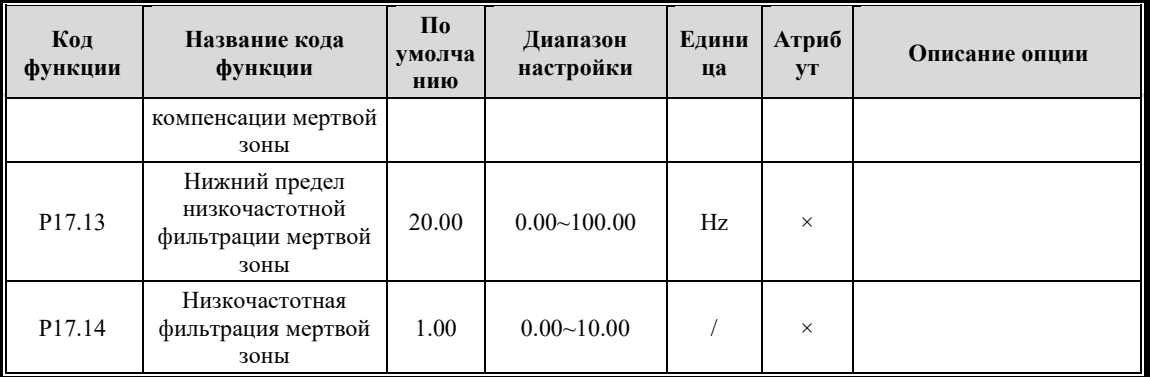

### **6.2.3 Группа P2X Параметры двигателя**

# **6.2.3.1 Группа P20 Основные параметры двигателя**

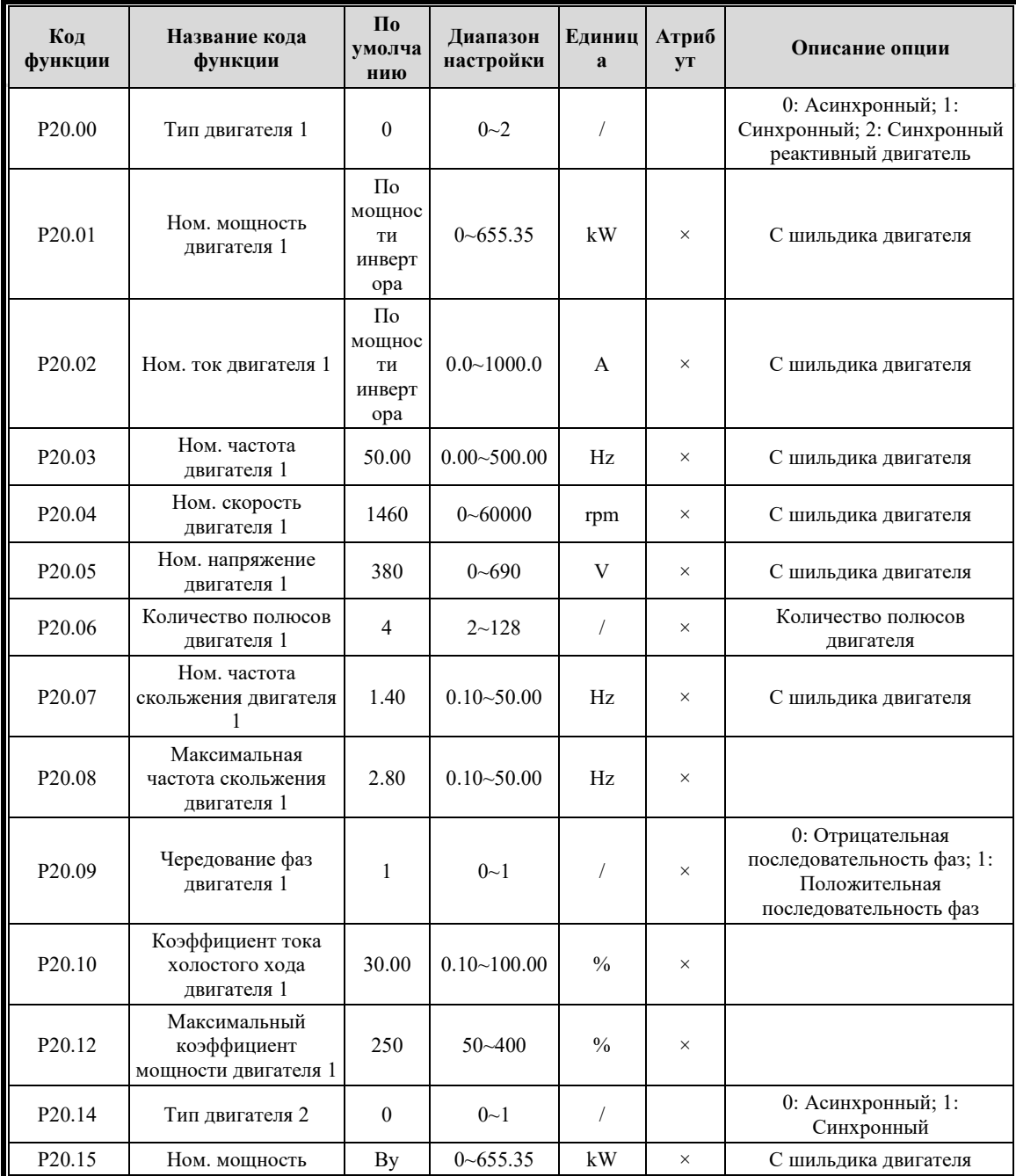

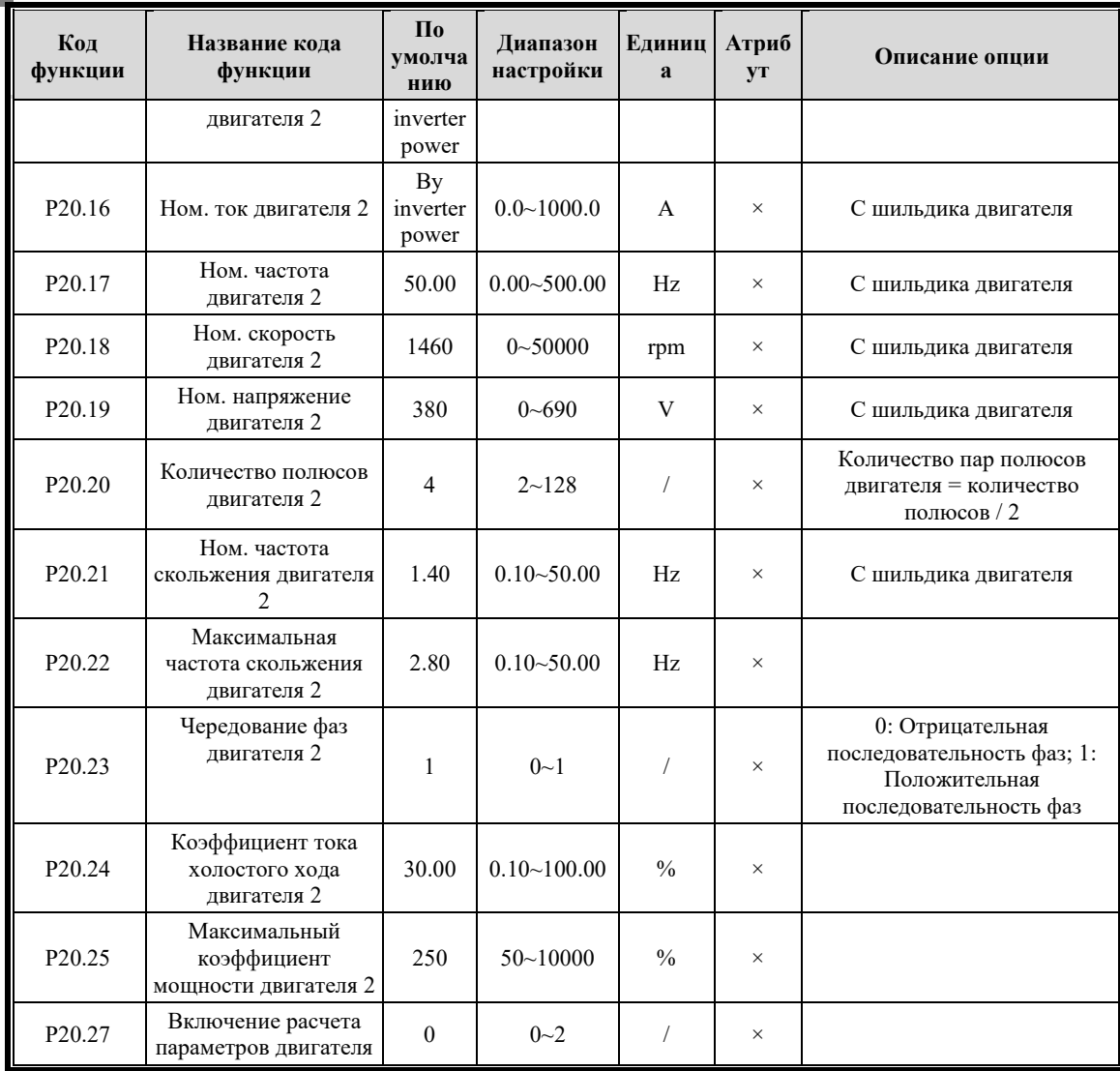

**Примечание 1: Разная мощность инвертора соответствует разным заводским значениям.**

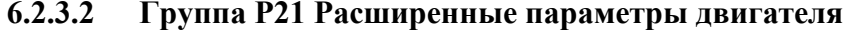

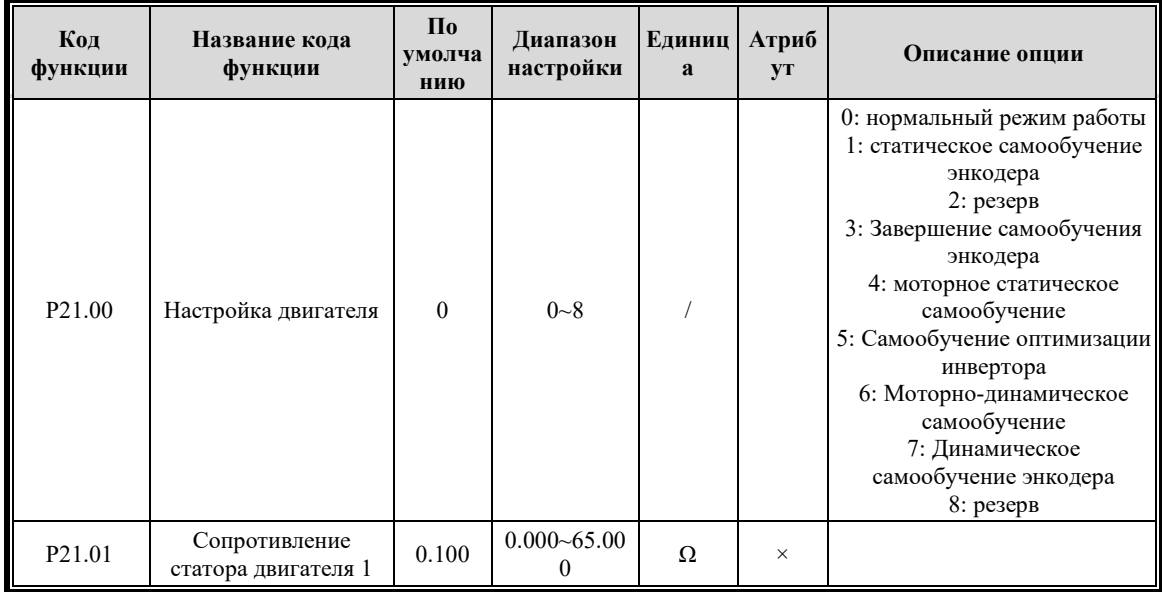

Chapter 7

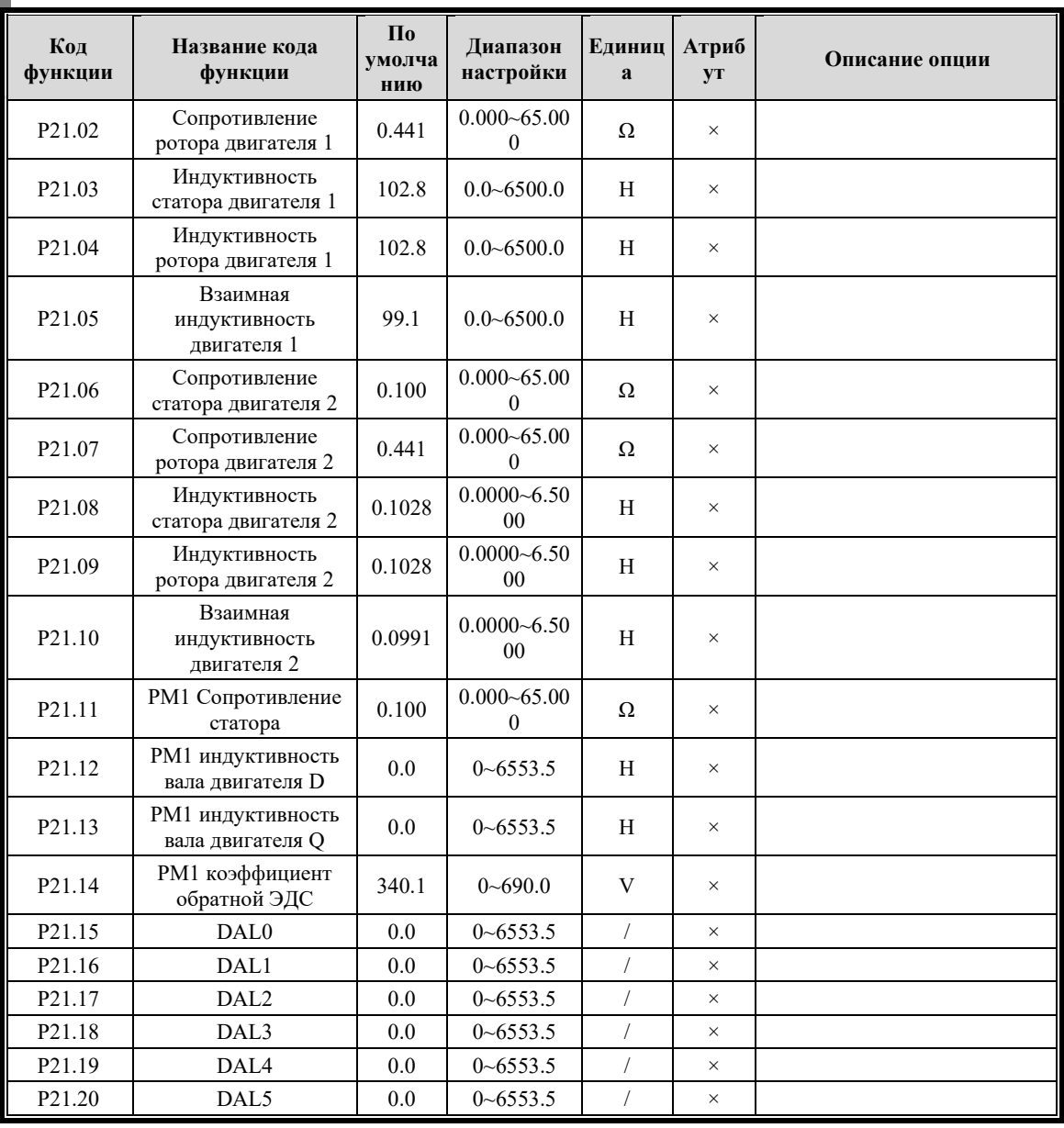

### **6.2.3.3 Группа P22 вспомогательные параметры двигателя**

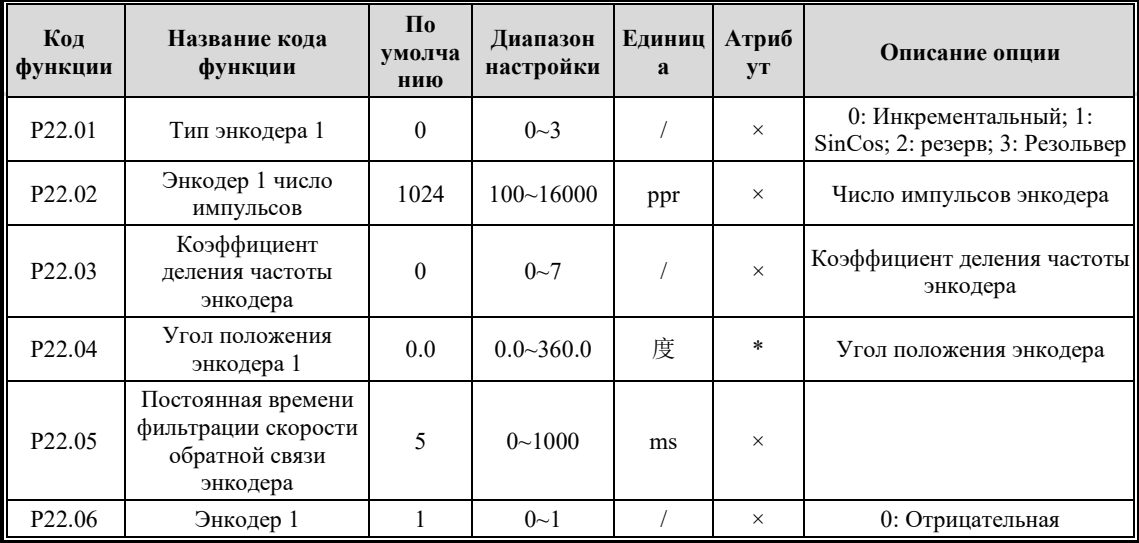

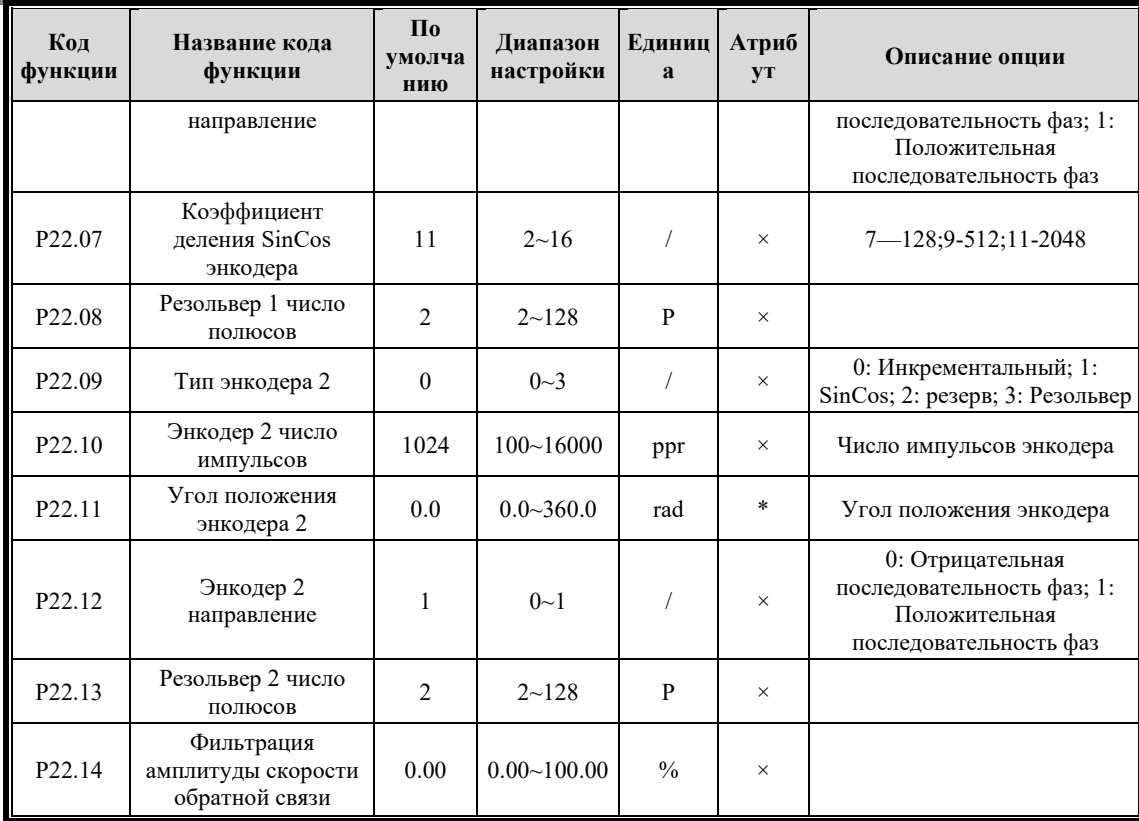

#### Группа Р23 Параметр защиты  $6.2.3.4$

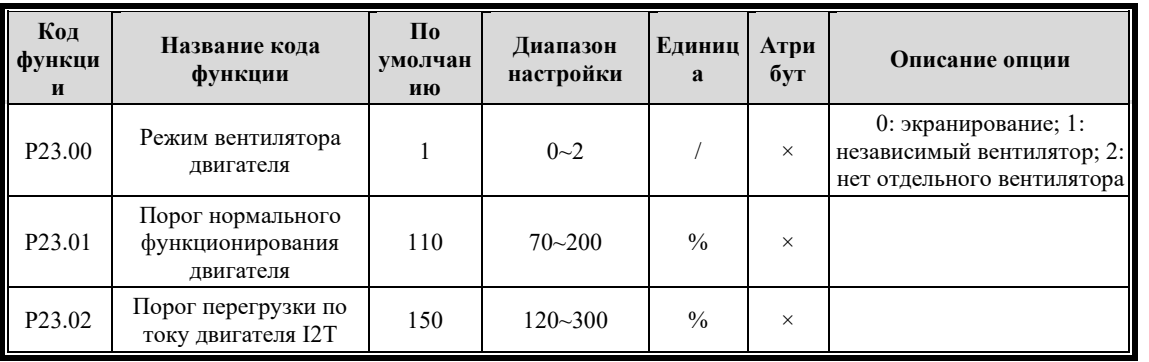

#### $6.2.4$ Группа РЗХ Цифровые параметры

#### $6.2.4.1$ Группа РЗ0 Параметры цифровых входов

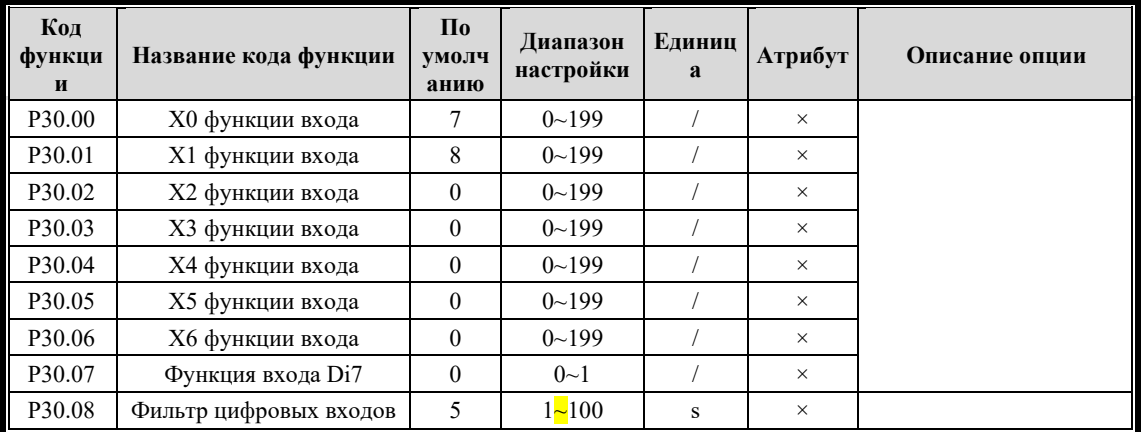

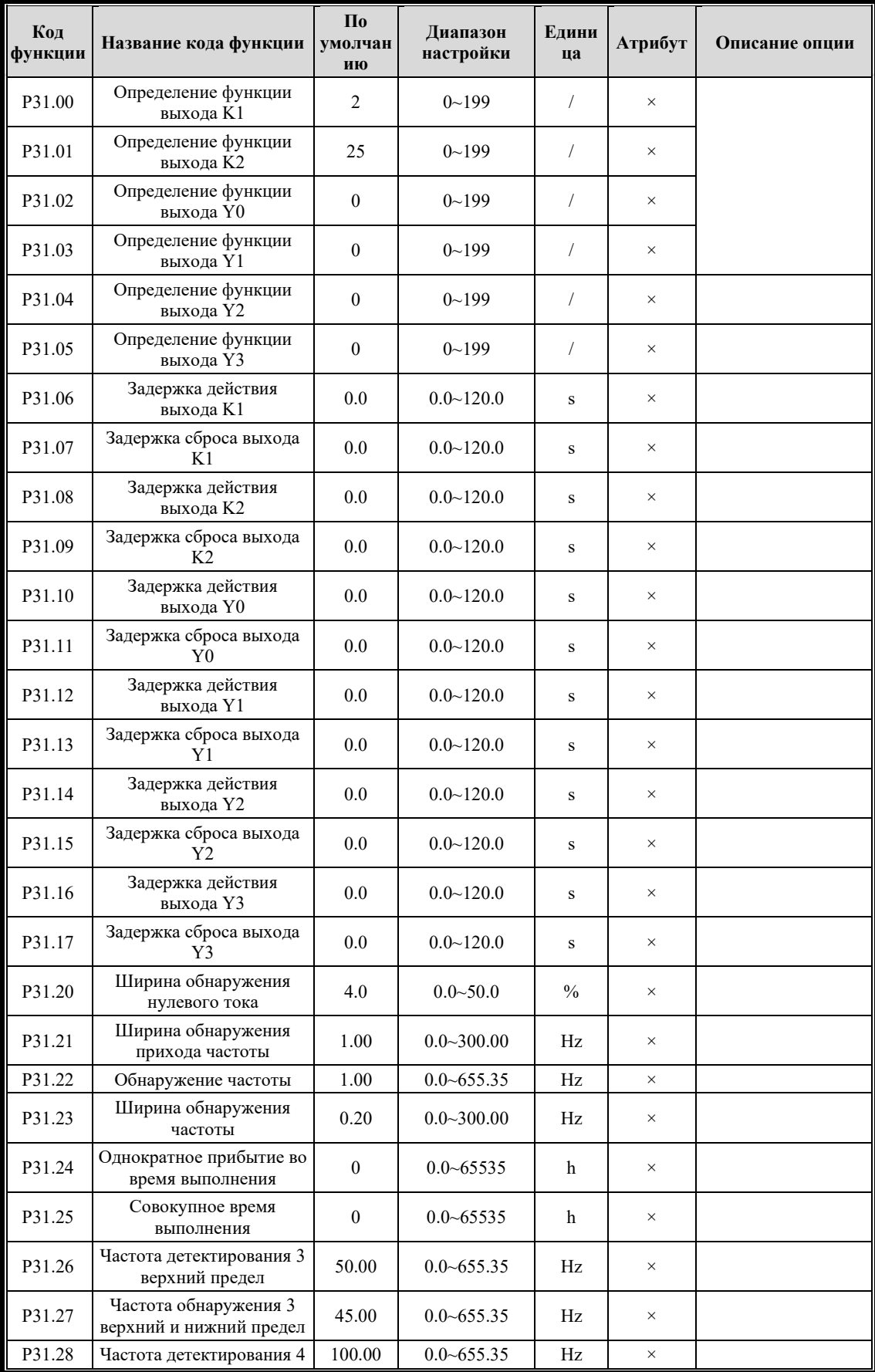

# **6.2.4.2 Группа P31 Параметры цифровых выходов**

Parameter Explanation

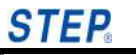

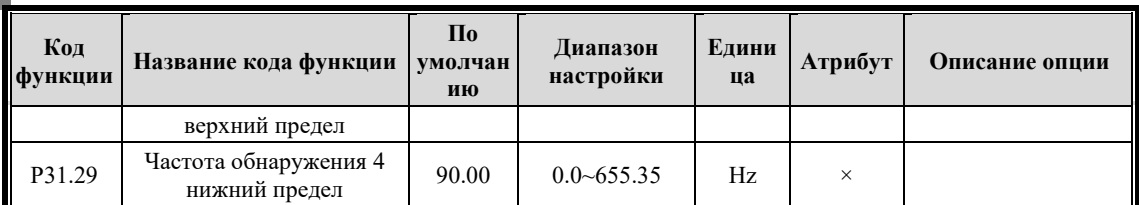

#### $6.2.4.3$ Группа РЗ2 Аналоговый вход

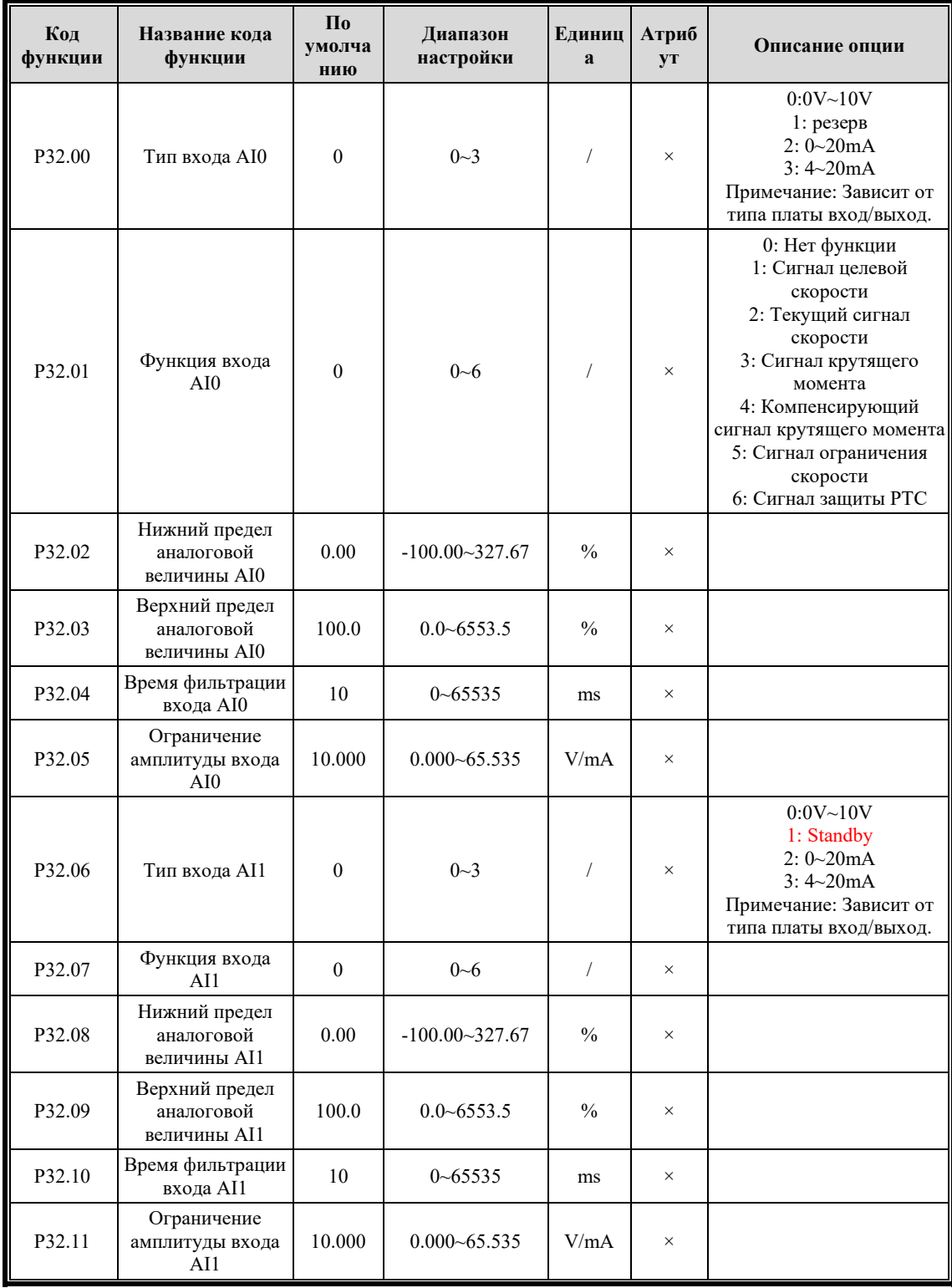

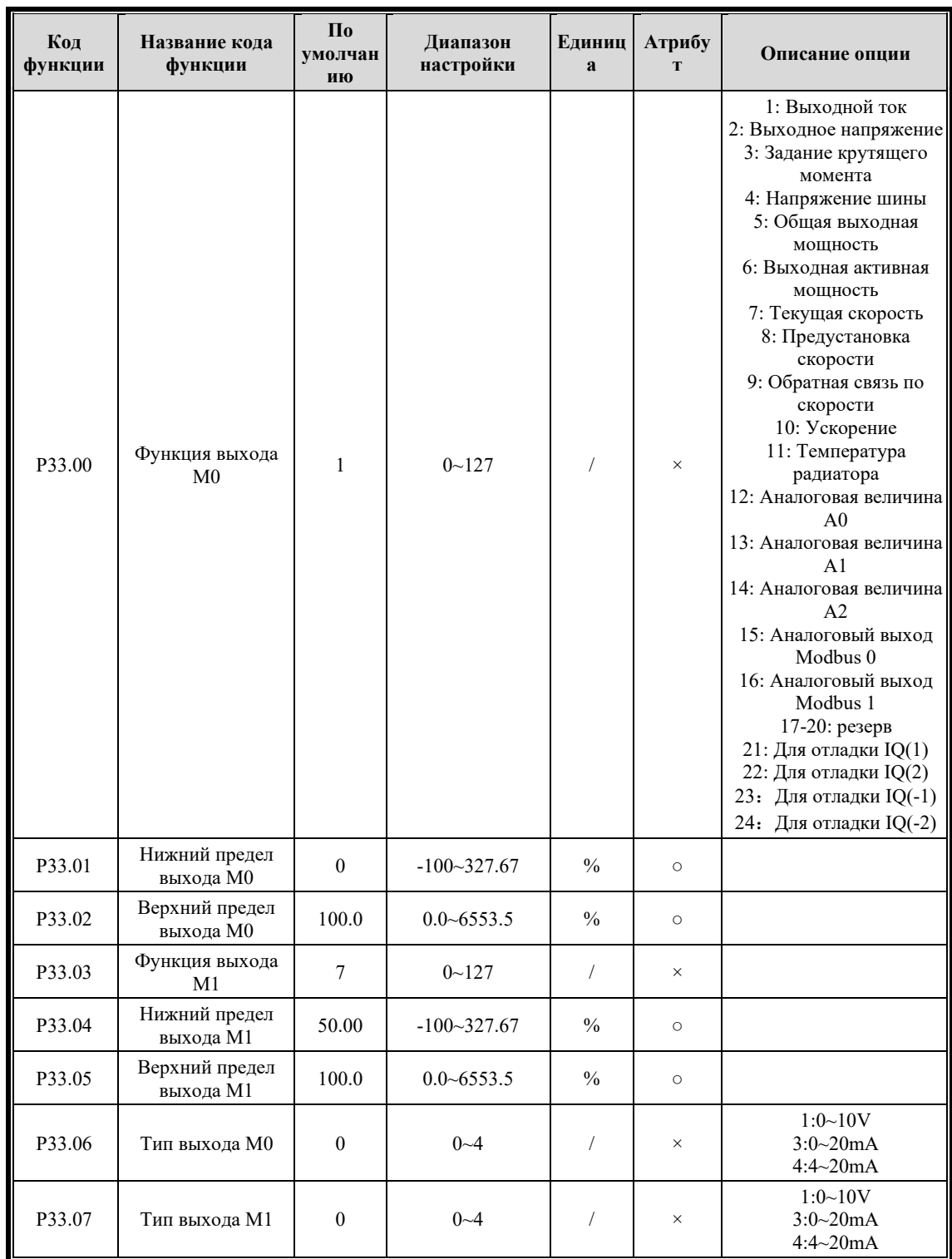

### **6.2.4.4 Группа P33 Параметры аналогового выхода**

### **6.2.5 Группа P4X Управление частотой**

#### **6.2.5.1 Группа P40 Основные параметры**

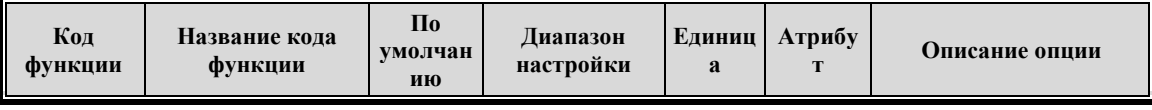

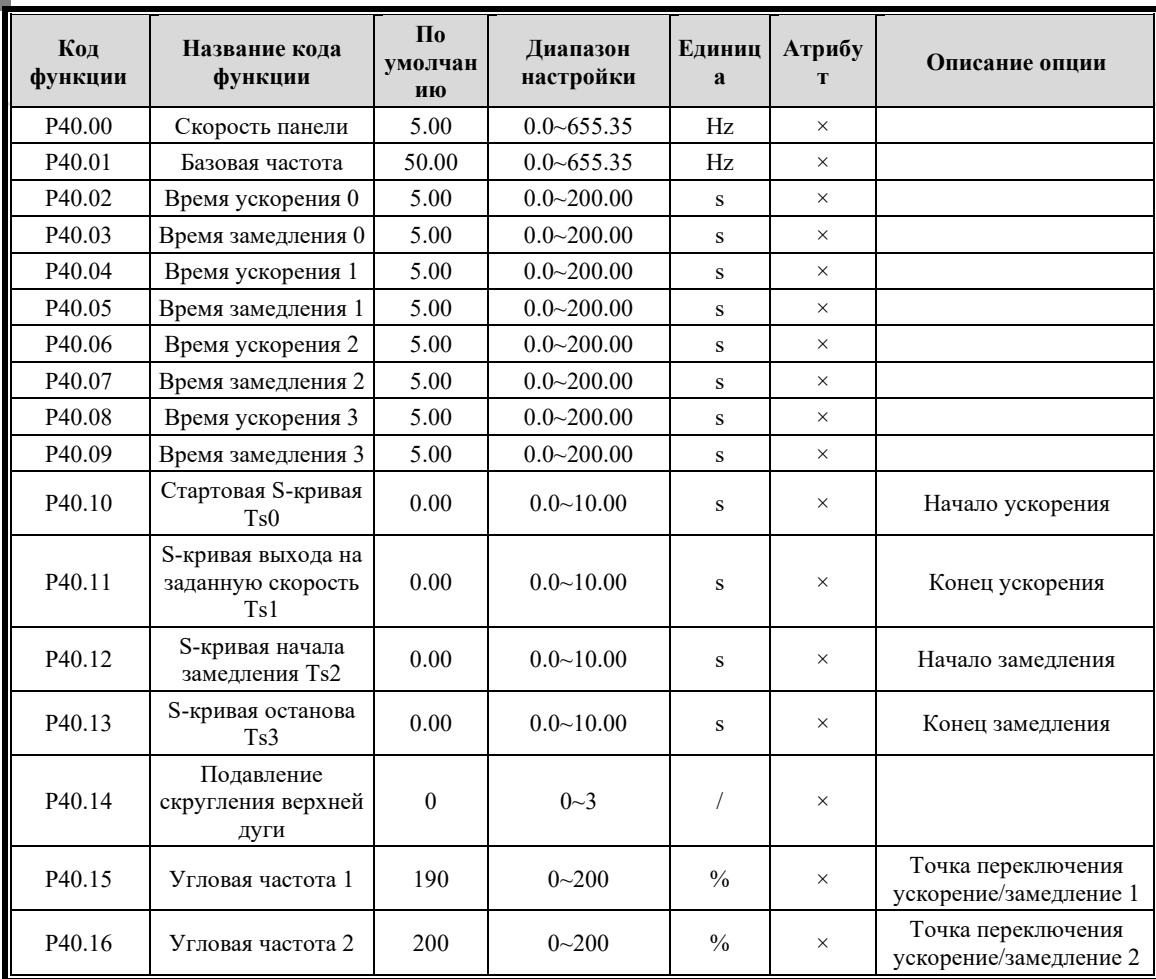

### **6.2.5.2 Группа P41 цифровая многосегментная скорость**

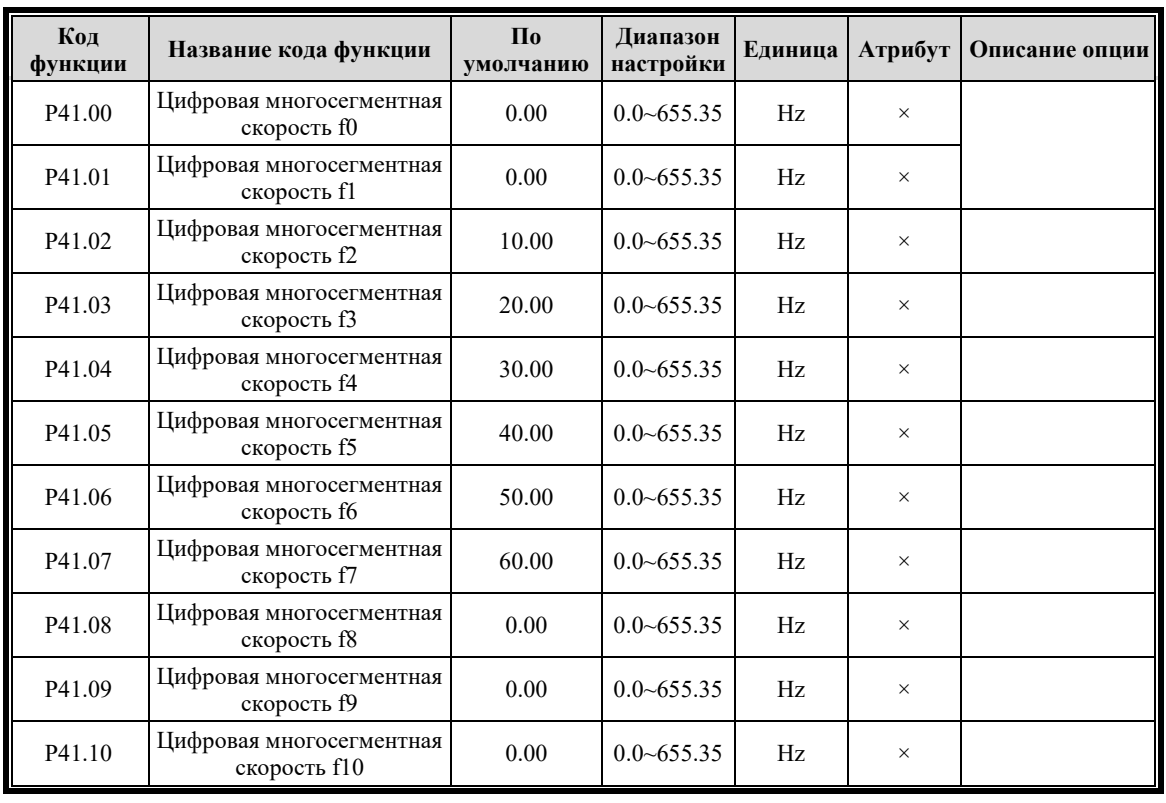

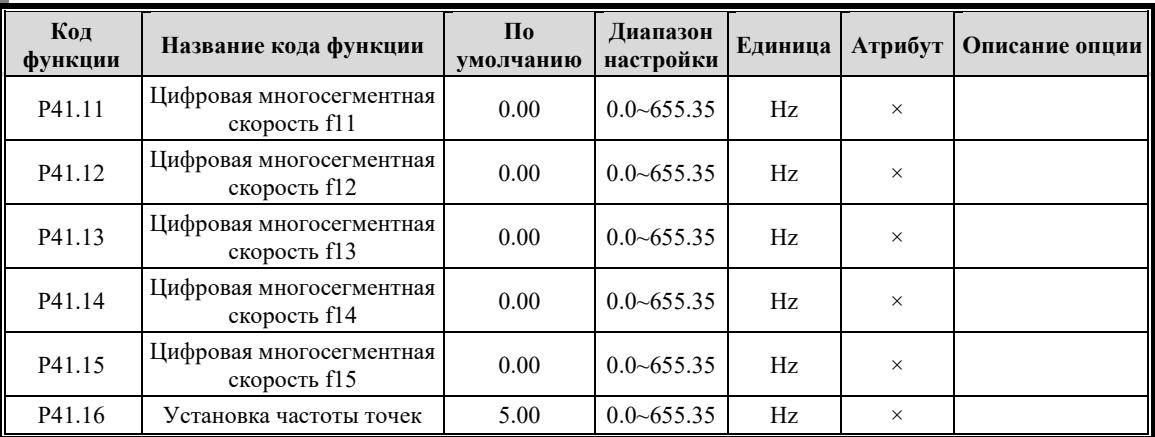

### **6.2.6 Группа P5X Контроль процесса**

### **6.2.6.1 Группа P50 Основная и вспомогательная предустановка**

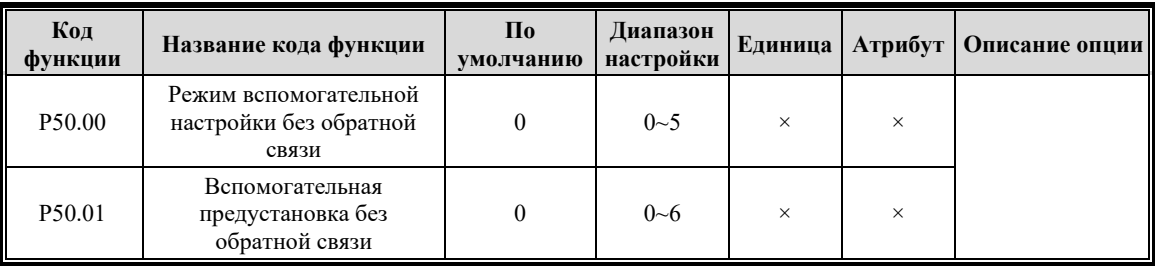

### **6.2.6.2 Группа P51 процесс PID**

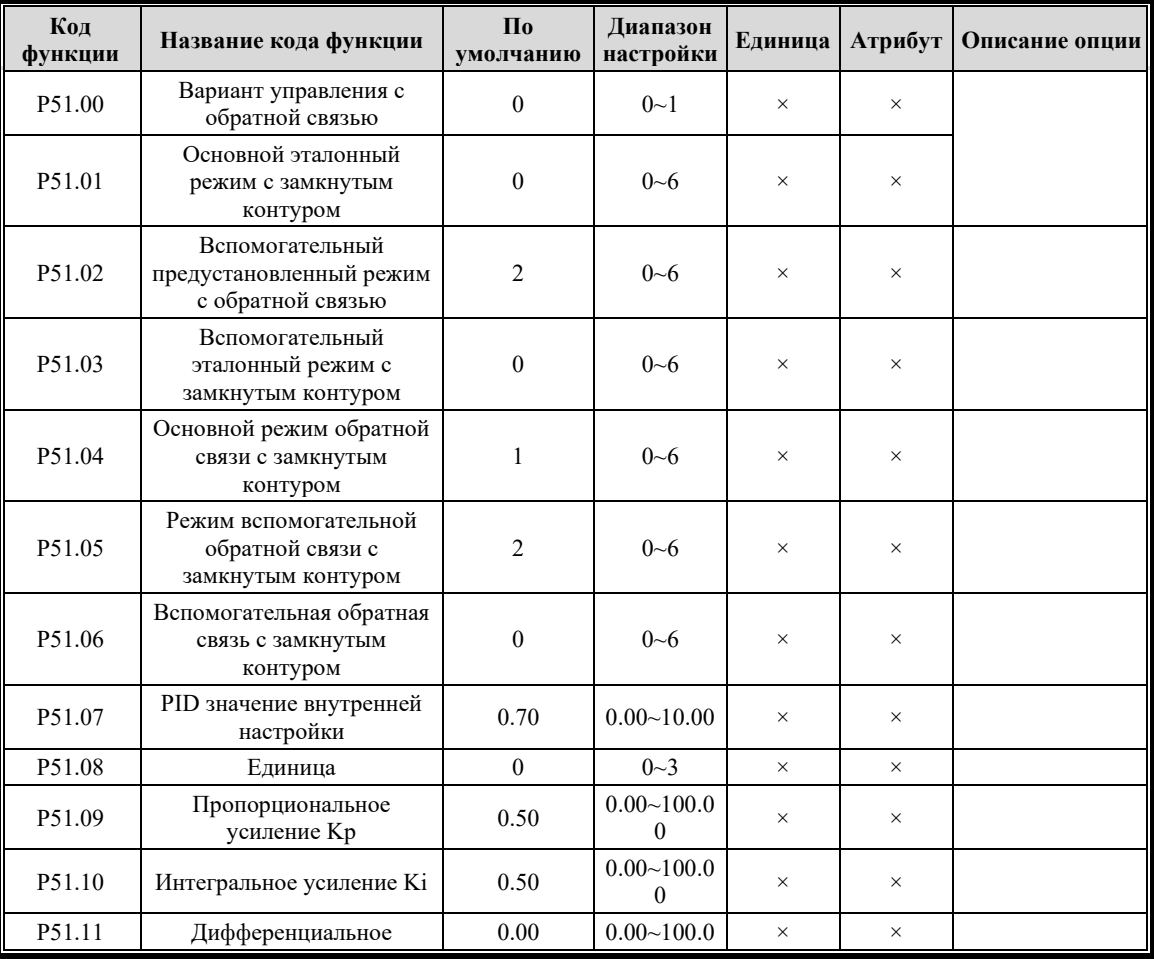

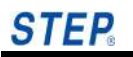

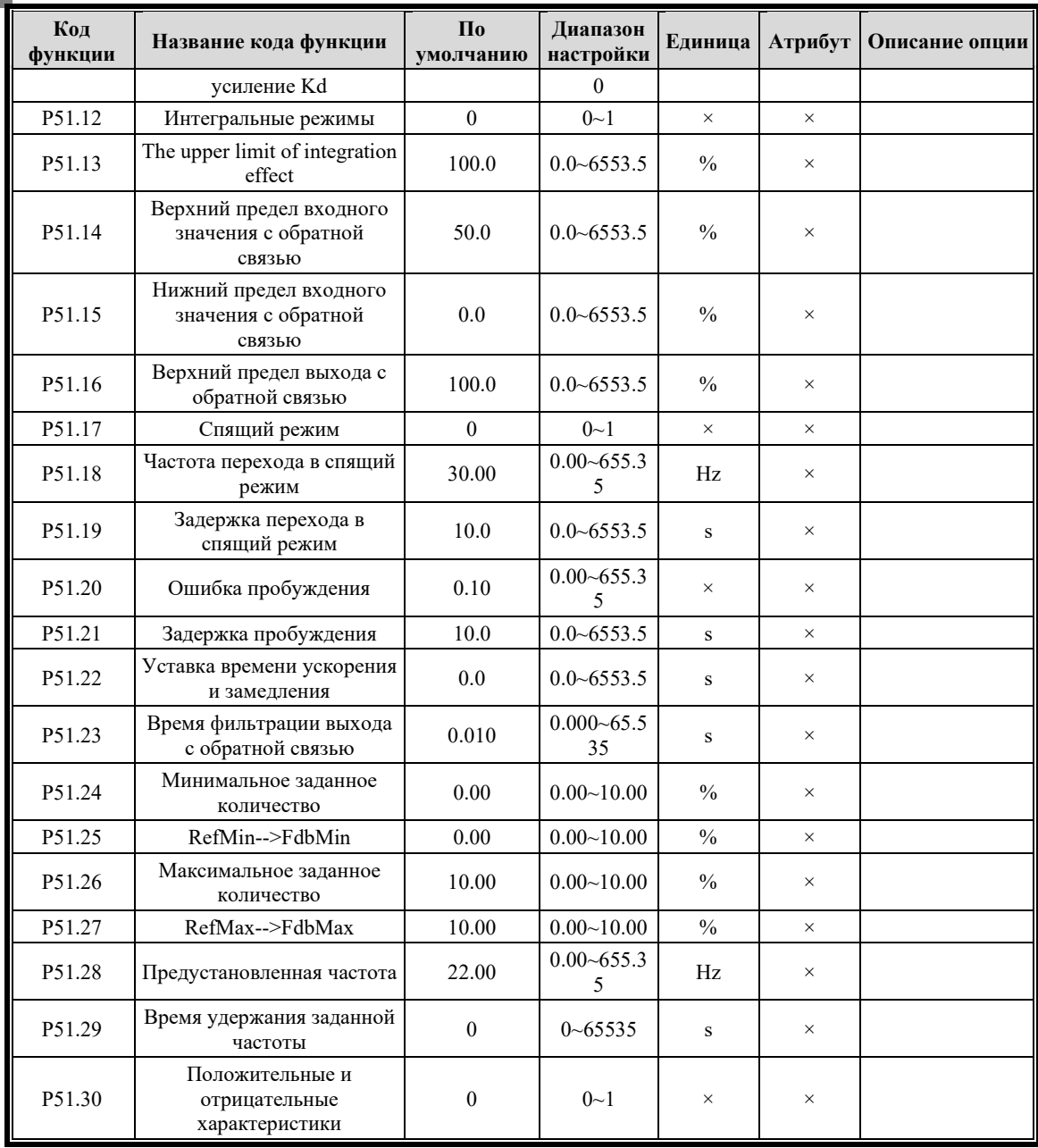

Chapter 7

### **6.2.7 Группа P6X Параметр векторного управления**

### **6.2.7.1 Группа P60 ПИД-регулятор контура скорости**

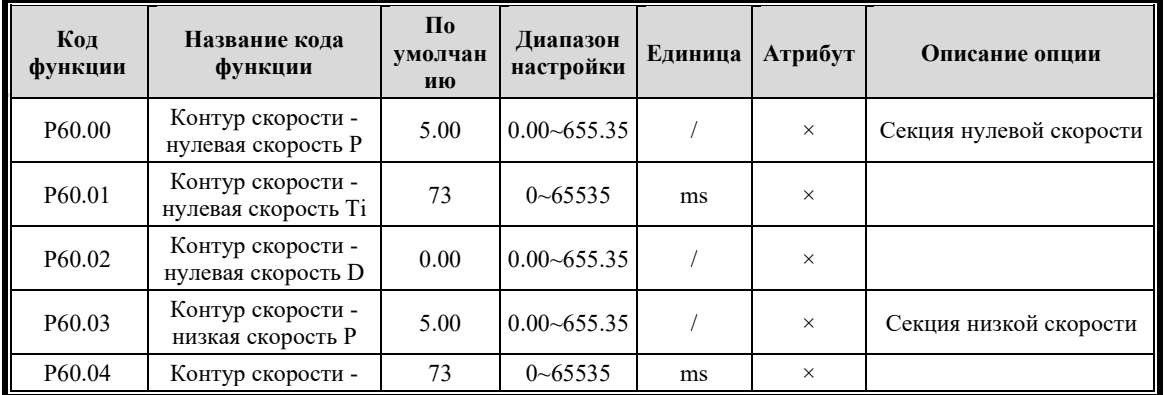

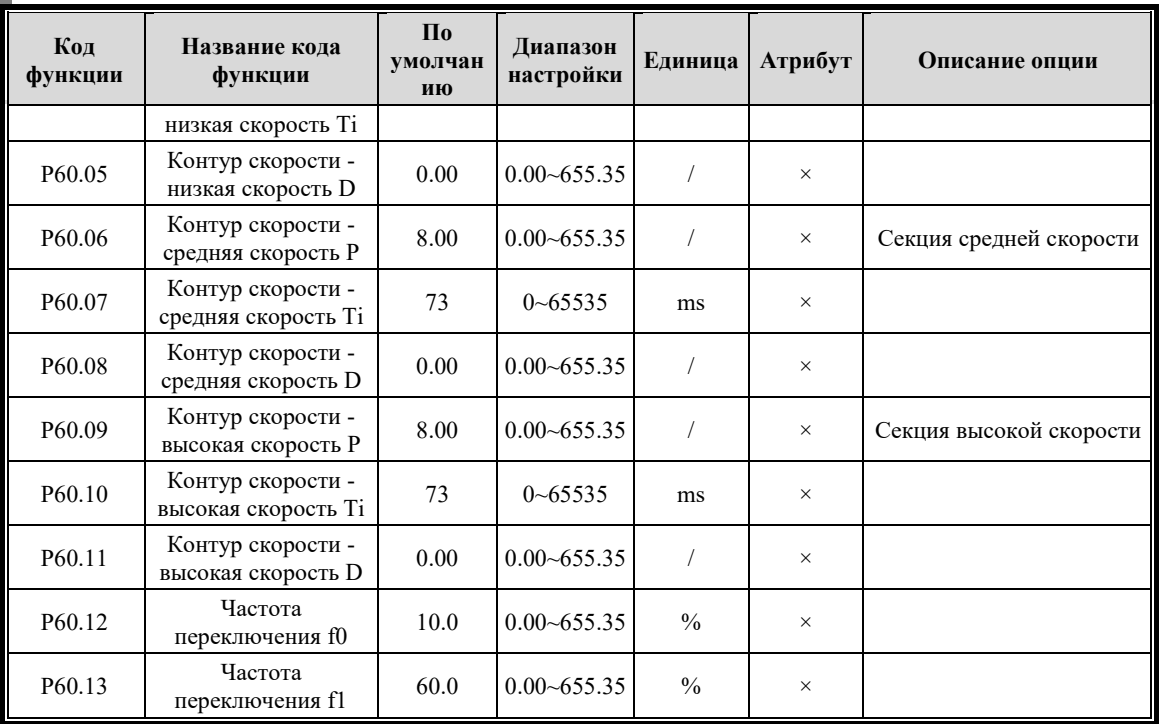

### **6.2.7.2 Группа P61 Контур тока PID**

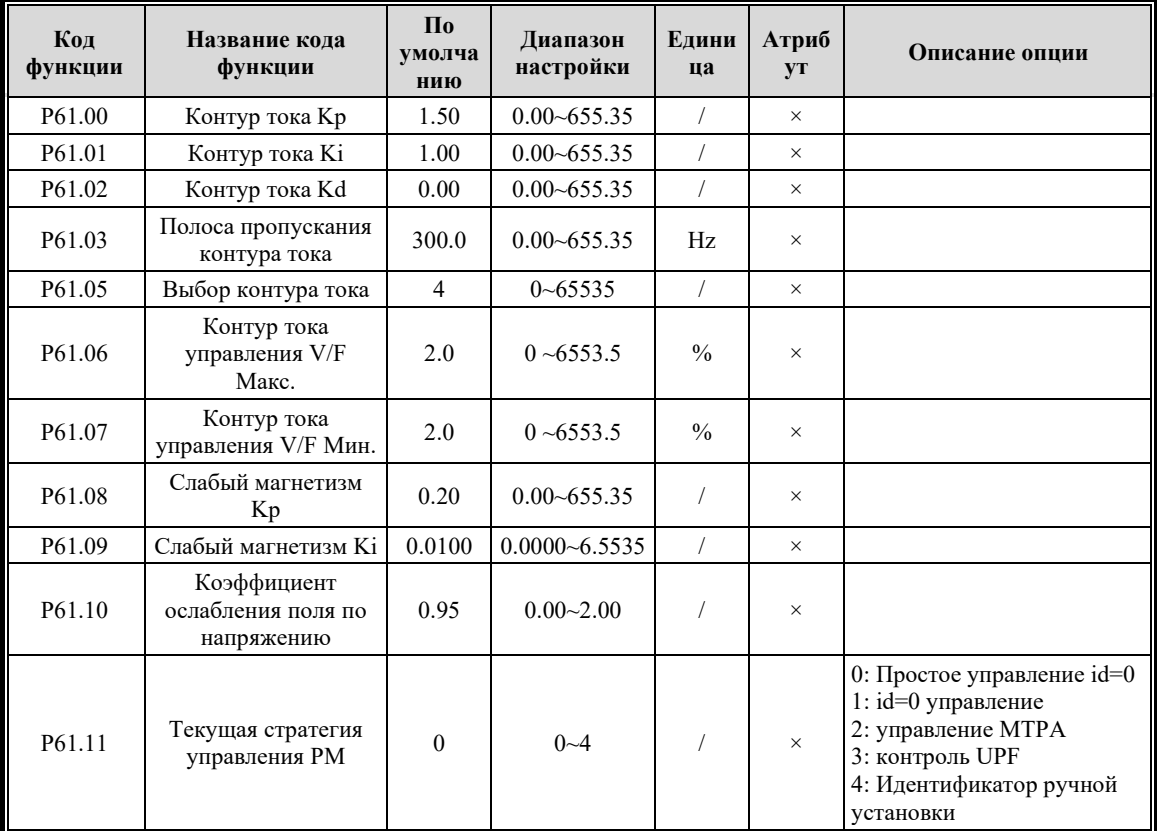

### **6.2.7.3 Группа P62 Управление крутящим моментом**

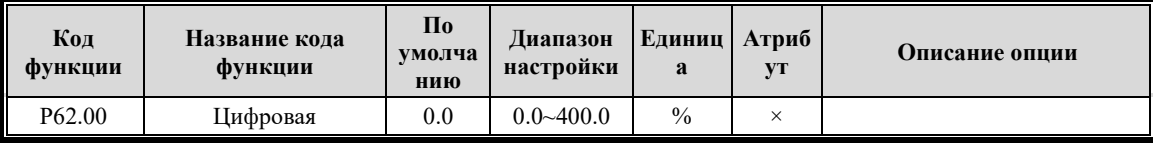

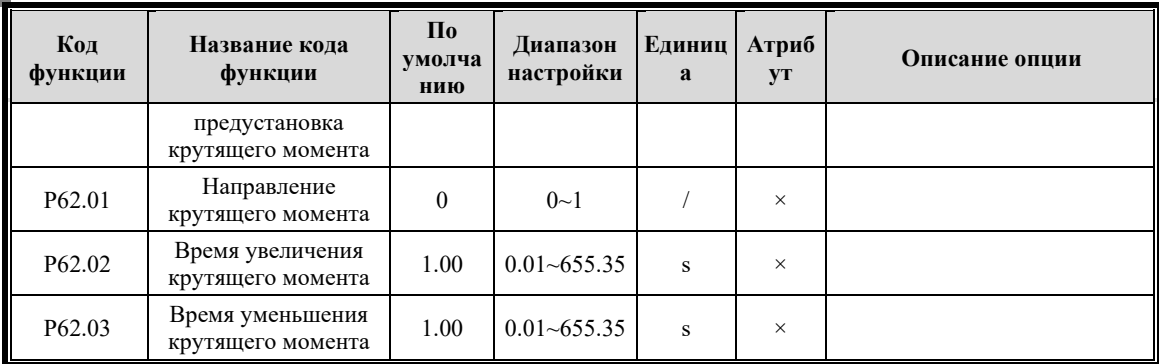

### **6.2.7.4 Группа P63 компенсирующее управление крутящим моментом**

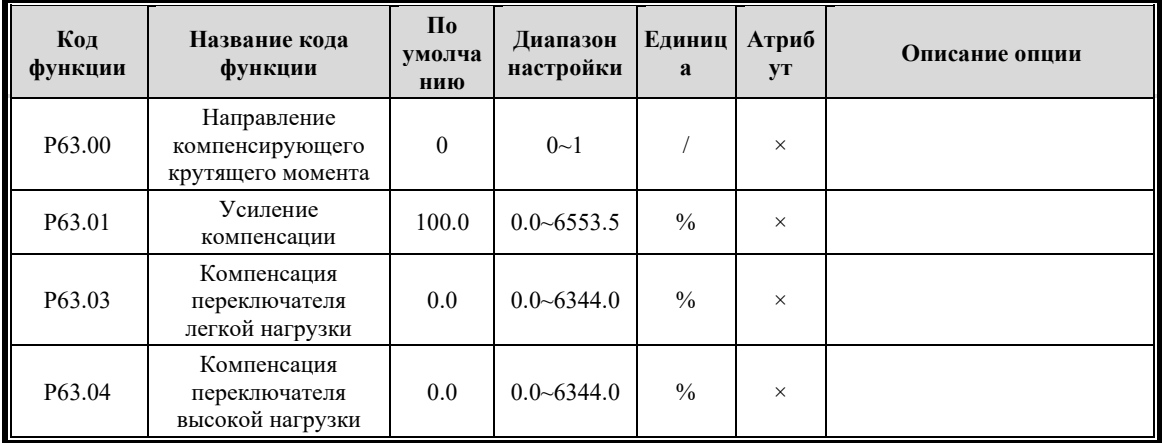

### **6.2.8 Группа P7X Расширенное управление**

### **6.2.8.1 Группа P70 Ограничение и защита**

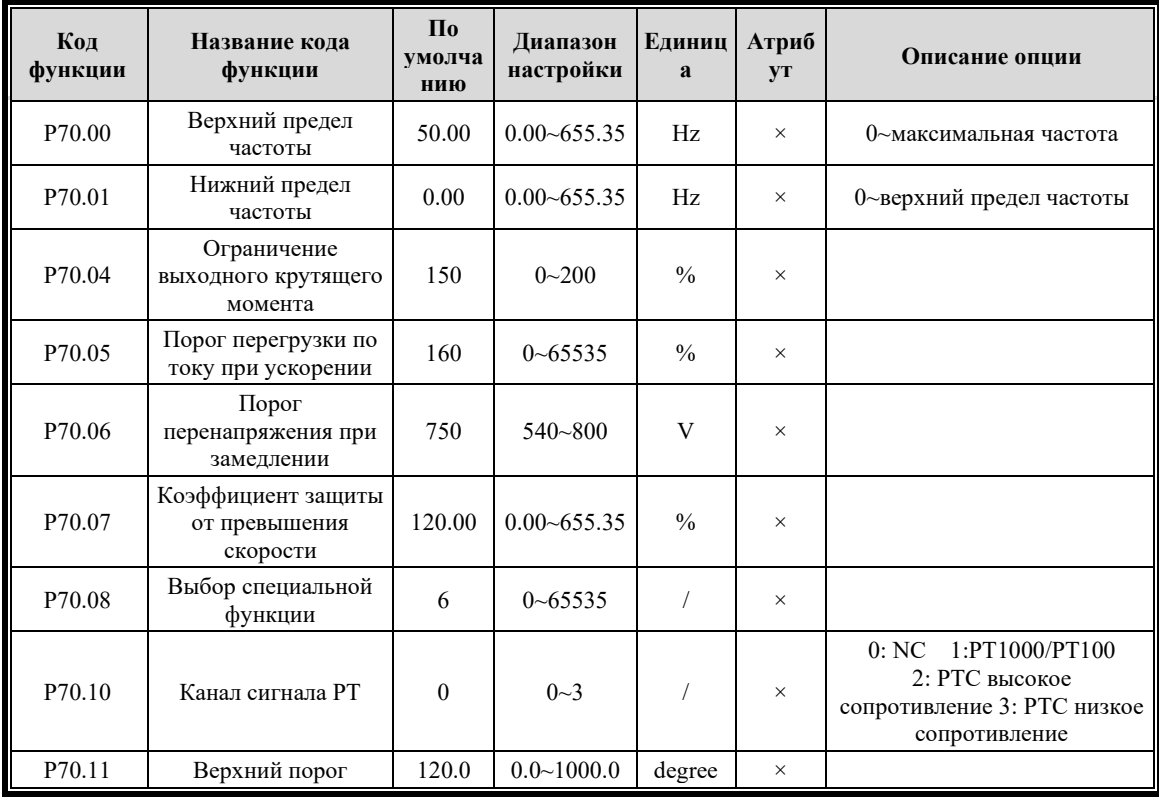

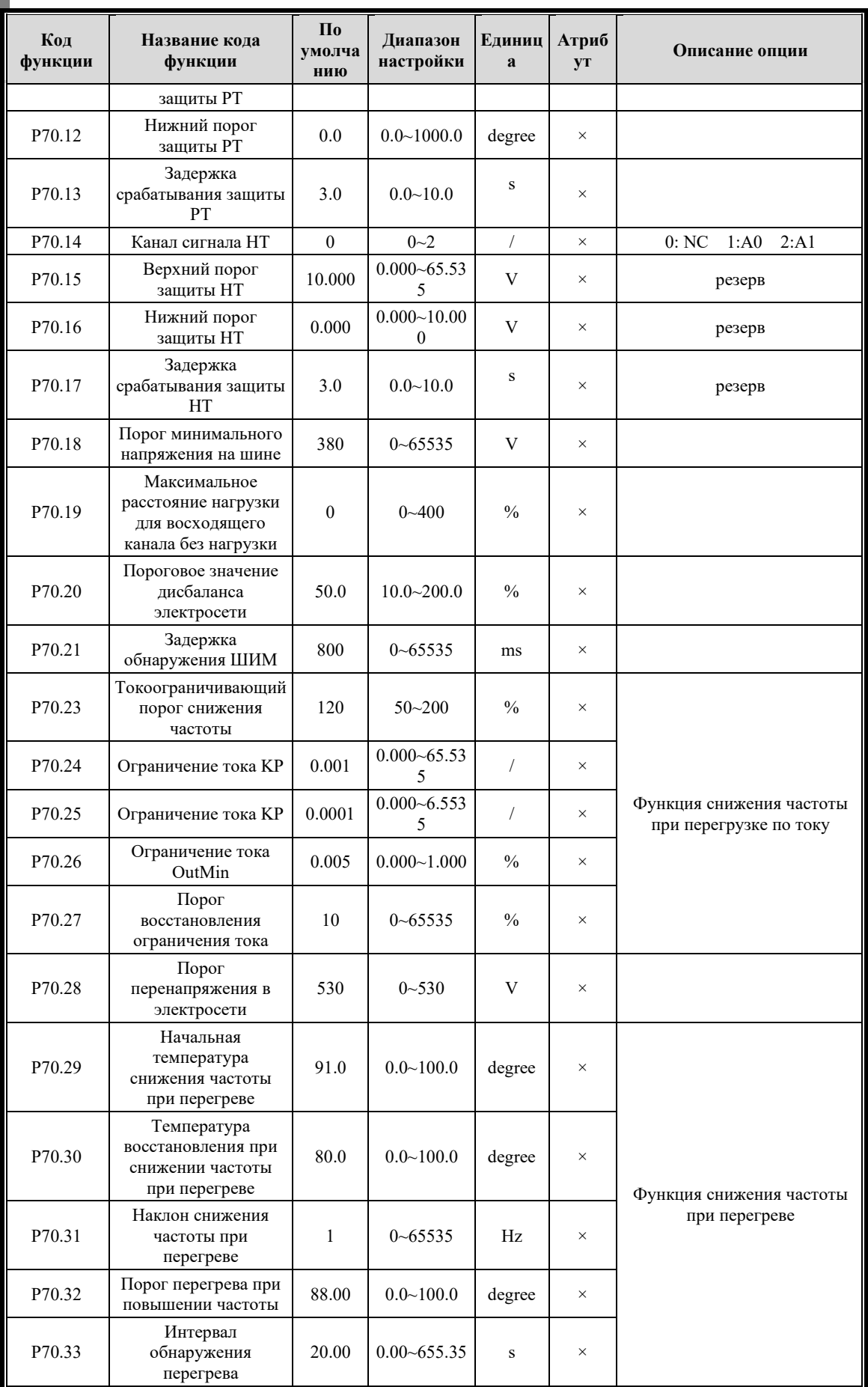

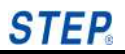

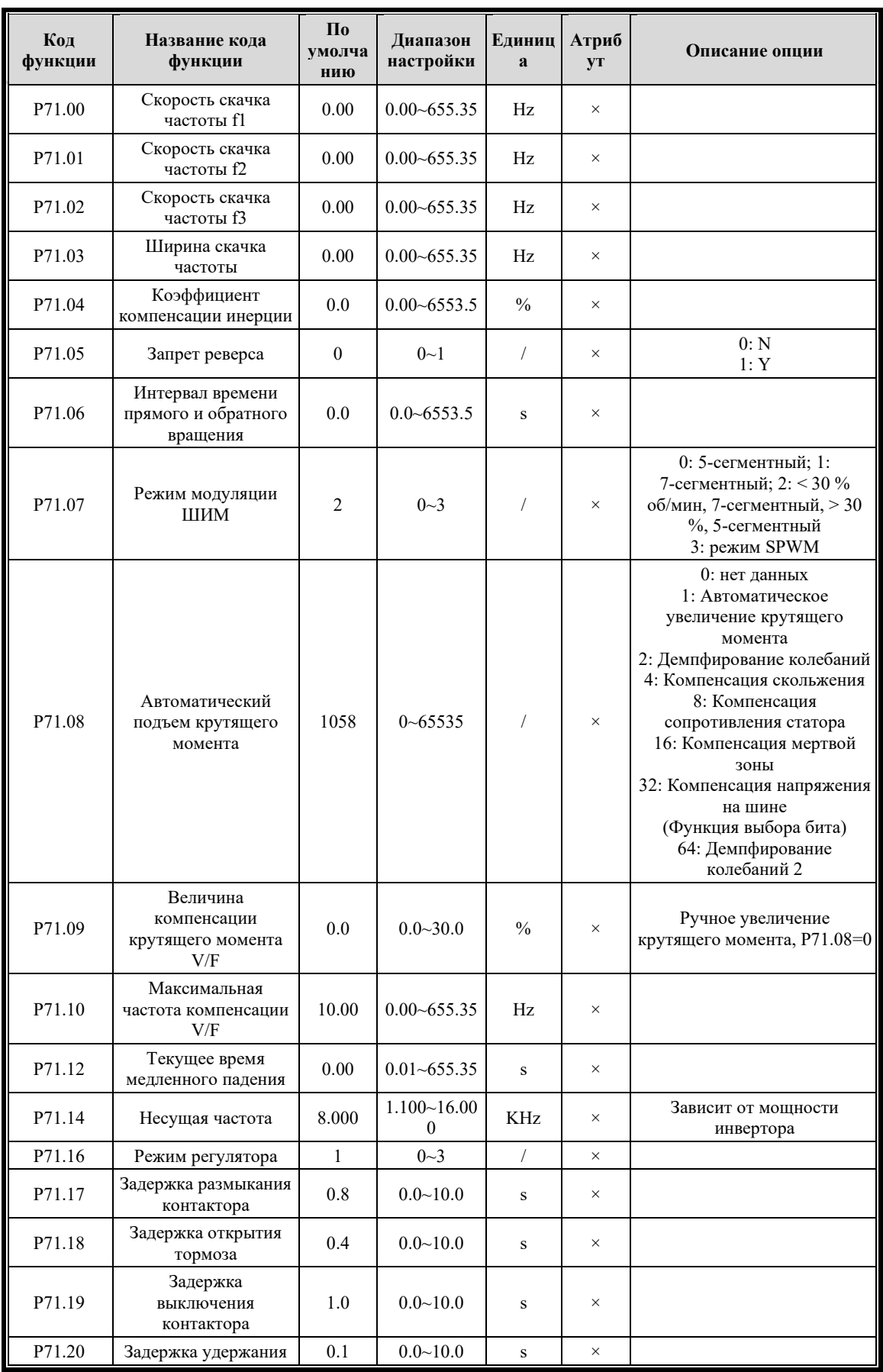

#### Группа Р71 Специальная функция  $6.2.8.2$

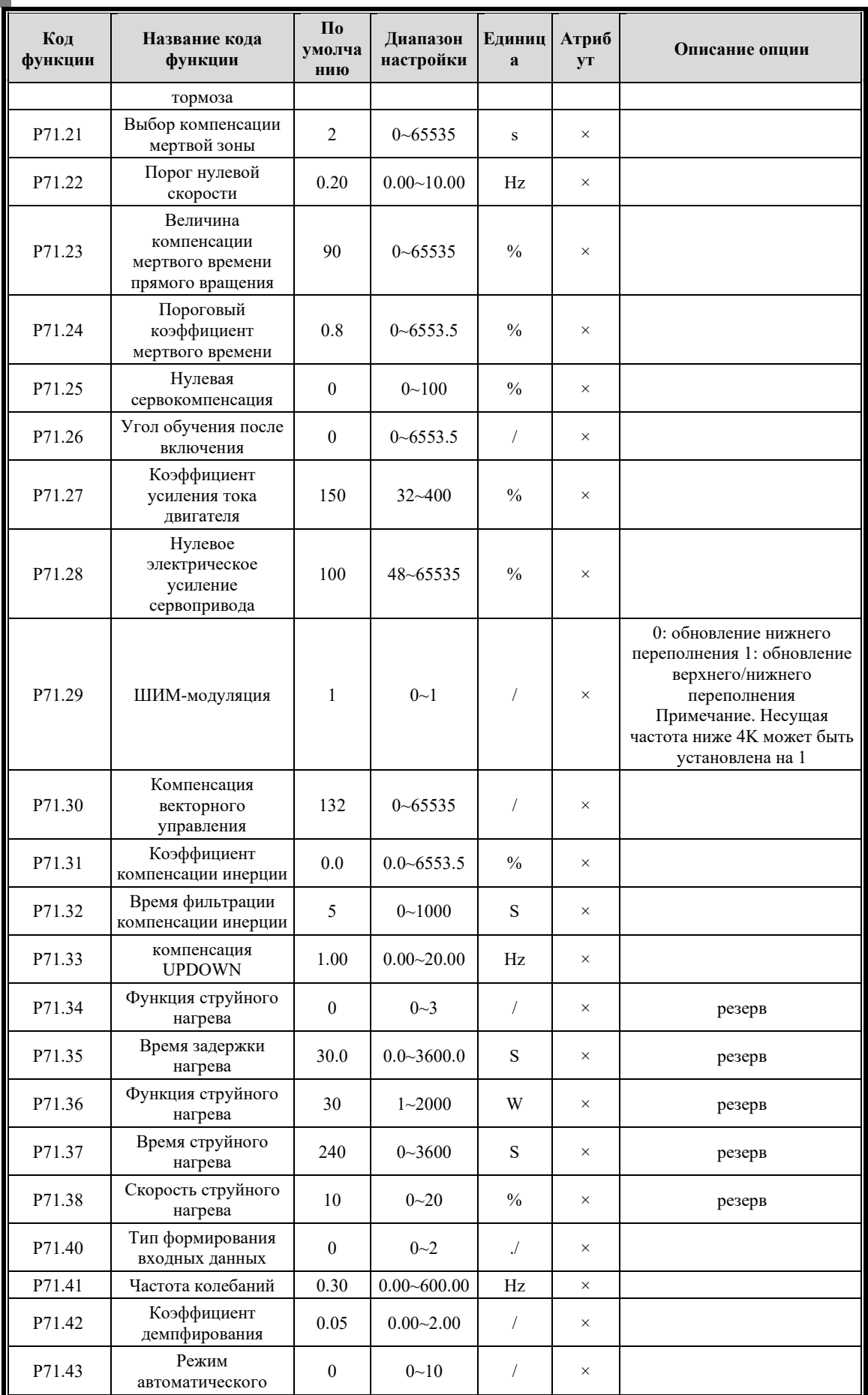

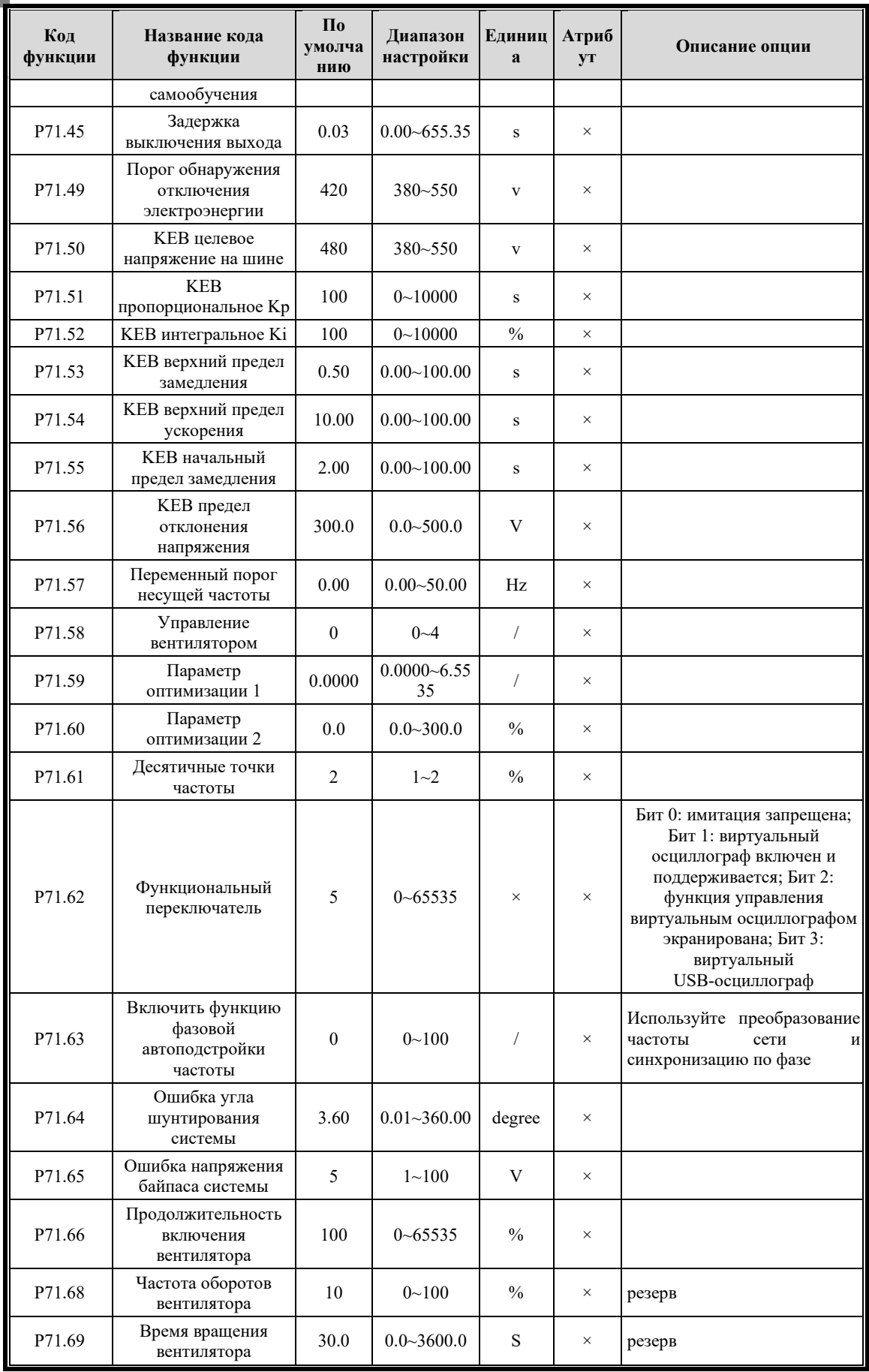

### **6.2.9 Группа P8X Коммуникационные параметры**

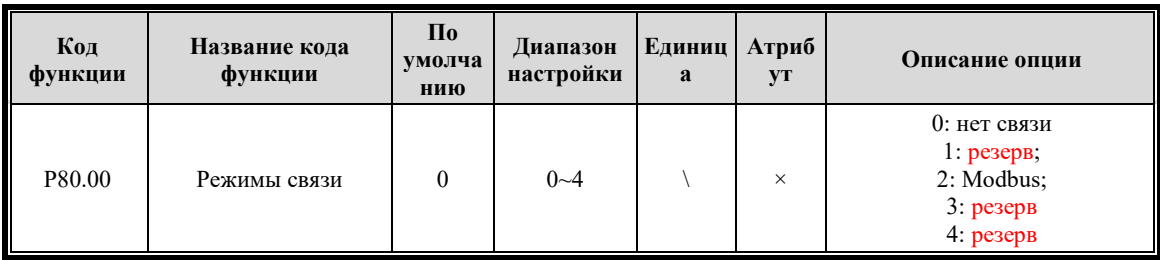

### **6.2.9.1 Группа P80 Параметры выбора связи**

### **6.2.9.2 Группа P81 Параметры связи Modbus**

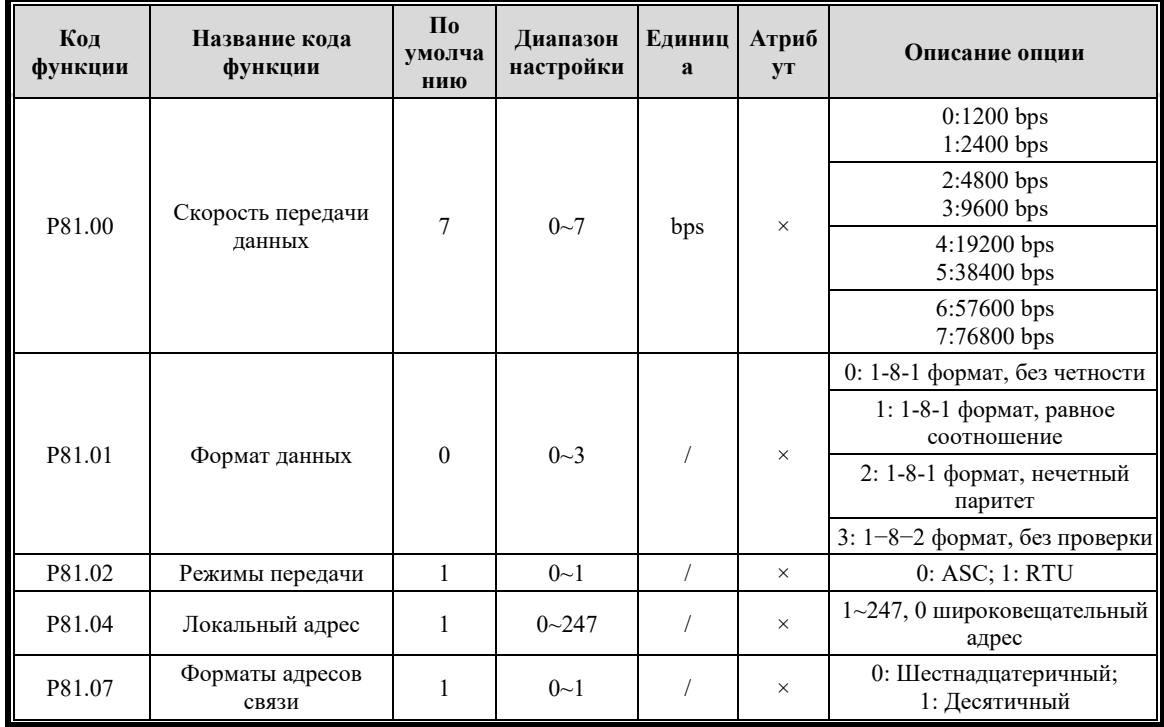

### **6.2.9.3 Группа P82 Параметры связи Profibus\_DP (резерв)**

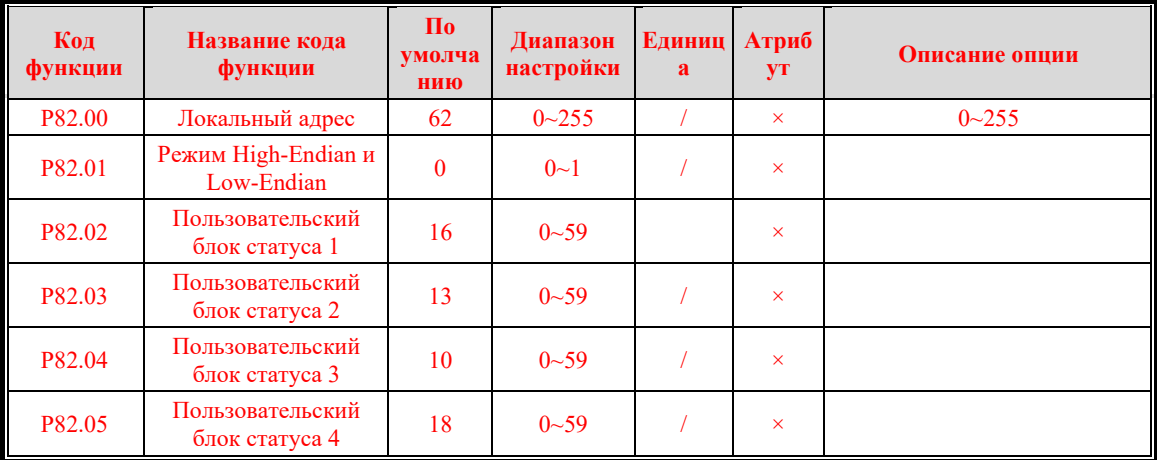

### **6.2.10 Группа P9X Ошибки и параметры отображения**

### **6.2.10.1 Группа P90 Параметры выбора языка**

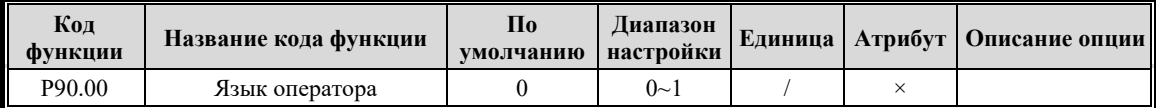

# **6.2.10.2 Группа Р91 параметры LCD дисплея**

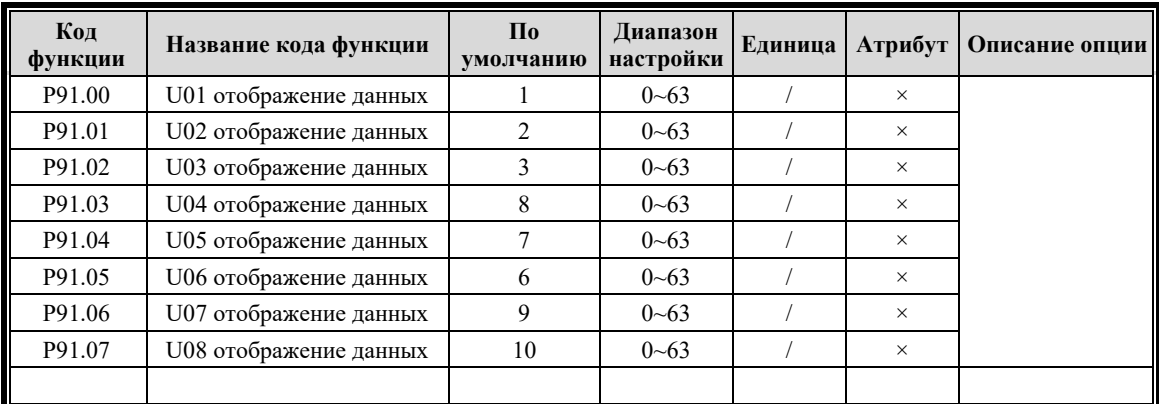

### **6.2.10.3 Группа P92 Параметры LED дисплея**

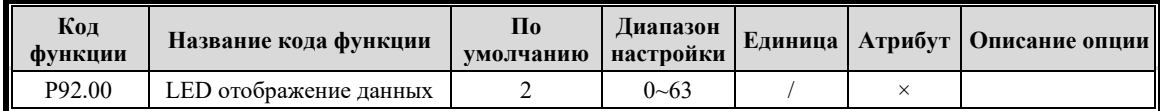

### **6.2.10.4 Группа P93 Параметры записи работы**

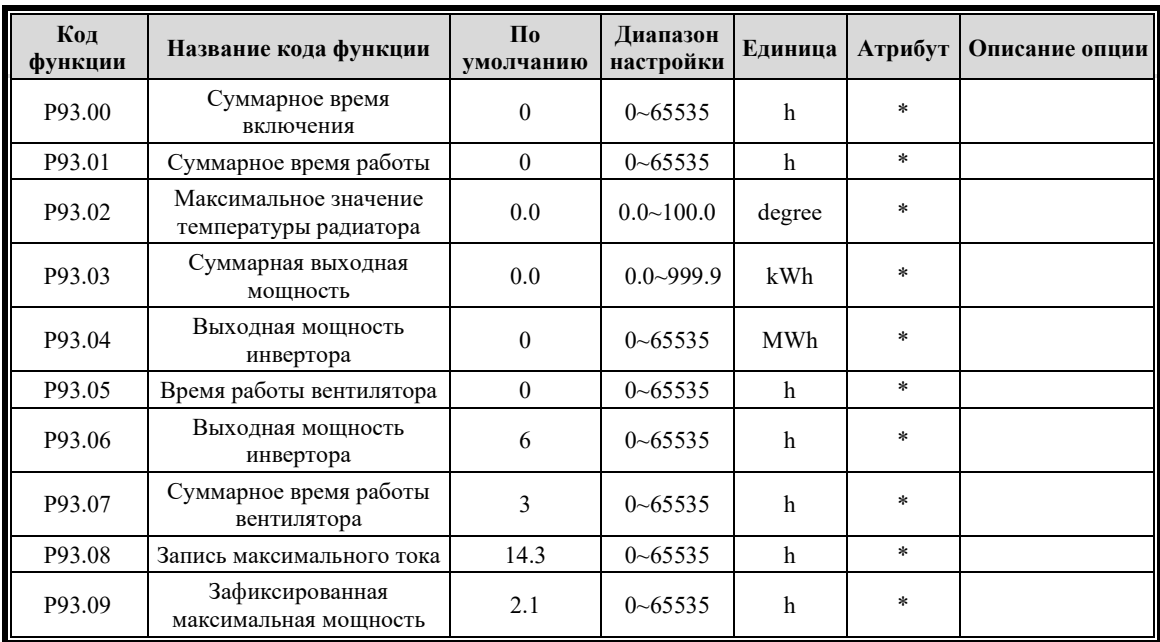

### **6.2.10.5 Группа P94 Параметры устранения неполадок**

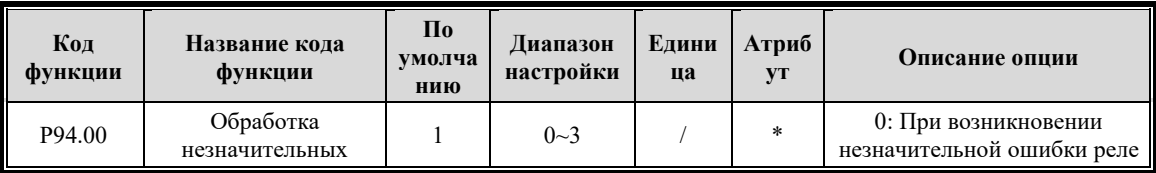

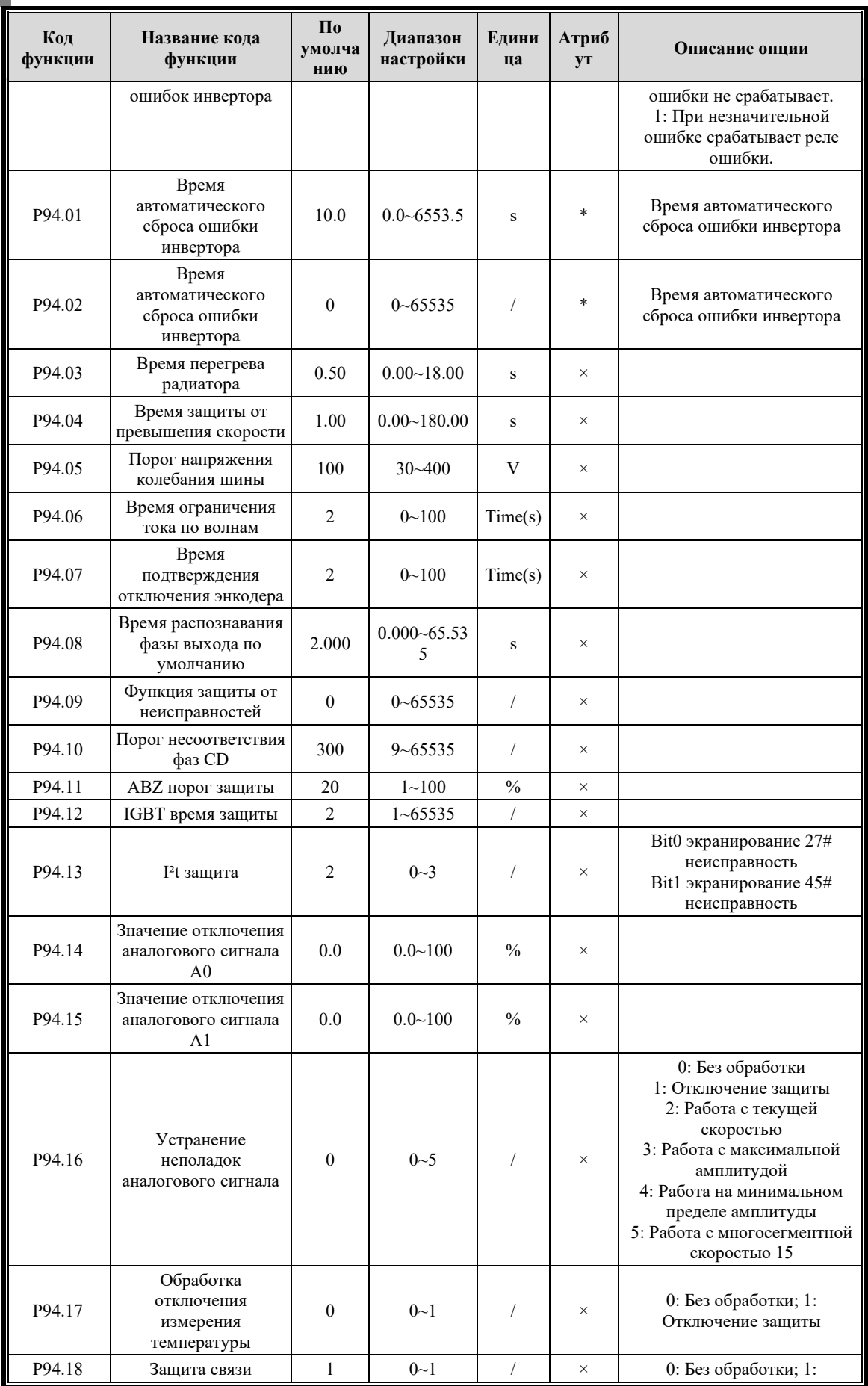

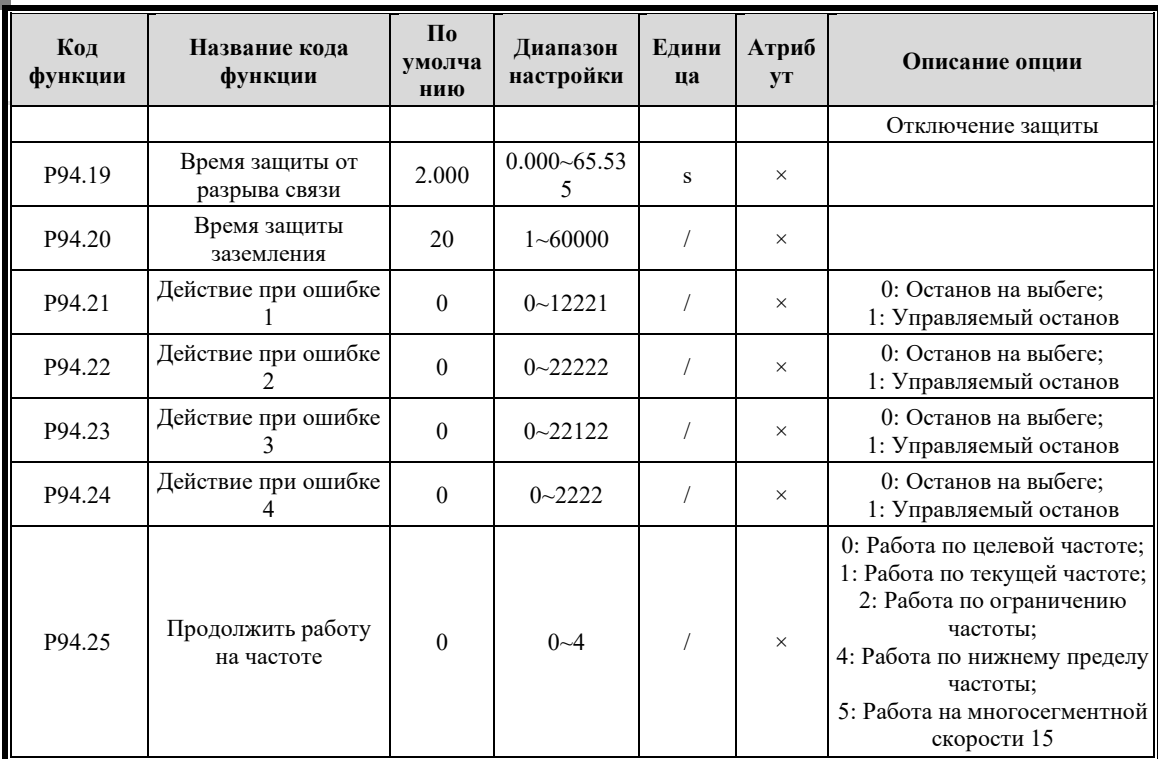

# **6.2.10.6 Группа P95 Версия**

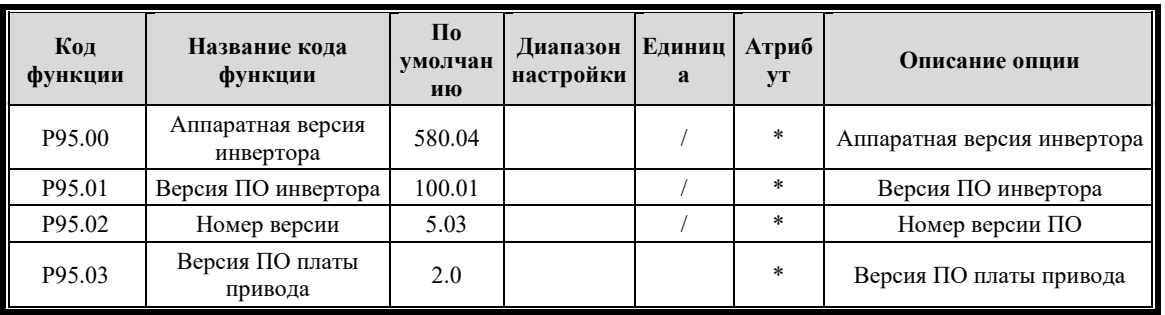

### **6.2.10.7 Группа P96 Информация об инверторе**

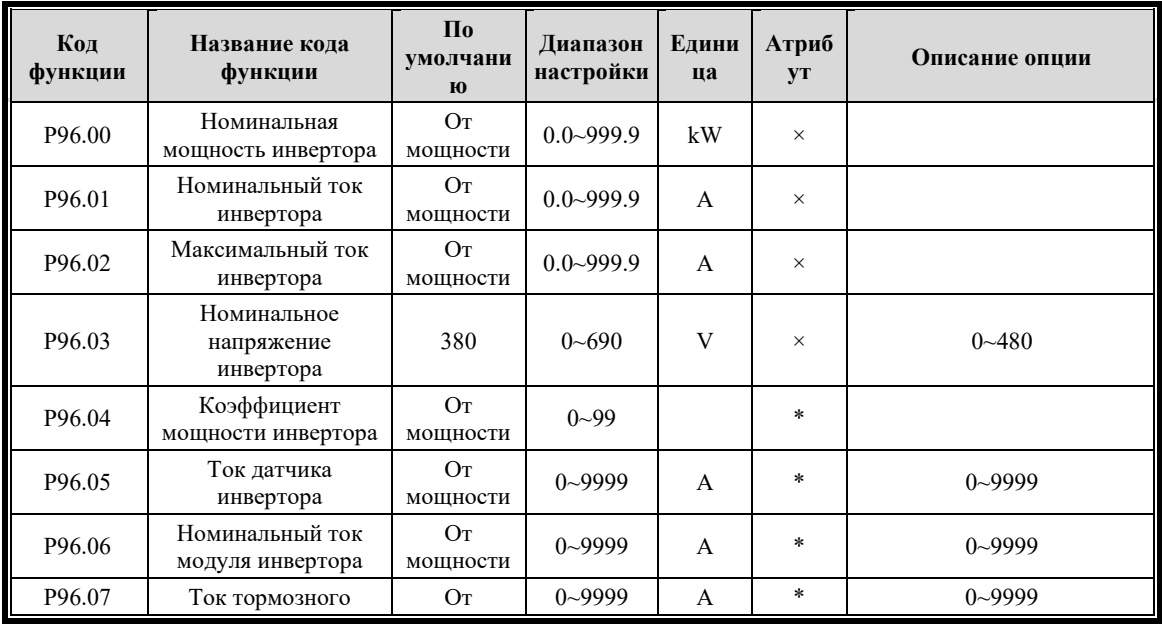

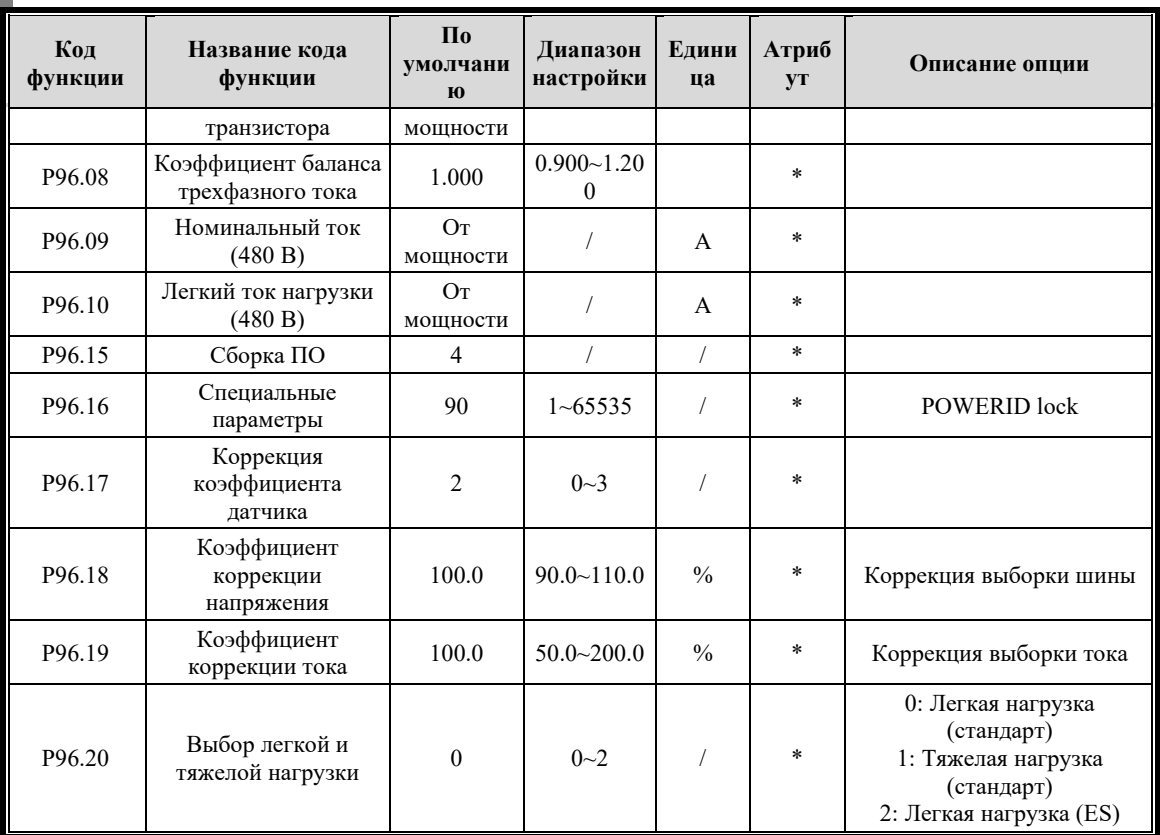

# **Глава 7 Объяснение параметров**

### **7.1 Классификация и формат группы параметров**

### **7.1.1 Формат группы параметров**

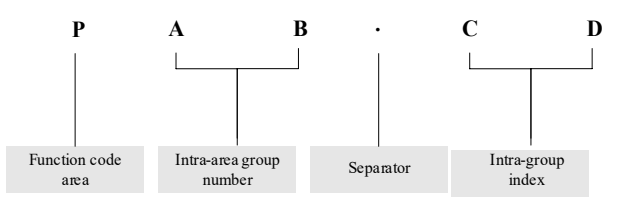

#### **7.1.2 Разделение области группы параметров**

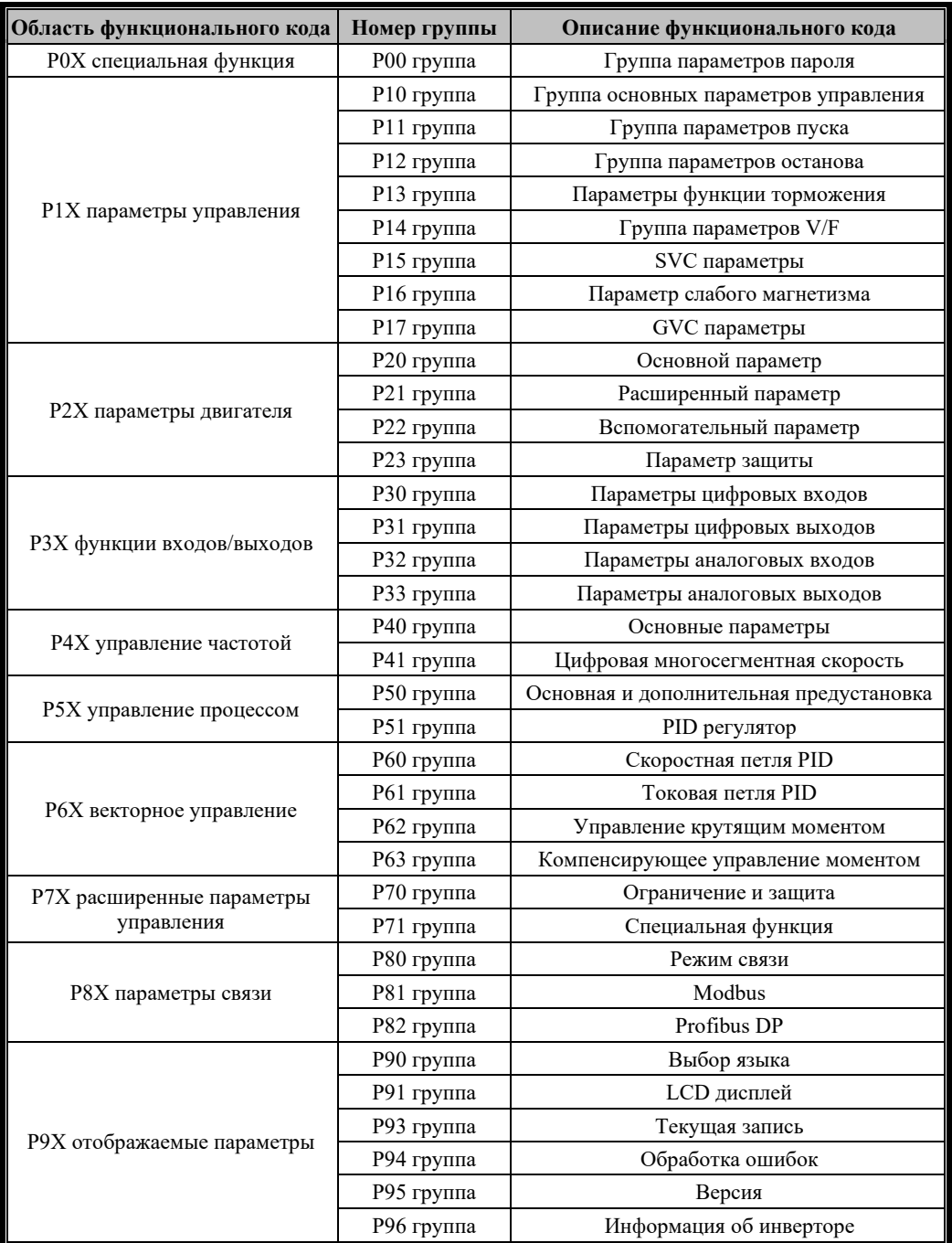

#### $7.2$ Группа Р0Х Параметры пользователя

#### $7.2.1$ Группа Р00 Основные функциональные параметры

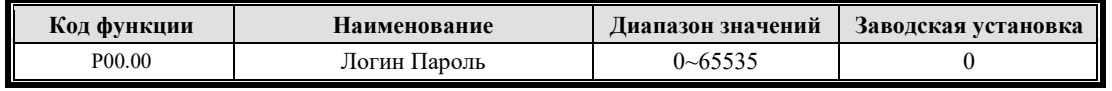

Эта функция используется для предотвращения запроса и изменения параметров посторонним персоналом, а также для защиты безопасности параметров инвертора.

00000: Нет защиты паролем, можно запросить все параметры; и заводской пароль инвертора отсутствует.

Как только установка пароля пользователя вступит в силу, при повторном входе в состояние настройки параметров все параметры не будут изменены через панель управления, и их можно будет только просмотреть, если пользователь не введет правильный пароль. Пароль в параметре всегда отображается как 00000.

Примечание: Заводской настройкой интеллектуального гибкого драйвера является отсутствие пароля пользователя (P00.00 = 0), поэтому для входа в систему при первом использовании пароль не требуется.

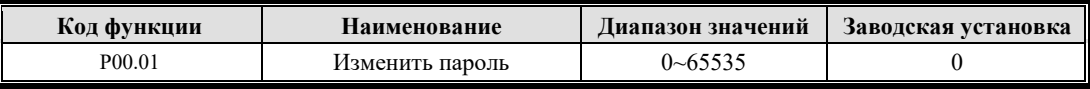

#### Установка пароля:

Введите 5 цифр в качестве пароля пользователя; нажмите ENTER для подтверждения и повторите настройку еще раз.

#### Изменить пароль:

Нажмите ENTER, чтобы войти в состояние проверки пароля, в котором отображается 00000. Введите правильный пароль и войдите в режим редактирования параметра. Выберите Р00.01 (параметр P00.00 отображается как 00000), введите новый пароль и нажмите ENTER для подтверждения; повторите настройку пароля с тем же паролем для Р00.01, чтобы успешно завершить настройку нового пароля после того, как на экране отобразится "Password Setting Successfully".

#### Отменить пароль:

Нажмите ENTER, чтобы войти в статус проверки пароля, в котором отображается 00000; введите правильный пароль пользователя и войдите в режим редактирования параметра. Убедитесь, что P00.01 равен 00000, и нажмите ENTER для подтверждения; и повторите настройку  $P00.01 = 00000$ , чтобы сбросить пароль после того, как на экране отобразится "Password Clear".

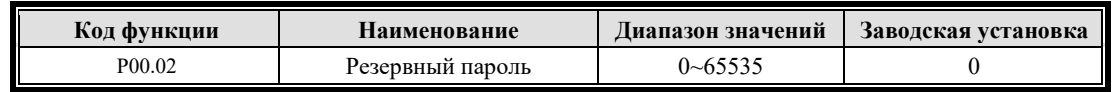

Когда пользователь забывает установленный пароль, производитель может изменить параметры, включая новый пароль, введя правильный запасной пароль.

#### $7.3$ Группа Р1Х параметры управления

#### Группа Р10 Основные параметры управления 7.3.1

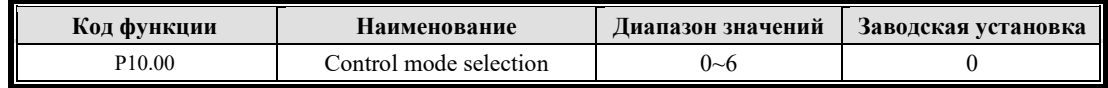

Эта функция используется для установки режима управления инвертором.

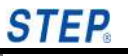

0: GVC управление применимо к большинству приложений, адаптируясь к синхронным двигателям, асинхронным двигателям и реактивным двигателям. Этот режим управления в основном соответствует параметрам группы P17.

1: SVC управление без векторного управления с энкодером, адаптированное к синхронным и асинхронным двигателям.

2: Управление крутящим моментом с энкодером, поддерживающим энкодер ABZ, энкодер SINCOS и Резольвер.

3: Управление крутящим моментом с энкодером, поддерживающим энкодер АВZ, энкодер SINCOS и Резольвер.

4: V/F-управление, адаптирующееся к управлению асинхронным двигателем.

6: Источники напряжения и тока, адаптированные к специальным приложениям, таким как пожарный насос, источник тока, источник напряжения и т. д.

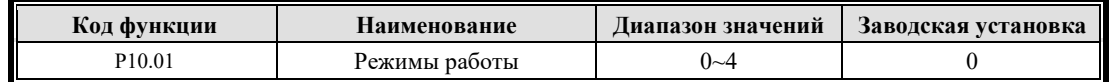

P10.01 используется для установки режима клемм X0 (FWD) и X1 (REV) для управления пуском и остановом инвертора при подаче команды запуска на клемму.

0: 2-проводной тип 1

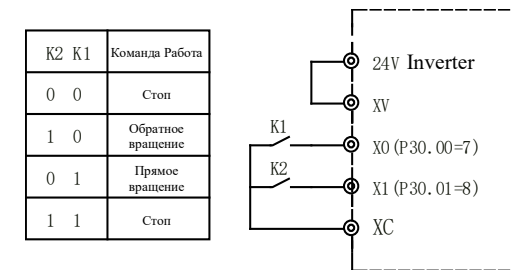

Рис. 7-1 Двухпроводной режим работы 1

#### 1: 2-проводной тип 2

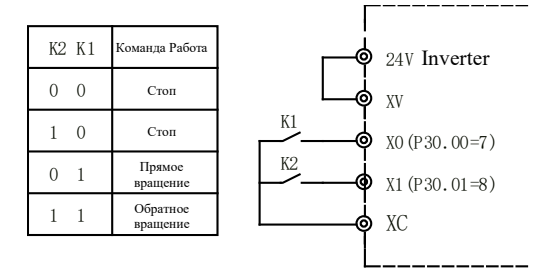

Рис. 7-2 Двухпроводной режим работы 2

#### 2: 3-проводной тип 1

Клемма Xi (i=2 - 7) установлена на "9: трехпроводное управление работой".

Когда КЗ замкнут, управление К0 (FWD) и К1 (REV) действует; когда КЗ отключен, управление К0 и К1 недействительно, и инвертор останавливается;

Нарастающий фронт клеммы X0 указывает на команду прямого хода; нарастающий фронт клеммы X1 указывает на команду обратного хода.

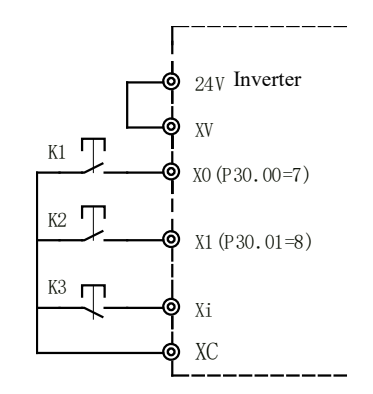

Рис. 7-3 Трехпроводной режим работы 1

3: 3-проводной тип 2

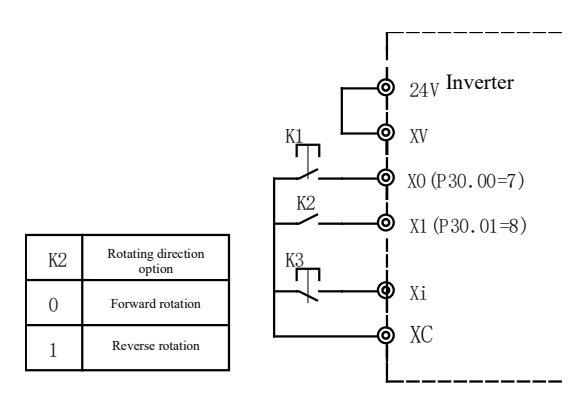

Рис. 7-4 Трехпроводной режим работы 2

Клемма Xi (i=2 - 7) установлена на "9: трехпроводное управление работой".

Нарастающий фронт клеммы K1 указывает на команду запуска; отключение клеммы К2 указывает на команду прямого направления; закрытие клеммы K3 указывает на команду обратного направления; когда K3 отключается, инвертор останавливается.

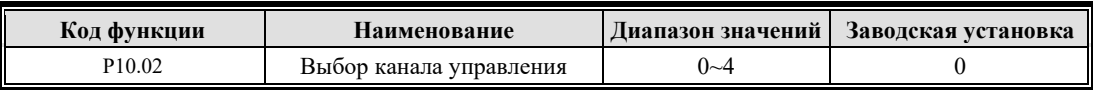

Существует три различных способа задания команды запуска инвертора.

0:**Используйте панель управления для установки команды запуска.** Нажмите кнопки на панели управления, такие как Run (F 1), Stop (F 2) и LO/RE (F 3), чтобы управлять работой, остановкой и вращением инвертора вперед/назад.

1: **Используйте терминал, чтобы установить команду запуска.** Запуск, останов и вращение инвертора вперед/назад выполняются путем определения клемм с X0 по X6. Описание см. в P30.00 - P30.06.

2:**Используйте связь для установки команды запуска.** Запуск, остановка и вращение вперед/назад выполняются по протоколу Modbus. См. Приложение Протокол связи Modbus.

5:**Предустановленная команда PLC.** Когда плата ProfiNet настроена, этот режим управления можно выбрать.

6:**Предустановленная команда SSI.** Когда настроена плата платы ввода-вывода SSI, можно выбрать этот режим управления.

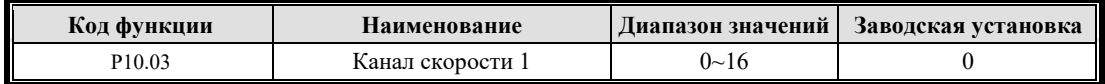
Parameter Explanation

Эта функция применима к заданию частоты. См. функциональный код группы P10.00 для варианта режима управления.

0:**Задание частоты с панели.** Установите задание частоты с помощью P40.00, и пользователи могут увеличивать или уменьшать частоту с помощью кнопок ▲ и ▼ во время работы. Настройка останется неизменной при выключении машины; и при сбое источника питания эта настройка не останется неизменной.

1:**Цифровая многоскоростная установка целевой скорости.** Цифровые многоскоростные клеммы 0–3 действительны, и частота определяется комбинацией этих клемм. См. P41.00 - P41.15.

3:**Задание целевой скорости аналоговым входом А0.**

4:**Предустановка действующей скорости аналоговым входом А0.**

5:**Задание целевой скорости аналоговым входом А1.**

#### 6:**Предустановка действующей скорости аналоговым входом А1.**

Целевая скорость может быть установлена через аналоговый вход, и в это время выходная частота рассчитывается в соответствии с временем ускорения и замедления группы P40, а также может быть установлена действующая скорость; время ускорения и замедления группы P40 недействительно.

7:**Задание действующей скорости через связь** стандартная конфигурация. См. протокол Modbus.

8: **Функция предустановки целевой скорости.** Макросценарий отраслевого приложения.

9: резерв

10: резерв

11: **Предустановленная скорость SSI.** Опциональная плата SSI.

12: **Задание целевой скорости через связь** стандартная конфигурация. См. протокол Modbus.

#### 17: **Предустановленная скорость PLC.** Настройте плату ProfiNet.

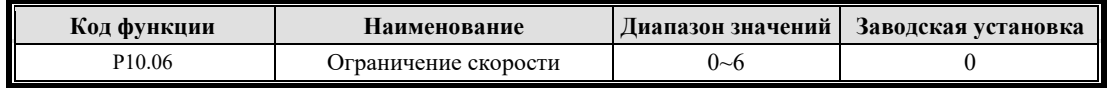

Выберите другие каналы, чтобы ограничить задание скорости, чтобы предотвратить превышение скорости.

0: **Внутреннее ограничение параметра.** Ограничение по верхнему и нижнему пределу частоты P70.00.

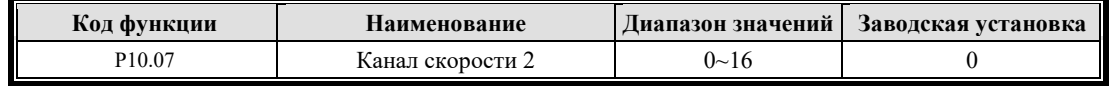

То же, что параметр 1 канала скорости P10.03.

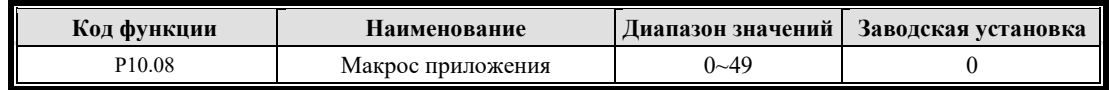

Настройте вспомогательные параметры в соответствии с различными отраслевыми потребностями, и в этой версии этот параметр не используется.

## **7.3.2 Группа P11 Параметры запуска**

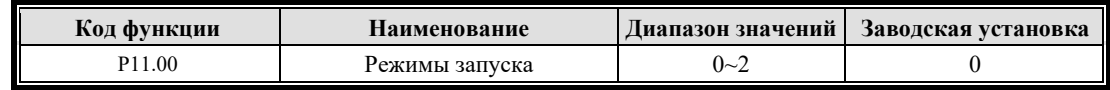

Для различных применений могут использоваться различные методы запуска.

#### 0: **Нормальный режим запуска**

Работа начинается со стартовой частоты P11.01 и ускоряется до заданной частоты после времени удержания стартовой частоты P11.02.

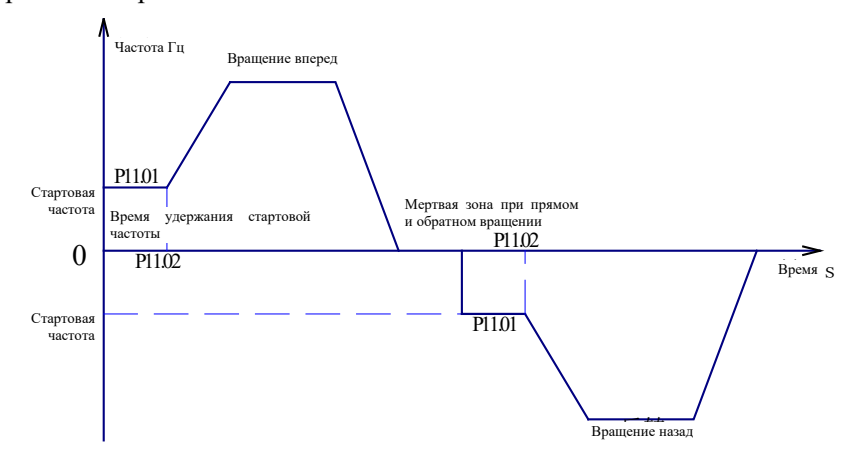

Рисунок 7-5 Схема режима нормального пуска

#### 1: **Запуск после торможения постоянным током**

Сначала вводится постоянный ток для возбуждения и торможения постоянным током. Размер и время подачи постоянного тока задаются параметрами P11.03 и P11.04. По истечении времени подачи постоянного тока работа начинается с начальной частоты P11.01 и ускоряется до заданной частоты после времени удержания P11.02.

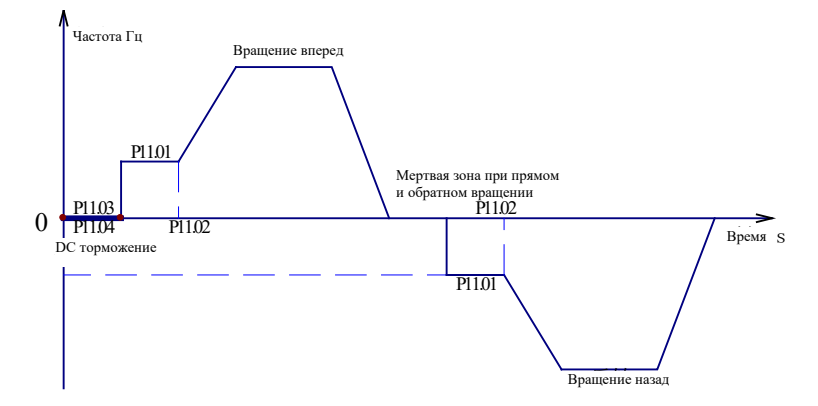

Рис. 7-6: Схема запуска после торможения постоянным током

#### 2: **Запуск с подхватом скорости**

Инвертор распознает скорость вращающегося двигателя и напрямую отслеживает пуск на основе распознанной частоты, а ток и напряжение во время пускового процесса плавные и безударные.

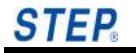

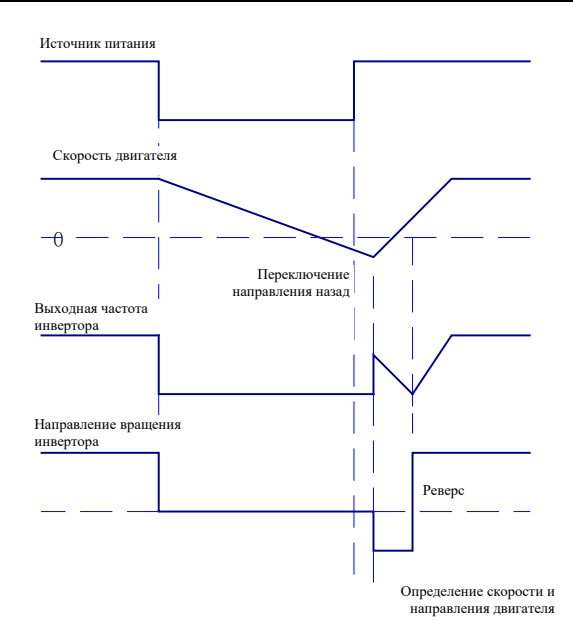

Рисунок 7-7 Схема начального режима подхвата скорости

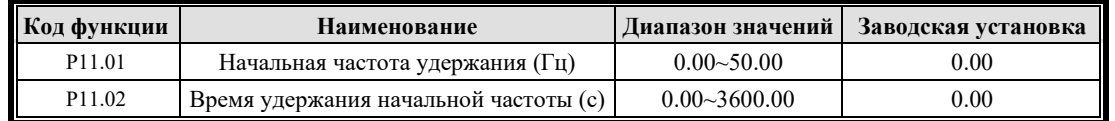

Начальная частота относится к начальной частоте, с которой запускается инвертор, как показано на рисунке *fs*; время удержания начальной частоты *ts* относится к времени, в течение которого инвертор поддерживает работу на начальной частоте в процессе запуска, как показано на рисунке, заданная частота ниже, чем частота удержания при запуске, и инвертор не работает.

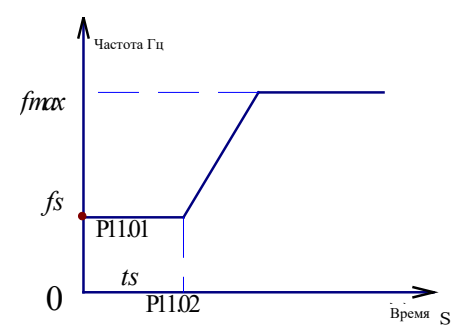

Рисунок 7-8 Диаграмма начальной частоты и времени запуска

Инвертор начинает работать со стартовой частоты P11.01 и ускоряется в соответствии с установленным временем ускорения после времени удержания стартовой частоты P11.02.

Примечание: Для пуска с большой нагрузкой необходимо установить правильное время удержания пусковой частоты для лучшего запуска.

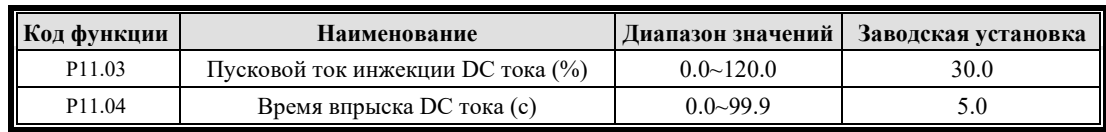

P11.03 и P11.04 действительны только в том случае, если в качестве режима запуска выбрано "Start after DC Braking (P11.00=1)", как показано на следующем рисунке.

Настройка пускового тока торможения постоянным током (P11.03) зависит от процентного значения номинального тока инвертора. Если установленный ток торможения постоянным током превышает 120 % номинального тока двигателя, подаваемый ток равен 120 % номинального тока двигателя. При большой нагрузке: 0,0 - 120,0%; при небольшой нагрузке:  $0.0-90.0 \%$ .

Начальное время торможения постоянным током (P11.04) является временем действия впрыска. Когда P11.04 = 0, процесс торможения постоянным током отсутствует.

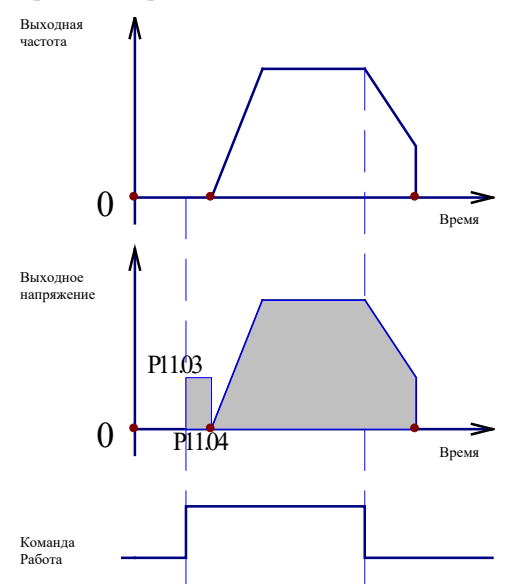

Рис. 7-9 Схема торможения постоянным током

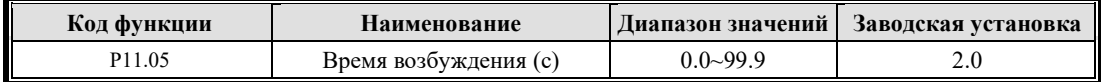

Время возбуждения — это время, необходимое для установления магнитного потока перед запуском двигателя с целью достижения быстрого отклика при запуске двигателя. Когда есть команда запуска, пользователи могут войти в состояние предварительного возбуждения в соответствии со временем, установленным этим функциональным кодом; установите магнитный поток, а затем введите нормальное ускорение. Если этот функциональный код установлен на 0, это будет указывать на отсутствие процесса предварительного возбуждения.

Примечание: Двигатель может вращаться во время предварительного возбуждения, пользователи должны использовать механический тормоз.

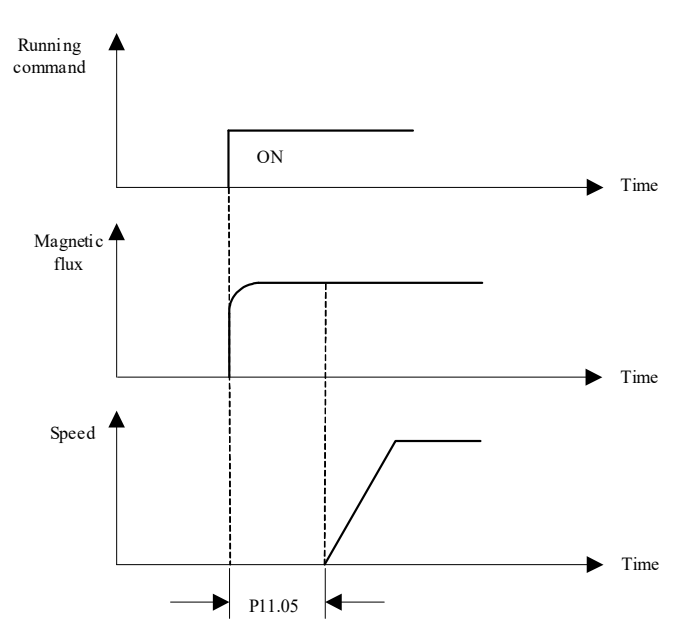

Рисунок 7-10 Схематическая диаграмма предварительного возбуждения

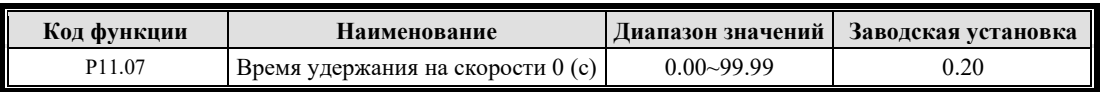

Время действия тормоза относится к времени внешнего тормоза от получения команды управления до полного открытия; и время от открытия до входа в нулевой сервопривод, т. е. время удержания нулевой скорости.

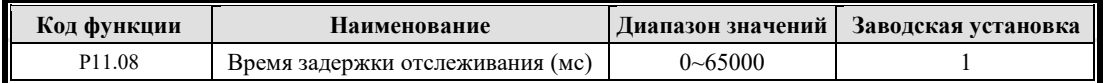

Это время используется для ожидания размагничивания двигателя. Если перегрузка по току возникает сразу после начала отслеживания, это значение необходимо увеличить.

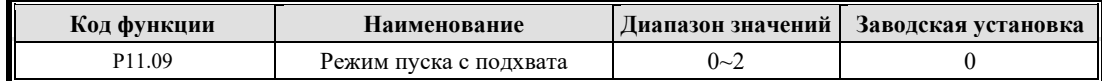

Режим подхвата скорости

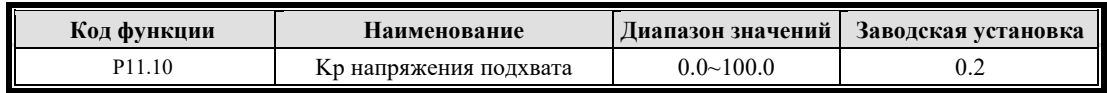

Kp подхвата. Если значение слишком мало, процесс подхвата будет более длительным; если значение слишком велико, во время подхвата будет наблюдаться перегрузка по току.

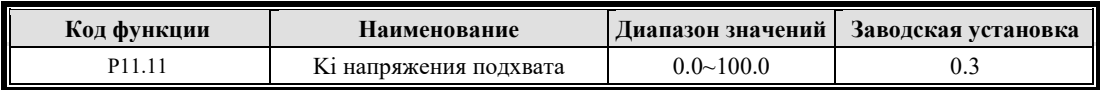

Ki подхвата. Если значение слишком мало, процесс подхвата будет более длительным; если значение слишком велико, во время подхвата будет наблюдаться перегрузка по току.

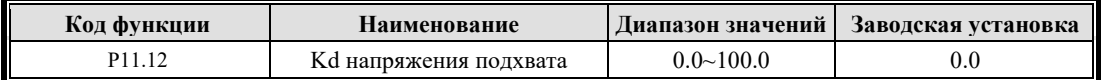

Kd подхвата. Если значение слишком мало, подавление тока выброса не будет очевидным в процессе подхвата; если он слишком велик, во время подхвата будет наблюдаться перегрузка по току.

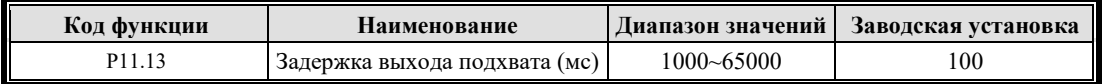

Обеспечьте плавный выход из процесса подхвата. Увеличение этого значения будет способствовать плавному выходу.

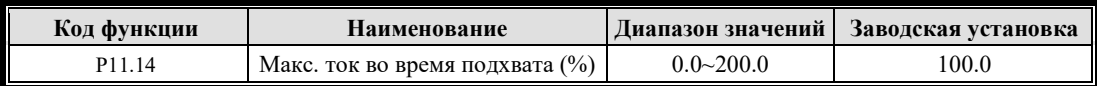

Процент от номинального тока двигателя. Убедитесь, что максимальный ток во время подхвата ниже номинального тока преобразователя частоты, если для более крупного двигателя используется небольшой преобразователь. Если во время подхвата наблюдается перегрузка по току, это значение следует уменьшить.

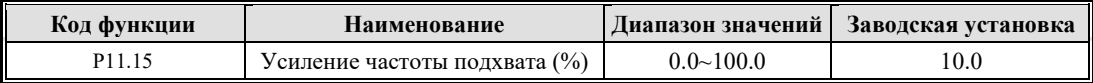

Если во время подхвата наблюдается перенапряжение или P60.09 превышает 600 В, значение следует уменьшить.

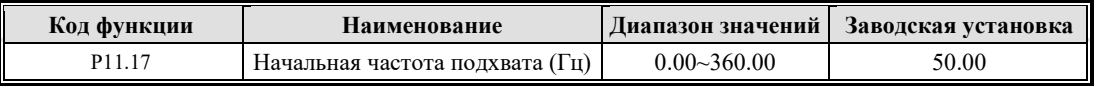

Обычно перед подхватом устанавливается максимальная рабочая частота. Если инерционная тормозная скорость системы быстро уменьшается, значение может быть соответствующим образом уменьшено.

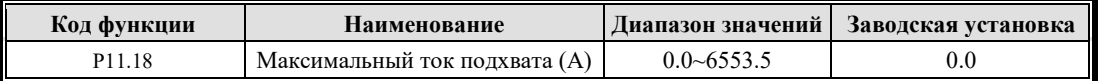

Этот параметр предназначен только для чтения, чтобы отслеживать максимальное эффективное значение тока в процессе подхвата.

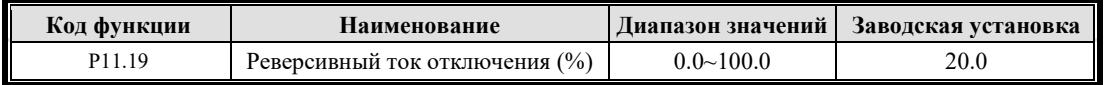

Принято управление остановкой двигателя в подъемной отрасли. Условие отключения может быть выполнено только тогда, когда обратный ток двигателя больше, чем ток P 11.19.

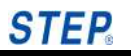

# **7.3.3 Группа Р12 Параметры останова**

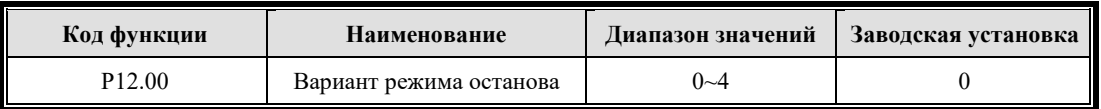

Различные режимы останова могут использоваться для различных применений.

0: Инвертор блокирует выход, и двигатель останавливается на выбеге;

1: Инвертор замедляется и останавливается в соответствии с установленным временем;

2: Инвертор замедляется и останавливается в соответствии с установленным торможением постоянным током. Когда частота ниже начальной частоты торможения постоянным током P12.03, будет подаваться ток торможения постоянным током P12.04, а время торможения постоянным током будет определяться параметром P12.05;

3: Управляемое замедление до нижней предельной частоты, затем останов на выбеге;

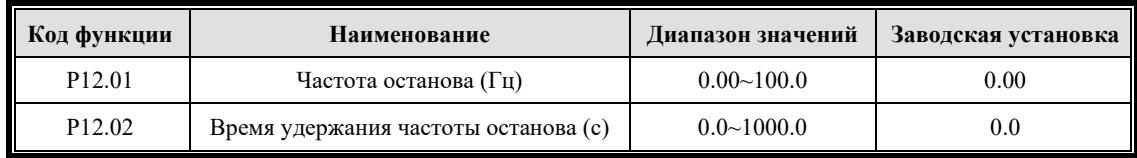

Инвертор замедляется с рабочей скорости до частоты останова P12.01, а затем замедляется до нуля в соответствии с установленным временем торможения после времени удержания частоты останова P12.02, что полезно для плавного останова.

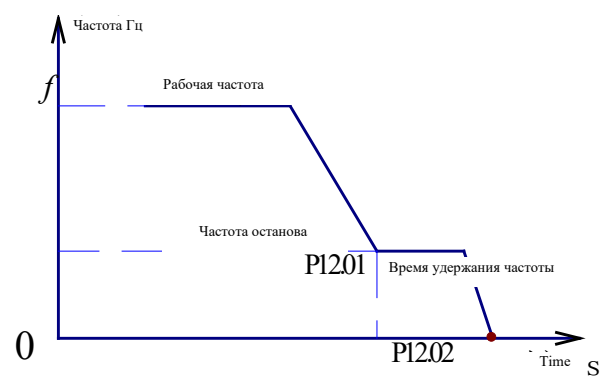

Рисунок 7-11 Схематическая диаграмма удержания частоты останова

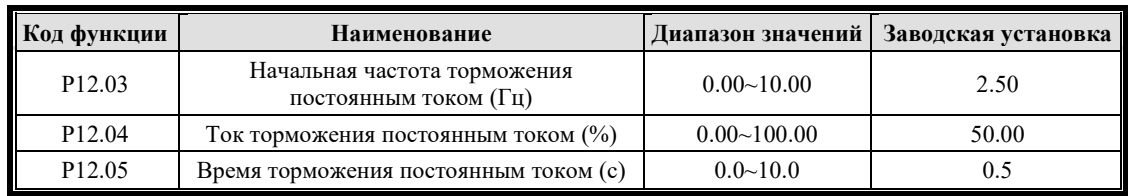

P12.03 - P12.05 будут действительны, только если для режима останова выбрано "Deceleration + DC braking (P12.00=2)".

Ток торможения постоянным током при останове (P12.03) устанавливается в процентах относительно номинального тока инвертора. Если установленный ток торможения постоянным током превышает 100 % номинального тока двигателя, подаваемый ток будет равен 100 % номинального тока двигателя. При большой нагрузке: 0,0 - 100,0%; при небольшой нагрузке: 0,0–90,0 %.

Начальное время торможения постоянным током (P12.04) относится ко времени впрыска. Когда P12.04=0, процесс торможения постоянным током не выполняется.

Когда P12.00=2, P12.03 можно установить как начальную частоту торможения для быстрого торможения.

P12.03 используется для установки величины тока торможения постоянным током, и это значение выражается в процентах относительно номинального тока инвертора. Значение при переменной нагрузке крутящего момента: от 0,0 до 90,0 %.

P12.04 используется для установки времени действия торможения постоянным током.

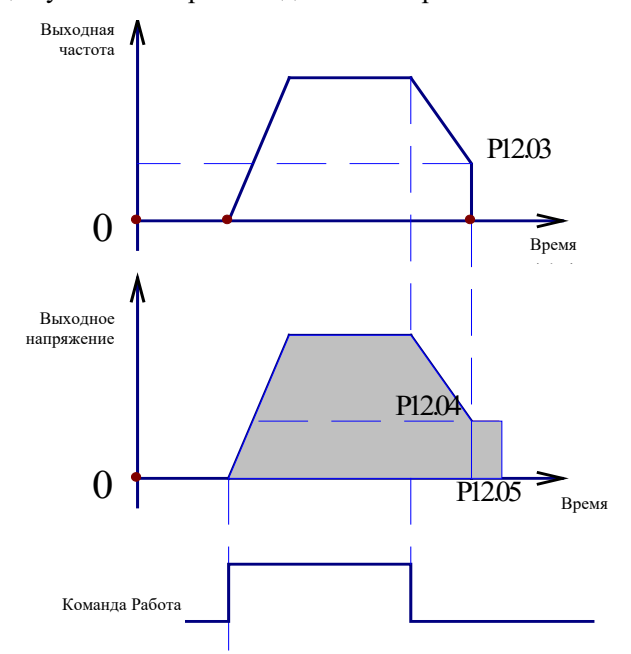

#### Рисунок 7-12 Схематическая диаграмма останова торможением постоянным током

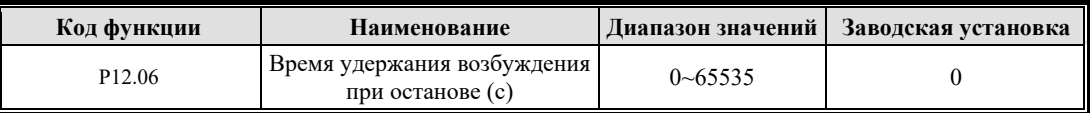

Если для режима останова выбрано "deceleration + hold excitation/torque" инвертор остановится, когда время удержания возбуждения/момента превысит значение P12.06.

#### **7.3.4 Группа P13 Функция тормозного транзистора**

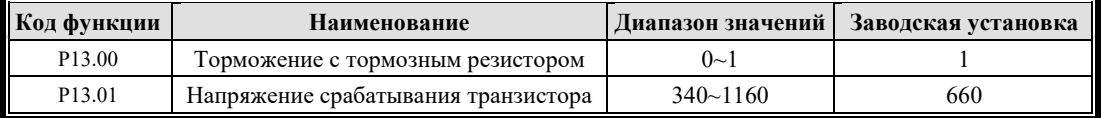

Параметр P13.00 торможения по потреблению энергии отражает, предназначен ли инвертор для торможения по потреблению энергии или нет.

1: Включена функция торможения с потреблением энергии.

0: Функция торможения с потреблением энергии не используется.

Для большой инерции вращения, если требуется быстрая остановка, можно выбрать соответствующий внешний модуль торможения и тормозной резистор, а также настроить параметры торможения для достижения быстрой остановки.

Напряжение срабатывания тормозного транзистора можно выбрать, настроив параметр P13.01. Соответствующее напряжение может быть использовано для реализации быстрого торможения с потреблением энергии.

Напряжение срабатывания тормозного транзистора делится на два типа: при 660 по умолчанию напряжение включения рассчитывается по пику напряжения электросети;

При не 660 следует установленному значению.

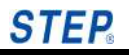

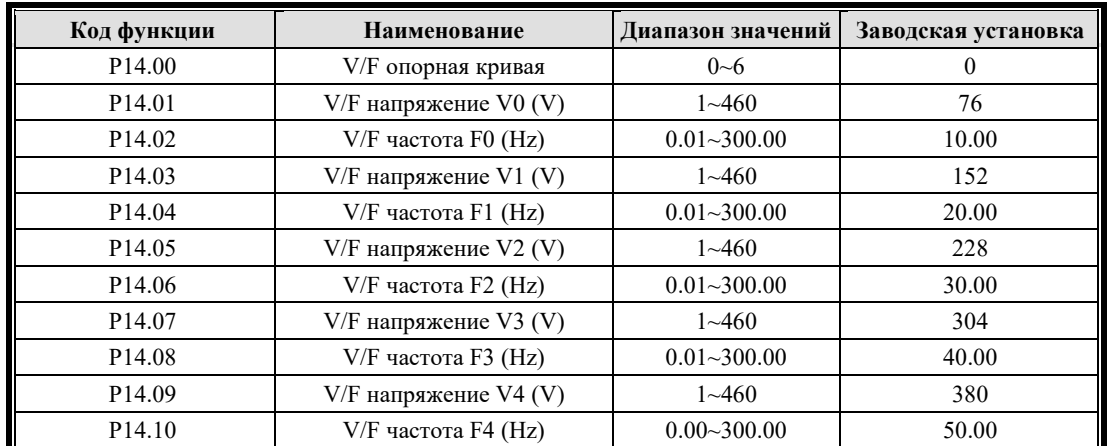

## **7.3.5 Группа P14 V/F параметры управления**

Параметр P14.00 используется для определения различных кривых V/F в режиме управления вектором напряжения (P10.00 = 0).

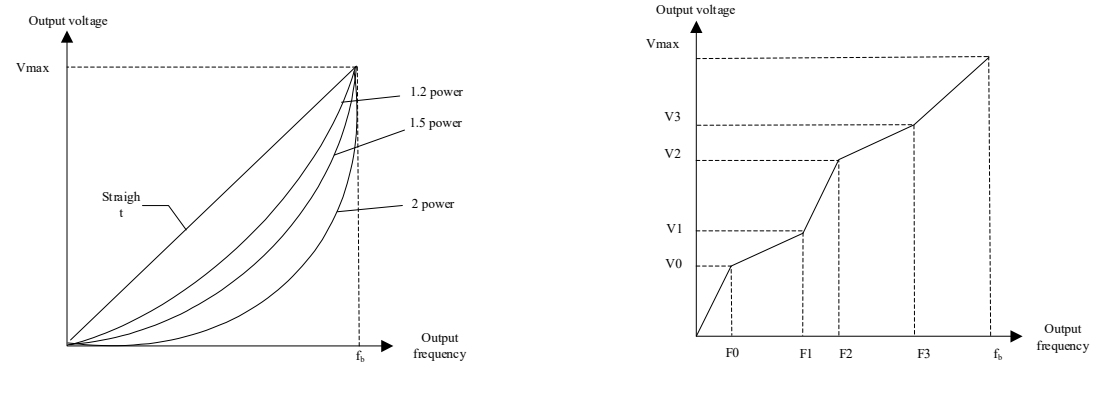

а) V/F кривая b) Многосегментная V/F кривая

Рисунок 7-13 Схематическая диаграмма кривой V/F

P14.00 = 0 применимо к случаю нагрузки с постоянным крутящим моментом; существует линейная зависимость между V и F с коэффициентом 1. Подробности см. на прямой линии на рисунке.

P14.00 = 4 пользовательская кривая, которая подходит для сегментированной нагрузки с постоянным крутящим моментом. См. рисунок выше.

На рисунке 7−12: F0<F1<F2<F3<F4≤f<sub>b</sub>  $f<sub>b</sub>$  — базовая рабочая частота P40.01

V0≤V1≤V2≤V3<V4≤Vmax V0, V1, V2, V3 и V4 относятся к фактическому выходному напряжению относительно максимального выходного напряжения и номинальной частоты (V1= (Vmax/ f<sub>b</sub>)\* Для F1, Vmax=380B, f<sub>b</sub>=50Гц).

 $P14.00 = 1 - 3$ , что подходит для нагрузок с переменным крутящим моментом, таких как вентилятор и насос. P14.00 устанавливается на 1–3, что соответствует характеристикам мощности 1,2, мощности 1,5 и мощности 2 соответственно. См. Рисунок 7-12. Кривая мощности 2 применима к водоснабжению, а кривые мощности 1,2 и мощности 1,5 применимы к жидкой нагрузке других сред. Кривые могут быть выбраны в соответствии с реальной ситуацией.

P14.00=6 — это режим кривой MTPA, применимый к управлению синхронным двигателем в режиме управления GVC.

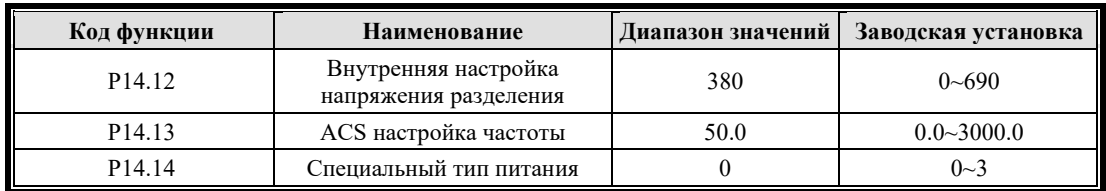

Когда P10.00 установлен на 6 режим управления источником напряжения и тока, а P14.14 установлен на 0, можно достичь режима разделения V/F, P14.12 устанавливает амплитуду выходного напряжения и P14.13 устанавливает выходную частоту.

Параметр P14.14 равен 1 для текущего режима источника, 2 для приложения пожарного насоса и 3 для приложения проверки патрулирования вентиляторов.

## **7.3.6 Группа P15 Параметры SVC**

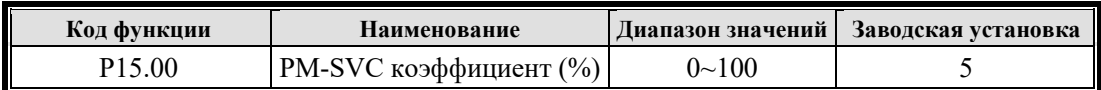

Фаза внешней синхронизации с током подачи (P15.05\*номинальный ток двигателя), когда рабочая частота ниже (P15.00\*номинальная частота) при номинальной частоте двигателя p.u.

Рекомендуемые параметры настройки 5% и 10%.

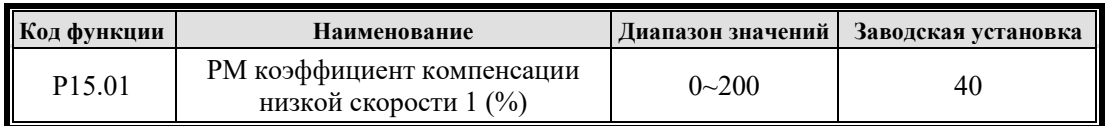

Параметр полосы пропускания наблюдателя, используемый для управления скоростью сходимости наблюдателя.

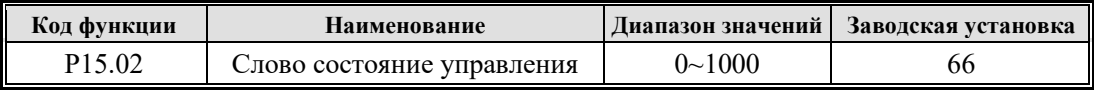

Выбор режима управления, рекомендуемый по умолчанию режим управляющего слова 64.

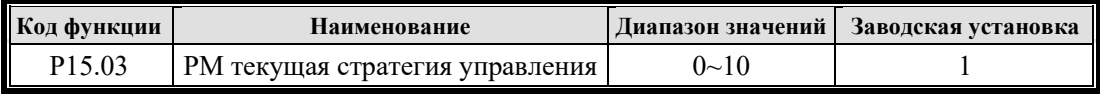

По умолчанию 1: **MTPA** требует статического самообучения двигателя.

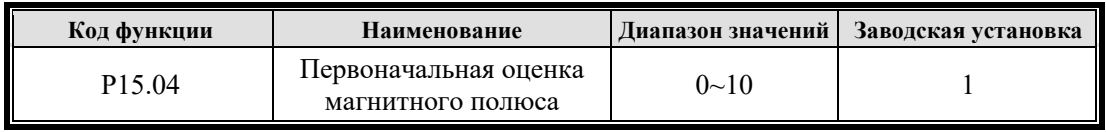

0: **Нет оценки.** Возможность запуска без нагрузки, требующая длительного времени разгона.

1: **Стартовый впрыск постоянного тока.** Постепенно подавайте постоянный ток до (P15.05\* номинальный ток двигателя) и перемещайте магнитный полюс двигателя в направлении возбуждения.

2: **Запуск импульсной подачи напряжения.** Введите импульсы напряжения, чтобы провести первоначальную оценку магнитного полюса.

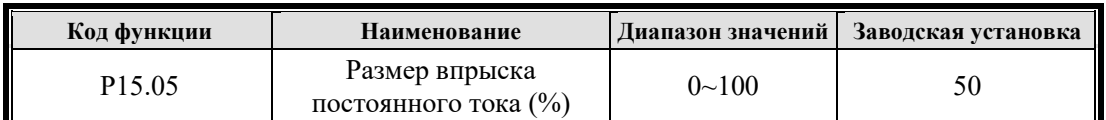

При номинальном токе двигателя p.u. обратите внимание на настройку этого параметра при пуске под нагрузкой.

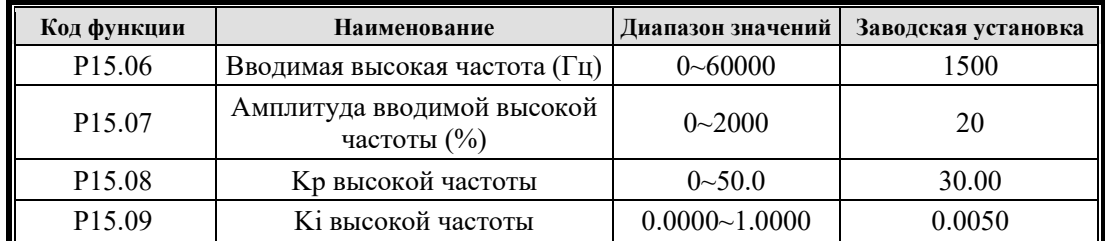

Высокочастотная инжекция требует высокого коэффициента значимости.

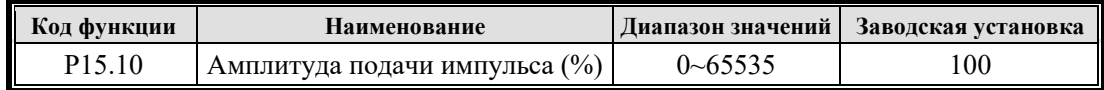

Используйте этот параметр, когда P15.04=2 в режиме векторного управления без обратной связи с постоянными магнитами.

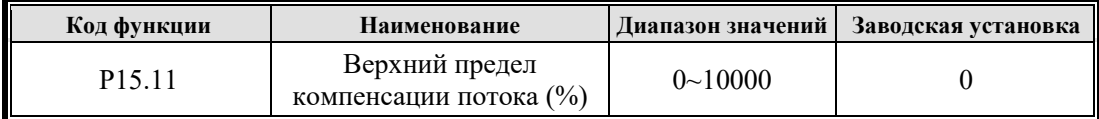

Онлайн-коррекция верхнего предельного порога магнитной связи.

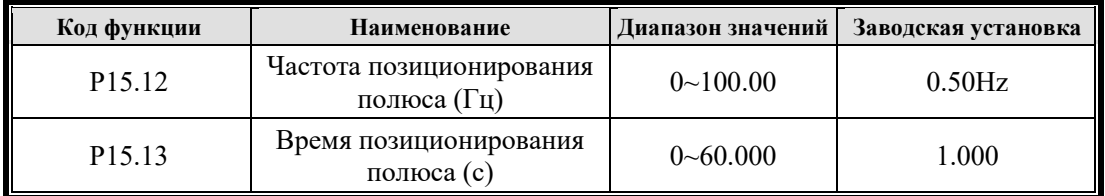

Используйте этот параметр, когда P15.04=3 в режиме векторного управления без обратной связи с постоянными магнитами.

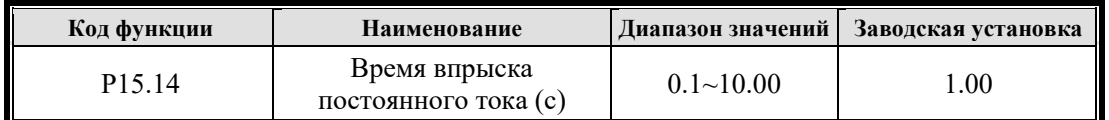

Начальный режим подачи постоянного тока соответствует настройке времени подачи постоянного тока.

P15.15 - P15.25 используются для исследований и разработок SVC.

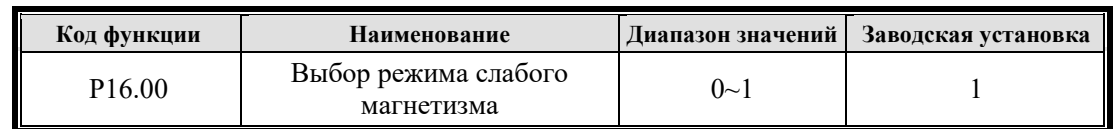

## **7.3.7 Группа P16 Параметры слабого магнетизма**

0: Режим слабого магнетизма с обратной связью по напряжению

Важные параметры:

P16.01 (коэффициент напряжения ослабления поля), используемый для регулировки предела напряжения.

P16.02 (напряжение замкнутого слабого магнетизма Wc)

P16.03 (напряжение замкнутого контура ослабления поля Ki)

P16.04 (текущая полоса пропускания нижних частот)

1: Режим слабого магнетизма нового типа

Не поддерживается

# **7.3.8 Группа P17 Параметры GVC**

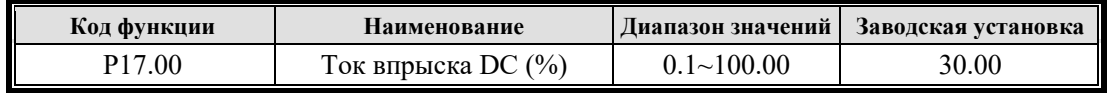

Размер начального впрыска постоянного тока.

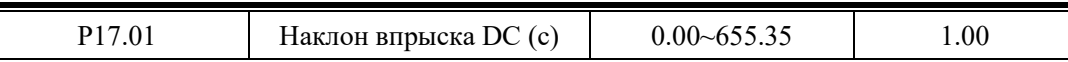

Наклон нарастания тока впрыска постоянного тока.

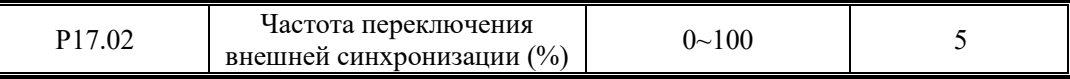

Значение 0 указывает на отсутствие функции внешней синхронизации. Если установлено ненулевое значение, функция внешней синхронизации будет включена. Значение настройки представляет собой точку частоты переключения внешней синхронизации.

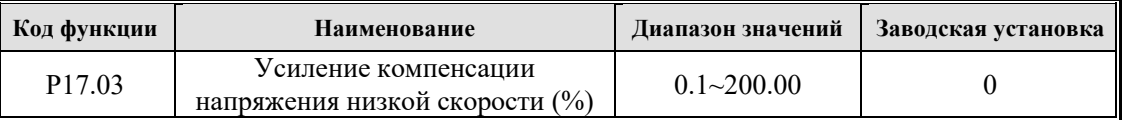

Улучшите возможности выходного напряжения в условиях работы на низкой скорости.

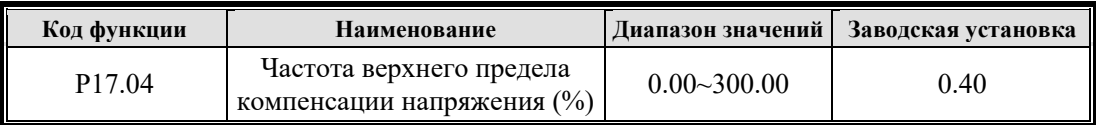

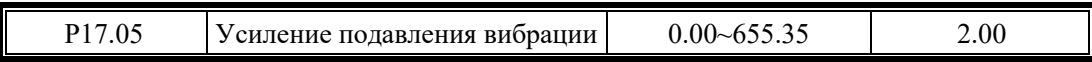

Ввод 655,35, автоматически вычисляет коэффициент усиления.

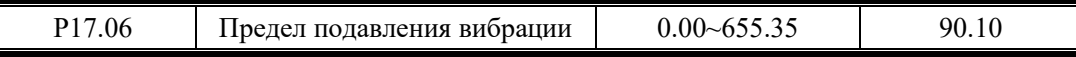

**STEP** 

**Руководство по интеллектуальному гибкому приводу серии ET/EP/EH**

| Фильтр компенсации<br>сопротивления (Гц) | $0.00 - 200.00$ | 0.00 |
|------------------------------------------|-----------------|------|

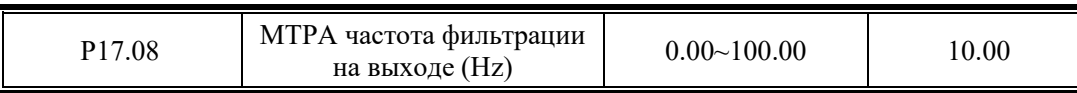

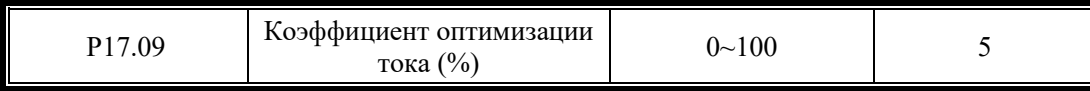

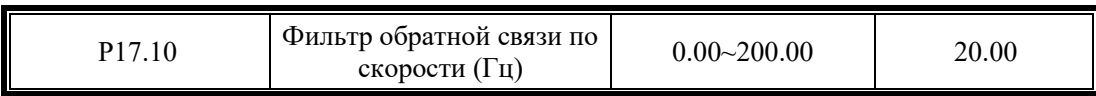

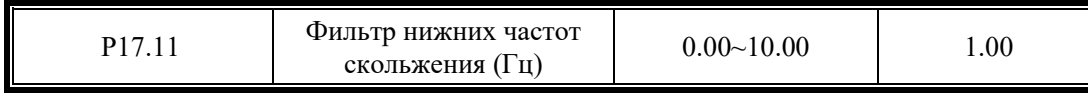

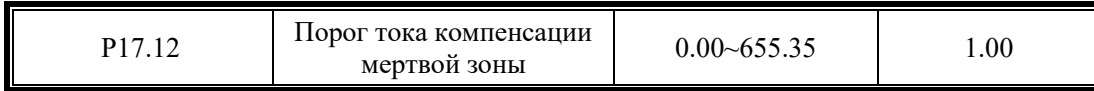

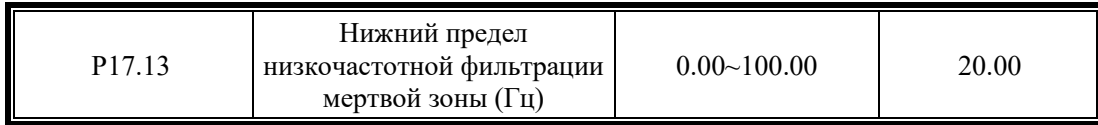

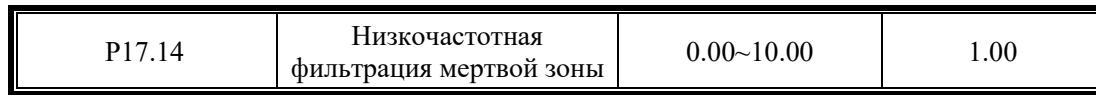

# **7.4 Группа P2X Параметры двигателя**

# **7.4.1 Группа Р20 Общие параметры**

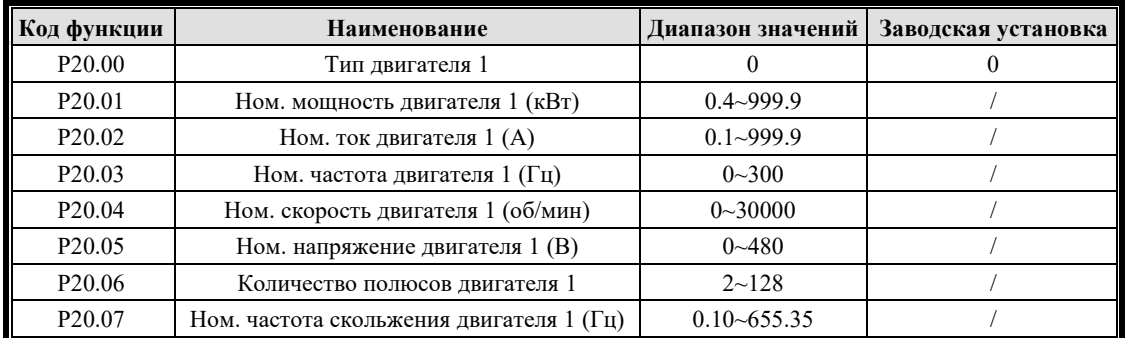

P20.00 Тип двигателя:0: асинхронный двигатель.

P20.01 - P20.07 и P20.11 используются для установки параметров двигателя, приводимого в

действие инвертором, которые должны быть правильно установлены в соответствии с паспортной табличкой двигателя перед использованием.

P20.06 используется для установки количества полюсов двигателя, которое устанавливается в соответствии с заводской табличкой. Если на паспортной табличке нет параметра числа полюсов двигателя, его можно рассчитать по следующему уравнению.

Количество полюсов = (120×f)÷n

Где: n - номинальная скорость; f - номинальная частота.

Для расчетного значения в качестве " количества полюсов" следует принять четное целое число.

Примечание: Уровень мощности инвертора должен соответствовать двигателю.

P20.07 используется для установки частоты скольжения.

Если на паспортной табличке двигателя нет данных о частоте скольжения, значение P20.07 можно рассчитать по следующему уравнению.

Если номинальная частота установлена равной f (P20.03), номинальная скорость устанавливается равной n (P20.04), а количество полюсов двигателя устанавливается равным p (P20.06):

Частота скольжения = f- $((n \times p) \div 120)$ 

Пример: Номинальная частота 50 Гц, номинальная скорость 1430 об/мин, число полюсов двигателя 4, заданное значение P20.07 = 50 -  $((1430 \times 4) \div 120)$  = 2.33 Гц.

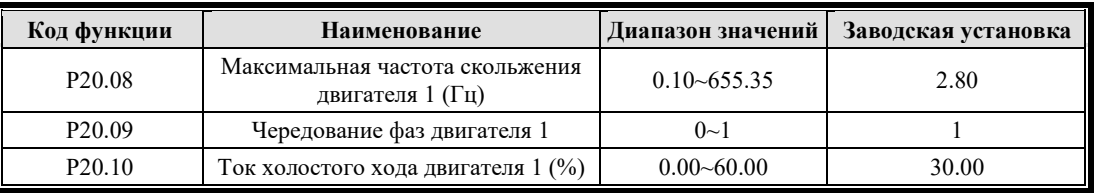

P20.08 используется для установки максимальной частоты скольжения двигателя, обычно в 2 раза превышающей номинальную частоту скольжения.

P20.09: направление вращения двигателя, 0 — вращение с обратной последовательностью фаз, 1 — вращение с положительной последовательностью фаз.

P20.10 используется для установки тока холостого хода двигателя, обычно около 30%.

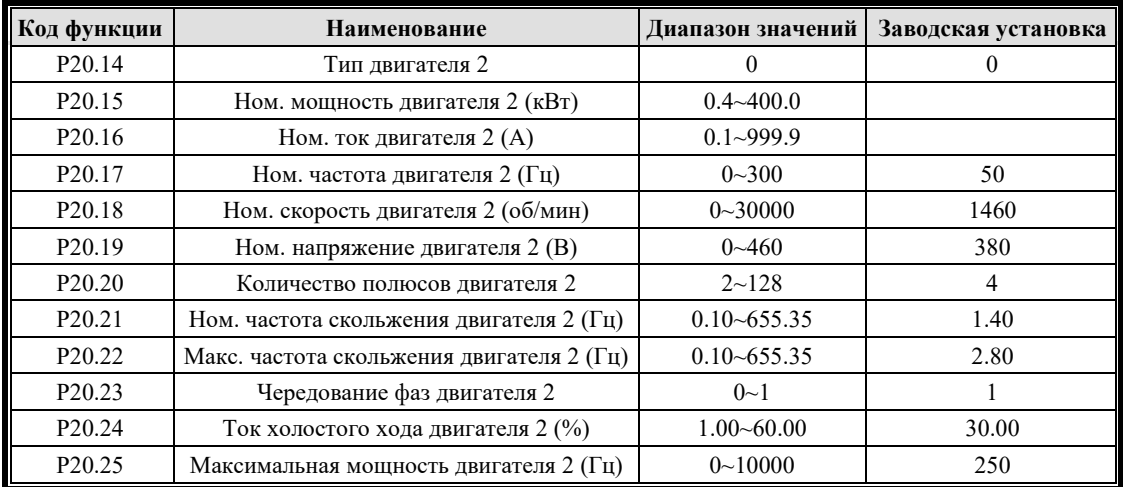

Описание параметров P20.14 - P20.26 двигателя 2 такое же, как у двигателя 1.

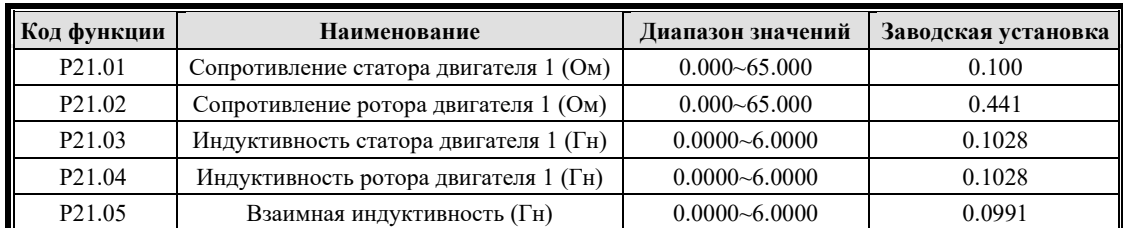

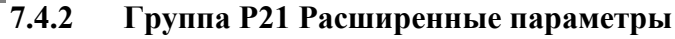

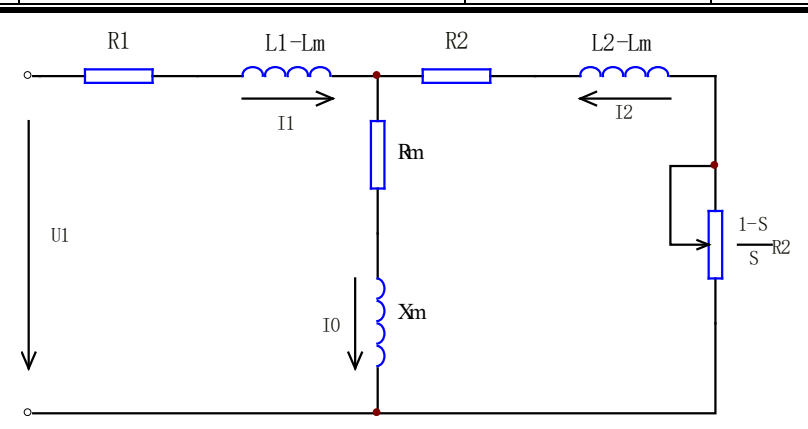

Рисунок 7-14 Эквивалентная схема асинхронного двигателя в установившемся режиме

 $R_1$ ,  $R_2$ ,  $L_1$ ,  $L_2$ ,  $L_m$ ,  $I_0$  на рисунке представляют соответственно сопротивление статора, индуктивность статора, сопротивление ротора, индуктивность ротора, взаимную индуктивность статора, сопротивление ротора, индуктивность ротора, индуктивность и ток возбуждения. Ток возбуждения можно рассчитать на основе номинального тока двигателя, коэффициента мощности двигателя или измерить на основе автонастройки с вращением.

Соотношение между номинальным током крутящего момента, током возбуждения и номинальным током двигателя:

Ном. ток крутящего момента = коэффициент мощности  $\times$  ном. ток двигателя

Ток холостого хода =  $\sqrt{1 - K \omega \phi \phi}$ . мощности<sup>2</sup> × Ном. ток двигателя × КПД двигателя; как правило, КПД двигателя составляет примерно 85.

Пять параметров, P21.01, P21.02, P21.03, P21.04 и P21.05, действительны только для асинхронных двигателей, которые являются внутренними характеристическими параметрами двигателя и автоматически получаются инвертором во время автотюнинга двигателя.

Ключевые параметры двигателя, влияющие на управление работой инвертора, определяются путем автонастройки параметров. После завершения процесса автонастройки эти параметры двигателя будут автоматически сохранены в инверторе до следующего ввода параметра или автонастройки нового параметра.

Процесс автонастройки параметра показан следующим образом:

- ① Введите P20.00 P20.11 правильно в соответствии с паспортной табличкой двигателя; правильно установите базовую рабочую частоту P40.01, максимальную выходную частоту P70.02 и максимальное выходное напряжение P70.03; установите соответствующие времена разгона и замедления P40.02 и P40.03;
- ② Выберите способ выполнения автонастройки параметров (см. пункт начального меню).

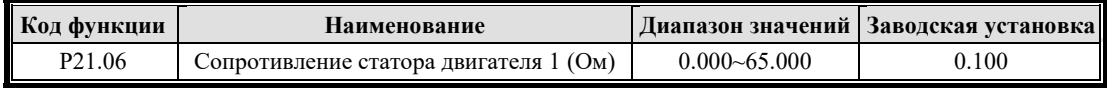

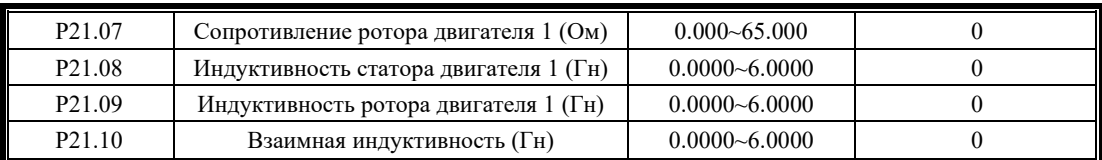

Описание параметров P21.06 - P21.10 двигателя 2 такое же, как у двигателя 1.

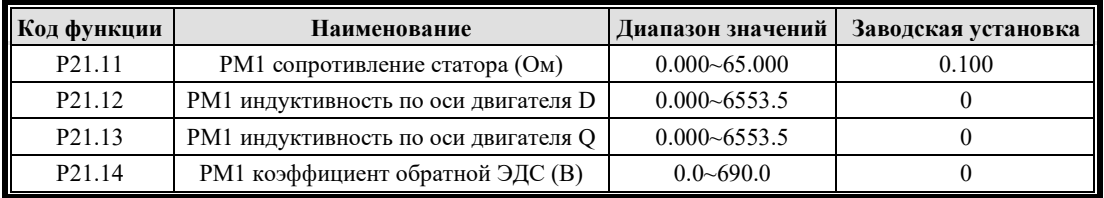

P21.11 - P21.14 являются параметрами синхронного двигателя.

## **7.4.3 Группа P22 Вспомогательные параметры**

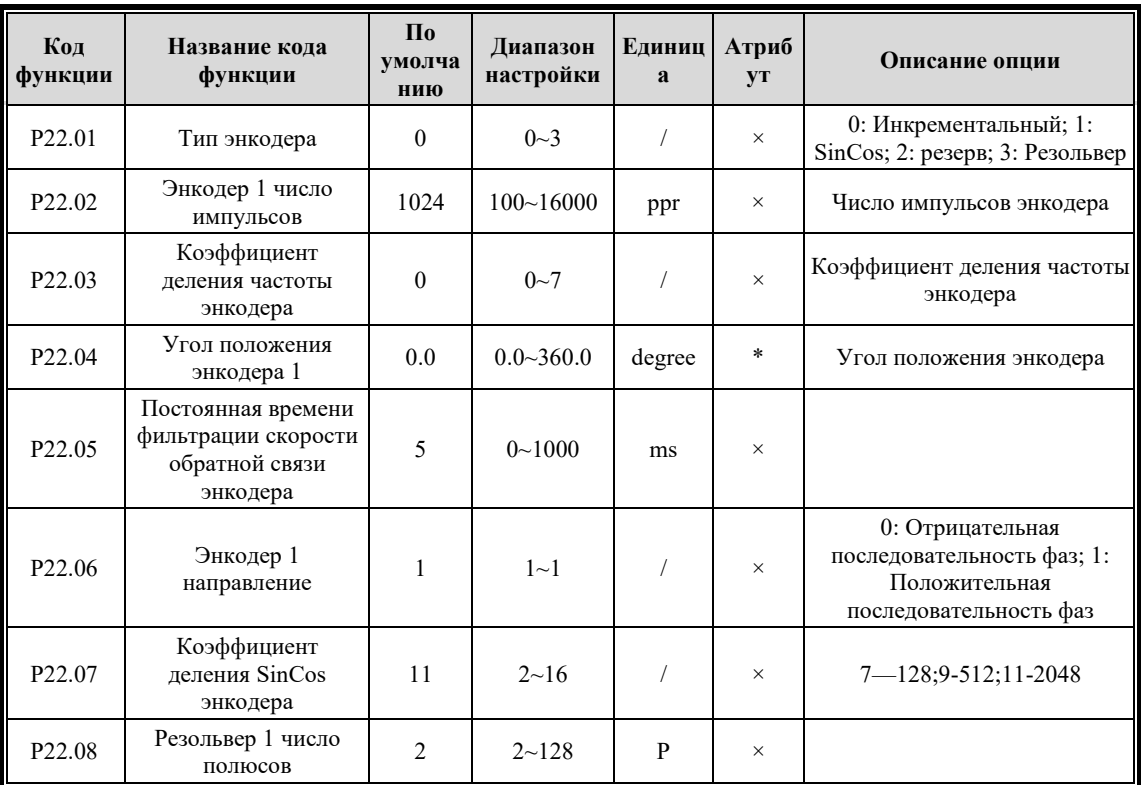

Эта группа параметров выбирает тип энкодера 1, количество импульсов на оборот, коэффициент деления и т. д. Позиционный угол считывается при самообучении и не может быть установлен. Время фильтрации должно регулироваться в контролируемом диапазоне. P22.06 или смена аппаратной линии должны быть выбраны для энкодера в соответствии с реальной ситуацией.

P22.01 установка типа энкодера, 0: Инкрементальный энкодер; 1: SinCos энкодер; 2: резерв; 3: Резольвер.

P22.02 установка количества импульсов энкодера.

Параметр P22.03 устанавливает коэффициент деления, 0–7 соответствует 1–128 делениям.

Когда время фильтрации обратной связи энкодера P22.05 равно P10.00=3, значение по умолчанию равно 0, а значение по умолчанию для других режимов управления равно 5 мс, все это можно изменить. Параметр P22.06 может выбрать направление обратной связи энкодера со значением по умолчанию 1, обычно не требующим изменения. Однако, если на

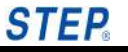

месте обнаружится, что направление обратной связи противоречит фактическому направлению из-за ошибки проводки энкодера, его также можно отрегулировать, изменив параметр P22.06.

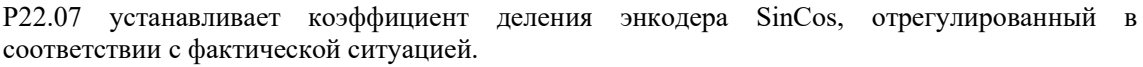

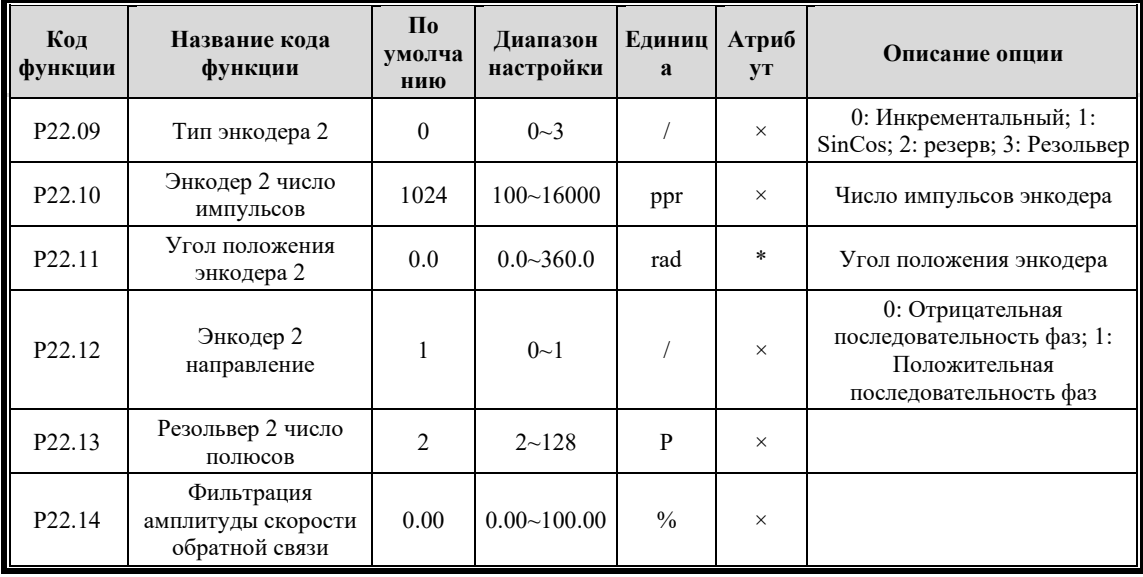

Эта группа параметров выбирает тип энкодера 2, количество импульсов на оборот, коэффициент деления и т. д. Позиционный угол считывается при самообучении и не может быть установлен. Время фильтрации должно регулироваться в контролируемом диапазоне. P22.12 или смена аппаратной линии должны быть выбраны для энкодера в соответствии с реальной ситуацией. Параметр P22.12 может выбрать направление обратной связи энкодера со значением по умолчанию 1. Эта версия не поддерживает модификацию. Если на месте обнаружится, что направление обратной связи противоречит фактическому направлению из-за ошибки проводки энкодера, отрегулируйте проводку.

# **7.4.4 Группа P23 Параметры защиты**

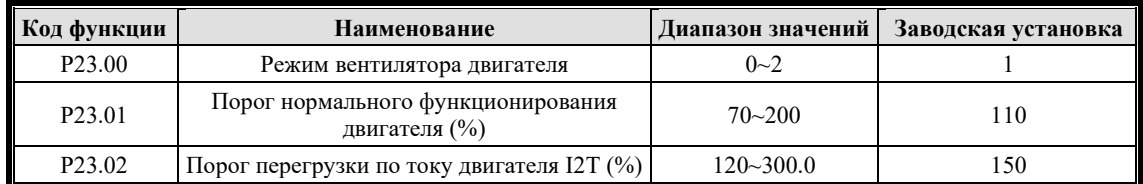

P23.00 Режим вентилятора двигателя:

1: Двигатель имеет независимый вентилятор

2: Двигатель не имеет независимого вентилятора

Ток двигателя меньше, чем P23.01, может работать в течение длительного времени;

P23.02 — 1-минутный порог перегрузки по току.

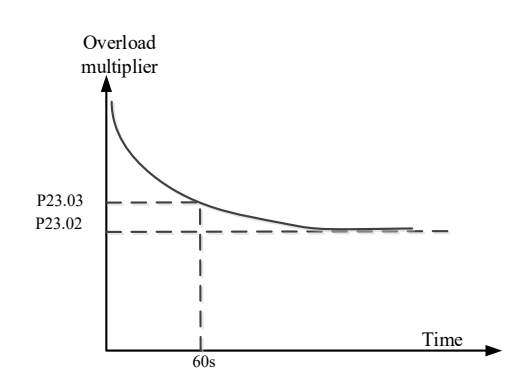

Кривая защиты двигателя от перегрева

# **7.5 Группа P3X Функции терминала**

# **7.5.1 Группа P30 Цифровые входы**

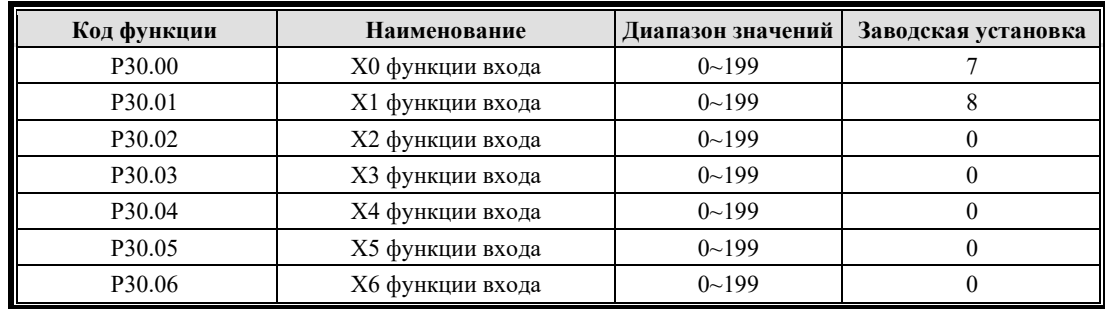

## Определение функций входных клемм:

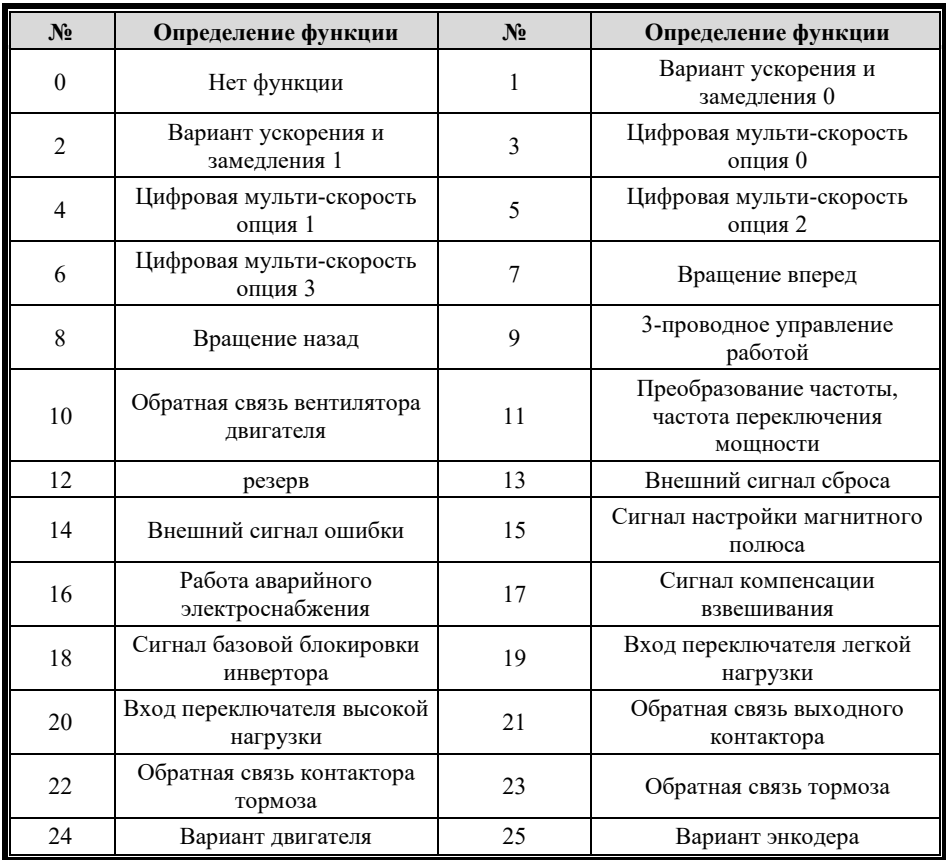

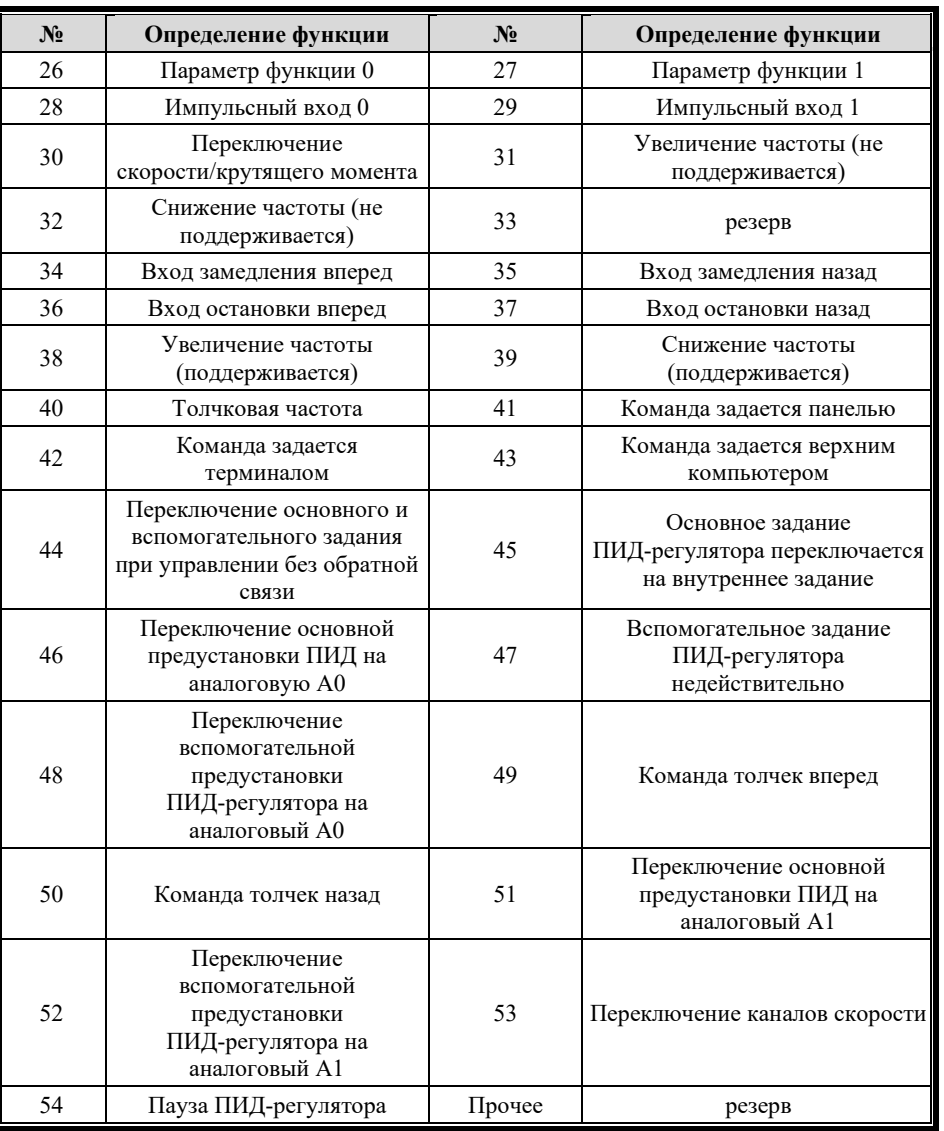

0: Нет функции

1: Выбор ускорения и замедления 0

2: Выбор ускорения и замедления 1

См. следующую таблицу для получения инструкций по использованию:

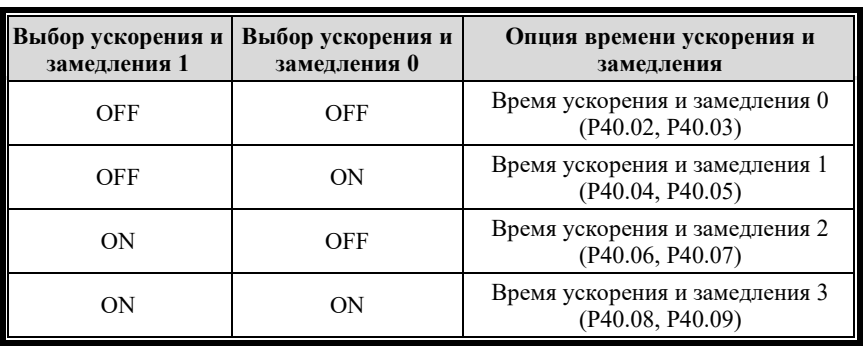

3: Цифровая мульти-скорость 0

4: Цифровая мульти-скорость 1

5: Цифровая мульти-скорость 2

6: Цифровая мульти-скорость 3

См. P41.00 - P41.15 для получения инструкций по использованию

7: Вход вращения вперед (FWD)

8: Вход вращения назад (REV)

9: 3-проводное управление работой

Он действителен только при использовании команды запуска терминала (P10.02=1). Инструкции по использованию см. в P10.01.

10: резерв

11: резерв

12: резерв

13: Внешний сигнал сброса

Внешний сигнал клеммы сброса действителен, и внешний сигнал сбрасывает неисправность инвертора.

14: Внешний сигнал ошибки

Сигнал клеммы внешней ошибки действителен, и инвертор останавливается.

17: Сигнал компенсации взвешивания (резерв)

Ввод команды для компенсации взвешивания, установленной пользователем для конкретного приложения.

18: Базовая блокировка

Если эта функциональная клемма действительна, она отключит выход инвертора.

19: Вход переключателя легкой нагрузки (резерв)

20: Вход переключателя высокой нагрузки (резерв)

Обе эти функции используются в лифтовой промышленности. По сравнению с противовесом, если фактическая нагрузка ниже, чем у противовеса, это легкая нагрузка; если фактический вес груза больше, чем вес противовеса, это тяжелый груз.

21: Обратная связь выходного контактора (резерв)

Как правило, он используется в сочетании с выходной функцией 17 для управления выходным контактором инвертора, чтобы подтвердить состояние втягивания контактора до того, как инвертор выдаст ток, и вовремя отключить выход инвертора, когда контактор сработает и отключается.

22: Обратная связь контактора тормоза (резерв)

Обычно используется вместе с выходной функцией 18, чтобы определить, замкнут ли выходной контактор тормоза.

23: Обратная связь тормоза (резерв)

Обычно он используется вместе с выходной функцией 18 для определения того, отпущен ли тормоз в режиме реального времени.

25: резерв

26: Параметр функции 0 (резерв)

27: Параметр функции 1 (резерв)

28: Импульсный вход 0 (резерв)

29: Импульсный вход 1 (резерв)

30: резерв

STFP

31: Увеличение частоты (не поддерживается)

Когда этот сигнал действителен, целевая частота будет продолжать увеличиваться, пока не достигнет предельного значения. Когда сигнал недействителен, текущая частота останется неизменной, а частота остановки и отключения питания будет равна 0.

32: Снижение частоты (не поддерживается)

Когда этот сигнал действителен, целевая частота будет продолжать уменьшаться, пока не достигнет 0. Когда сигнал недействителен, текущая частота останется неизменной с частотой остановки и отключения питания, равной 0.

33: резерв

34: Вход замедления вперед

В случае прямого вращения, когда этот сигнал действителен, целевая частота будет равна 0 Гц, и инвертор замедлится до 0 Гц.

35: Вход замедления назад

В случае обратного вращения, когда этот сигнал действителен, целевая частота будет равна 0 Гц, и инвертор замедлится до 0 Гц.

36: Вход остановки вперед

В случае прямого вращения, когда этот сигнал действителен, инвертор останавливается.

37: Вход остановки назад

В случае обратного вращения, когда этот сигнал действителен, инвертор останавливается.

38: Увеличение частоты (поддерживается)

Когда этот сигнал действителен, целевая частота будет продолжать увеличиваться, пока не достигнет предельного значения. Когда сигнал недействителен, текущая частота останется неизменной, даже если инвертор выключен.

39: Снижение частоты (поддерживается)

Когда этот сигнал действителен, целевая частота продолжает уменьшаться, пока не достигнет 0. Когда сигнал недействителен, текущая частота останется неизменной, даже если инвертор выключен.

40:Выбор толчковой частоты

В случае многоскоростной работы, когда этот сигнал действителен, целевая частота будет переключена на частоту толчкового режима.

41: Команда переключения на панель управления

В состоянии останова, когда этот сигнал действителен, команда будет управляться с панели.

42: Команда переключения на терминал

В состоянии останова, когда этот сигнал действителен, команда будет контролироваться заданием терминала.

43: Команда переключения на связь Modbus

В состоянии останова, когда этот сигнал действителен, команда будет управляться по Modbus.

44: Переключение основного и вспомогательного задания при управлении без обратной связи

Когда этот сигнал действителен, источник канала скорости управляется вспомогательным заданием без обратной связи, т. е. параметр канала скорости P10.03 управляется заданием P50.00.

45: Основное задание ПИД-регулятора переключается на внутреннее задание

Когда этот сигнал действителен, основной опорный канал при управлении процессом с обратной связью управляется цифровым внутренним заданием, в противном случае он не будет переключаться.

46: Переключение основной предустановки ПИД на аналоговую A0

Когда этот сигнал действителен, основной опорный канал при управлении технологическим процессом переключается на A0, в противном случае он не переключается.

47: Вспомогательное задание ПИД-регулятора недействительно

Когда этот сигнал действителен, основной опорный канал управления в замкнутом контуре процесса недействителен, иначе он не переключится.

48: Переключение вспомогательной предустановки ПИД-регулятора на аналоговый A0

Когда этот сигнал действителен, вспомогательный эталонный канал при управлении процессом с обратной связью управляется A0, в противном случае он не будет переключаться.

#### 49: **Команда толчек вперед**

Когда этот сигнал действителен, он будет вращаться вперед с толчковой частотой в качестве целевой частоты; если сигнал недействителен, он перестанет работать.

#### 50: **Команда толчек назад**

Когда этот сигнал действителен, он будет вращаться в обратном направлении с частотой толчкового режима в качестве целевой частоты; если сигнал недействителен, он перестанет работать.

51: Переключение основной предустановки ПИД на аналоговый A1

Когда этот сигнал действителен, основной эталонный канал при управлении технологическим процессом переключается на A1, в противном случае он не переключается.

52: Переключение вспомогательной предустановки ПИД-регулятора на аналоговый A1

Когда этот сигнал действителен, вспомогательный эталонный канал при управлении процессом с обратной связью управляется A1, в противном случае он не будет переключаться.

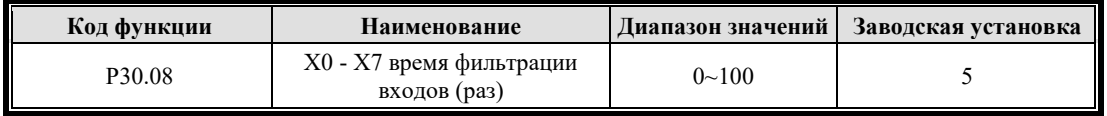

Помехоустойчивость входов можно улучшить, соответствующим образом увеличив контрольное значение P30.08. Чем больше раз терминал фильтрует, тем больше задержка.

## **7.5.2 Группа P31 Цифровые выходы**

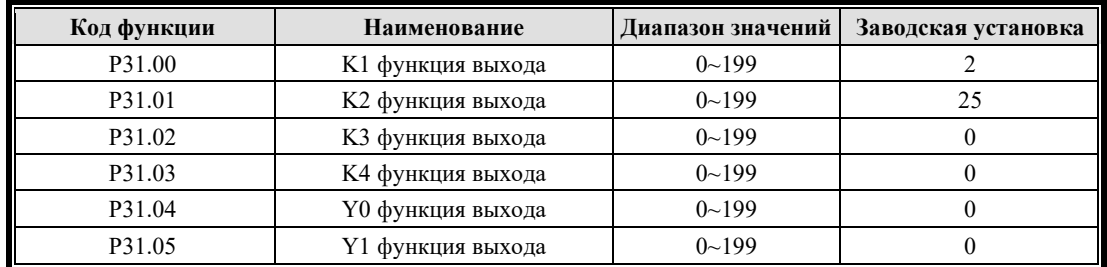

Клеммные выходы Y0 - Y1 могут быть определены как многофункциональные переключающие выходы или как высокоскоростные импульсные выходы (функция 19, 20), а релейные выходы K1 - K4 также могут быть определены как многофункциональные выходы, но не как импульсные выходы.

#### Таблица определения функций выходов

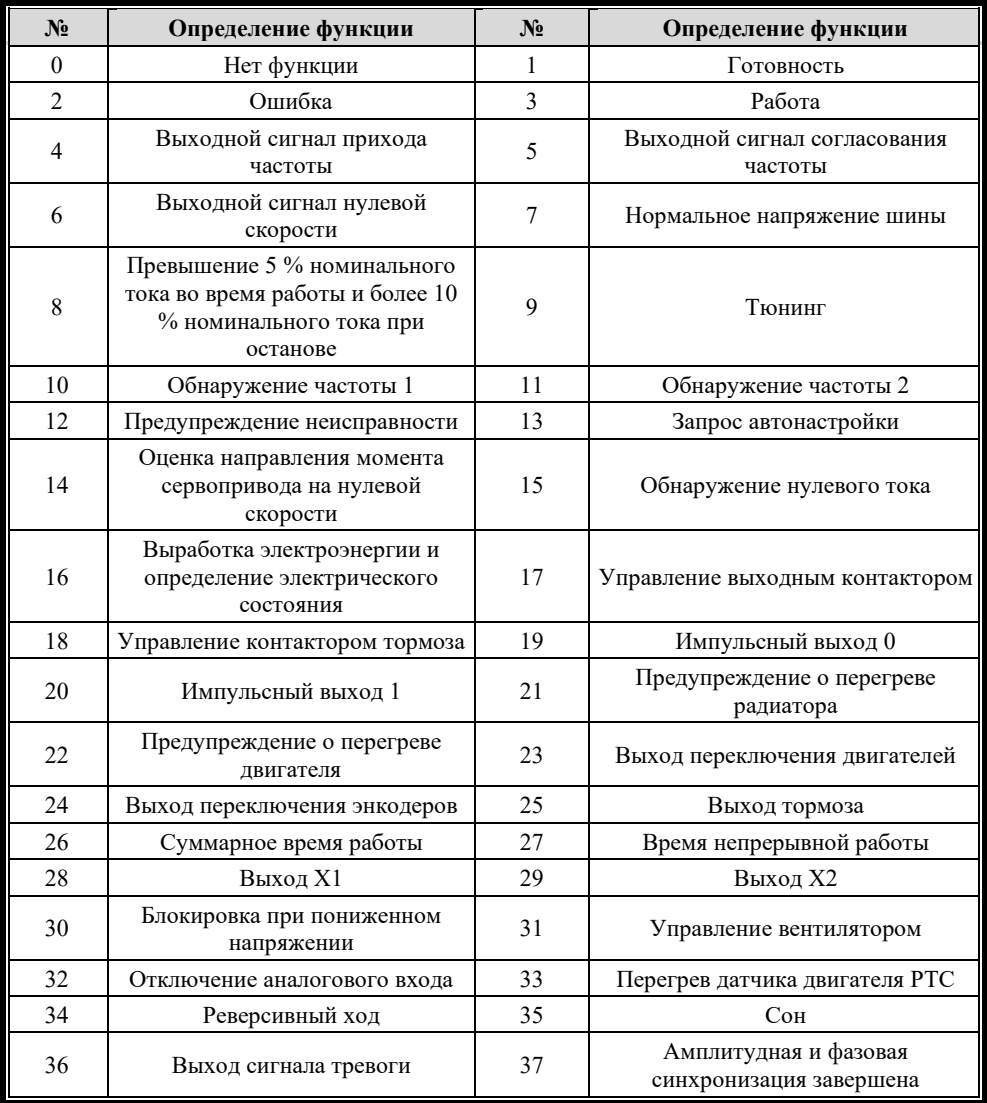

Настройки шести параметров P31.00 - P31.05 определяют функции шести выходных портов от K1 до K4 и Y0 до Y1. Диапазон значений настройки и функция соответствующего выходного порта при установке каждого значения следующие.

#### 0: Нет функции

1 или 101: Подготовка инвертора к работе завершена (RDY)

1: Самотестирование инвертора нормальное, без сбоев, и соответствующий выход подключен, в противном случае он будет отключен;

101: Самотестирование инвертора нормальное, без ошибок, и соответствующий выход отключен, в противном случае он будет подключен.

#### 2 или 102:**Ошибка инвертора**

2: Когда инвертор находится в состоянии аварийного отключения, соответствующая выходная точка подключена, в противном случае она будет отключена;

102: Когда инвертор находится в состоянии аварийного выключения, соответствующий выход отключается, в противном случае он будет подключен.

3 или 103: Сигнал работы инвертора (RUN)

3: Когда инвертор может нормально работать в ответ на команду запуска, соответствующая

выходная точка подключается, в противном случае она будет отключена;

103: Когда инвертор может нормально работать в ответ на команду запуска, соответствующая выходная точка отключается, в противном случае она будет подключена;

6 или 106: Инвертор работает на нулевой скорости

6: Когда выходная частота инвертора во время работы равна 0, соответствующая выходная точка подключена, в противном случае она будет отключена;

106: Когда выходная частота инвертора во время работы равна 0, соответствующая выходная точка отключена, в противном случае она будет подключена;

7 или 107: Напряжение звена постоянного тока не менее 85 % от номинального значения

7: Когда напряжение шины инвертора не ниже 85% от номинального напряжения, соответствующая выходная точка подключена, в противном случае она будет отключена;

107: Когда напряжение на шине инвертора не ниже 85% от номинального напряжения, соответствующая точка выхода отключается, в противном случае она будет подключена;

8 или 108: Превышение 5 % номинального тока во время работы и более 10 % номинального тока при останове

8: При выполнении вышеуказанных условий соответствующая выходная точка подключается, в противном случае она будет отключена;

108: При выполнении вышеуказанных условий соответствующая точка выхода отключается, в противном случае она будет подключена.

#### 9 или 109: Тюнинг (резерв)

9: огда инвертор находится в состоянии самообучения, соответствующая выходная точка подключена, в противном случае она будет отключена;

109: Когда инвертор находится в состоянии самообучения, соответствующая выходная точка отключена, в противном случае она будет подключена.

## 10 или 110: **Обнаружение частоты 1**

Когда выходная частота инвертора достигает или превышает значение любой обнаруженной частоты (P31.22) плюс обнаруженная ширина частоты (P31.23), срабатывает обнаружение частоты 1; После действия соответствующей выходной точки, когда выходная частота инвертора падает до любой обнаруженной частоты (P31.22), обнаружение частоты 1 сбрасывается.

10: Когда обнаружение частоты 1 срабатывает, соответствующая выходная точка будет подключена;

110: Когда работает обнаружение частоты 1, соответствующая выходная точка будет отключена;

## 11 или 111: **Обнаружение частоты 2**

Когда выходная частота инвертора достигает или превышает значение любой обнаруженной частоты (P31.22), срабатывает обнаружение частоты 2; После действия соответствующей выходной точки, когда выходная частота инвертора падает до значения любой обнаруженной частоты (P31.22) минус обнаруженная ширина частоты (P31.23), обнаружение частоты 2 сбрасывается.

11: Когда работает обнаружение частоты 2, соответствующая выходная точка будет подключена;

111: Когда работает обнаружение частоты 2, соответствующая выходная точка будет отключена;

#### 12 или 112:**Предупреждение неисправности**

12: Когда неисправность прогнозируется, соответствующая выходная точка подключается, в

противном случае она будет отключена;

112: Когда неисправность прогнозируется, соответствующая точка выхода отключается, в противном случае она будет подключена.

13 или 113: резерв

14 или 114: **Оценка направления момента сервопривода на нулевой скорости (используется при аварийном выравнивании при отключении питания двигателя, резерв)**

14: Когда тестовая нагрузка инвертора большая, а противовес легкий, соответствующая выходная точка подключается, в противном случае она будет отключена;

114: Когда тестовая нагрузка инвертора большая, а противовес легкий, соответствующая точка выхода отключается, в противном случае она будет подключена.

#### 15 или 115: **Обнаружение нулевого тока**

15: Когда инвертор прекращает работу, если выходной ток инвертора превышает порог обнаружения нулевого тока (устанавливается параметром P31.20), соответствующая выходная точка подключается, в противном случае она будет отключена;

115: Когда инвертор прекращает работу, если выходной ток инвертора превышает порог обнаружения нулевого тока (устанавливается параметром P31.20), соответствующая выходная точка отключается, в противном случае она будет подключена;

16 или 116: Выработка электроэнергии и определение электрического состояния

16: 0 - силовое состояние; 1 - выработка электроэнергии;

116: 0 - выработка электроэнергии; 1 - силовое состояние.

#### 17 или 117: **Управление выходным контактором**

17: Когда выходное значение равно 1, контактор будет замкнут;

117: Когда выходное значение равно 0, контактор будет замкнут.

Обычно она комбинируется с входной функцией 21 для управления выходным контактором, чтобы он втягивался до того, как инвертор выдаст ток.

18 или 118: Отпускание тормоза (резерв)

18: Когда выходное значение равно 1, тормоз будет открыт;

118: Когда выходное значение равно 0, тормоз будет открыт;

Он сочетается с входными функциями 22 и 23 для управления внешним тормозом, чтобы он открывался в подходящее время и подтверждал точку обратной связи.

19 или 119: Импульсный выход DO0 (резерв)

20 или 120: Импульсный выход DO1 (резерв)

21 или 121: Более 90 градусов, сигнал перегрева

Температура радиатора больше или равна 90, соответствующий выход подключен, в противном случае он отключен.

22: Выход аварийного сигнала перегрева двигателя

23: Выход переключения двигателей

Выход выбора двигателя, соответствующая точка выхода отключена: Двигатель 1, соответствующая точка выхода подключена: Двигатель 2.

24: Выход переключения энкодеров

Выход выбора энкодера, соответствующая выходная точка отключена: Энкодер 1, соответствующая выходная точка подключена: Энкодер 2.

#### 25: Выход удерживающего тормоза

Удерживающий тормоз разомкнут, точка выхода подключена: контур стояночного тормоза замкнут, точка выхода отключена

#### 26: Суммарное время работы

Если суммарное время работы инвертора превышает время, установленное параметром P31.25, выходная клемма подключается, в противном случае она отключается.

27: Настройка непрерывного времени работы

сли суммарное время работы инвертора превышает время, установленное параметром P31.24, выходная клемма подключается, в противном случае она отключается.

## 28: Выход X1

Состояние уровня входной клеммы X1 выводится через выходную клемму.

### 29: Выход X2

Состояние уровня входной клеммы X2 выводится через выходную клемму.

30: Блокировка при пониженном напряжении

Пониженное напряжение в системе, а на выходной клемме выводится эффективный уровень.

#### 31: Управление вентилятором

Инвертор работает или перегревается, выходная клемма подключена, в противном случае отключите ее после задержки в одну минуту.

32: Отключение аналогового входа

33: Перегрев датчика двигателя PTC

Аналоговый вход канала A0 и A1 0–10 В может подключаться к сигналу PTC двигателя, P32.01 и P32.07 установлены на 6, P32.04 и P32.10, время фильтрации установлено на 2000 мс, порог защиты на P23. 01. Если сигнал PTC двигателя больше, чем P23.01, и длится в течение 2 секунд, будет сообщено об ошибке перегрева PTC.

#### 34: Реверсивный статус

## Примечание:

- ① Значение "ON", упомянутое выше, следующее: для релейного выхода нормально разомкнутые контакты (1B и 1C, 2B и 2C) подключены, нормально замкнутые контакты (1B и 1A, 2B и 2A) разомкнуты; для выхода с открытым коллектором это означает, что точка выхода находится в состоянии низкого уровня. Аналогично, в отношении вышеупомянутого "disconnected": для релейного выхода это означает, что нормально разомкнутые контакты (1В и 1С, 2В и 2С) отключены, а нормально замкнутые контакты (1В и 1А, 2В и 2А) подключены; для выхода с открытым коллектором это означает, что точка выхода находится в состоянии высокого импеданса.
- ② Заводская настройка, p 31.04 = 3, порт Y0 назначен как выходной порт сигнала работы (RUN); P31.05 = 2, порт Y 1 назначен как выходной порт сигнала неисправности инвертора.
- ③ Сигнал работы (RUN): Инвертор подает сигнал работы (RUN) только тогда, когда он получает командный сигнал направления вверх/вниз и отсутствует блокировка.
- ④ Синхронизация сигнала неисправности: В случае какой-либо неисправности инвертора выдается сигнал неисправности. В то же время, рабочий сигнал будет очищен. Сигнал неисправности фиксируется, и его можно сбросить внешним входным сигналом сброса, операцией сброса оператором, сбоем питания или по истечении установленного внутри времени задержки. Синхронизация сигнала неисправности показана на рис. 7-15.

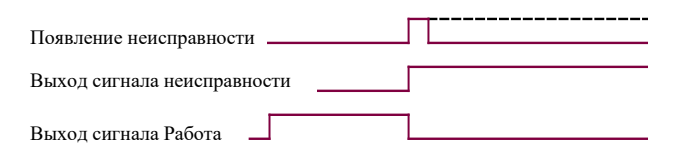

Рисунок 7-15 Синхронизация сигналов неисправности

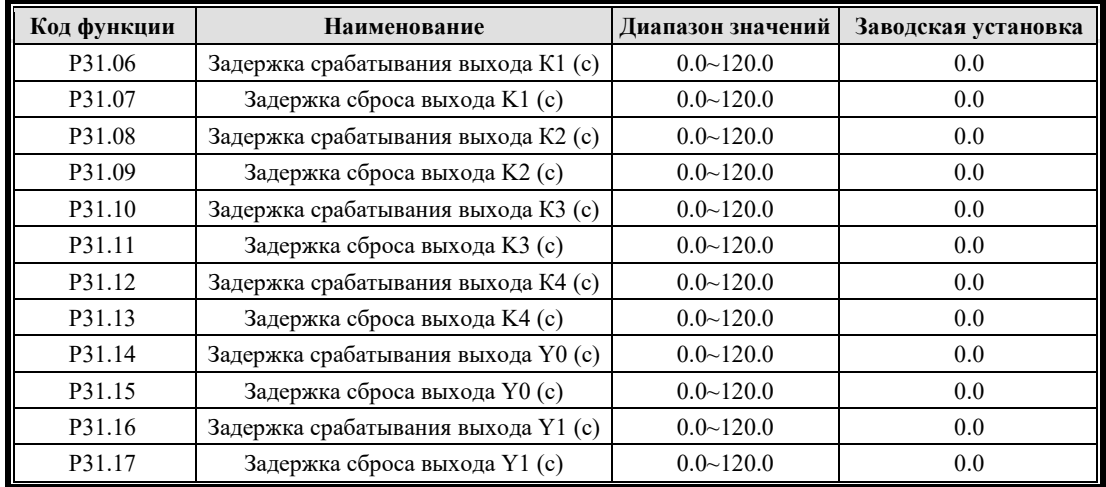

P31.06 - P31.17 - это постоянные времени для установки задержки действия сигнала и задержки сброса шести выходных клемм  $K1 - K4$  и  $Y0 - Y1$ . Используя эти клеммы, время задержки выходного состояния каждой выходной клеммы относительно соответствующего фактического сигнала может быть гибко установлено по мере необходимости. Кроме того, время задержки вышеупомянутого состояния выхода может быть установлено отдельно при срабатывании сигнала или при сбросе сигнала.

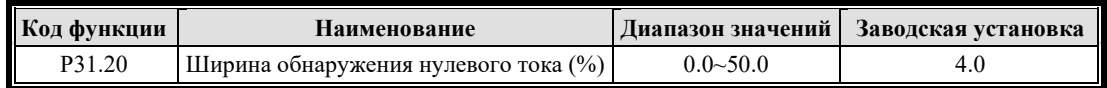

Эту функцию можно использовать для обнаружения изменения нагрузки. Установите функцию выходной клеммы на "15: обнаружение нулевого тока" и выведите сигнал индикации после того, как выходной ток инвертора станет ниже ширины обнаружения нулевого тока, установленной в P31.20.

Когда инвертор останавливается, если ток инвертора превышает пороговое значение, срабатывает соответствующая выходная клемма, установленная функциональным кодом 15 (или 115).

Примечание: Этот функциональный параметр представляет собой процент выходного тока инвертора по отношению к номинальному току двигателя.

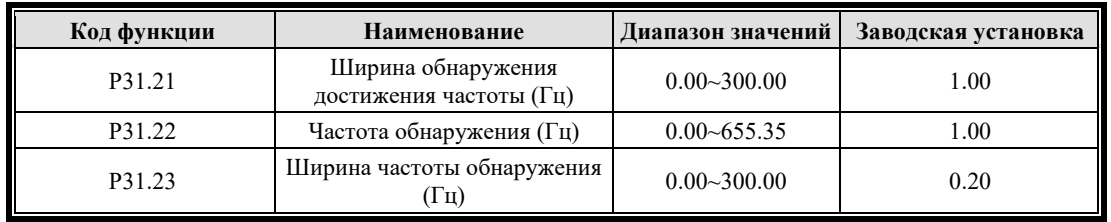

P31.21 эта функция используется для обнаружения отклонения между выходной частотой и заданной частотой. При установке функции выходной клеммы на "4: Сигнал достижения частоты", отклонение между выходной частотой и заданной частотой инвертора находится в

пределах диапазона настройки этого функционального кода. Выходной сигнал индикации, как показано на рисунке, сигнал прихода частоты FAR.

Yi представляет клеммы Y0-Y3 или клеммы реле K1-K2.

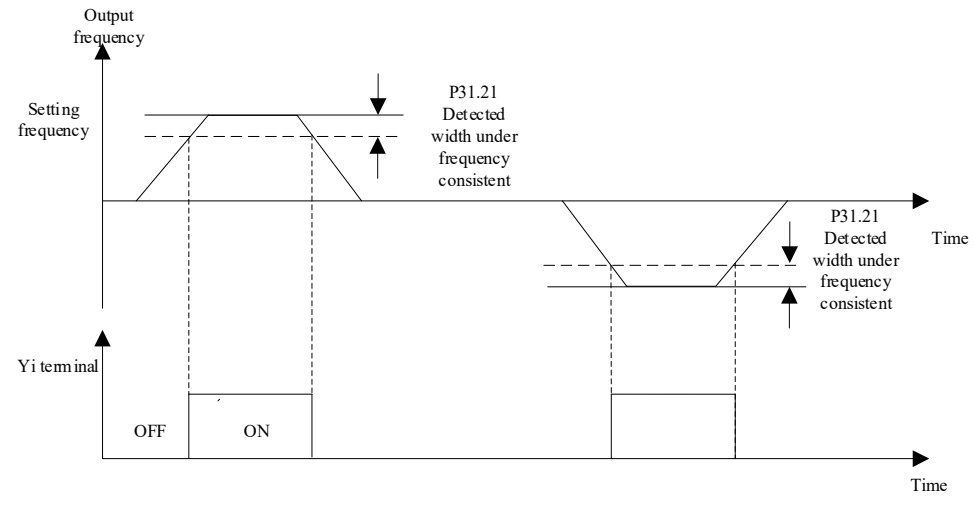

Consistent preset frequency

Рисунок 7-16 Обнаружение согласованности частоты 1

P31.22 и P31.23 используются для двух параметров, обнаруженных на любой частоте: ширина обнаружения любой частоты и ширина обнаружения любой частоты. Комбинация этих двух параметров используется для трех функций: согласованность частоты/скорости, обнаружение частоты 1 и обнаружение частоты 2. В основном используется для определения того, находится ли выходная частота инвертора в заданном диапазоне частот. При обнаружении частоты 1, когда выходная частота инвертора достигает или превышает значение скорости определения частоты (P31.22) плюс ширина определения частоты (P31.23), запускается обнаружение частоты 1; после соответствующего действия выходной точки, когда выходная частота инвертора падает до скорости определения частоты (P31.22), определение частоты 1 сбрасывается. Обнаружение частоты 1 имеет отрицательную логику, при срабатывании соответствующий выходной статус выключен; при сбросе соответствующий выходной статус ВКЛ.

При обнаружении частоты 2, когда выходная частота инвертора достигает или превышает значение скорости определения частоты (P31.22), запускается обнаружение частоты 2; после соответствующего действия выходной точки, когда выходная частота инвертора падает до значения скорости определения частоты (P31.22) минус ширина определения частоты (P31.23), определение частоты 2 сбрасывается. Обнаружение частоты 2 имеет положительную логику, при срабатывании соответствующий выход находится в состоянии ON; при сбросе соответствующий выходной статус ВЫКЛ.

становите для функции выходного терминала значение "5: согласованность частоты/скорости ", как показано на следующем рисунке.

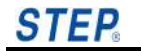

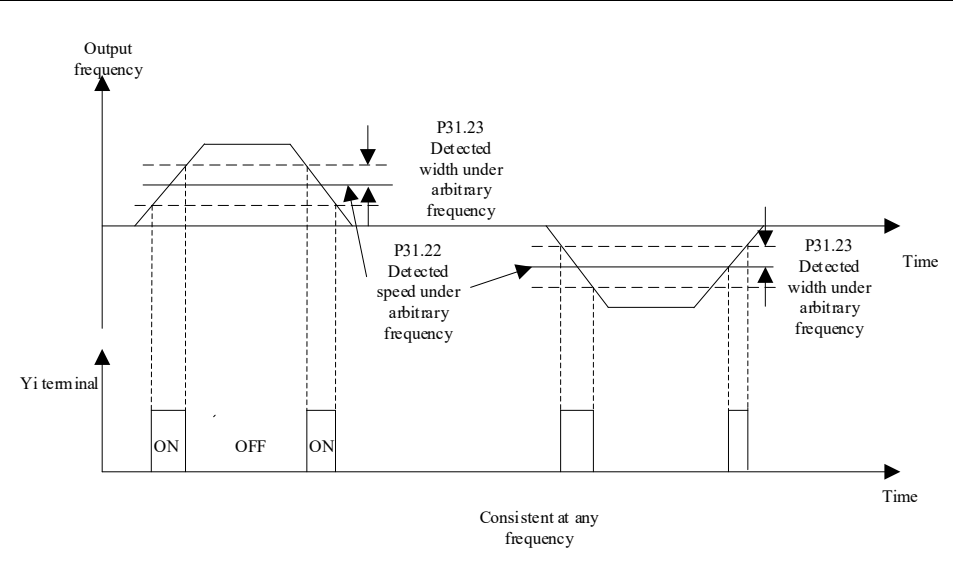

Рисунок 7-17 Обнаружение согласованности частоты 2

становите функцию выходной клеммы на "10: определение скорости 1", как показано на следующем рисунке.

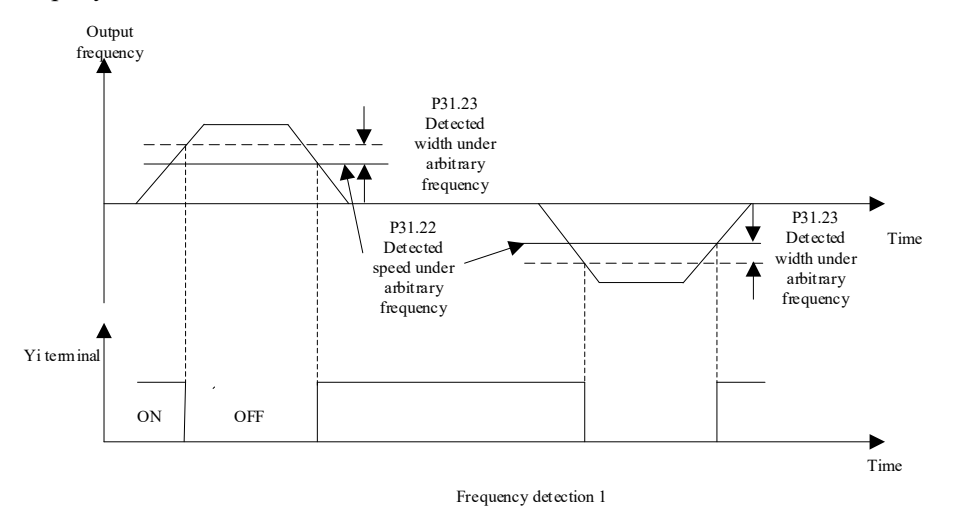

Рисунок 7-18 Определение скорости 1

Установите функцию выходной клеммы на "11: определение скорости 2", как показано на следующем рисунке.

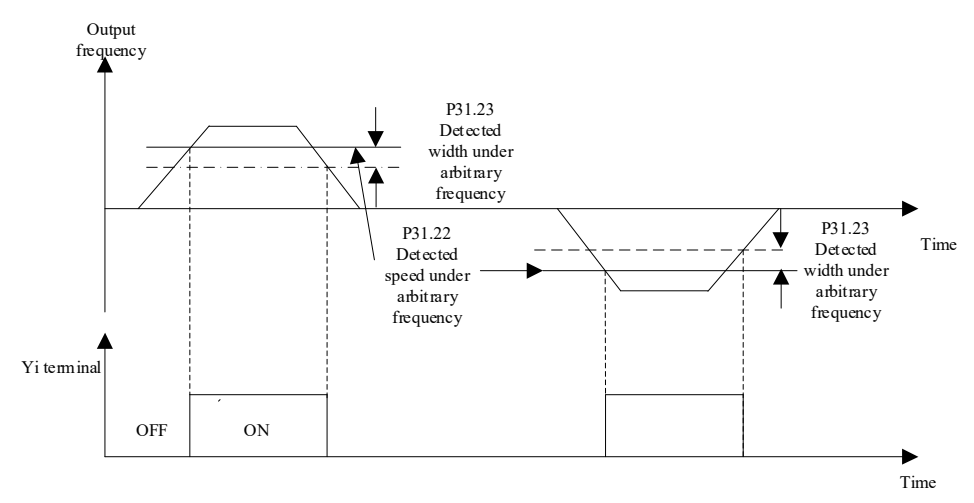

Frequency detection 2

Рисунок 7-18 Определение скорости 2

| Код функции | Наименование                 |         | Диапазон значений   Заводская установка |
|-------------|------------------------------|---------|-----------------------------------------|
| P31.24      | Непрерывное время работы (ч) | 0~65535 |                                         |

Когда дана команда запуска инвертора, после того, как количество часов непрерывной работы достигает значения P31.24, выводится сигнал индикатора. Выходной сигнал индикации можно активировать, определив функциональный код выходной клеммы как "27".

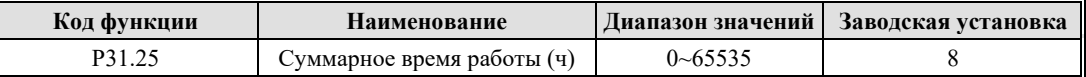

Когда инвертор включен и общее количество часов работы достигает значения P31.25, выводится сигнал индикатора. Выходной сигнал индикации можно активировать, определив функциональный код выходной клеммы как "26".

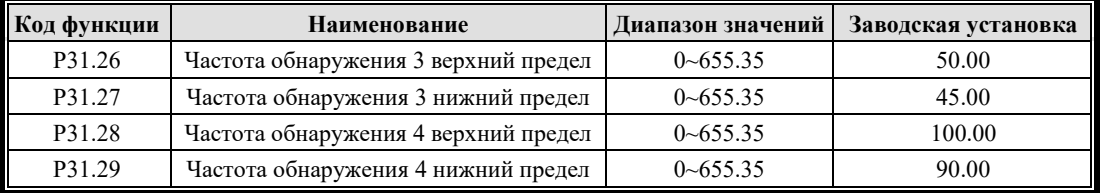

## **7.5.3 Группа P32 Аналоговый вход**

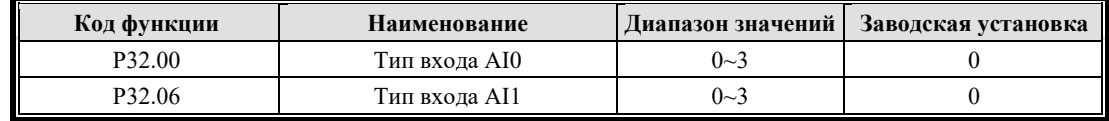

Настройка параметров типа аналогового входа:

0:0~10В; 2:0~20мA; 3:4мA~20мA

L

1: -10 V - 10 V (не поддерживается)

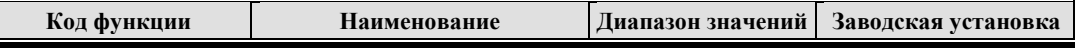

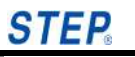

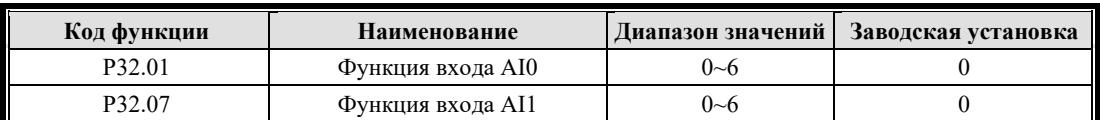

P32.01 и P32.07 устанавливают функцию аналогового входа AI:

0: Нет функции

1: Сигнал целевой скорости

2: Сигнал текущей скорости

3: Сигнал крутящего момента

4: Компенсирующий сигнал крутящего момента

5: Сигнал ограничения скорости

6: Сигнал PTC двигателя

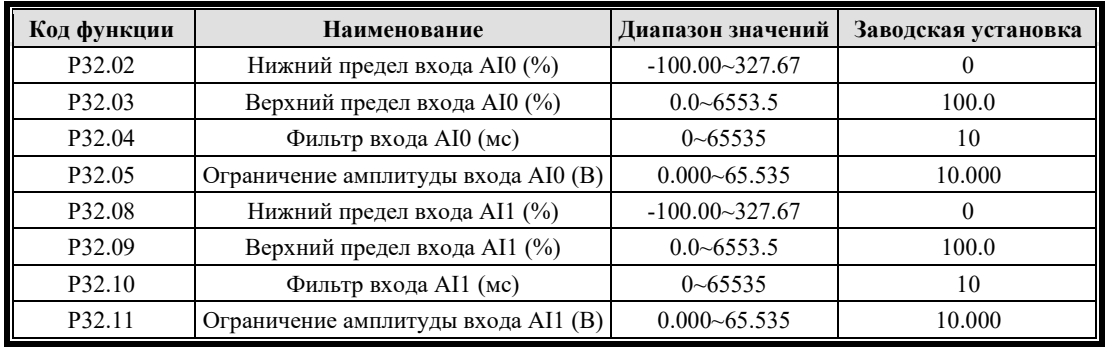

P32.02 - P32.05 и P32.08 - P32.11 соответственно устанавливают верхний предел, нижний предел, время фильтрации и ограничение двух аналоговых входов.

Комбинация **верхний предел/нижний предел** представляет собой пропорциональный коэффициент.

Изменяя **время фильтрации**, можно улучшить помехоустойчивость входа, поскольку аналоговый вход A0 и A1 в полевом приложении обычно несет определенный сигнал помех. Однако, чем больше время фильтрации, тем больше задержка ответа.

**Ограничение** предназначено только для ограничения конечного обработанного сигнала аналогового входа для определенного диапазона управления, а ограничение тока необходимо изменить до 20.000 мА.

Фактический входной сигнал = аналоговый вход × (верхний предел входа – нижний предел входа) + нижний предел входа

## **7.5.4 Группа P33 Параметры аналогового выхода**

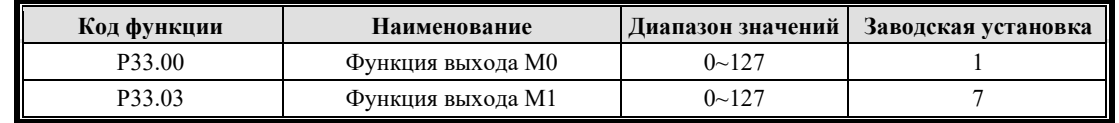

Аналоговый ЦАП, контролирующий цифровой выход 0–1000 представляет 0–10.00 В

Таблица определения функций многофункционального аналогового выхода (некоторые общие данные мониторинга):

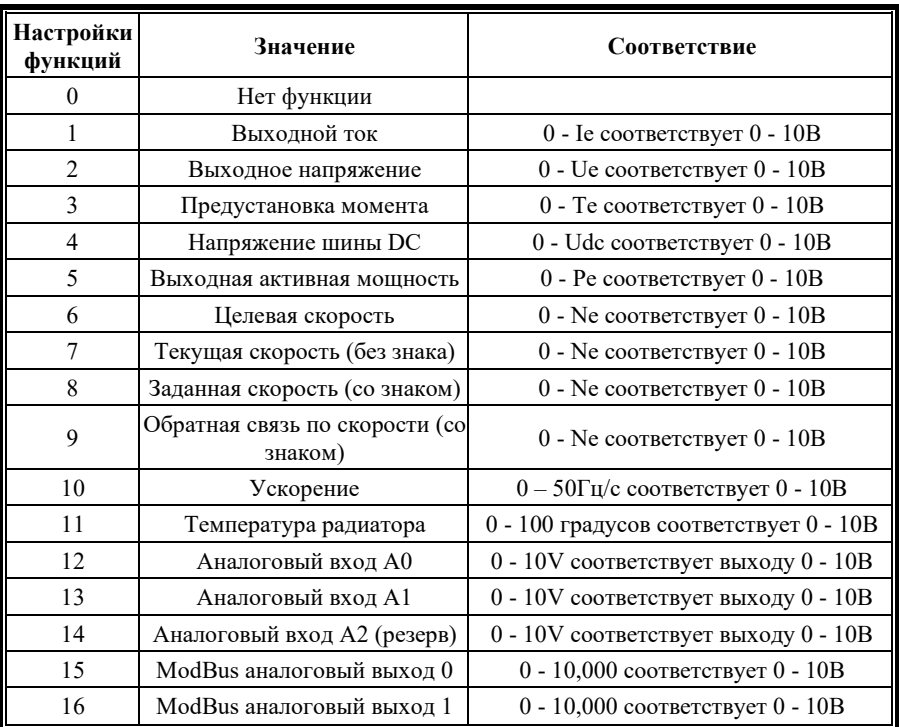

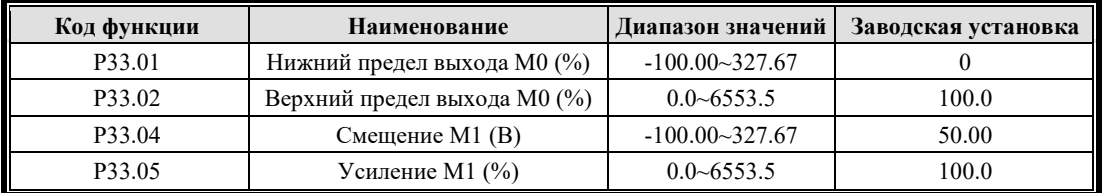

Если вам нужно настроить аналоговый выход, определенный в таблице выше, вы можете использовать эту функцию. Скорректированный аналоговый сигнал является фактическим выходом клеммы М.

Вышеупомянутые параметры отличаются от других функциональных кодов, и настройка будет влиять на выход M в реальном времени. M0 и M1 используют один и тот же метод коррекции выхода.

Фактический выход = выход  $M \times$  (верхний предел выхода M0 - нижний предел выхода M0) + нижний предел выхода M0

Диапазон фактического выходного напряжения: -10 В - 10 В

При настройках параметров по умолчанию,

Пример 1: Выходная частота 0–50,00 Гц (номинальная частота), коэффициент усиления установлен на 100%, а смещение установлено на 15,000 В, тогда фактическое выходное напряжение составляет 0 В при 0 Гц и 5 В при 50,00 Гц.

Пример 2: Выходная частота 0–50,00 Гц (номинальная частота), коэффициент усиления установлен на 200%, а смещение установлено на 15,000 В, тогда фактическое выходное напряжение составляет 0 В при 0 Гц и 10 В при 50,00 Гц.

Пример 3: Выходной ток представляет собой выходной ток 0–2 Ie (номинальная частота), усиление установлено на 50%, а смещение установлено на 15 000 В, тогда фактическое выходное напряжение составляет 0 В при 0 Гц и 5 В при 2 Ie.

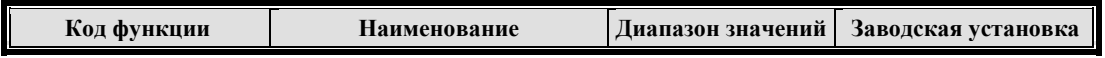

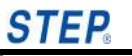

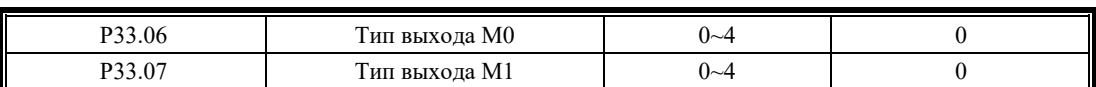

Параметры P33.06 и P33.07 используются для выбора типа аналогового выхода:

0: Не выбрано; 1: 0 - 10 В; 2: -10 В - 10 В; 3: 0 - 20 мA;

# **7.6 Группа P4X параметры скорости**

## **7.6.1 Группа P40 Основные параметры скорости**

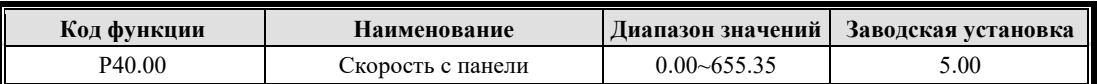

Начальная скорость задается на панели, скорость можно изменить кнопкой.

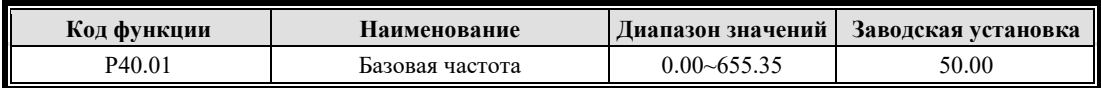

Базовая рабочая частота – это минимальная частота, соответствующая максимальному выходному напряжению инвертора. См. на заводской табличке двигателя значение номинальной частоты, соответствующее двигателю при использовании стандартного двигателя переменного тока.

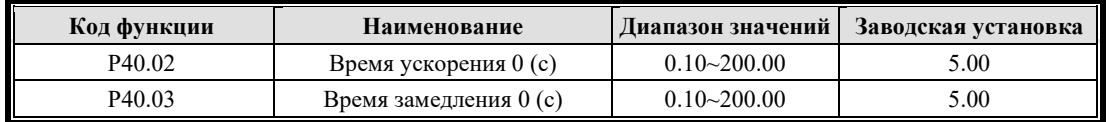

В этой функции вы можете установить скорость, с которой инвертор разгоняется до постоянной скорости или замедляется от постоянной скорости до остановки.

Время ускорения 0: Время P40.02, используемое для повышения выходной частоты инвертора от нулевой частоты до максимальной частоты.

Время замедления 0: Время P40.03, используемое для снижения выходной частоты инвертора с максимальной частоты до нулевой частоты.

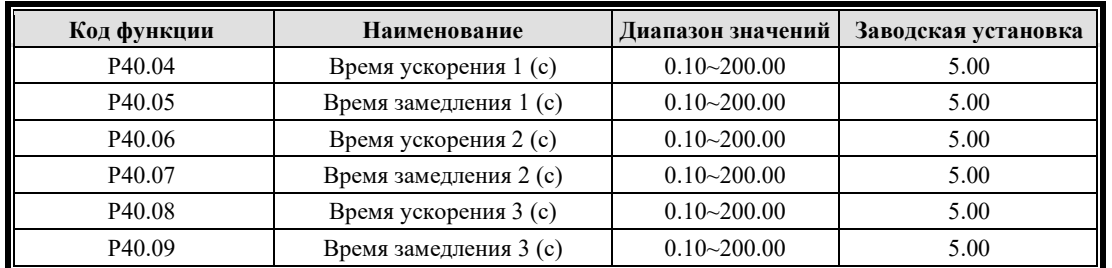

В дополнение к ранее определенным времени ускорения 0 (P40.02) и времени замедления 0 (P40.03), три группы времени ускорения и замедления (время ускорения и замедления 1, время ускорения и замедления 2, время ускорения и замедления 3) можно определить. Задав многофункциональную клемму X (дополнительные функции времени ускорения и замедления 1–2), можно выбрать разные времена ускорения и замедления для разных состояний клемм. Значения этих трех групп времени ускорения и замедления такие же, как у P40.02 и P40.03.

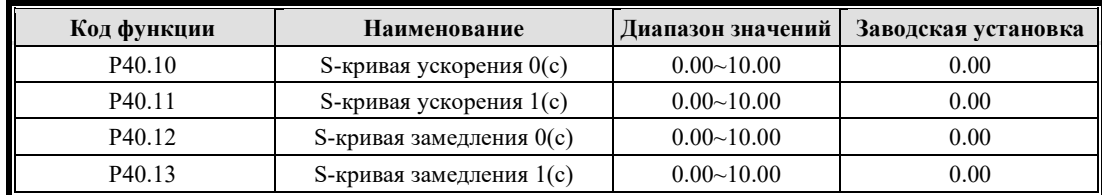

Ускорение и замедление с S-кривой: время P40.10 - P40.13 S-кривой добавлено для улучшения плавности начального и конечного сегментов процесса ускорения и замедления. Время S-кривой подходит для конвейеров, несущих хрупкие предметы или для приложений, требующих плавного регулирования скорости.

P40.10 - P40.13 являются параметрами S-кривой (кривой скорости) во время работы двигателя, когда установлен переключатель многоскоростной скорости. Они определяют время ускорения (P40.02), время замедления (P40.03), время S-кривой ускорения (P40.10 и P40.11) и время S-кривой замедления (P40.12 и P40.13). Эти параметры напрямую влияют на характеристики S-кривой и следовательно, напрямую связаны с эффективностью работы и комфортом двигателя. Конкретные положения вышеуказанных параметров на S-кривой работы двигателя показаны на Рисунке 7-20.

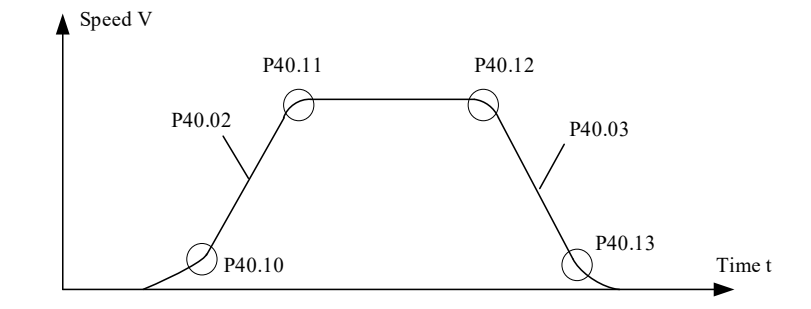

Рисунок 7-20 Расположение параметров на S-кривой работы двигателя

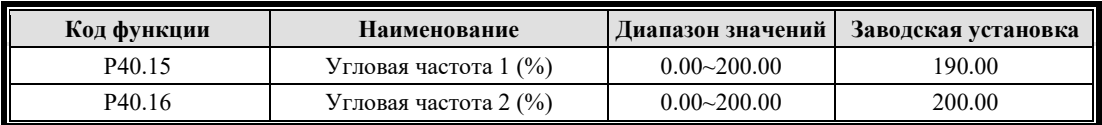

Установкой P40.15 и P40.16, P40.04 - P40.09 ускорение и замедление могут соответствовать фактической скорости.

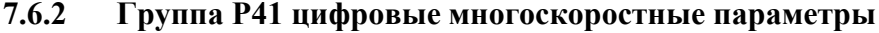

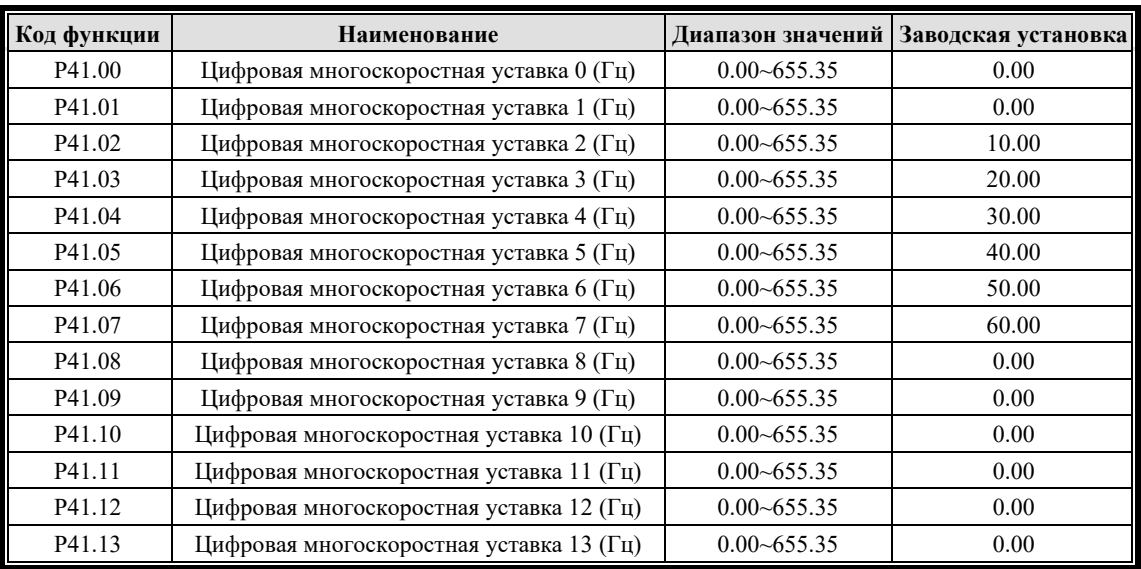

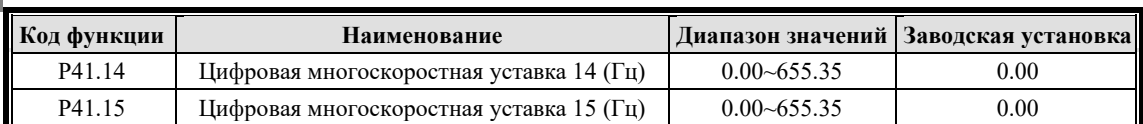

Она может быть установлена как частота процесса без обратной связи. Определив многофункциональный терминал X (цифровой многосегментный 0–3), можно выбрать различную многосегментную частоту с различными состояниями терминала. ON означает, что терминал действителен, а OFF означает, что терминал недействителен.

P41.00 - P41.15 определяют значения команды скорости для пятнадцати скоростей от цифрового многоскоростного набора 1 до цифрового многоскоростного набора 15 соответственно. Двоичные коды четырех входных точек из набора многоскоростных переключателей 0–3 объединяются в 16 состояний, которые соответствуют указанным выше 15 командам заданной скорости и 0 заданной скорости (когда код комбинации равен 0) P41.00–P41.15. , соответственно. Взаимосвязь между сигналами многоскоростного входного порта и командами задания скорости показана в таблице 6.2 ниже.

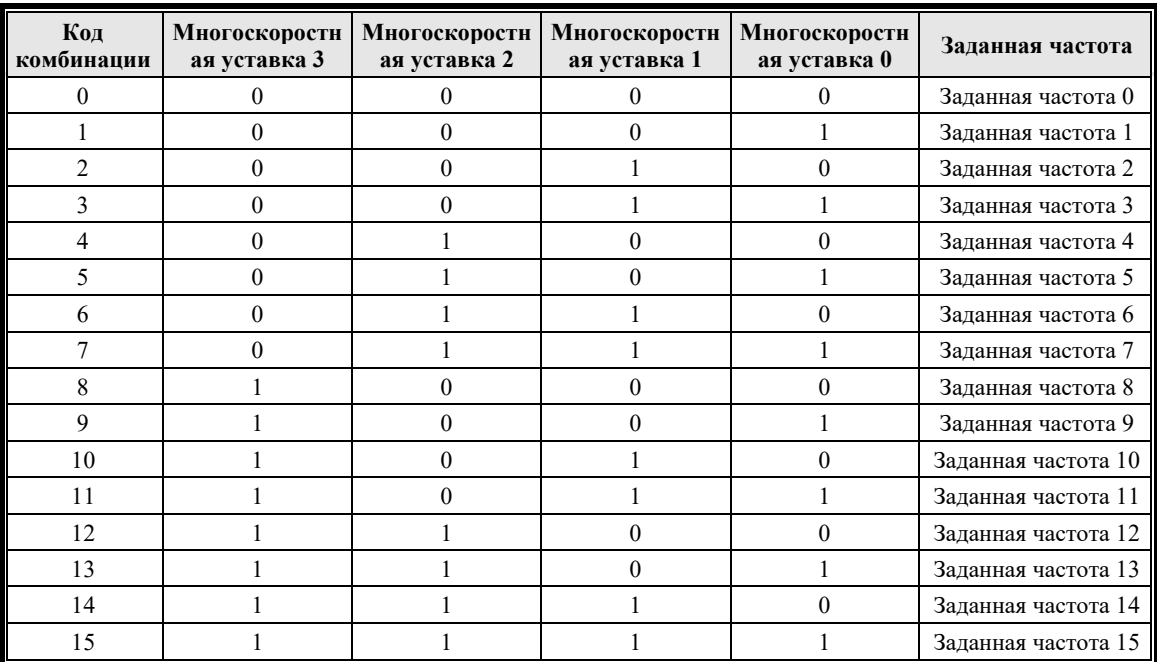

Таблица 6.2 Соотношение между многоскоростными входами и заданной скоростью

В приведенной выше таблице статус "0" означает, что на входе нет сигнала, а статус "1" означает, что на входе есть сигнал. Следующий пример поясняет вышеприведенную таблицу: Если есть входной сигнал для задания скорости 0, входной сигнал для задания скорости 1, нет входного сигнала для задания скорости 2 и нет входного сигнала для задания скорости 3, то двоичный код "0011" = 3, а соответствующая заданная скорость — это задание скорости 3, значение скорости которого определяется параметром P41.03.

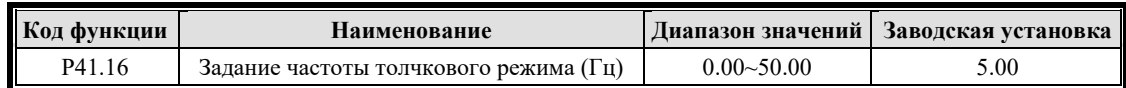

Это значение частоты, установленное для толчкового режима.

# **7.7 Группа P5X Контроль процесса**

## **7.7.1 Группа P50 Основная и вспомогательная предустановки**

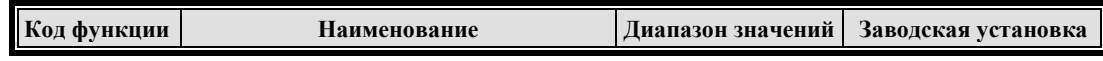

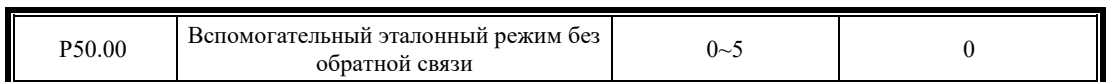

Вспомогательный опорный режим процесса без обратной связи P50.00 выбирается следующим образом:

0: Нет; 1: A0; 2: A1; 3: резерв; 4: резерв; 5: PID для установки целевой скорости

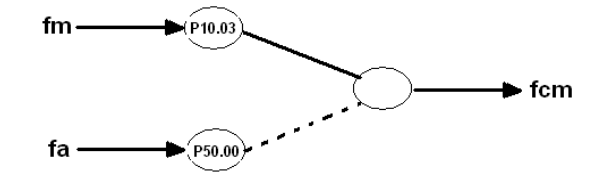

Рисунок 7-21 Схематическая диаграмма вспомогательного эталона разомкнутого контура

По умолчанию fc устанавливается значением основного задания P10.03 fm. При вводе 44: основное и вспомогательное задания без обратной связи переключаются на вспомогательное задание, значение основного задания fm переключается на вспомогательное задание.

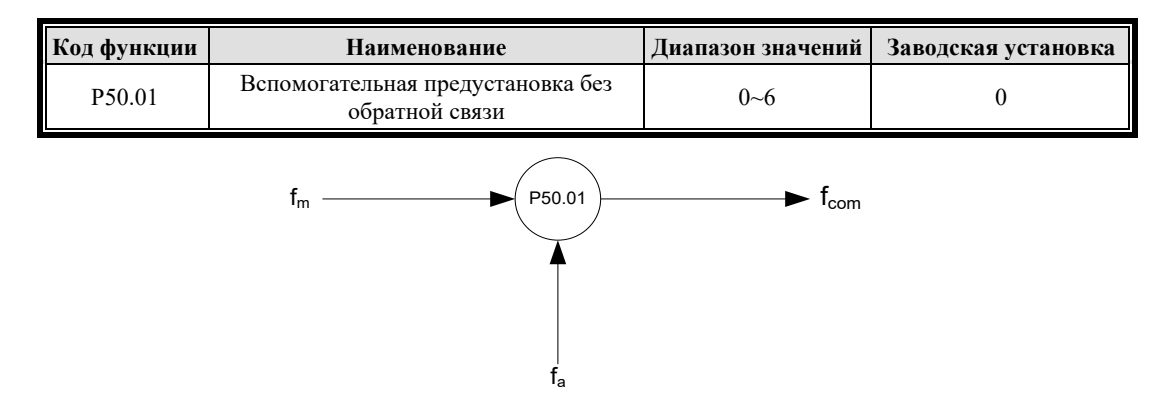

Рис. 7-22. Схематическая диаграмма синтеза основного и вспомогательного опорных сигналов без обратной связи

В режиме управления процессом без обратной связи вспомогательное заданное значение fa накладывается на основное заданное значение fm, генерируя заданную частоту синтеза процесса без обратной связи  $f_{com} = f_m + f_a$ .

Основное эталонное значение fm и вспомогательное эталонное значение fa могут управляться посредством "сложения", "вычитания", "смещения", "максимума" и "минимума".

Эталонная основная и вспомогательная операция процесса без обратной связи P50.01 определяются следующим образом.

#### 0: Нет операции

1:**Основное задание + вспомогательное задание.** Вспомогательное значение задания частоты накладывается на основное задание, а функция "сложение".
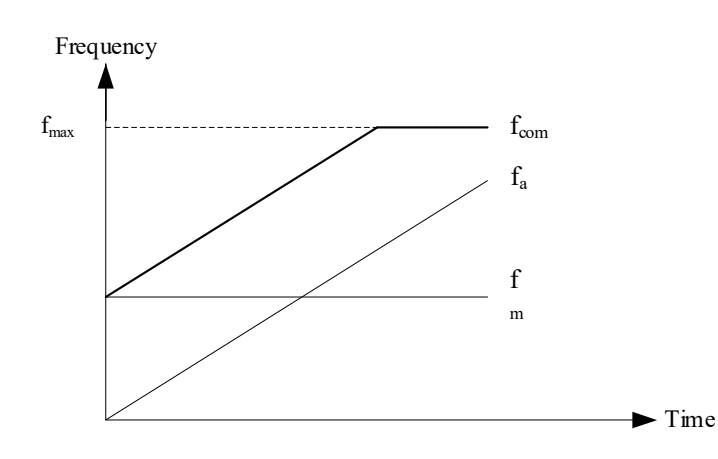

Рис. 7-23 Работа основного и вспомогательного задания без обратной связи 0

Синтетическое задание процесса без обратной связи  $f_{com}$  = основное задание  $f_m$  + вспомогательное задание fa

2: **Основное задание - вспомогательное задание.** Вспомогательное опорное значение частоты накладывается на основное опорное значение, а функция "вычитание".

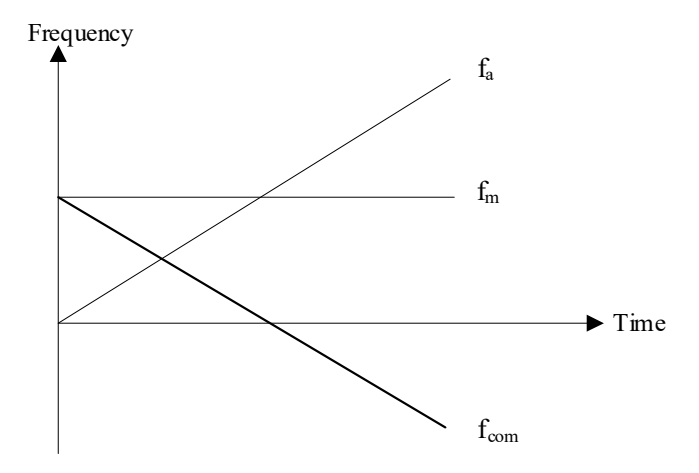

Рис. 7-24 Работа основного и вспомогательного задания без обратной связи 1

Синтетическое задание процесса без обратной связи  $f_{com}$  = основное задание  $f_m$  вспомогательное задание  $f_a$ 

#### 3: резерв

**TEP** 

4: резерв

5:**Принятие максимального значения.** Принятие максимального значения основного задания fm и вспомогательного задания fa.

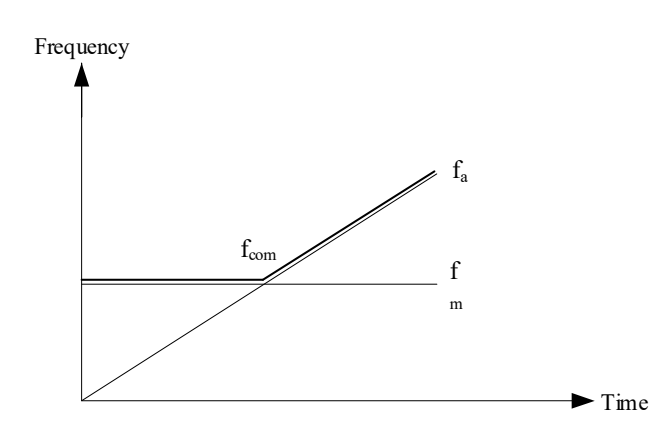

Рис. 7-25 Работа основного и вспомогательного задания без обратной связи 4

Синтетическое задание процесса без обратной связи  $f_{com} =$  Макс. {основное задание  $f_m$ , вспомогательное задание  $f_a$ }

6: **Принятие минимального значения.** Принятие минимального значения основного задания  $f_m$  и вспомогательного задания  $f_a$ .

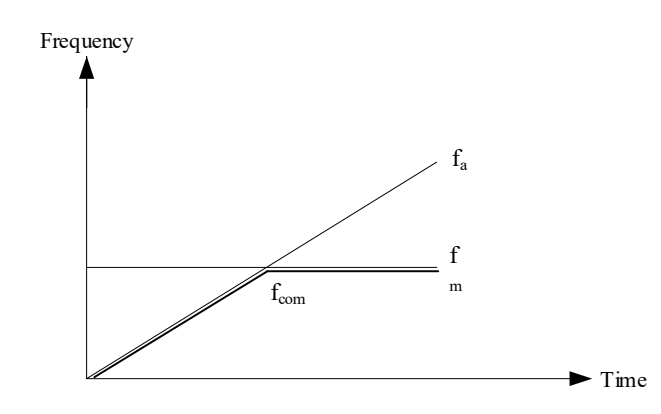

Рис. 7-26 Работа основного и вспомогательного задания без обратной связи 5

Синтетическое задание процесса без обратной связи  $f_{com} = M$ ин. $\{$  основное задание  $f_m$ , вспомогательное задание  $f_a$ 

Примечание: Когда частота, соответствующая значению fcom превышает верхний и нижний пределы частоты, выходная частота ограничивается верхним и нижним пределами.

#### **7.7.2 Группа P51 PID процесса**

ПИД-регулирование является распространенным методом управления технологическим процессом, который регулирует выходную частоту инвертора, выполняя пропорциональные, интегральные и дифференциальные операции над отклонением между сигналом обратной связи управления и сигналом целевого количества, образуя систему с отрицательной обратной связью для стабилизации управляющего количества на целевое количество. Применяется для управления технологическими процессами, такими как управление потоком, регулирование давления и контроль температуры. Основная принципиальная блок-схема управления выглядит следующим образом.

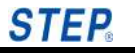

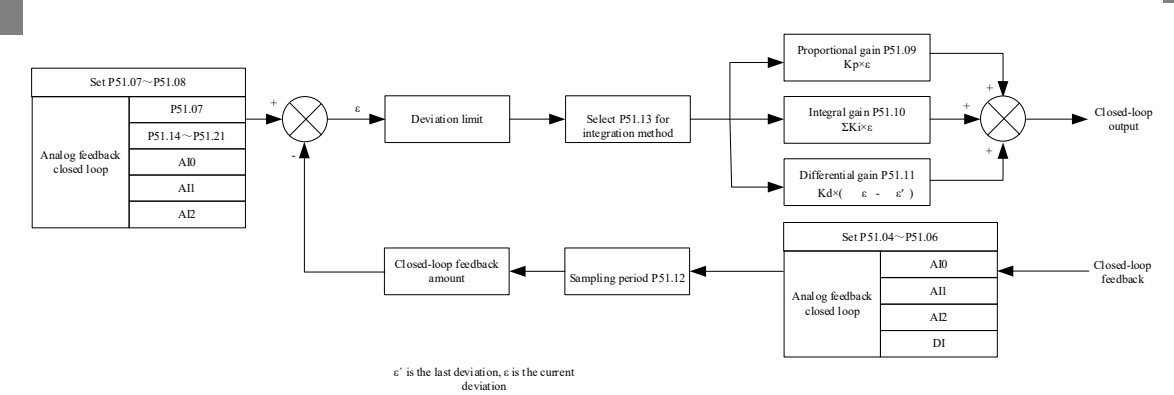

Рисунок 7-27 Принципиальная блок-схема ПИД-регулятора

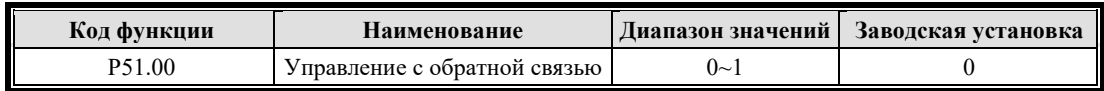

Управление с обратной связью: 0: не действительно; 1: действительно

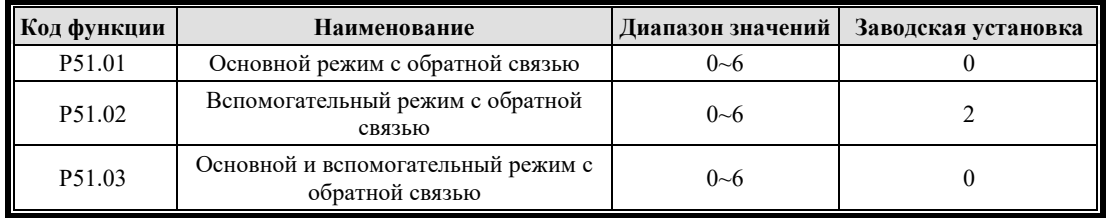

В замкнутой системе с обратной связью, если есть основное и вспомогательное задание, значение основного задания может быть внутренним заданием, аналоговым, коммуникационным; вспомогательное опорное значение может быть аналоговым, внутренним опорным.

P51.01 основной опорный режим управления с обратной связью выбирается следующим образом.

0: Цифровая предустановка давления (P51.07); 1: A0; 2: A1; 3: резерв; 4: резерв; 5: резерв; 6: связь Modbus

P51.02 вспомогательный опорный режим управления с обратной связью выбирается следующим образом.

0:Нет; 1: A0; 2: A1; 3: резерв; 4: резерв; 5: резерв; 6: связь Modbus

P51.03 основной и вспомогательный режим управления с обратной связью выбираются следующим образом.

0: Нет операции; 1: Основной + вспомогательный; 2: Основной - вспомогательный; 3: резерв; 4: резерв; 5: Принимается максимальное значение; 6: Принимается минимальное значение

Функция основного и вспомогательного режима задания с замкнутым контуром такая же, как и для задания с разомкнутым контуром. Подробнее см. P50.01.

Примечание: Аналоговое управление с обратной связью, такое как основное задание, вспомогательное задание, основная обратная связь и вспомогательная обратная связь, не могут быть установлены на один и тот же канал.

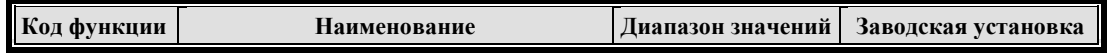

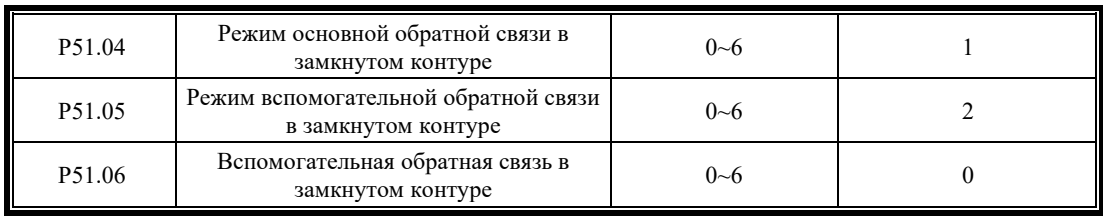

В замкнутой системе с обратной связью основная и вспомогательная обратная связь могут быть аналоговыми или импульсными.

Основная и вспомогательная рабочие функции обратной связи с замкнутым контуром процесса такие же, как и у задания замкнутого контура процесса и задания разомкнутого контура процесса. Подробнее см. P50.01.

P51.04 режим основной обратной связи управления замкнутым контуром выбирается следующим образом.

0:Нет; 1: A0; 2: A1; 3: резерв; 4: резерв; 5: резерв; 6: связь Modbus

P51.05 Режим вспомогательной обратной связи управления замкнутым контуром выбирается следующим образом.

0:Нет; 1: A0; 2: A1; 3: резерв; 4: резерв; 5: резерв; 6: связь Modbus

P51.06 основная и вспомогательная обратная связь с обратной связью по замкнутому контуру выбираются следующим образом.

0: Нет операции; 1: Основной + вспомогательный; 2: Основной - вспомогательный; 3: резерв; 4: резерв; 5: Принимается максимальное значение; 6: Принимается минимальное значение

Примечание: Аналоговое управление с обратной связью, такое как основное задание, вспомогательное задание, основная обратная связь и вспомогательная обратная связь, не могут быть установлены на один и тот же канал.

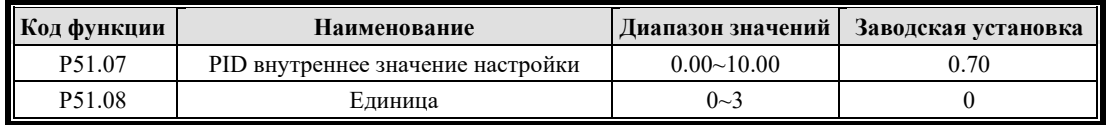

Текущий режим управления P51.00=1 следует определить перед определением задания замкнутого контура процесса.

Когда текущий режим управления представляет собой замкнутый контур процесса аналоговой обратной связи, если P50.01 установлен на 0, P51.07 используется для определения опорного значения замкнутого контура.

P51.08 используется для установки единиц измерения некоторых параметров 0:В; 1:%;2:Mpa;3: градус.

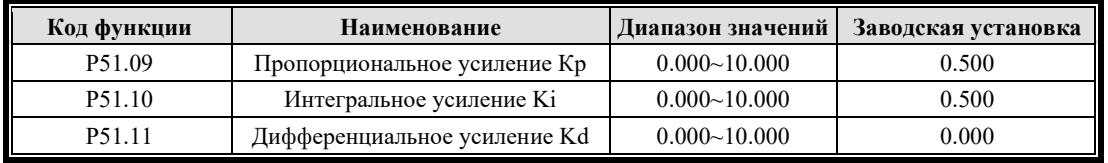

Чем больше Kp, тем быстрее отклик, но легко вызвать колебания, если он слишком велик. Kp не может полностью устранить отклонение, но Ki можно использовать для устранения отклонения. Чем больше Ki, тем быстрее инвертор реагирует на изменение отклонения, но легко вызвать колебание, если оно слишком велико. Если время от времени в системе возникает скачкообразная обратная связь, необходимо использовать Kd, который может

быстро реагировать на изменения отклонения между обратной связью системы и заданным значением. Большее значение Kd приводит к более быстрому отклику, но слишком большое значение может вызвать колебания.

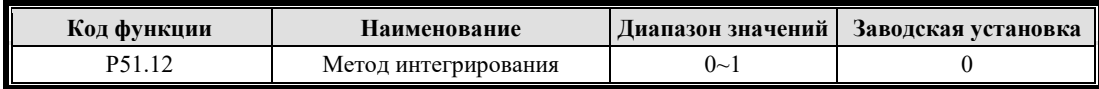

Эта функция определяет конкретный режим работы во время регулирования процесса с обратной связью.

Если выход регулирования процесса с обратной связью достигает верхнего или нижнего предела частоты (Р70.00 или Р70.01), есть два варианта действий интегрирования.

0:Когда частота достигает верхнего и нижнего пределов, регулирование интегрирования прекращается. Интегральное значение остается неизменным, и когда размер между заданным значением и значением обратной связи изменяется, интегральное значение будет быстро следовать этой тенденции.

1: Когда частота достигает верхнего и нижнего пределов, интегральное управление продолжается. Интегральное значение реагирует на изменение между заданным значением и значением обратной связи в реальном времени, если не достигнут внутренний предел интегрирования. Когда размер между заданным значением и значением обратной связи изменяется, потребуется больше времени для противодействия влиянию непрерывного интегрирования, прежде чем интегральное значение будет следовать этой тенденции.

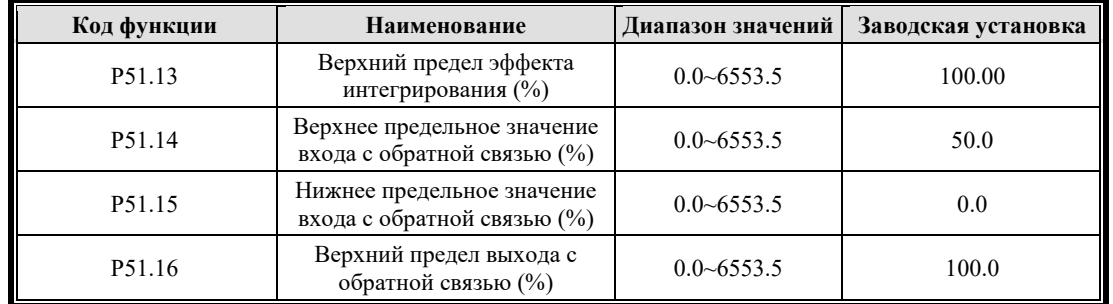

Р51.14 - Р51.16 устанавливают предельное значение в замкнутом контуре управления процессом. Если он выше верхнего предела ввода P51.14, отрегулируйте его в соответствии с верхним пределом; если оно ниже нижнего предела, регулировка ПИД-регулятора не будет выполняться. Вот как он устанавливает предельное значение в управлении процессом с обратной связью.

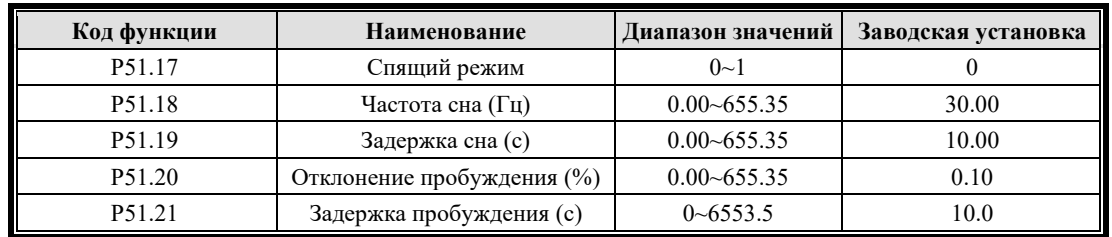

Параметры сна:

Р51.17 Выбор режима сна: 0: Не действителен; 1: Действителен

Когда опция сна активна, можно установить частоту перехода в режим ожидания, задержку перехода в режим ожидания, отклонение от режима пробуждения и задержку пробуждения.

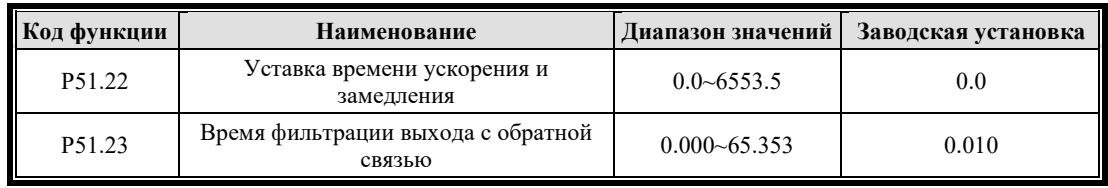

Когда процесс с замкнутым контуром внезапно изменяется, эти два параметра можно отрегулировать для управления заданием в течение определенного времени отклика, чтобы отклик процесса с замкнутым контуром был стабильным в некоторых обстоятельствах.

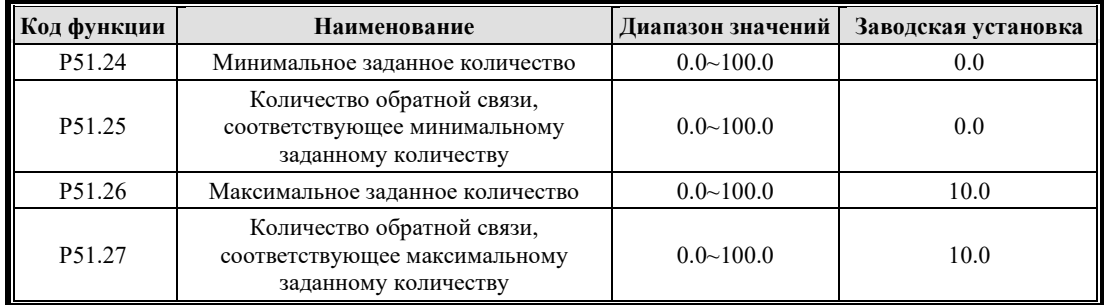

P51.24 - P51.27 определяет кривую зависимости между аналоговым заданием замкнутого контура и желаемой обратной связью. Заданное значение представляет собой процент фактического значения установленных физических величин и обратной связи по отношению к эталонному значению (10 В или 20 мА).

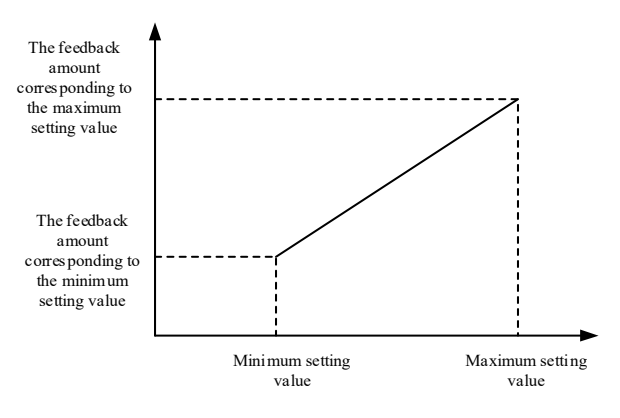

Рисунок 7-28 Положительная регулировка обратной связи

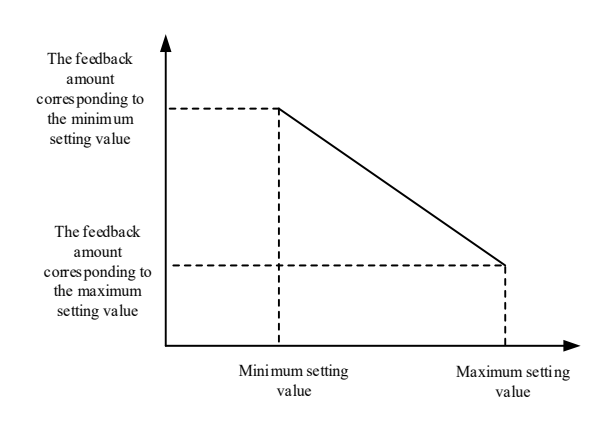

Рисунок 7-29 Отрицательная регулировка обратной связи

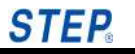

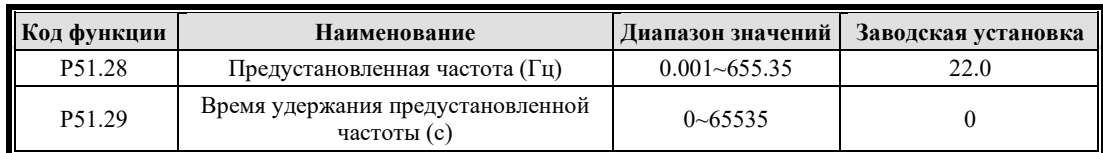

После начала работы в замкнутом контуре, в соответствии со временем ускорения, частота сначала увеличивается до предустановленной частоты замкнутого контура P51.28 и продолжает работать на этой частоте в течение периода времени P51.29, прежде чем работать в соответствии с замкнутым контуром характеристической петли. Если функция предустановленной частоты замкнутого контура не требуется, и предустановленная частота, и время удержания могут быть установлены на 0.

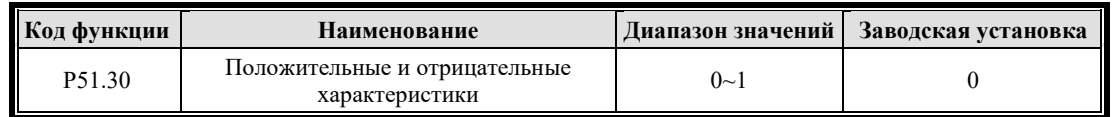

Обратны ли результаты сравнения между сигналом обратной связи и заданным значением, 0: функция прямого действия; 1: обратная функция.

# **7.8 Группа P6X векторное управление**

#### **7.8.1 Группа P60 ПИД-регулятор контура скорости**

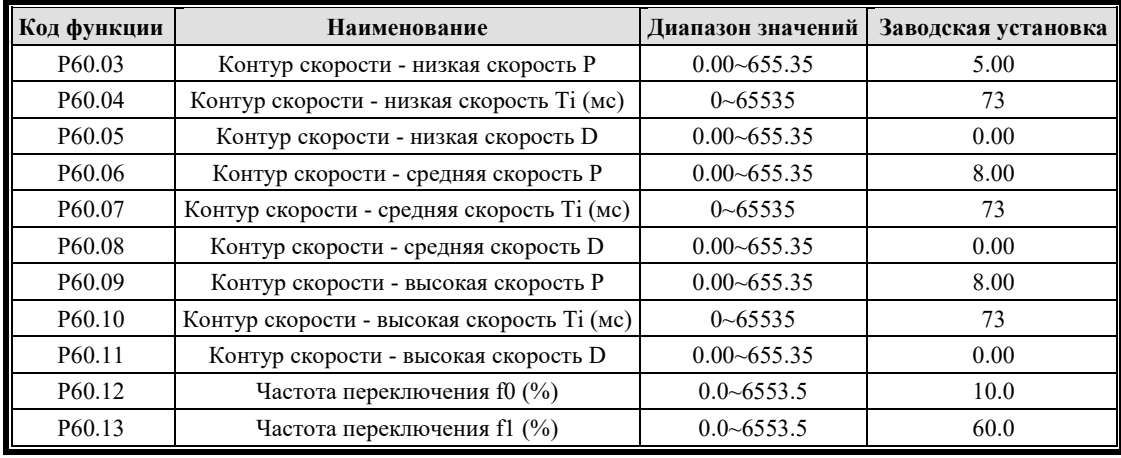

Для ПИД-регулировки контура скорости P0, I0, D0 используются в качестве регулируемых параметров секции нулевого сервопривода, а остальные три группы делятся на три группы с помощью P60.12 и P60.13. P1, I1, D1 используются как регулируемые параметры низкоскоростной секции; P2, I2, D2 используются как регулируемые параметры секции средней скорости, а P3, I3, D3 используются как регулируемые параметры секции высокой скорости.

Группа параметров P60 в основном регулирует пропорциональный коэффициент усиления и время интегрирования регулятора скорости.

Пропорциональное усиление P:

Пожалуйста, отрегулируйте его в соответствии с величиной инерции вращения механического устройства, соединенного с двигателем. Для механических устройств с большим моментом инерции увеличьте усиление P; для механических устройств с малым моментом инерции уменьшите усиление P.

Когда усиление P больше, чем инерция, двигатель может колебаться или выбрасываться, хотя реакция управления может быть ускорена. Наоборот, если усиление P меньше инерции, реакция управления замедлится, и время доведения скорости до стабильного значения увеличится.

Время интегрирования І:

Установка его на 0 означает, что интегральная составляющая недействителена (управляется только Р). Чтобы сделать отклонение между заданной скоростью и фактической скоростью в установившемся режиме равным нулю, время интегрирования I устанавливается на ненулевое значение. Когда для I установлено небольшое значение, система реагирует быстро; но если он слишком мал, он может колебаться; когда для I установлено большое значение, система реагирует медленно.

Дифференциальное время D: обычно не регулируется. По настройке по умолчанию этот параметр может быстро реагировать на обратную связь системы и изменение установленного отклонения. Чем больше значение, тем быстрее отклик, но при слишком большом значении легко вызвать колебание. Когда он установлен на 0, дифференциальная составляющая недействителена.

Значения настройки PID на высокой скорости, средней скорости и низкой скорости:

Когда скорость двигателя выше, чем частота переключения 01, работают Р60.09 - Р60.11, благодаря чему система достигает лучшего динамического отклика и отсутствия колебаний; когда скорость двигателя ниже частоты переключения 0, работают Р60.03 - Р60.05. В целом, чтобы получить лучший динамический отклик при низкой скорости, можно соответственно увеличить пропорциональный коэффициент Р60.03 и уменьшить время интегрирования Р60.04. Когда скорость ниже частоты коммутации 1 и выше частоты коммутации 0, работают P60.06 - P60.08.

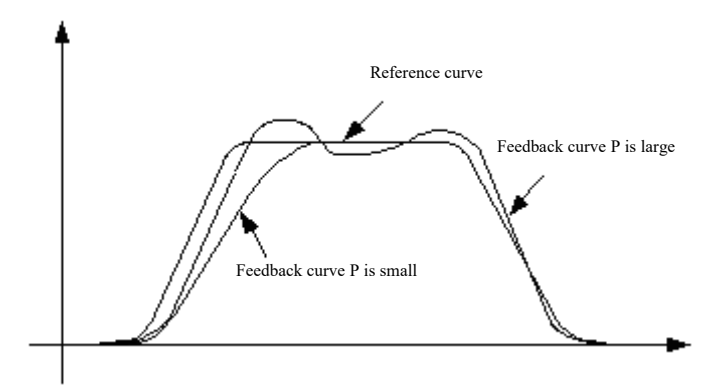

Рисунок 7-30 Влияние константы пропорциональности Р на отслеживание обратной связи

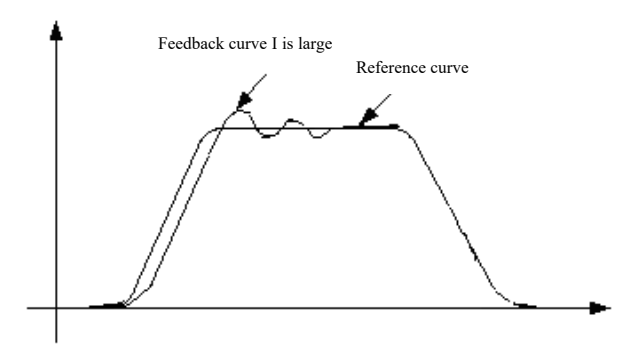

Рисунок 7-31 Влияние константы интегрирования I на отслеживание обратной связи

#### 7.8.2 Группа P61 Контур тока PID

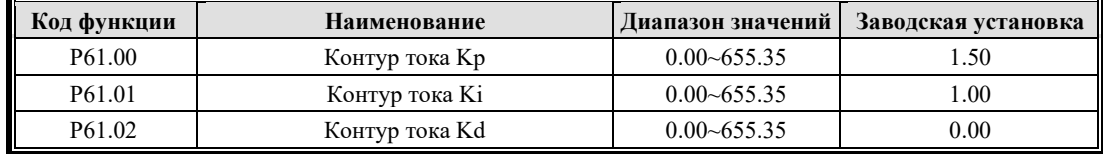

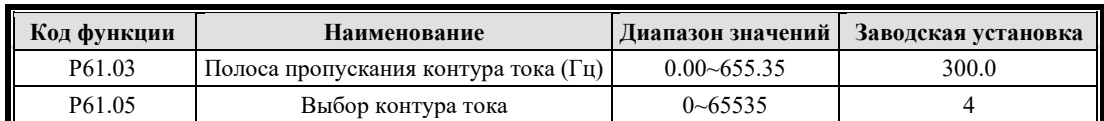

P61.00-P61.05 в основном регулируют PID контура тока, как правило, он не регулируется, а устанавливается в соответствии со значениями по умолчанию.

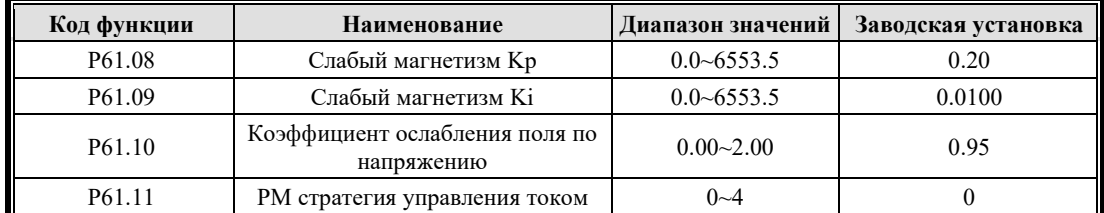

P61.08–P61.10 — это параметры слабомагнитного ПИ-управления по напряжению, при этом P61.10 обычно устанавливается меньше или равно 1;

 $P61.11$  — это стратегия управления током РМ, 0: простое управление id=0; 1: id=0 управление; 2: MTPA управление; 3: UPF управление; 4: установленный вручную id.

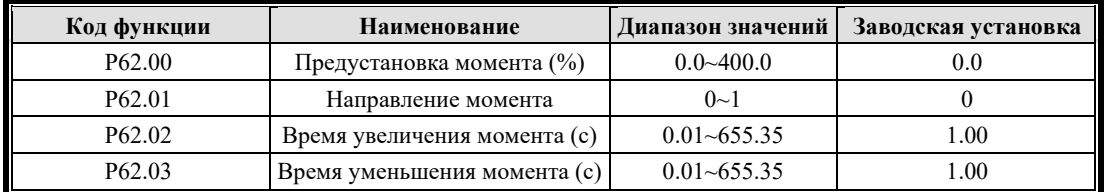

P62.00 - P62.03 Соответствуют параметрам в режиме управления крутящим моментом, установив P62.01, можно установить направление крутящего момента, 0 указывает прямое направление и 1 указывает обратное направление; установив P62.02 и P62.03, можно установить скорость ускорения и замедления крутящего момента.

# **7.9 Группа P7X Расширенное управление**

#### **7.9.1 Группа P70 Ограничение и защита**

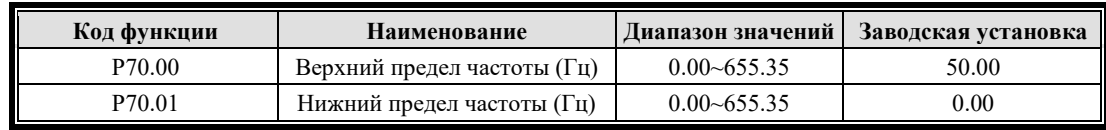

Максимальная выходная частота  $f_{\text{max}}$  — это самая высокая частота, которую инвертор может выдавать на выходе.

Максимальное выходное напряжение Vmax — это выходное напряжение инвертора, когда он работает на базовой рабочей частоте, что соответствует номинальному напряжению двигателя при использовании стандартного двигателя переменного тока. См. паспортную табличку двигателя.

Верхний предел частоты  $f_H$  и нижний предел частоты  $f_L$  – это максимальная и минимальная частоты работы двигателя, устанавливаемые пользователем в соответствии с требованиями производственного процесса.

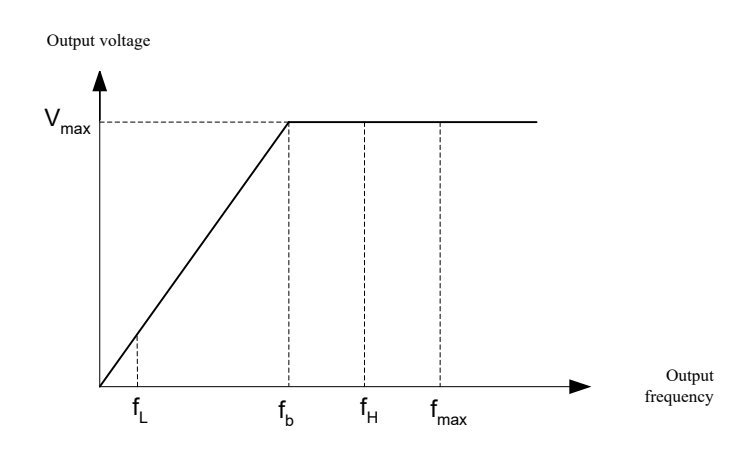

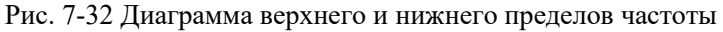

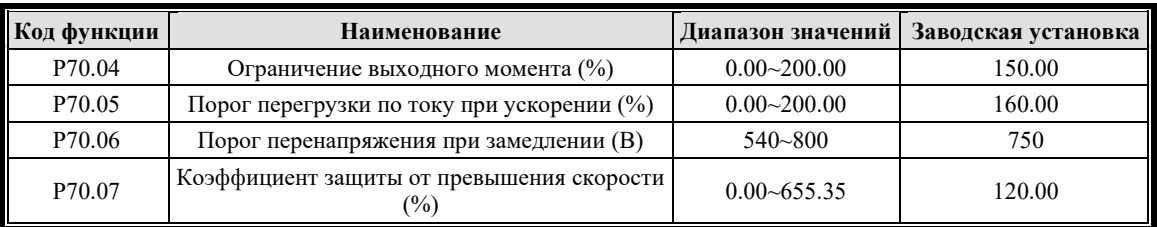

P70.04 - P70.06 устанавливают пороги для перегрузки по току и перенапряжения инвертора. В нормальных условиях, когда заданная скорость или нагрузка двигателя резко изменяются, выходной ток инвертора может превысить точку защиты от перегрузки по току, что приведет к отказу из-за перегрузки по току. Функция ограничения тока заключается в том, что инвертор управляет мгновенным выходным сигналом и ограничивает быстро меняющийся выходной ток, чтобы он не превышал значение срабатывания защиты, тем самым эффективно уменьшая ошибки перегрузки по току и обеспечивая непрерывную и надежную работу системы. Когда ток превышает определенное значение (P70.04), преобразователь переходит в состояние ограничения тока; при работе с постоянной скоростью грузоподъемность стабильна благодаря ограничению тока, и перегрузки по току не будет. Когда груз становится легче, он автоматически выходит из текущего состояния ограничения и возобновляет нормальную работу. Эта функция особенно подходит для ситуаций быстрого изменения скорости или нагрузки.

P70.07 устанавливает значение защиты от превышения скорости. Когда время превышает установленное значение P94.04, будет сообщено об ошибке 30#.

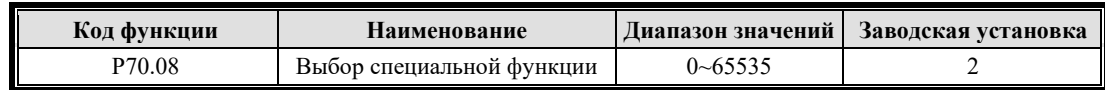

Bit0: Снижение частоты перегрузки по току

Bit1: Снижение частоты перегрева

Bit2: Функция переменной несущей

Bit3: Функция увеличения несущей с легкой нагрузкой

Bit4: Выдержка перенапряжения при замедлении

Bit6: Ошибка пониженного напряжения не зарегистрирована

Bit10: Компенсация напряжения на шине (аварийная)

Bit11: GVC режим энергосбережения

Bit12: FOC экранирование компенсации угла

#### Bit13: KEB функции

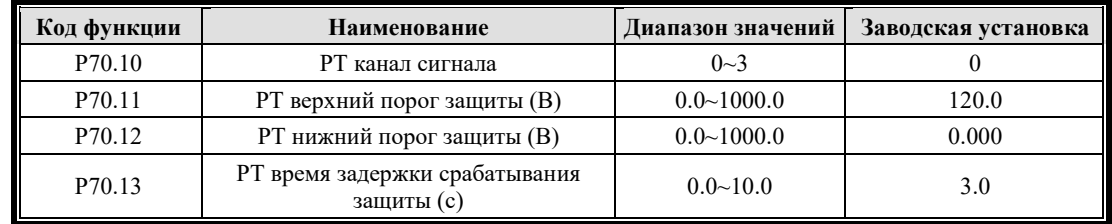

P70.10 выбирает канал сигнала PT (0: NC; 1: PT1000; 2: PTC высокое сопротивление; 3: PTC низкое сопротивление).

Стандартная плата IO поддерживает логику защиты для высокого и низкого сопротивления PT1000 и PTC.

Условия срабатывания для ошибки № 49 (PT обнаружение ошибки): "PT значение > P70.11" или "РТ значение < Р70.12" в течение 5 секунд (Р70.13 не используется);

Условия сброса ошибки № 49 (PT обнаружение ошибки): Через 5 секунд после появления ошибки, "P70.12 < PT значение P70.11", сбрасывает ошибку.

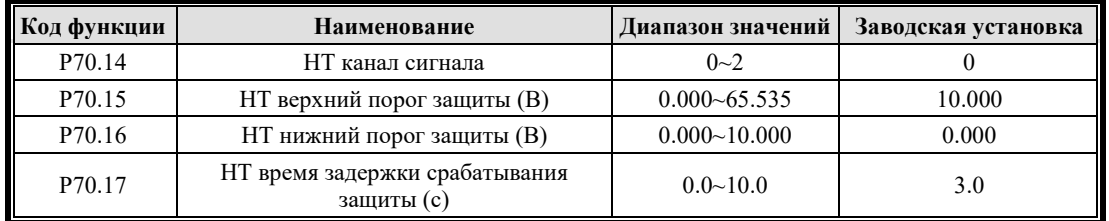

P70.14 выбирает резервный канал сигнала HT (0: NC; 1: AI0; 2: AI1).

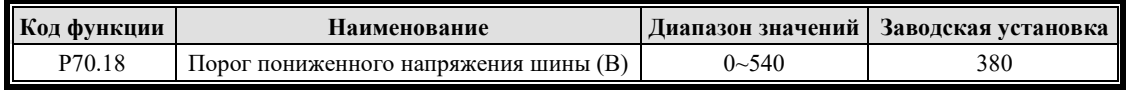

Порог минимального напряжения шины по умолчанию для преобразователя класса 400 В составляет 380 В.

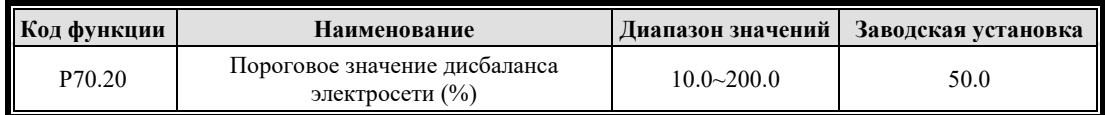

Определите неисправность дисбаланса электросети в соответствии с выборкой напряжения электросети, порог можно установить в соответствии с условиями электросети на месте.

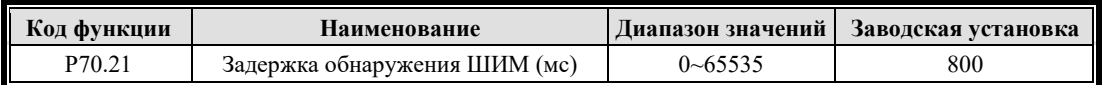

После запуска инвертора, если выходной ток равен 0, инвертор сообщит об отказе 51# после задержки обнаружения параметра ШИМ.

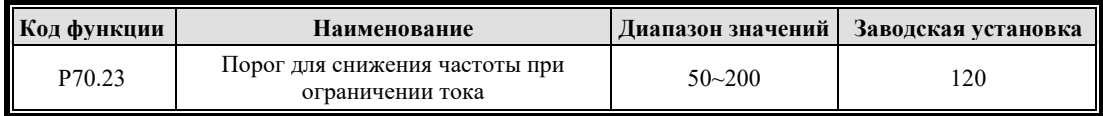

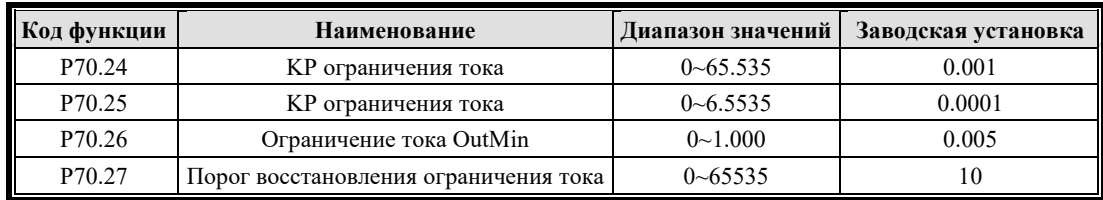

P70.23 - P70.27 являются параметрами, связанными со снижением частоты при перегрузке по току, для включения этой функции требуется настройка Bit0 параметра P70.08. Если ток превышает P70.23, активируется функция снижения частоты.

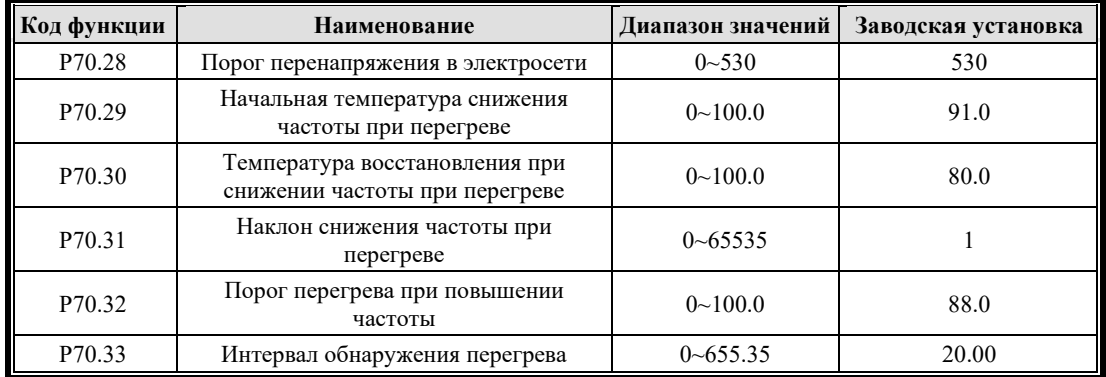

Когда бит 1 параметра P70.08 равен 1, функция снижения частоты при перегреве включена;

Когда температура модуля превышает P70.32 (порог перегрева при повышении частоты), кривая скорости приостанавливается, а повышение частоты прекращается;

Когда температура модуля выше, чем P70.29 (начальная температура снижения частоты при перегреве), начинается снижение частоты до нижней предельной частоты, при этом цикл снижения частоты равен P70.33, а каждый параметр снижения частоты равен P70.31;

Когда температура модуля ниже, чем P70.30, снижение частоты прекращается, и в соответствии с четвертью цикла P70.33 и длиной шага P70.31 восстанавливается нормальная скорость.

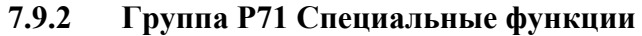

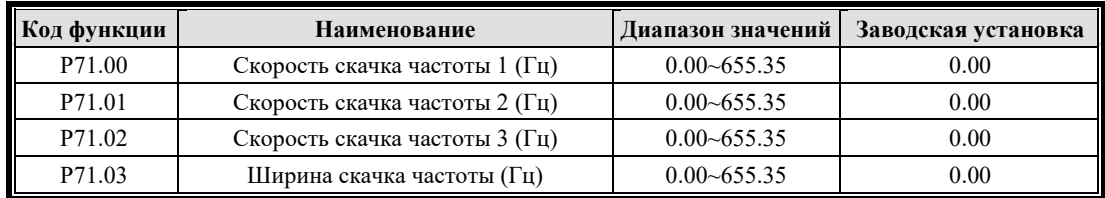

Чтобы избежать точки механического резонанса, вы можете установить диапазон скачкообразной перестройки частоты инвертора. Когда частота, установленная инвертором, попадает в диапазон скачкообразной перестройки частоты, он автоматически настраивается на диапазон скачкообразной перестройки частоты. Диапазон скачкообразной перестройки частоты можно установить из [скорость скачкообразной перестройки частоты - 0,5  $\times$  ширина скачкообразной перестройки частоты, скорость скачкообразной перестройки частоты + 0,5  $\times$ ширина скачкообразной перестройки], и можно установить три диапазона частотной модуляции.

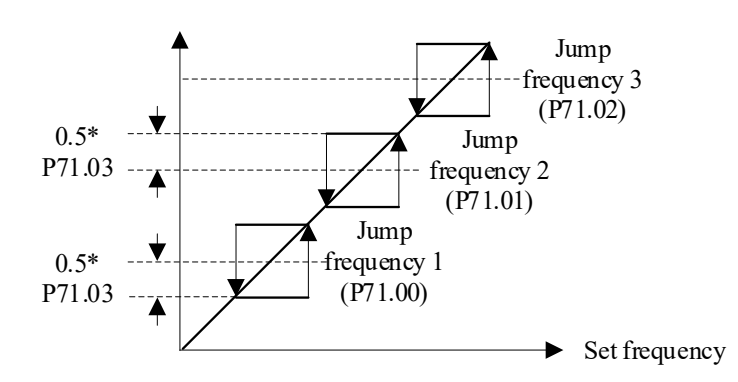

Рисунок 7-33 Верхний и нижний пределы скачкообразной перестройки частоты

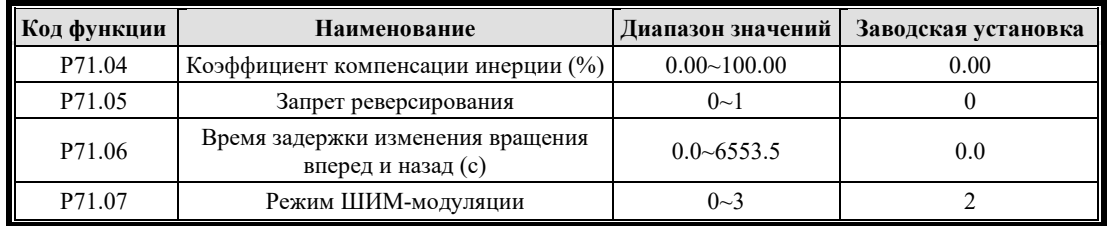

Коэффициент компенсации момента инерции определяется параметром P71.04. Когда система находится в режиме управления моментом и инерция нагрузки системы велика, необходимо предусмотреть дополнительную компенсацию момента инерции при разгоне и торможении системы.

Для некоторого производственного оборудования реверсирование может привести к повреждению оборудования, которое можно отключить с помощью этой функции. Заводская установка P71.05 разрешает реверсирование, и для него установлено значение 1: реверсирование отключено.

Когда направление вращения двигателя противоположно направлению, требуемому оборудованием, вы можете поменять местами проводку любых двух клемм на выходной стороне инвертора, чтобы сделать прямое направление вращения оборудования таким же, как и заданное инвертором.

Установите P71.06, чтобы реализовать время ожидания, когда инвертор переключается с прямого на обратное (или с обратного на прямое), когда скорость достигает нуля.

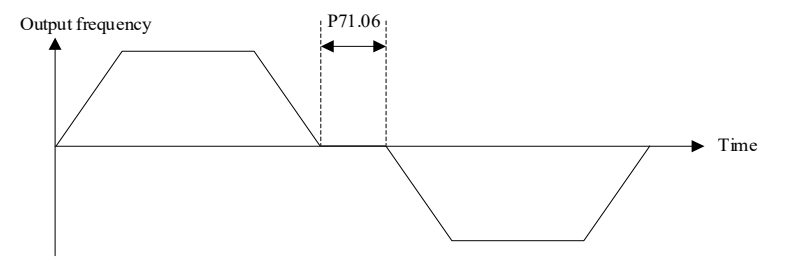

Рисунок 7-34 Мертвое время прямого и обратного вращения

Функция P71.07 устанавливает режим модуляции ШИМ. 0: 5-сегментный; 1: 7-сегментный; 2: < 30% об/мин 7-сегментный, > 30% 5-сегментный; 3: SPWM режим.

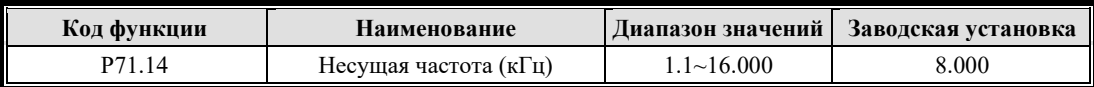

Регулировка несущей частоты: когда звук двигателя с переменной частотой слишком громкий, несущую частоту можно увеличить, чтобы сделать звук тише, а интервал несущей частоты можно отрегулировать с помощью произвольной ширины ШИМ.

Примечание: Несущая частота по умолчанию зависит от мощности инвертора. Чем выше мощность, тем ниже несущая частота. Если она превышает значение по умолчанию, пожалуйста, уменьшите её для использования. На каждый 1 кГц прибавления снижайте номинал на 10%.

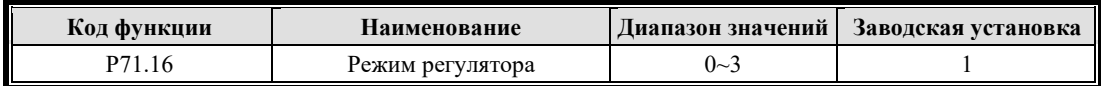

Установите период регулировки контура скорости при векторном управлении: 0: 0.5мс; 1: 1мс; 2: 2мс; 3: 4мс. Чем больше это значение, тем медленнее регулирование скорости и тем меньше электромагнитный шум двигателя.

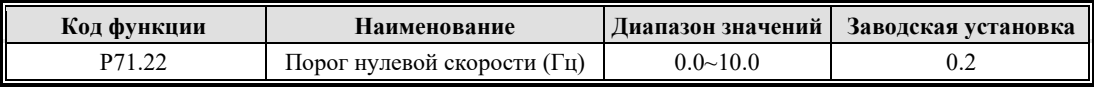

P71.22 устанавливает порог нулевой скорости; значение по умолчанию составляет 0,2 Гц, и считается нулевой скоростью, когда фактическая рабочая частота ниже установленного значения.

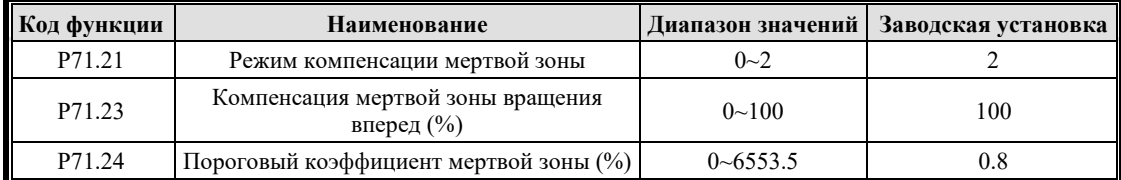

P71.21 поддерживает три режима компенсации мертвой зоны.

P71.23 компенсирует мертвое время перехода между открытием и закрытием верхнего и нижнего плеча моста при прямом вращении и значение по умолчанию равно 100%.

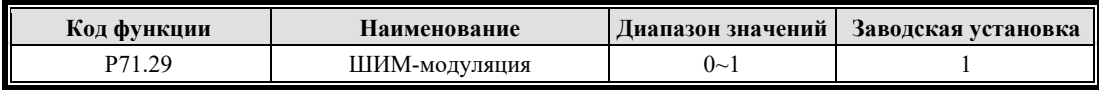

Режим ШИМ-модуляции:

0: Обновление не дополнения

1:Обновление переполнения и не дополнения

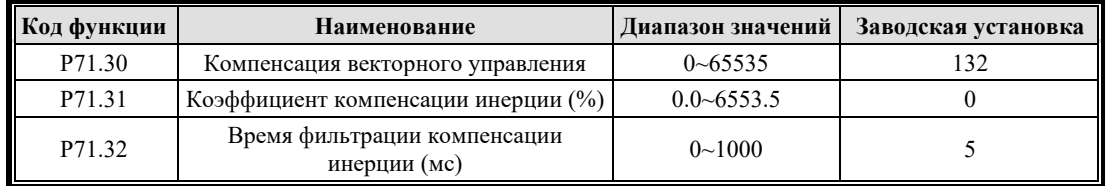

Parameter Explanation

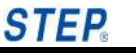

Вышеупомянутые параметры используются для компенсации характеристик ускорения и замедления систем с большой инерцией.

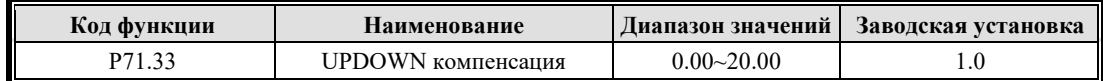

Используется с активированной функцией терминала UPDOWN.

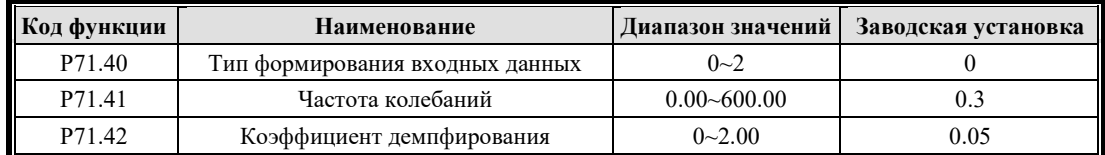

P71.40 - P71.42 являются параметрами алгоритма управления антираскачиванием, в основном применяемыми в случаях, когда требуется противодействие раскачиванию, например, для укладчиков и т. д.

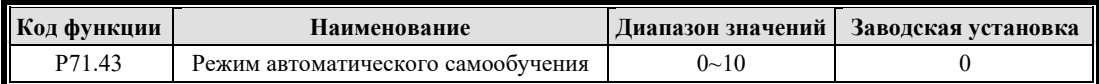

В основном применяется в определенных случаях, когда требуется самообучение перед первоначальным включением питания для первого запуска.

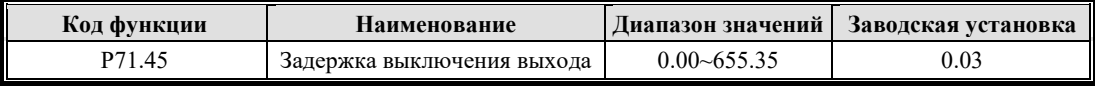

После удержания тормоза задержка выхода ШИМ закрывается.

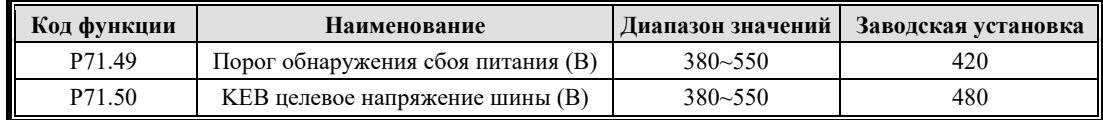

P71.49 обычно устанавливается равным 420. Если процесс KEB сообщает об ошибке, увеличьте значение соответствующим образом относительно напряжения на шине инвертора.

Значение P71.50 должно быть больше значения P71.49 (порог обнаружения сбоя питания) и ниже напряжения шины инвертора при нормальном питании. Это значение может быть соответствующим образом увеличено в зависимости от напряжения на шине инвертора.

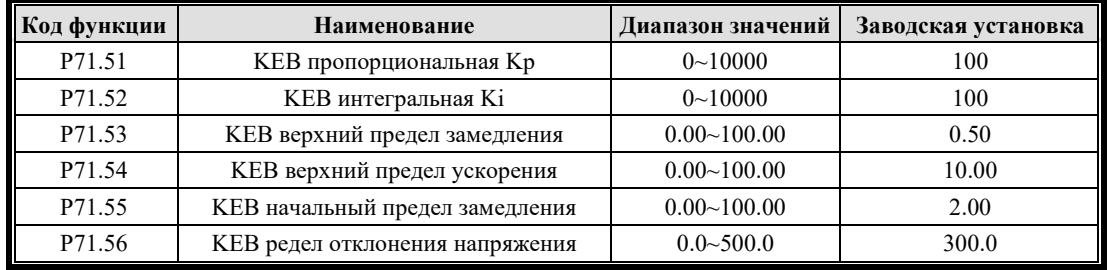

Вышеуказанные параметры должны быть установлены в соответствии с заводскими значениями по умолчанию и, как правило, их не нужно изменять.

Для Kp в процессе KEB, если это значение слишком мало, время KEB будет слишком коротким; если оно слишком велико, это приведет к перенапряжению шины.

Для Ki в процессе KEB, если это значение слишком мало, время KEB будет слишком коротким; если оно слишком велико, это приведет к перенапряжению шины.

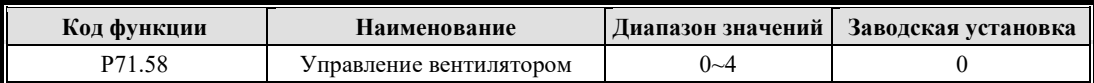

0: Инвертор работает, вентилятор работает; инвертор останавливается, и вентилятор останавливается с задержкой в 1 минуту;

1: Инвертор работает, вентилятор работает; инвертор останавливается, и вентилятор останавливается с задержкой в 5 минут;

2: Инвертор работает, вентилятор работает; инвертор останавливается, и вентилятор останавливается с задержкой в 30 минут;

3: Вентилятор работает при температуре радиатора > 40 градусов; вентилятор останавливается при температуре радиатора < 35 градусов с задержкой в 1 секунду;

4: После включения инвертора вентилятор всегда работает.

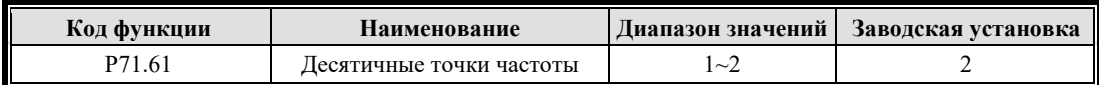

По этому параметру может быть выбрана точность частоты, для высокоскоростных двигателей может быть выбран 1-разряд после запятой.

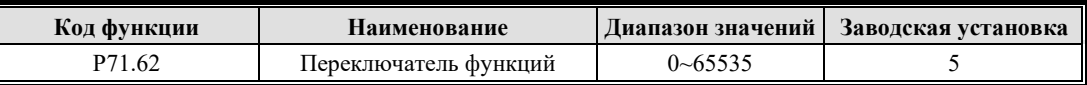

Включение специальных функций, обычно используемых отлаживающим персоналом.

Bit1: Включить функцию записи в черный ящик

Bit2: Защитная функция управления виртуальным осциллографом, обеспечивающая использование внешнего Modbus.

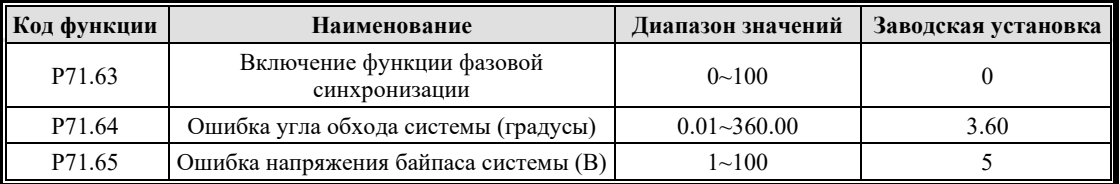

При включении функции переключения преобразования частоты установите P71.63, включите эту функцию и определите состояние фазовой синхронизации;

P71.64 устанавливает значение ошибки угла завершения фазовой синхронизации;

P71.65 устанавливает значение ошибки напряжения завершения фазовой синхронизации.

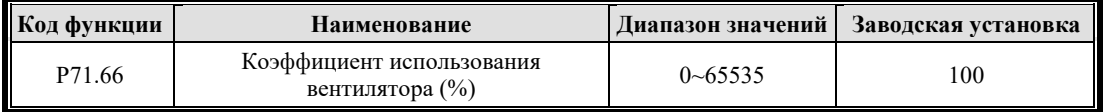

Этот параметр в основном относится к вентиляторам с регулировкой скорости мощностью 22 кВт и выше.

# **7.10 Группа P8X Управление связью**

#### **7.10.1 Группа P80X Режим связи**

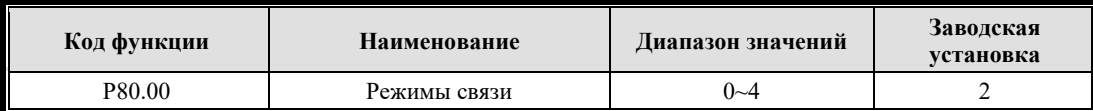

Выбор режима связи, используемый инвертором:

0: Нет

1: резерв

2: Modbus

3: резерв

## **7.10.2 Группа P81 Параметры связи Modbus**

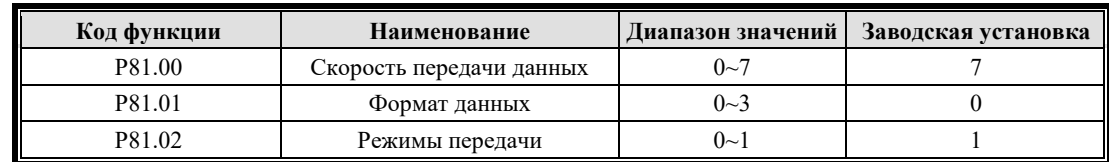

Эта машина поддерживает международный протокол Modbus, формат RTU. Смотри Приложение.

P81.00 определяет скорость передачи данных и поддерживает 1200-115200 бит/с.

0:1200 бит/с

1:2400 бит/с

2:4800 бит/с

3:9600 бит/с

4:19200 бит/с

5:38400 бит/с

6:57600b бит/с

7:115200 бит/с

P81.01 устанавливает формат связи, проверку на четность.

0:1−8−1 формат, без четности.

1:1−8−1 формат, четность.

2:1−8−1 формат, нечетность.

P81.02 устанавливает режим передачи: 0:ASCII; 1:RTU

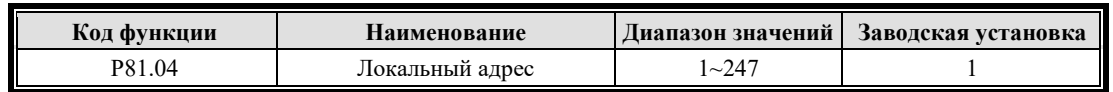

P81.04 устанавливает локальный адрес; 0 — широковещательный адрес; доступные адреса 1 - 247; 248 - 255 зарезервированы.

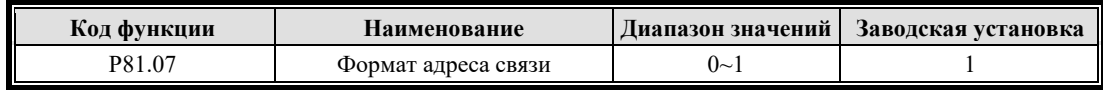

Выбор формата адреса связи, 0: Шестнадцатеричный; 1: Десятичный.

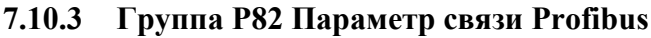

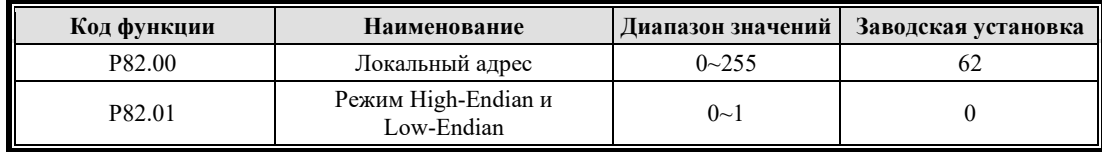

P82.00 указывает локальный адрес

P82.01 устанавливает режим размерного сегмента:

0: Сначала отправляются старшие 8 бит, затем отправляются младшие 8 бит

1: Сначала отправляются младшие 8 бит, затем отправляются старшие 8 бит

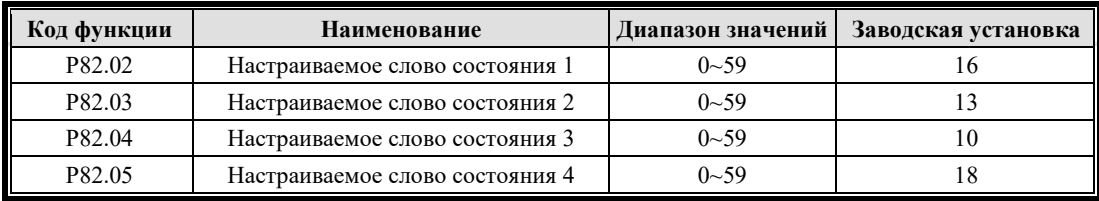

P82.02 - P82.05 устанавливает пользовательский статус:

0: Рабочее состояние 1

1: Рабочее состояние 2

2: Обнаруженное состояние

10: Выходной крутящий момент

13: Предустановка целевой частоты

14: Текущая рабочая частота

15: Частота обратной связи (Гц)

16: Скорость обратной связи (об/мин)

18: Выходное напряжение действительное значение

19: Выходной ток действительное значение

22: Суммарная мощность на выходе

23: Напряжение шины

29: Состояние выходных клемм

31: Состояние входных клемм

34: Аналоговый вход AI0

35: Аналоговый вход AI1

37: Выход DA0

38: Выход DA1

40: Номер последней ошибки

43: Температура радиатора

Все остальные резервные.

# **7.11 Группа P9X Отображаемых параметров и сбоев**

# **7.11.1 Группа P90 Выбор языка**

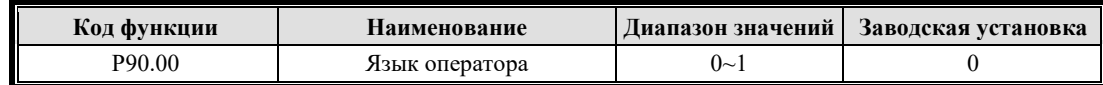

0: Китайский; 1: Английский

Выбор языка для этой версии осуществляется через главное меню оператора

# **7.11.2 Группа P91 LCD-дисплей**

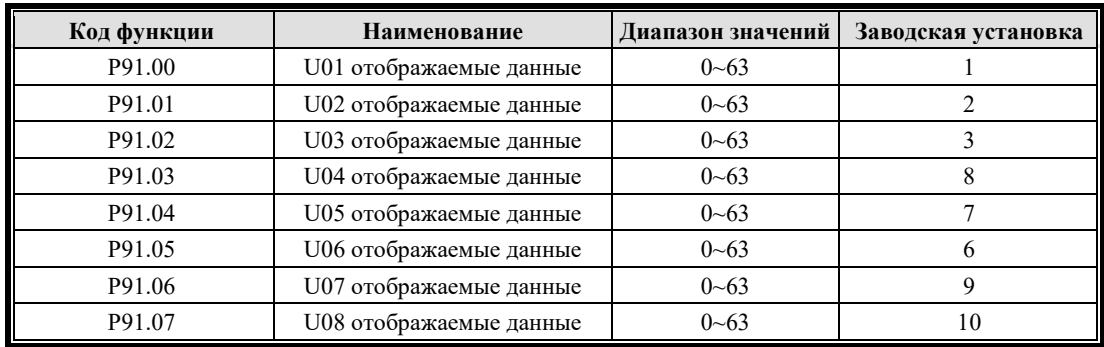

Всего установлено 8 параметров LCD-дисплея и ниже приведена таблица параметров.

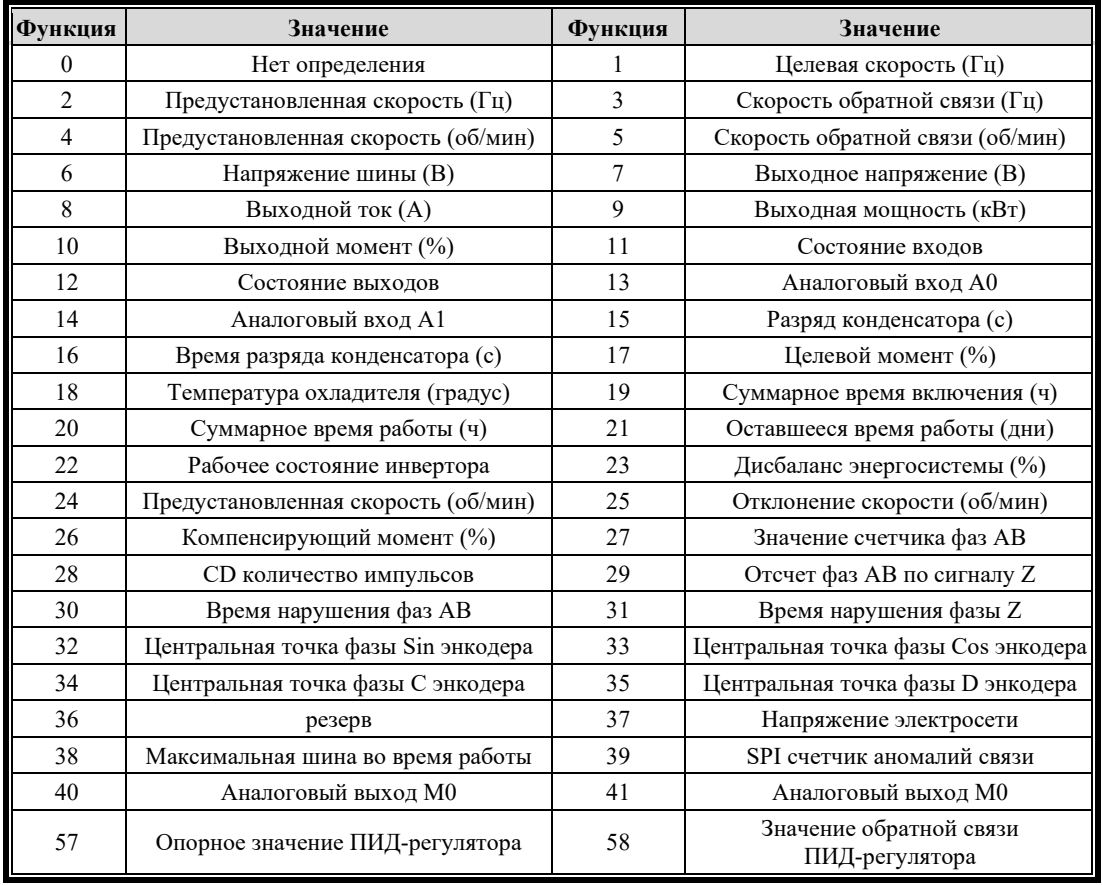

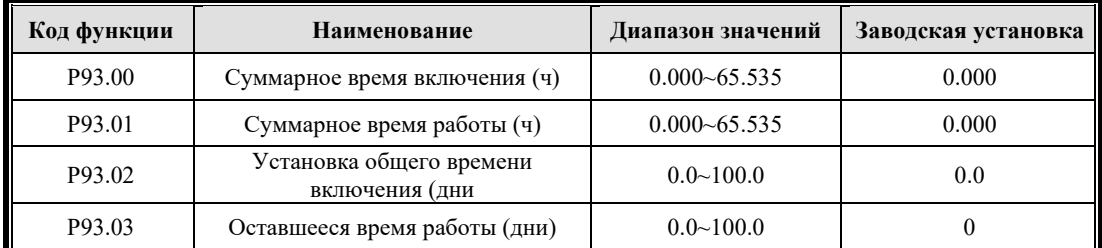

### **7.11.3 Группа P93 Параметры записи операций**

Инвертор может автоматически записывать следующую информацию: суммарное время включения этой машины, суммарное время работы этой машины и максимальная температура радиатора.

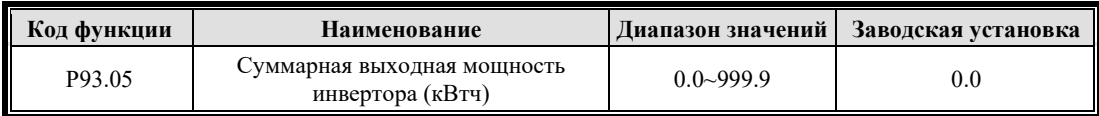

Совокупная сумма выходной мощности инвертора в единицу времени с начала работы после включения питания, в кВтч.

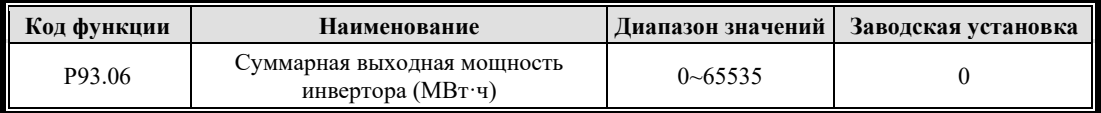

Совокупная сумма выходной мощности инвертора в единицу времени с начала работы после включения питания, в МВтч.

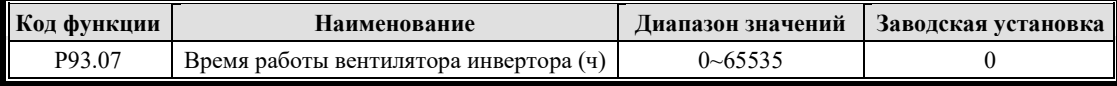

то время работы вентилятора инвертора, а единица измерения – час.

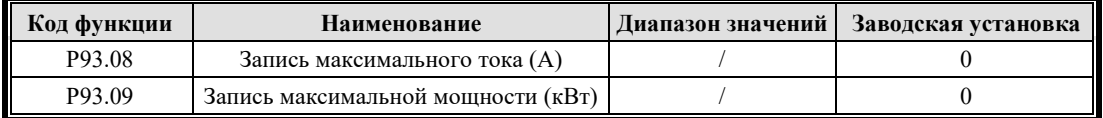

#### **7.11.4 Группа P94 Обработка ошибок**

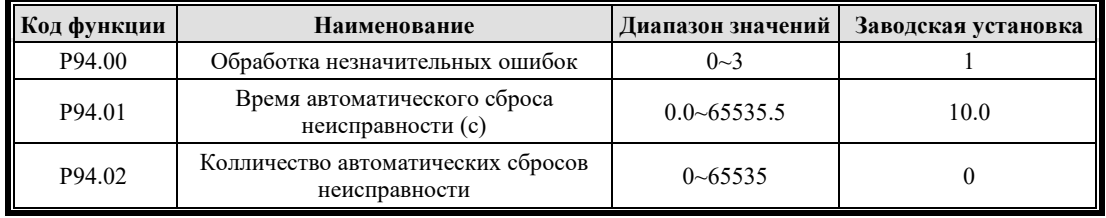

P94.00 устанавливает режим обработки ошибок:

0: Нет выходного сигнала реле неисправности при обнаружении легкой неисправности;

1: Выход реле неисправности при обнаружении легкой неисправности;

2: Когда возникает ошибка 52# PTC, выходное реле неисправности отключается, и

неисправность не сбрасывается автоматически;

3: И 1 и 2 действительны.

P94.01 устанавливает время автоматического сброса, по умолчанию 10 секунд.

P94.02 устанавливает количество автоматических сбросов в течение 30 минут; по умолчанию нет автоматического сброса; ошибка автоматического сброса может привести к опасной работе системы, используйте ее с осторожностью.

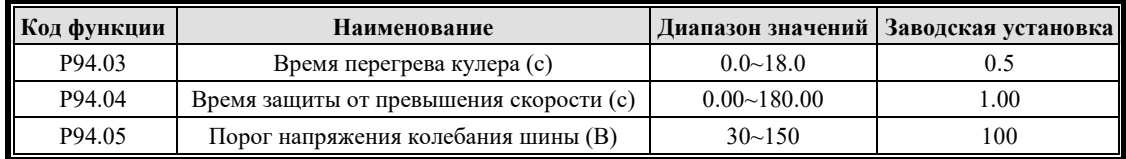

P94.03 устанавливает время защиты от перегрева кулера (3#отказ). Когда температура охладителя превысит 80 градусов, будет выполнено время защиты P94.03;

P94.04 устанавливает время подтверждения защиты от превышения скорости (30#отказ);

P94.05 устанавливает определяющее значение падения напряжения порога колебания напряжения на шине (ошибка № 29). Когда колебания входного напряжения превышают значение защиты P94.05, оно может быть увеличено в нестабильных зонах электросети;

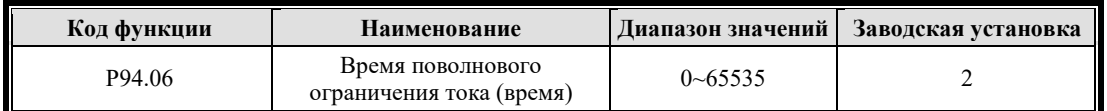

Порог защиты времен поволнового ограничения тока.

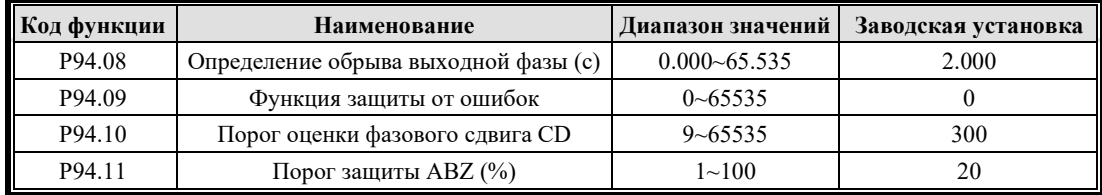

Время подтверждения обрыва выходной фазы, установленное параметром P94.08, обнаруживается только во время нормальной работы или динамического самообучения энкодера, а также когда фазный ток постоянно превышает время, указанное в параметре P94.08.

Функция защиты от сбоев P94.09, бит 0, установленный на 1, может экранировать сбои напряжения в электросети, бит 1, установленный на 1, для сбоев пониженного напряжения на шине, и бит 2, установленный на 1, для обнаружения неисправности экранирующего вентилятора.

Функция защиты от сбоев Р94.09, бит 0, установленный на 1.

P94.10 устанавливает порог для оценки смещения фазы CD:

- ① Датчик SinCos, защита, если разница между сигналом AB и сигналом CD превышает 94,10 в течение 500 мс;
- ② Защита, если разница между абсолютным положением Endate и положением сигнала AB превышает 94,10.

P94.11 — порог защиты ABZ для инкрементных энкодеров:

Когда P10.00 = 3, скорость обратной связи составляет менее 1%, а когда ошибка скорости велика, защита срабатывает через 400 мс.

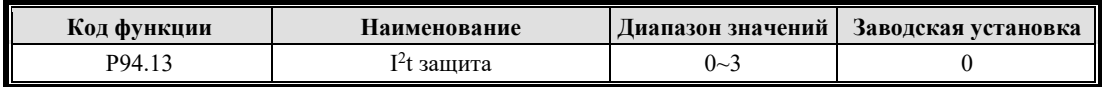

 $I^2$ t защита:

0: I 2t защита работает;

1: Сбои защиты только с 45# или 46#, для приложений с частым запуском и остановом;

2: Сбои защиты только с 21# или 27#, для приложений с постоянной перегрузкой;

 $3: I<sup>2</sup>$ t нет защиты.

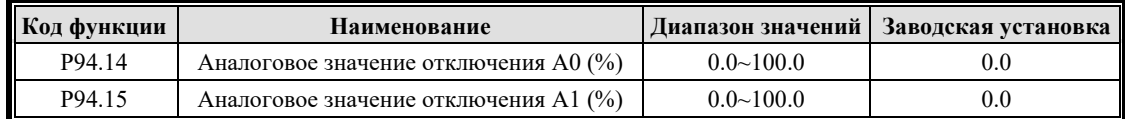

Значение обнаружения отключения аналогового входного сигнала A0/A1 представляет собой процент относительно 10 В. Если аналоговое входное напряжение A0/A1 ниже 10 В, умноженного на значение P94.14/P94.15, аналоговый вход считается отключенным.

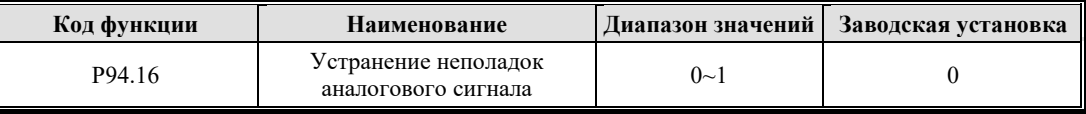

Если инвертор сообщает об аномальном сбое аналогового входа, параметр P94.16 устанавливает режим работы инвертора.

0: Не предпринимать никаких действий;

1: Защитный останов;

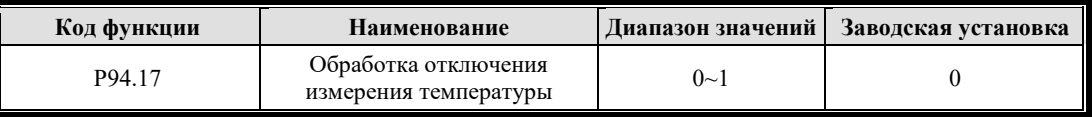

Если инвертор сообщает об ошибке отключения измерения температуры, параметр P94.17 устанавливает, как должен работать инвертор.

0: Не предпринимать никаких действий;

1: Защитный останов.

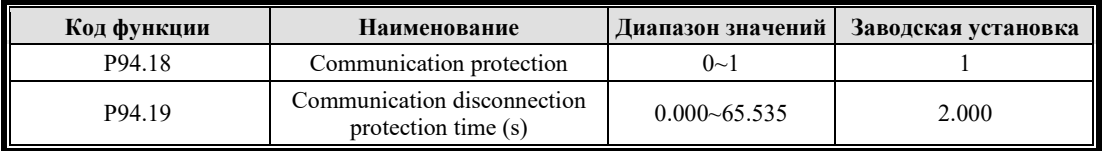

Защита связи P94.18: 0: Не активировать; 1: Включение защиты связи.

После нормального прерывания связи для значения P94.19 сообщается об ошибке 43#.

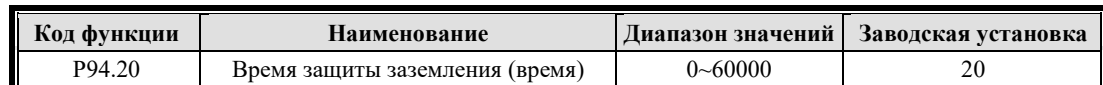

Используется для установки времени подтверждения неисправности № 32.

#### **7.11.5 Группа P95 Версия**

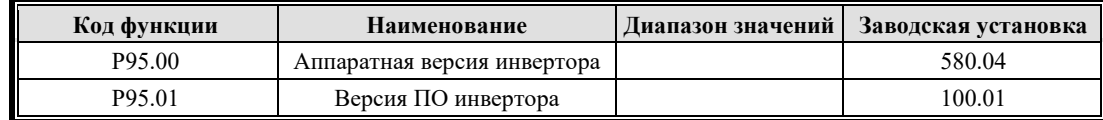

По умолчанию функция верхнего компьютерного осциллографа не включена. Когда P95.01 установлен на 3728, функция верхнего компьютерного осциллографа включена. Когда для параметра P95.01 установлено значение 3728, функция верхнего компьютерного осциллографа не активна. Чтобы включить эту функцию после выключения и включения питания, потребуется сброс.

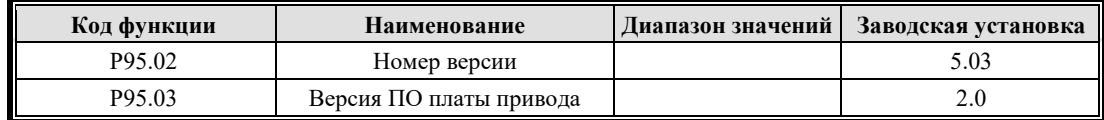

Группа P95 в основном отображает параметры версии программного и аппаратного обеспечения инвертора, которые обычно устанавливаются непосредственно производителем.

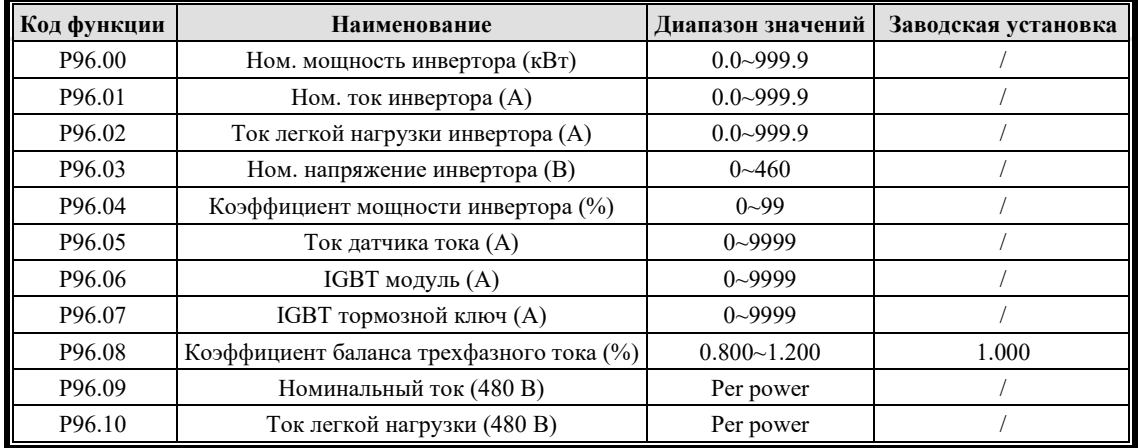

#### **7.11.6 Группа P96 Информация об инверторе**

Группа P96 в основном отображает фиксированные параметры инвертора, которые обычно устанавливаются непосредственно производителем.

P96.00~P96.04, изначально устанавливается производителем;

P96.05~P96.08 — это настройки параметров самого инвертора, которые определяются аппаратно и доступны только для чтения.

P96.09 - P96.10 - снижение номинальных значений тока при рабочих условиях входного напряжения уровня 480 В.

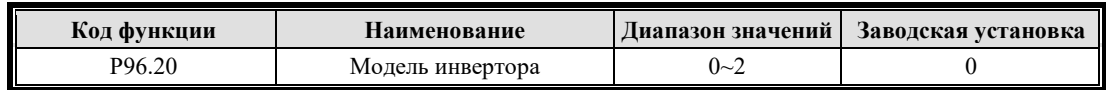

Значение 0 указывает на легкую нагрузку (стандарт), 1 указывает на большую нагрузку (стандарт) и 2 указывает на легкую нагрузку (ES).

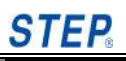

# **Глава 8 Проверка неисправностей**

В этой главе дается подробное описание неисправности инвертора, кода неисправности, содержания, причин и мер по устранению, а также приводится процесс анализа различных отказов во время отладки и эксплуатации двигателя.

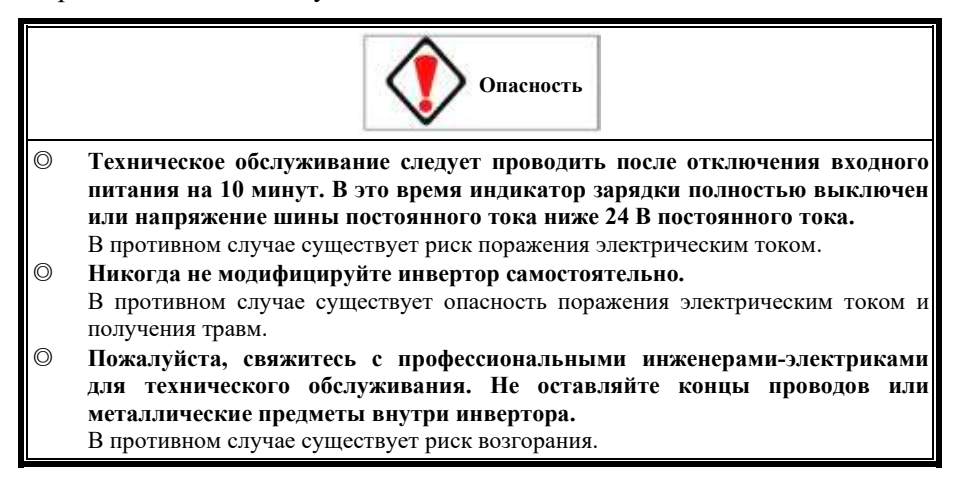

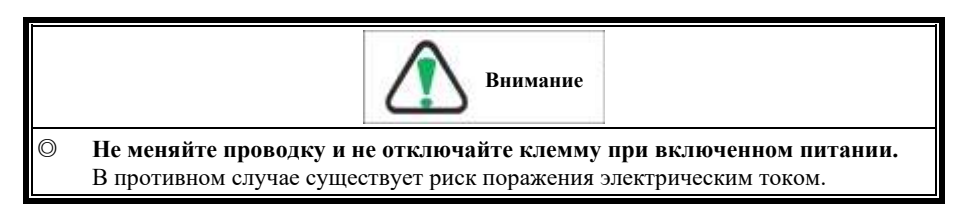

#### **8.1 Функции защиты и контроля**

См. Таблицу 8.1 Неисправности для получения информации о причинах неисправностей и мерах по устранению, соответствующих кодам неисправностей инвертора.

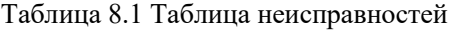

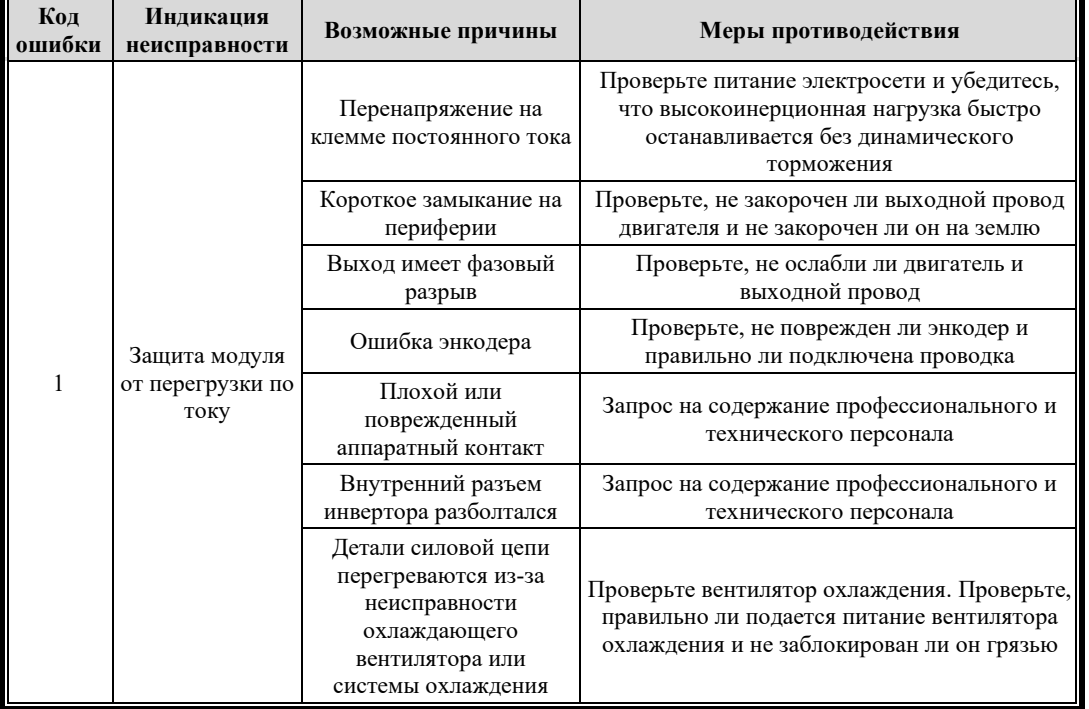

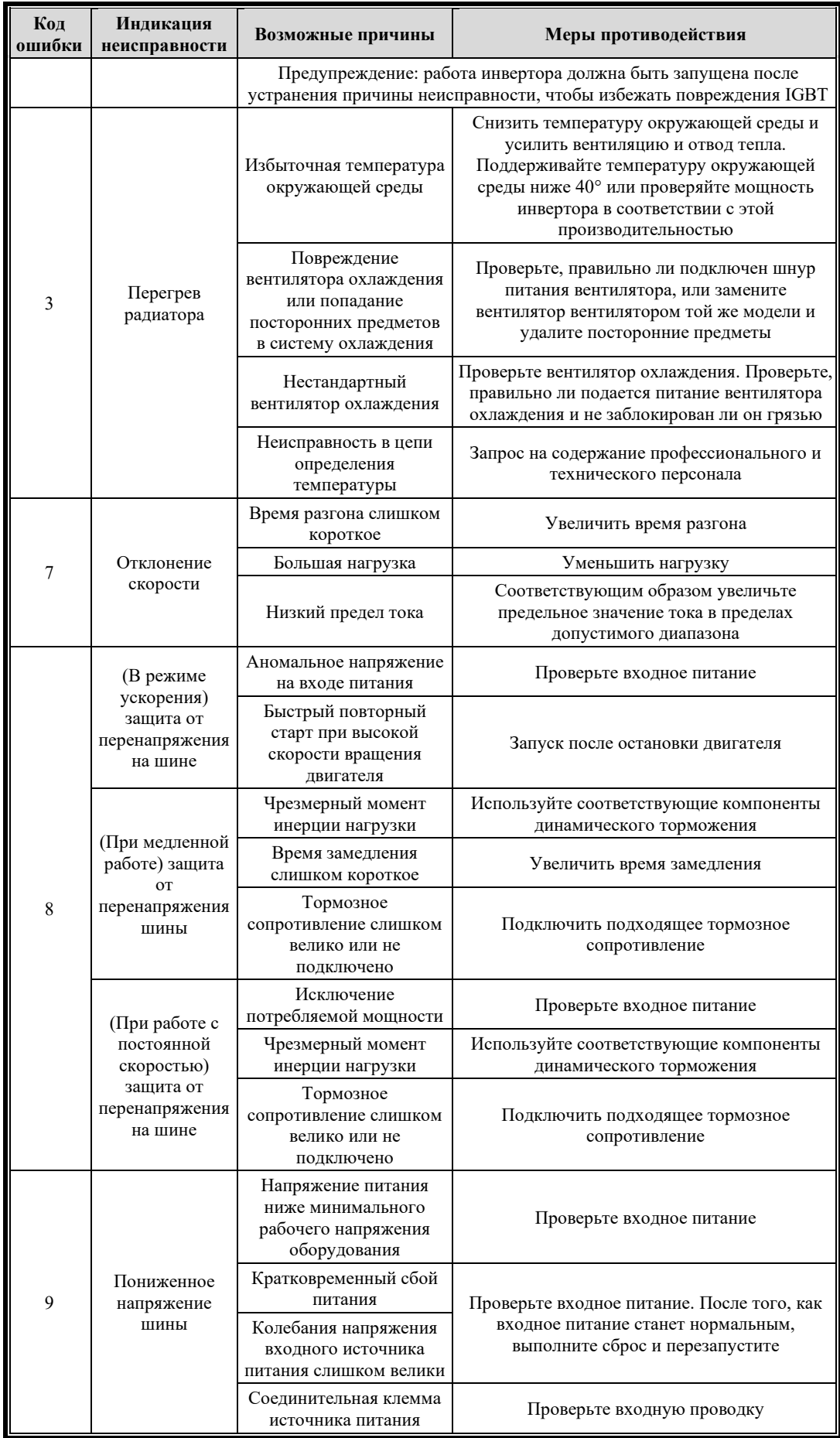

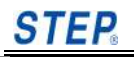

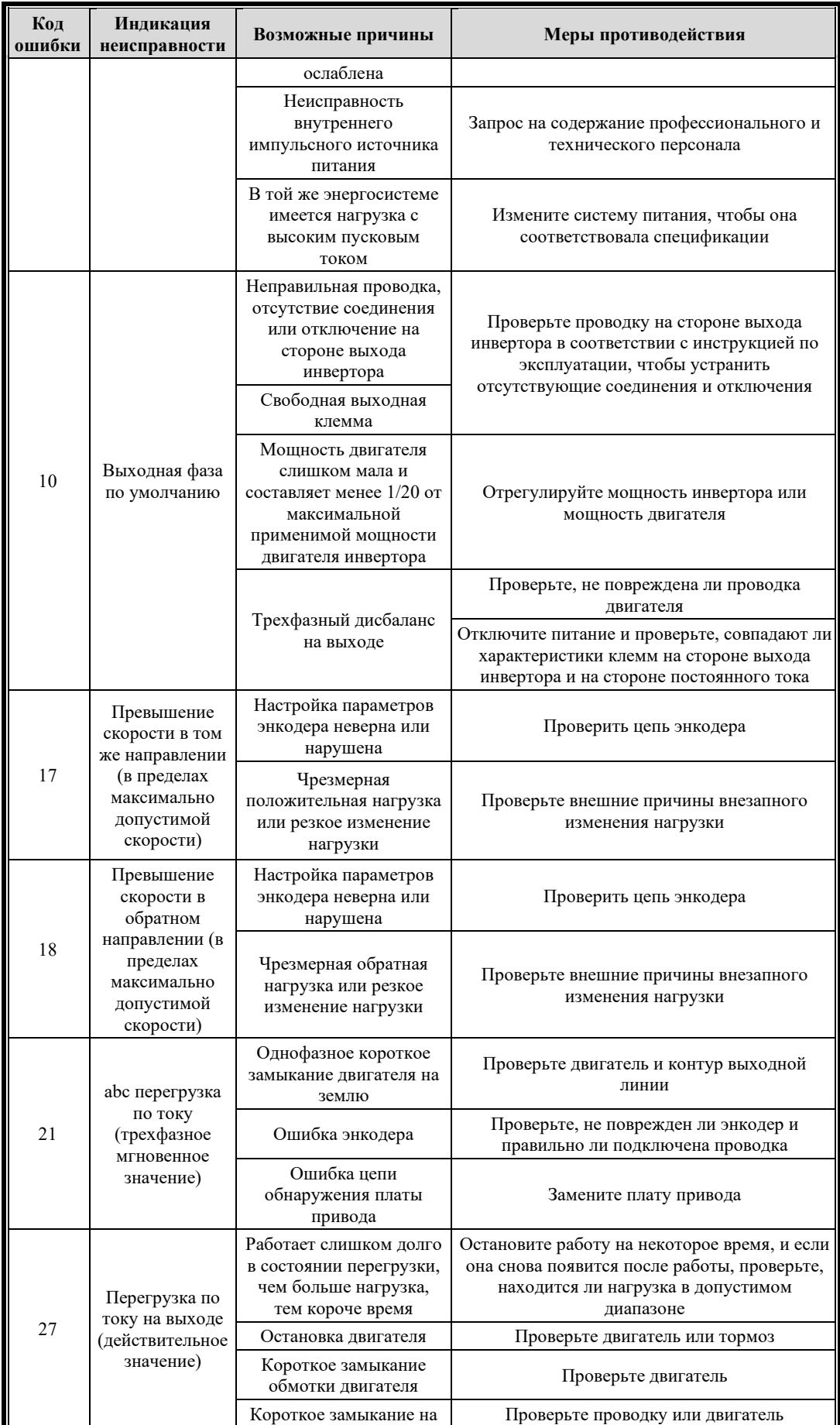

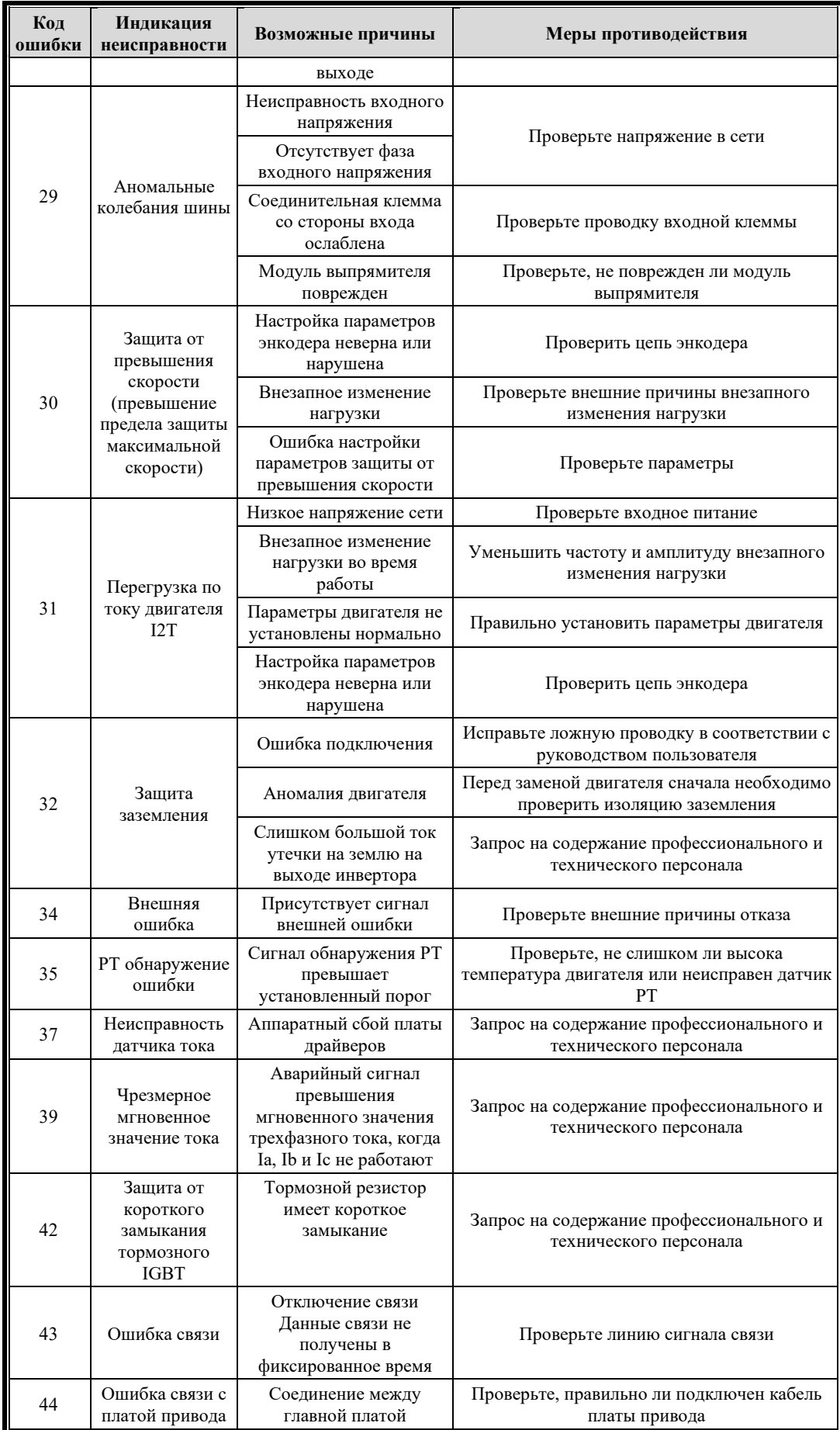

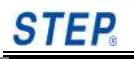

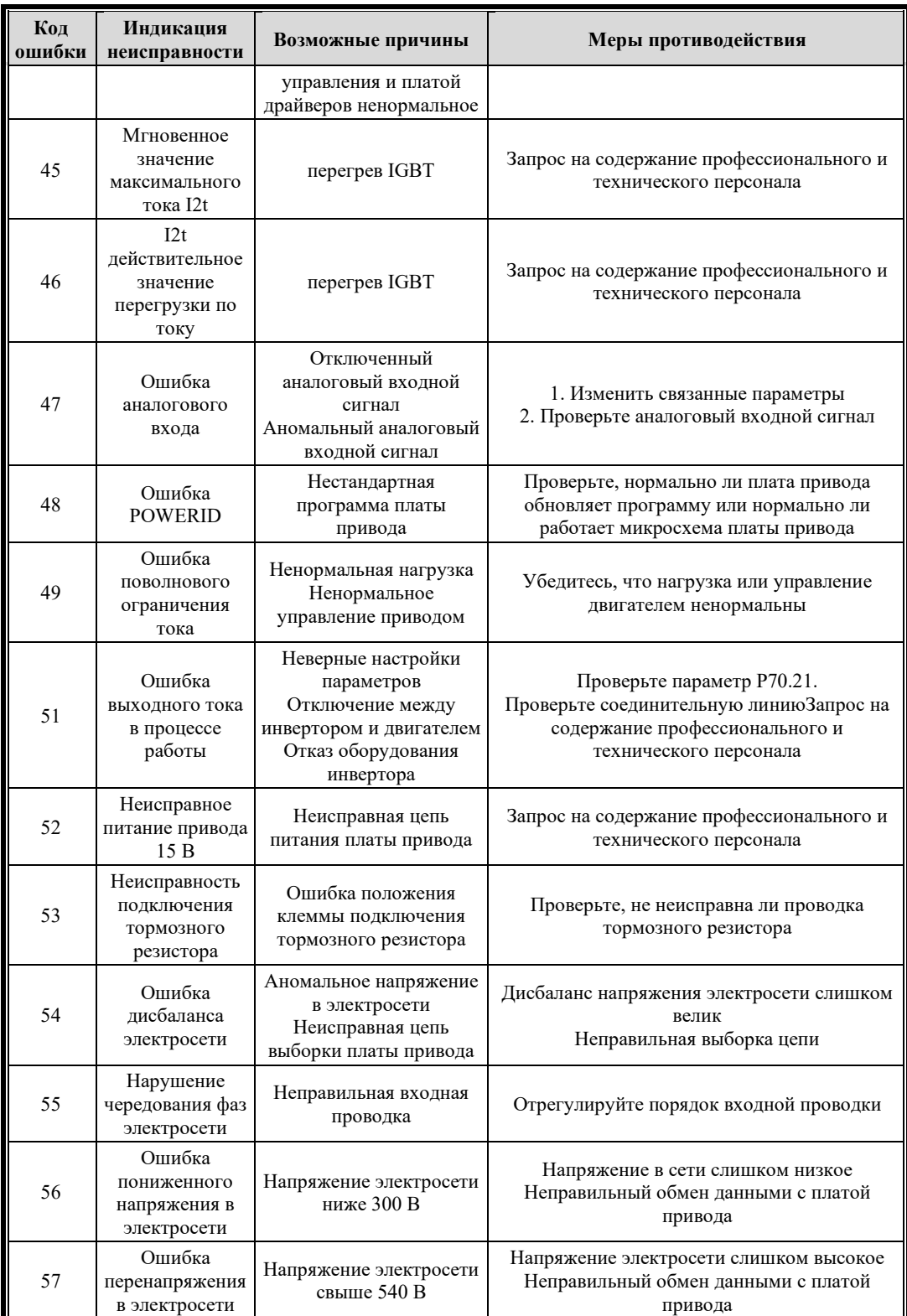

# **8.2 Процесс диагностики неисправностей**

Когда система запущена, инвертор и двигатель могут иногда выходить за пределы набора из-за ошибки настройки параметров и проводки. В этом случае обратитесь к процессу диагностики неисправностей, представленному в этом разделе, для анализа и обработки.

[Ненормальная работа двигателя]:

Когда на терминале управления есть инструкция по работе, двигатель не вращается:

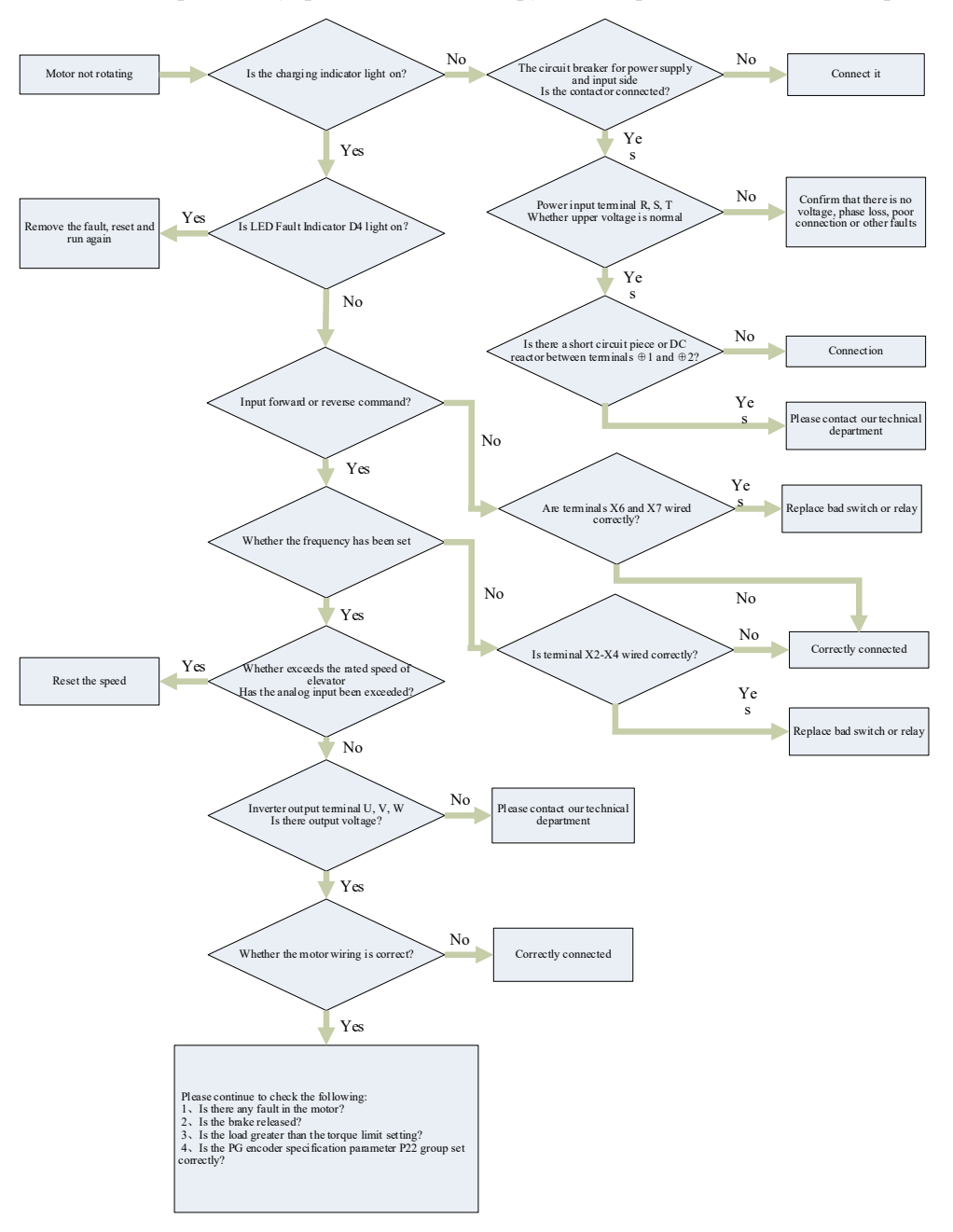

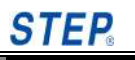

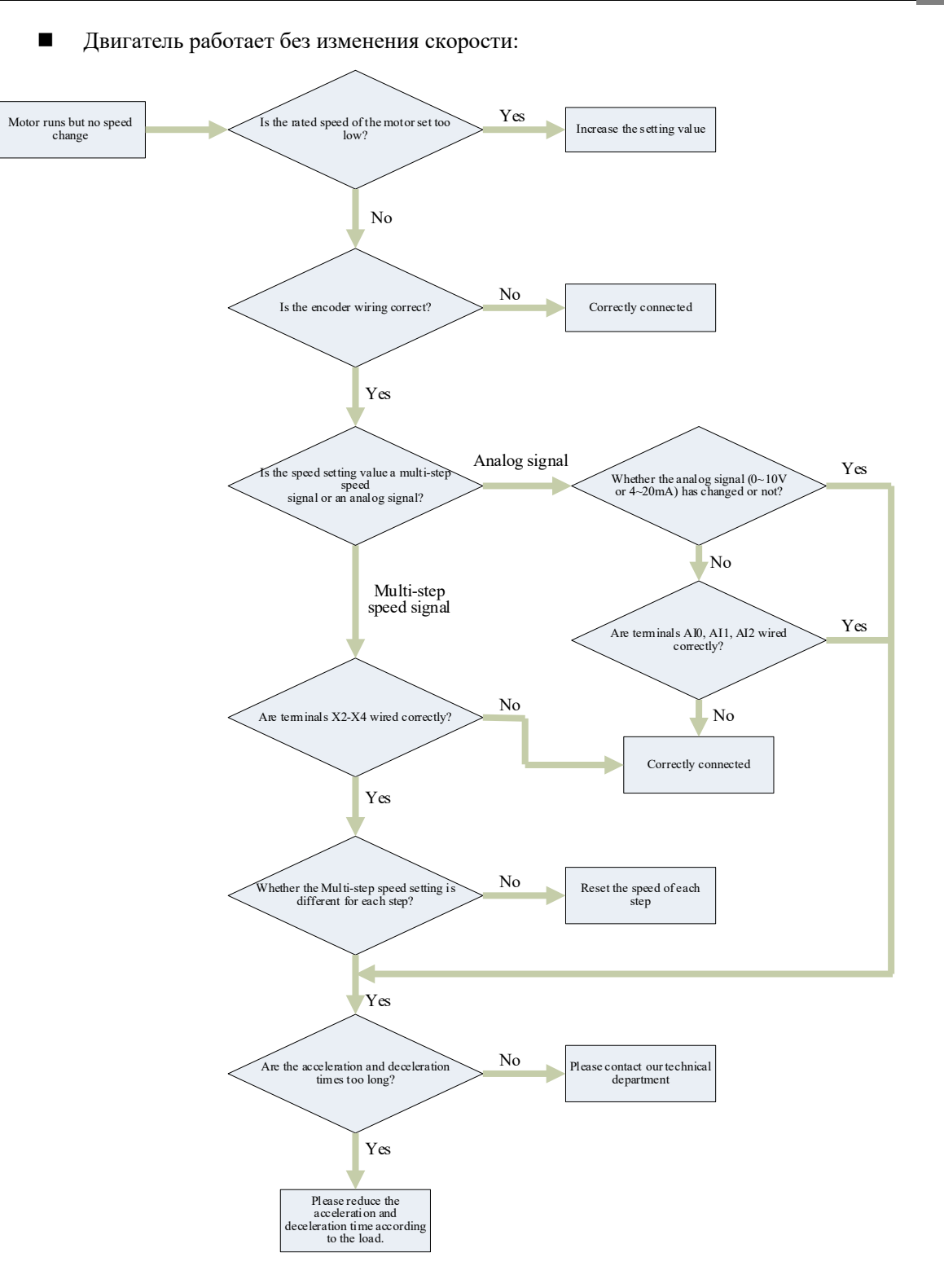

**Chapter 8**

# **Глава 9 Уход и обслуживание**

В этой главе содержится общая информация по уходу и техническому обслуживанию.

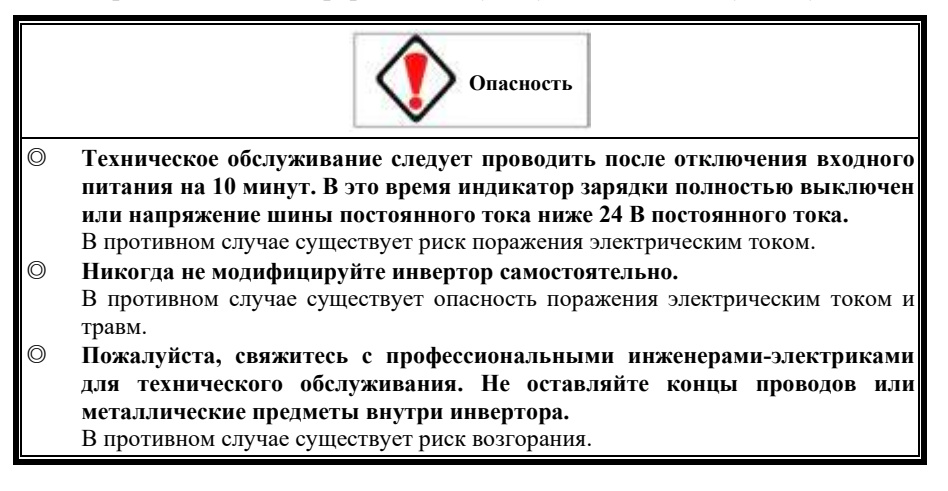

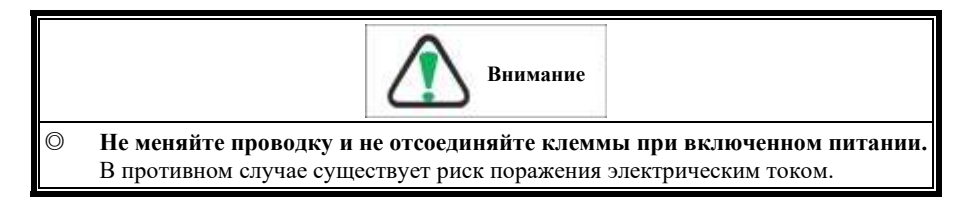

# **9.1 Гарантийный срок**

Компания окажет гарантийное обслуживание инвертора (основного корпуса) в следующих случаях:

В случае любого отказа или повреждения при нормальной эксплуатации производитель несет гарантийную ответственность в течение гарантийного срока (с даты поставки). Разумная плата за обслуживание будет взиматься после истечения гарантийного срока.

Тем не менее, даже в течение гарантийного срока за неисправность, вызванную следующими причинами, будет взиматься плата:

- 1) Проблемы, вызванные неиспользованием в соответствии с руководством по эксплуатации или самостоятельным ремонтом или модификацией без разрешения.
- 2) Проблемы, вызванные использованием вне стандартных спецификаций.
- 3) Падения после покупки или повреждения при транспортировке.
- 4) Ущерб, причиненный землетрясением, пожаром, наводнением, ударом молнии, аномальным напряжением или другими стихийными бедствиями и причинами, связанными с бедствиями.

#### **9.2 Запрос продукта**

В случае любого повреждения продукта, отказа или других проблем, пожалуйста, свяжитесь с нашим офисом или отделом послепродажного обслуживания по следующим вопросам.

Модель инвертора

Серийный номер производства

Дата покупки

К проблемам, требующим подключения, относятся: повреждения, неясные проблемы и неисправности.

# **9.3 Регулярный осмотр**

Когда инвертор включен и работает, его кожух не следует снимать, а рабочее состояние инвертора следует проверять внешним визуальным осмотром. Следующие элементы могут быть проверены в ходе планового осмотра:

- 1) Соответствует ли окружающая среда стандартным спецификациям;
- 2) Соответствуют ли рабочие характеристики стандартным спецификациям;
- 3) Есть ли ненормальный шум, вибрация и ненормальность;
- 4) Нормально ли работает охлаждающий вентилятор, установленный на инверторе;
- 5) Есть ли перегрев.

# **9.4 Периодическая проверка**

Во время регулярной проверки сначала остановите работу и снимите корпус после отключения питания. В это время на накопительном конденсаторе в главной цепи все еще есть зарядное напряжение, поэтому разрядка займет некоторое время. Поэтому проверка может быть только после того, как индикатор зарядки погаснет, и мультиметром будет проверено, что напряжение на шине постоянного тока ниже безопасного значения (ниже 24 В постоянного тока)

Если вы прикоснетесь к терминалу сразу после отключения питания, существует опасность поражения электрическим током.

См. Таблицу 9.1 для регулярных проверок.

| Инспекционн<br>ая часть             |                                                  | Пункт проверки                                                                                                    | Метод проверки                                                                       | Критерии оценки                                                                                                    |
|-------------------------------------|--------------------------------------------------|----------------------------------------------------------------------------------------------------|--------------------------------------------------------------------------------------|----------------------------------------------------------------------------------------------------|
| Рабочая среда                       |                                                  | Подтвердите температуру окружающей<br>1)<br>среды, влажность, вибрацию и наличие<br>агрессивных газов,<br>пыли,<br>масляного<br>тумана, капель воды и т. д.<br>Есть ли какие-либо опасные грузы вокруг<br>(2) | Визуальный<br>1)<br>осмотр,<br>термометр,<br>гигрометр<br>Визуальный<br>2)<br>осмотр | $\left( \right)$<br>Температура<br>окружающей<br>среды<br>$40^{\circ}$ C.<br>ниже<br>Влажность и другие<br>требования<br>соответствуют<br>экологическим<br>требованиям<br>Нет опасных грузов<br>2) |
| Жидкокристал<br>лический<br>дисплей |                                                  | 1) Четкий ли ЖК-дисплей и равномерная<br>подсветка<br>Отсутствуют ли символы на ЖК-дисплее<br>2)                                                                                                    | Визуальный осмотр                                                                    | Равномерная<br>1)<br>подсветка<br>Нормальный дисплей<br>2)                                                                                                    |
| Соединитель<br>Клеммы и<br>болты    |                                                  | Ослаблен ли болт<br>1)<br>Не ослаблен ли разъем<br>2)                                                                                                    | 1)<br>Затянуть<br>(2)<br>Визуальный<br>осмотр                                        | Нет аномалий<br>1)<br>2)<br>Безопасная установка                                                                                                    |
| Гла<br>ВНЫ<br>й<br>кон<br>Typ       | Проводк<br>a                                     | 1) Есть<br>обесцвечивание<br>ЛИ<br>трещины и<br>зашитного слоя<br>(2)<br>He<br>деформирована<br>форма<br>ЛИ<br>соединительного медного стержня                                                                | Визуальный осмотр                                                                    | Нет аномалий                                                                                                    |
|                                     | Электро<br>магнитн<br>ый<br>контакто<br>р и реле | 1) Есть ли вибрация при работе<br>2)<br>Замкнут ли контакт                                                                                                    | Слуховой<br>и<br>визуальный осмотр                                                   | Her<br>1)<br>2)<br>Звук<br>замыкания<br>контактов                                                                                                    |
|                                     | Электрол<br>итически<br>й<br>конденса<br>тор     | 1)<br>Есть<br>обесцвечивание,<br>ЛИ<br>утечка,<br>растрескивание и расширение оболочки<br>2) Выходит ли предохранительный клапан и Визуальный осмотр<br>расширяется<br>значительно<br>ЛИ<br>корпус<br>клапана |                                                                                      | Нет аномалий                                                                                                    |

Таблица 9.1 Элементы регулярного осмотра

**Chapter dintenance** 

Chapter laintenance

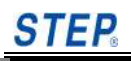

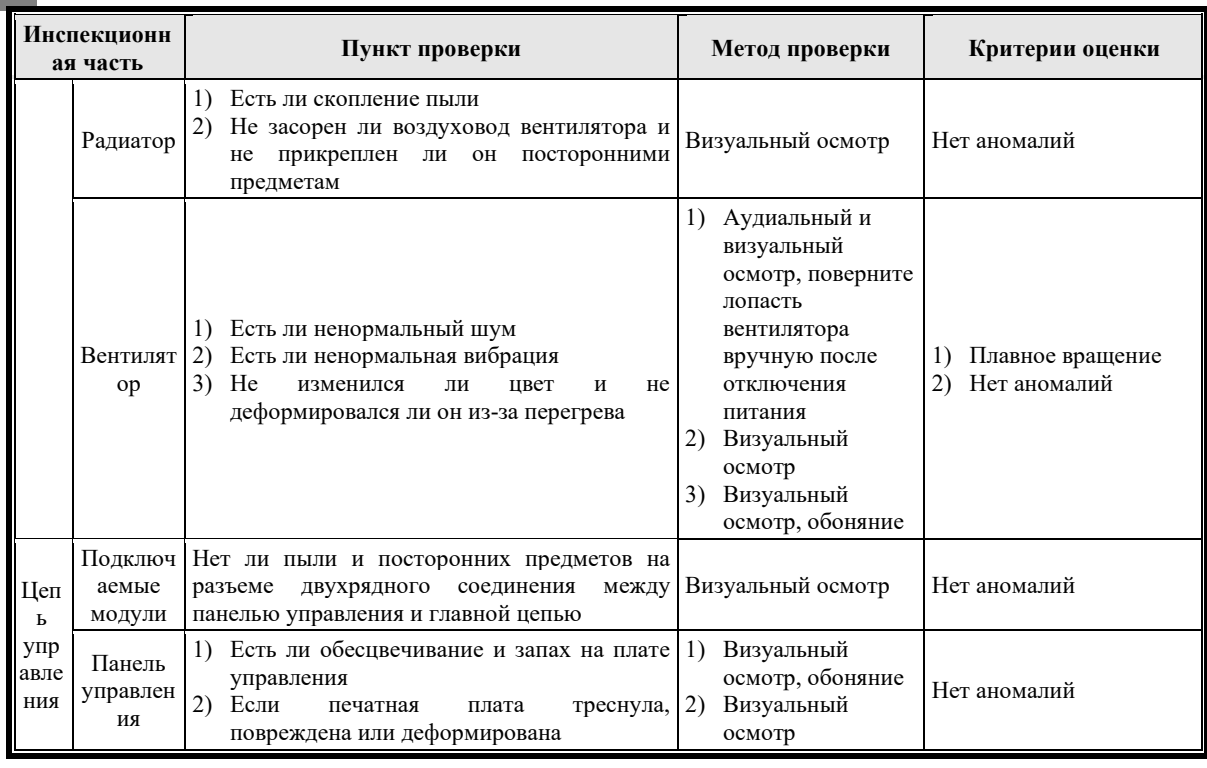
# **Приложение A Руководство по установке ЭМС для инвертора**

В этом приложении представлено руководство по ЭМС по проектированию и установке инвертора с точки зрения шумоподавления, требований к проводке, заземления, поглощения перенапряжения внешнего оборудования, утечки тока, разделения зоны установки и мер предосторожности при установке, использования сетевого фильтра, обработки радиационного шума и т. д. для справки пользователей инвертора.

## **A.1 Шумоподавление**

Принцип работы инвертора определяет, что он будет производить определенный шум. Его влияние на периферийное оборудование связано с типом и путем распространения шума, а также с конструкцией, установкой, проводкой и заземлением системы передачи.

## **A.1.1 Тип шума**

Тип шума показан на рисунке A-1.

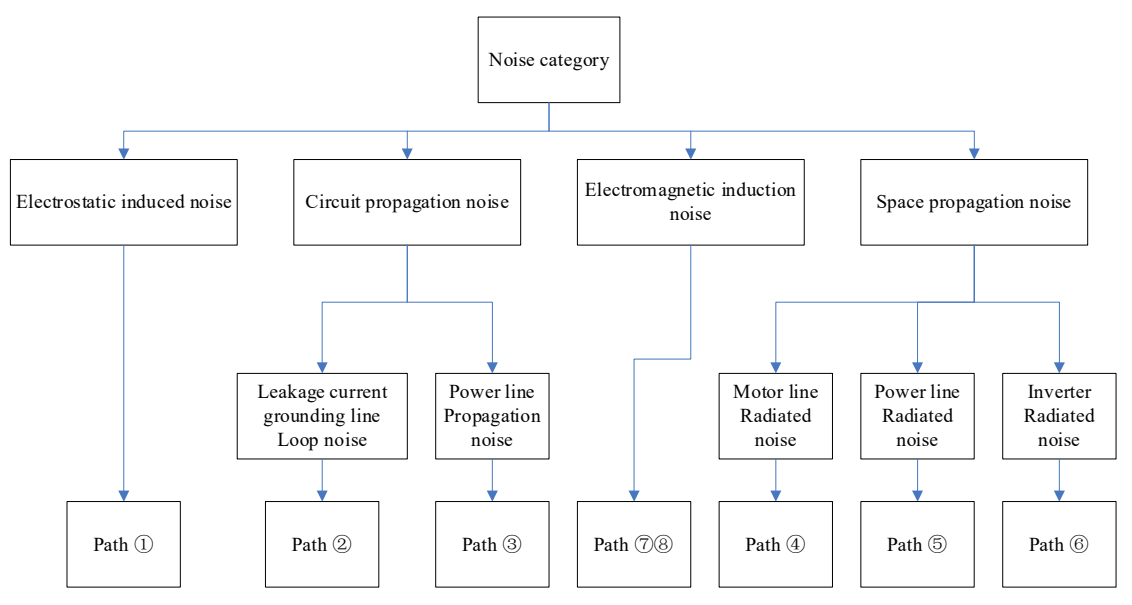

Рисунок A-1 Схематическая диаграмма типов шума

## **A.1.2 Путь распространения шума**

Путь распространения шума показан на рисунке A-2.

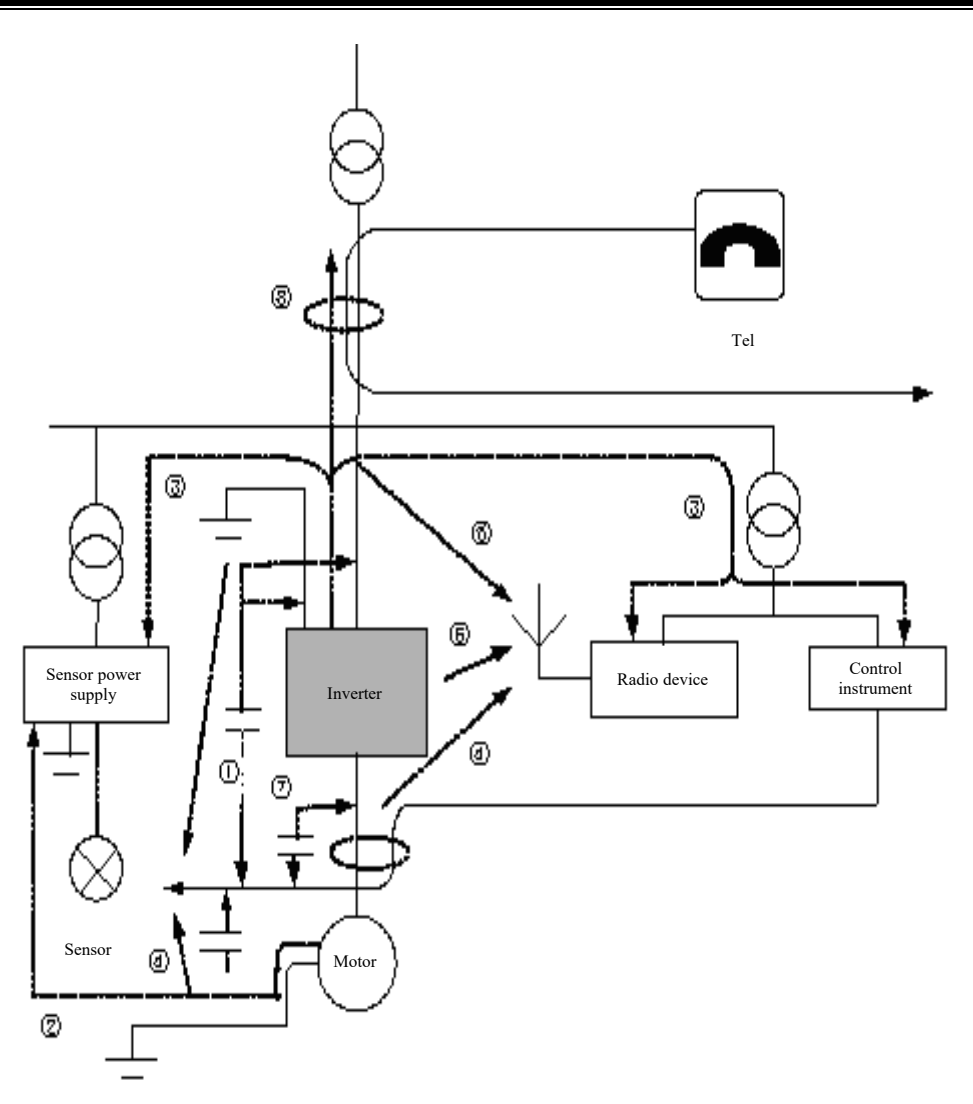

Рисунок А-2 Схематическая диаграмма распространения шума

#### $A.1.3$ Основные контрмеры по подавлению шума

Основные контрмеры для подавления шума показаны в таблице А.1.

| No.                                                                                 | Причина                                                                                                    | Контрмеры                                                                                                    |
|-------------------------------------------------------------------------------------|----------------------------------------------------------------------------------------------------|----------------------------------------------------------------------------------------------------|
| $\begin{matrix} \textcircled{1} \\ \textcircled{2} \\ \textcircled{3} \end{matrix}$ | Если<br>проложена<br>сигнальная<br>линия<br>параллельно линии питания или связана с<br>линией питания, шум будет распространяться<br>сигнальной<br>ВДОЛЬ<br>линии<br>из-за<br>электромагнитной<br>индукции<br>И<br>электростатической индукции, что приведет к<br>неправильной работе периферийного<br>оборудования. | 1. Избегайте параллельной проводки и пучковой<br>проводки сигнальных линий и<br>линий<br>электропередач;<br>периферийное<br>Держите восприимчивое<br>оборудование как можно дальше<br>OT <sub>1</sub><br>инвертора;<br>ержите чувствительные сигнальные линии как<br>можно дальше от входных и выходных<br>кабелей инвертора;<br>4.<br>кранированные провода используются для<br>сигнальных и силовых проводов, и которые<br>будут иметь лучшие характеристики, если их<br>обшить<br>соответственно<br>металлическими<br>трубками (расстояние между металлическими<br>трубками должно быть не менее 20см). |

Таблица А.1 Основные контрмеры для подавления шума

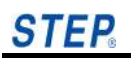

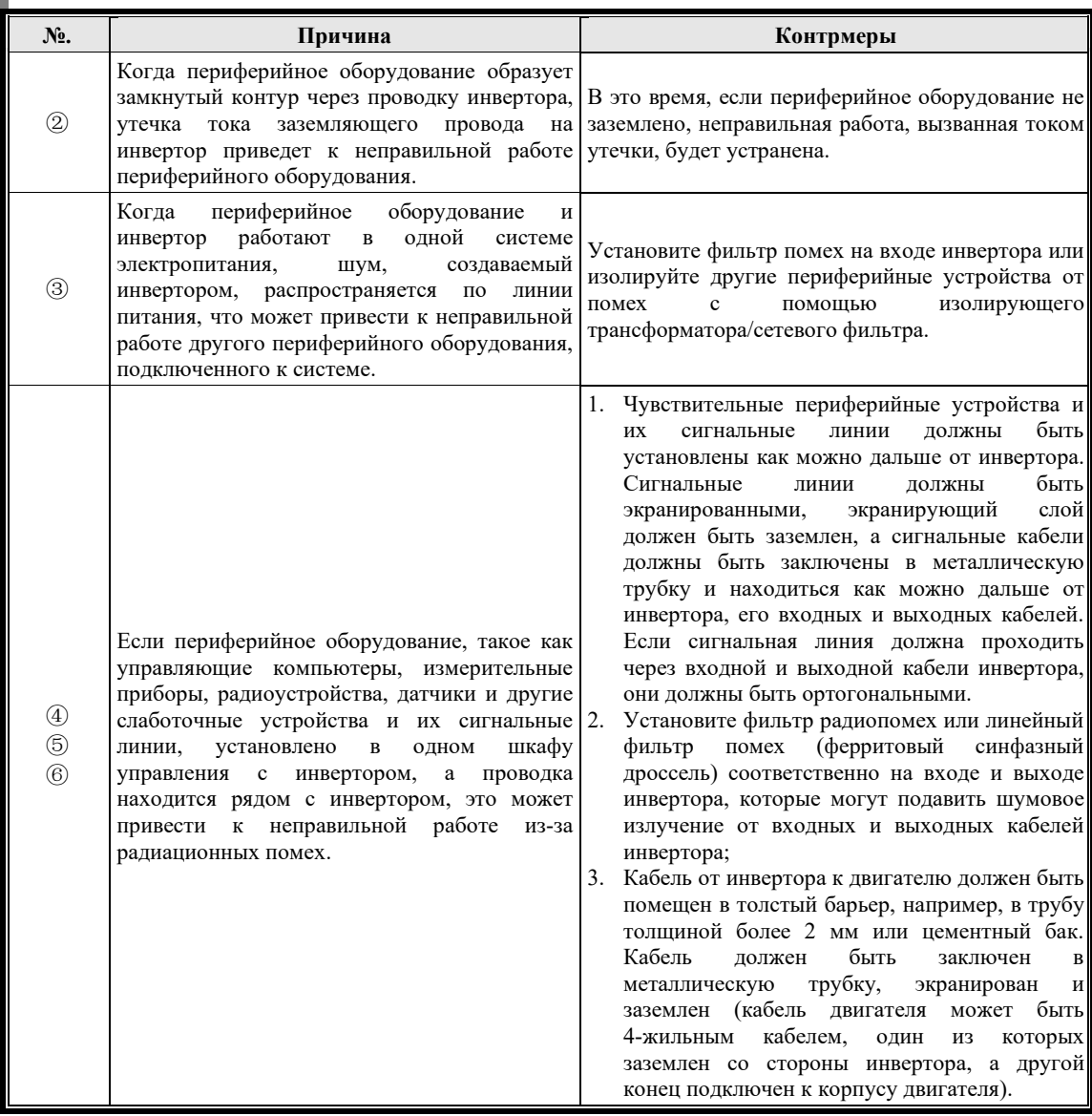

## **A.2 Требования к распространению**

## **A.2.1 Требования к прокладке кабеля**

Во избежание помех при взаимной связи кабель управляющего сигнала должен быть проложен отдельно от силового кабеля и кабеля двигателя, чтобы обеспечить достаточное расстояние, насколько это возможно, как показано на Рисунке A-3(a). Когда кабель управляющего сигнала должен проходить через силовой кабель или кабель двигателя, необходимо обеспечить ортогональное пересечение между ними, как показано на Рисунке  $A-3(b)$ .

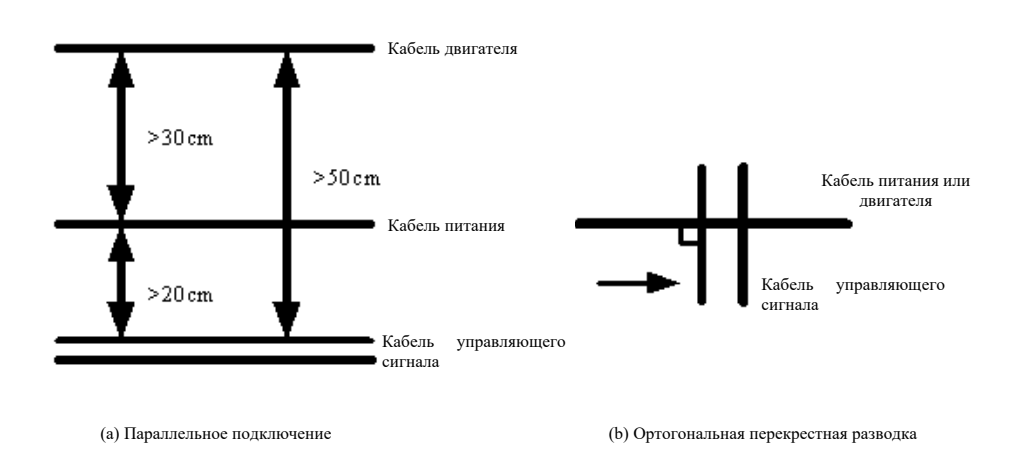

Рисунок A-3 Требования к проводке

## **A.2.2 Требования к площади поперечного сечения кабеля**

Чем больше площадь поперечного сечения кабеля, тем больше емкость на землю и больше ток утечки на землю. Поэтому, если площадь поперечного сечения кабеля двигателя слишком велика, его следует уменьшить, чтобы уменьшить выходной ток (ток будет уменьшаться на 5% при каждом увеличении площади поперечного сечения).

## **A.2.3 Требования к экранированным кабелям**

Следует использовать высокочастотные экранированные бронированные кабели с низким импедансом, такие как плетеная медная проволочная сетка и алюминиевая проволочная сетка.

## **A.2.4 Требования к прокладке экранированного кабеля**

Как правило, кабель управления должен быть экранированным кабелем, а экранированная проволочная сетка должна быть соединена с металлическим шкафом петлевым соединением на 360° через кабельные зажимы на обоих концах, как показано на Рисунке A-4. Метод заземления экрана, показанный на рис. A-5, неверен.

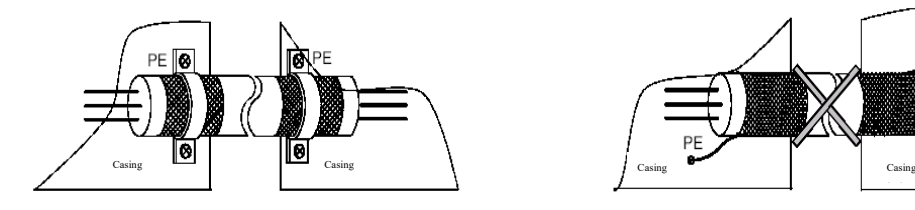

Рисунок A-4 Правильный метод заземления экрана

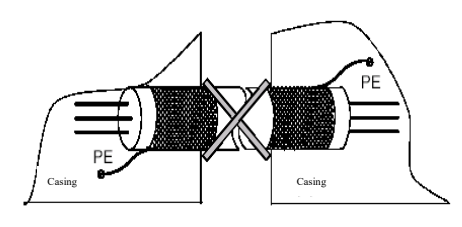

Рисунок A-5 Неправильный метод заземления экрана

## **A.3 Заземление**

## **A.3.1 Режим заземления**

См. Рисунок A-6 для режима заземления заземляющего электрода.

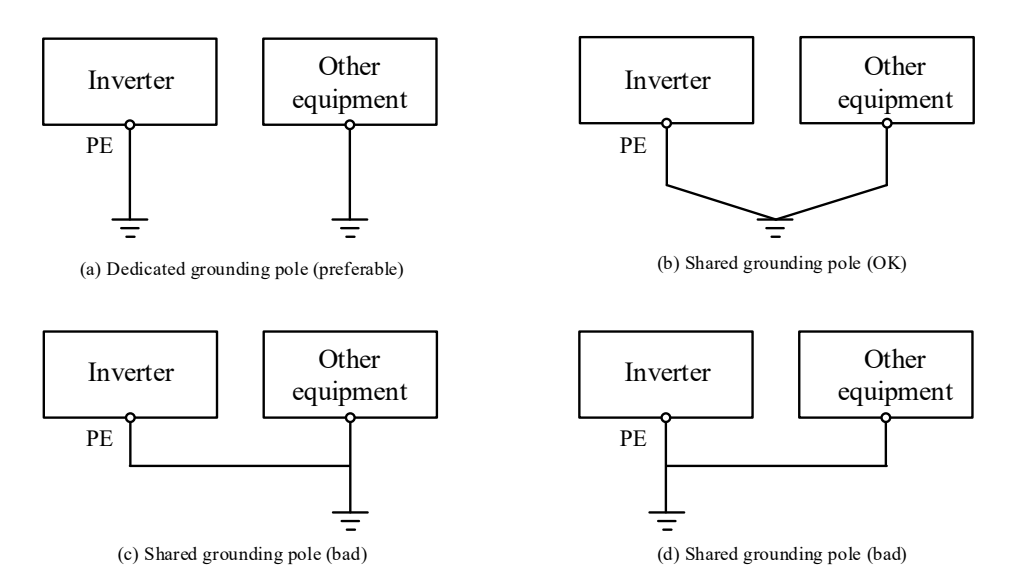

Рисунок A-6 Схематическая диаграмма специального заземляющего электрода

Среди четырех режимов заземления на приведенном выше рисунке метод (а) является лучшим, пользователям рекомендуется использовать этот метод для заземления в максимально возможной степени.

## **A.3.2 Меры предосторожности для заземляющих кабелей**

- (1) Заземляющий кабель стандартного сечения следует выбирать, насколько это возможно, чтобы обеспечить как можно меньшее полное сопротивление заземления. Поскольку высокочастотное сопротивление плоского кабеля меньше, чем у круглого проводника, лучше выбрать плоский кабель с такой же площадью поперечного сечения.
- (2) Кабель заземления должен быть как можно короче, а точка заземления должна располагаться как можно ближе к инвертору.
- (3) Если в качестве линии двигателя используется четырехжильный кабель, один из четырехжильных кабелей должен быть заземлен со стороны инвертора, а другой конец должен быть подключен к заземляющему концу двигателя. Если двигатель и инвертор оснащены собственными заземляющими электродами, можно добиться наилучших характеристик заземления.
- (4) Когда клеммы заземления всех компонентов в системе управления соединены вместе, источник шума, образованный током утечки на землю, будет воздействовать на другие периферийные устройства, кроме инвертора в системе управления. Следовательно, в одной и той же системе управления заземление инвертора должно быть отделено от заземления слаботочного оборудования, такого как компьютер, датчик или аудиооборудование, во избежание их соединения друг с другом.
- (5) Чтобы получить более низкое высокочастотное сопротивление, крепежные болты каждого оборудования можно использовать в качестве высокочастотных клемм, подключенных к задней панели шкафа. Обратите внимание на удаление изоляционной краски в точках крепления во время установки.
- (6) аземляющий кабель должен быть проложен далеко от проводки части ввода-вывода чувствительного к помехам оборудования, а заземляющий кабель должен быть как можно короче.

## **A.4 Установка поглотителя перенапряжений**

Большое количество устройств, производящих шум, таких как реле, контакторы и электромагнитные тормоза, должны быть оснащены ограничителями перенапряжения, даже

если они установлены вне шасси инвертора, как показано на рис. A-7.

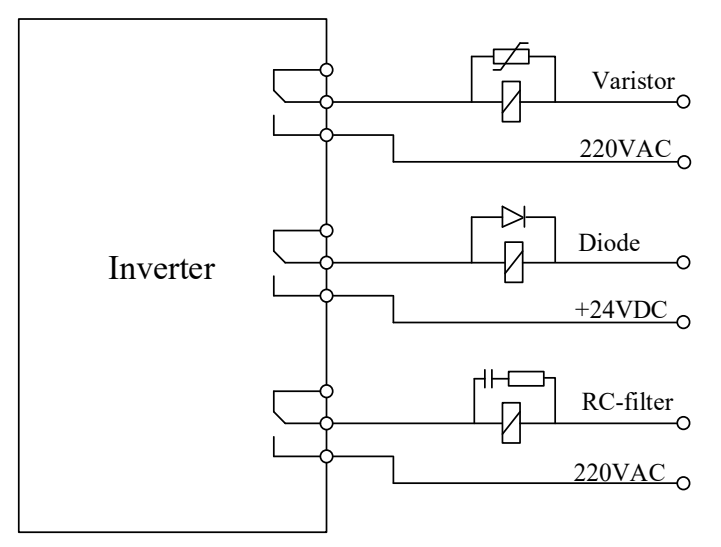

Рисунок A-7 Требования к использованию реле, контакторов и электромагнитных тормозов

## **A.5 Ток утечки и меры по его устранению**

Ток утечки протекает через емкость линии и емкость двигателя на входе и выходе инвертора, включая ток утечки на землю и ток утечки между фазами, как показано на рис. A-8. Величина тока утечки зависит от несущей частоты и емкости.

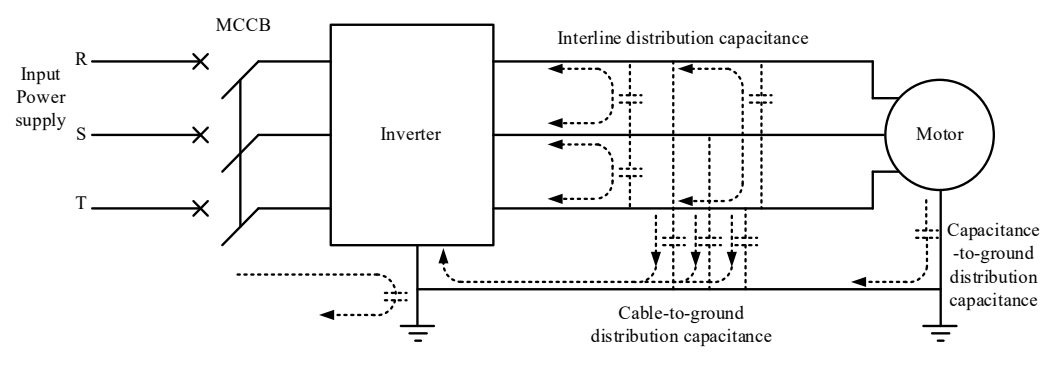

Рисунок A-8 Путь тока утечки

## **A.5.1 Ток утечки на землю**

Ток утечки на землю будет течь не только в инвертор, но и в другое оборудование через заземляющий провод. Это может привести к неправильной работе автоматических выключателей, реле или другого оборудования. Чем выше несущая частота инвертора и чем длиннее кабель двигателя, тем больше ток утечки.

Меры подавления: уменьшить несущую частоту; максимально укоротите кабель двигателя; используйте автоматические выключатели утечки, специально разработанные для высоких гармоник/импульсных токов утечки.

## **A.5.2 Линейный ток утечки**

Высшие гармоники тока утечки, протекающие через конденсатор между кабелями на выходе инвертора, могут вызвать неправильную работу внешнего теплового реле. При большой длине проводки (более 50 м) увеличивается ток утечки, что легко может привести к неправильной работе внешнего теплового реле.

Меры подавления: уменьшить несущую частоту; установите выходной дроссель переменного тока на стороне выхода. Рекомендуется непосредственно контролировать температуру двигателя с помощью датчика температуры или заменить внешнее тепловое реле электронным тепловым реле с функцией защиты двигателя от перегрузки самого инвертора.

# **STFP**

## **A.6 Подавление излучения инвертора**

Инвертор обычно устанавливается в металлический шкаф управления. Приборы и оборудование за пределами металлического шкафа слабо подвержены влиянию излучения инвертора, а внешний соединительный кабель является основным источником излучения. Поскольку все силовые кабели, кабели двигателя, кабели управления и кабели клавиатуры инвертора должны быть выведены из экранирующего шкафа, необходимо провести специальные измерения в месте вывода, в противном случае экранирование будет недействительным.

На рис. A-9 кабель в экранирующем шкафу действует как антенна, и после приема шумового излучения в шкафу он будет распространять шум за пределы экранирующего шкафа по кабелю и излучать в пространство. На рис. A-10 экранирующий слой кабеля соединяется с землей экранирующего корпуса на выходе, тогда шумовое излучение, полученное кабелем в шкафу, может напрямую стекать в землю через экранирующий корпус, тем самым устраняя влияние на внешний мир.

При использовании метода заземления экранирующего слоя, показанного на рисунке A-10, экранирующий слой кабеля должен быть подключен к заземлению корпуса как можно ближе к розетке, в противном случае кабель от точки заземления до розетки все равно будет соединен как антенна. Расстояние между точкой заземления шума и розеткой должно быть не менее 15 см, и чем меньше расстояние, тем лучше.

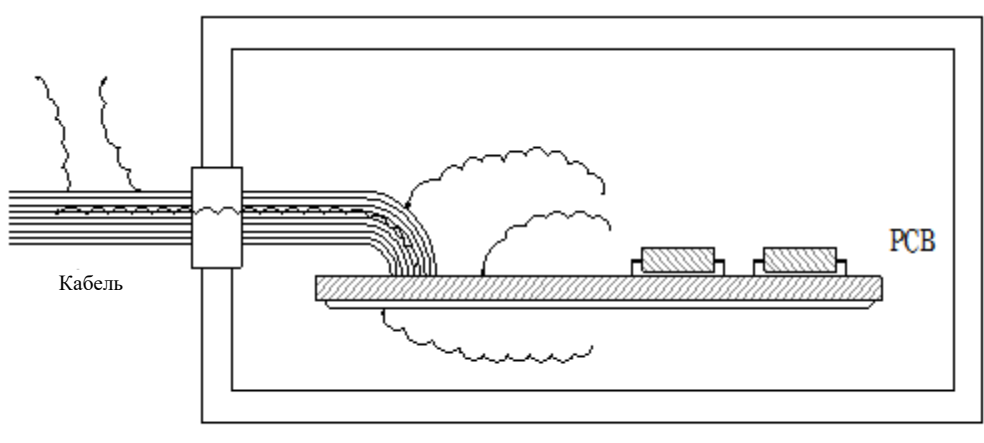

Защитное шасси

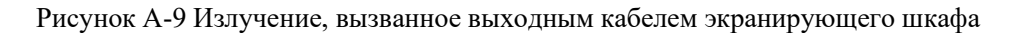

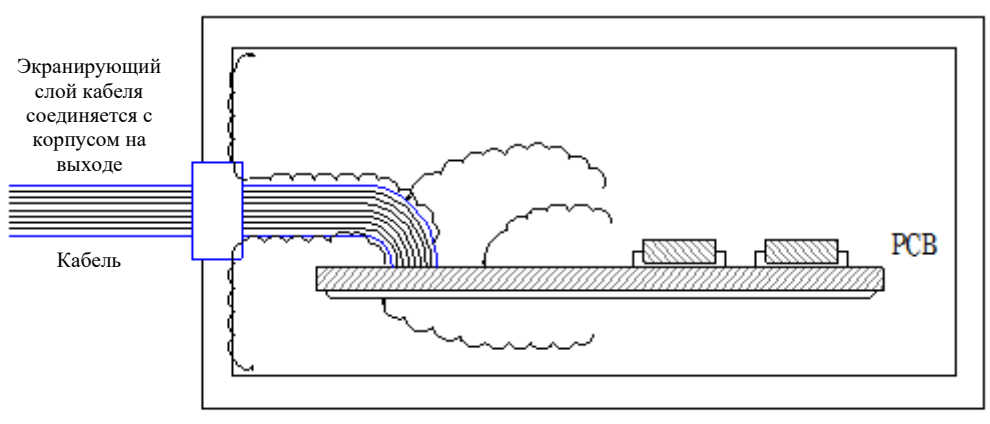

Защитное шасси

Рис. A-10. Подавление излучения защитным слоем кабеля, соединенным с землей экранирующего корпуса

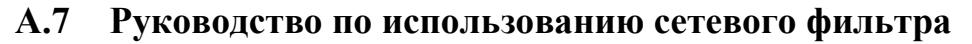

Сетевой фильтр можно использовать для оборудования, которое может генерировать сильные помехи, и для оборудования, чувствительного к внешним помехам.

## **A.7.1 Функция сетевого фильтра**

- (1) Сетевой фильтр представляет собой двунаправленный фильтр нижних частот, который пропускает только постоянный ток и ток с частотой 50 Гц и не пропускает ток электромагнитных помех с более высокой частотой. Следовательно, он может не только предотвратить попадание электромагнитных помех, создаваемых самим оборудованием, в линию электропередач, но и предотвратить попадание помех на линии электропередач в оборудование.
- (2) Сетевой фильтр может обеспечить соответствие оборудования требованиям стандартов электромагнитной совместимости в отношении кондуктивного излучения и восприимчивости к проводимости, а также может подавлять радиационные помехи оборудования.

## **A.7.2 Меры предосторожности при установке сетевого фильтра**

- (1) В шкафу фильтр должен быть установлен как можно ближе к входу линии питания, а линия ввода питания фильтра должна быть как можно короче в шкафу управления.
- (2) Если входная линия и выходная линия фильтра проложены слишком близко друг к другу, высокочастотные помехи будут напрямую связывать байпас фильтра через входную и выходную линии фильтра, что сделает силовой фильтр неэффективным.
- (3) Обычно на корпусе фильтра имеется специальная клемма заземления. Однако, если клемма заземления фильтра подключена к корпусу шкафа с помощью провода, длинный провод не будет играть роль эффективного обхода из-за его высокочастотного импеданса, тогда фильтр будет бесполезен. Правильный способ установки — наклеить корпус фильтра на токопроводящую плоскость металлического корпуса, чтобы площадь контакта была как можно больше. Обратите внимание на удаление изоляционной краски во время установки, чтобы обеспечить хороший электрический контакт.

## **A.8 Разделение зоны установки ЭМС инвертора**

В системе передачи, состоящей из инвертора и двигателя, инвертор и периферийные устройства, такие как устройства управления и датчики, обычно устанавливаются в одном и том же шкафу управления. Помехи, создаваемые шкафом управления снаружи шкафа, можно подавить, приняв меры на главном контакте, поэтому на входной клемме шкафа управления следует установить фильтр радиопомех и входной дроссель переменного тока. Чтобы соответствовать требованиям ЭМС, в шкафу управления также должна быть реализована электромагнитная совместимость.

В системе передачи, состоящей из инвертора и двигателя, инвертор, блок торможения и контактор являются сильными источниками шума, которые могут повлиять на нормальную работу чувствительных к шуму периферийных устройств, таких как устройства автоматизации, энкодеры и датчики. Периферийные устройства могут быть установлены в различных областях ЭМС в соответствии с их электрическими характеристиками, чтобы реализовать пространственную изоляцию источника шума и приемника шума, что является наиболее эффективной мерой для уменьшения помех.

Разделение области установки ЭМС инвертора показано на Рисунке A-11.

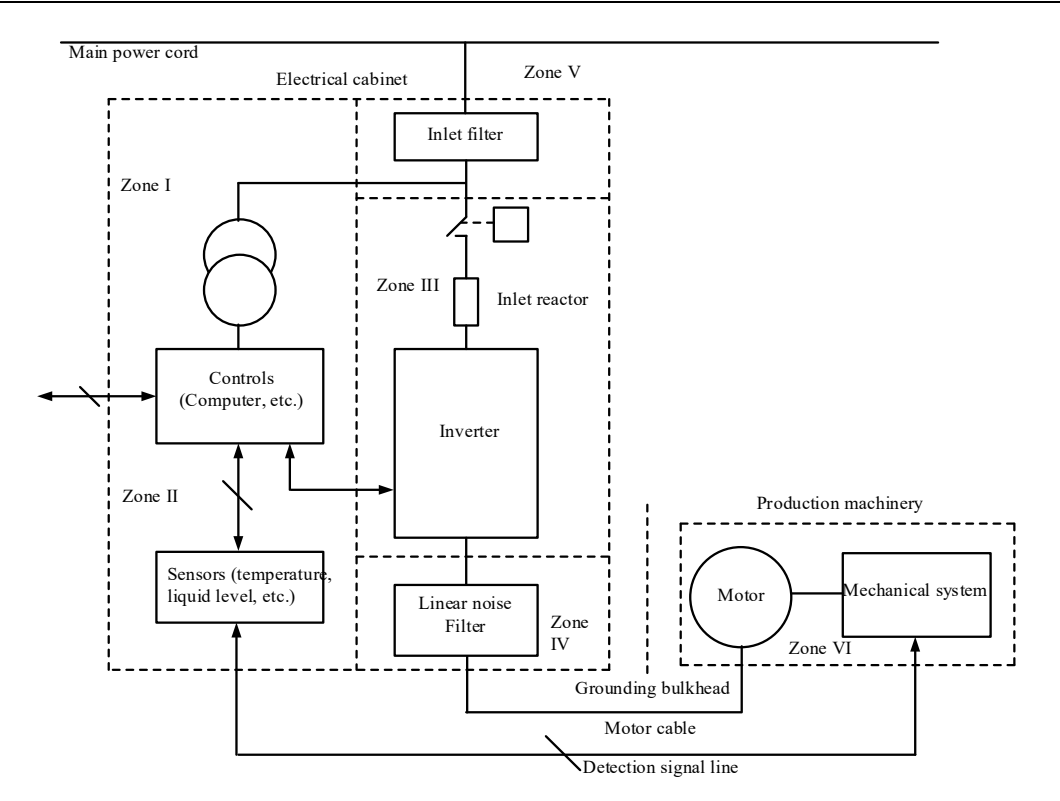

Рисунок A-11 Схематическая диаграмма области установки ЭМС инвертора

Разделение вышеуказанных областей установки описано следующим образом:

Область I: силовой трансформатор управления, устройство управления, датчик и т. д.

Зона II: управляющий сигнал и его кабельный интерфейс, требующий определенной защищенности.

Зона III: вводной сетевой дроссель, инвертор, блок торможения, контактор и другие основные источники шума.

Зона Ⅳ: выходные шумовые фильтры и их разводка.

Зона Ⅴ: блок питания (включая проводку фильтра радиопомех).

Зона Ⅵ: двигатель и его кабели.

**STEP** 

Каждая зона должна быть изолирована на расстоянии не менее 20 см для достижения электромагнитной развязки. Каждую зону лучше отделить заземляющей перегородкой, а кабели в разных зонах проложить в разные кабельные каналы. Фильтр (при необходимости) должен быть установлен на границе раздела зон. Все кабели шины (например, RS485) и сигнальные кабели, выходящие из шкафа, должны быть экранированы.

## **A.9 Меры предосторожности при электрическом монтаже инвертора**

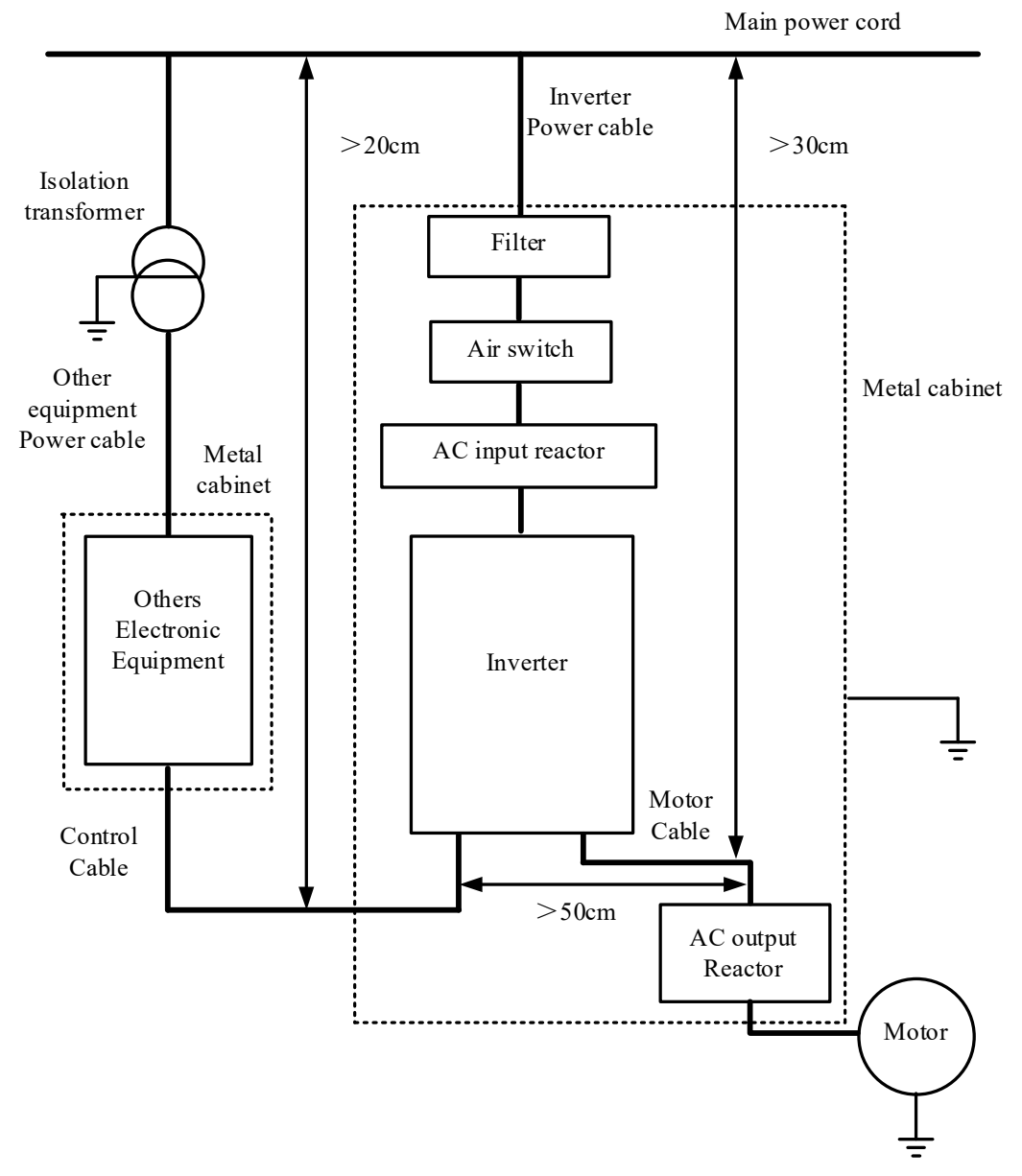

Электрический монтаж инвертора показан на Рисунке A-12:

Рисунок A-12 Принципиальная схема электрического монтажа инвертора

Чтобы соответствовать требованиям ЭМС, при установке обратите внимание на следующие аспекты:

- (1) Инвертор должен быть установлен в шкафу, а основание инвертора, входной фильтр и другие периферийные устройства должны быть закреплены на задней панели шкафа управления, чтобы обеспечить хороший электрический контакт с задней панелью. Расстояние между инвертором и фильтром должно быть как можно короче и менее 15 см, чтобы свести к минимуму высокочастотное сопротивление между заземляющим проводом инвертора и землей входного фильтра и уменьшить высокочастотный шум.
- (2) Широкая заземляющая шина должна быть установлена на входе в шкаф управления (не более 5 см от выхода). Экранирующие слои всех кабелей, входящих и выходящих из шкафа, должны быть закреплены на заземляющей шине петлевым соединением на 360° для обеспечения хорошего электрического контакта.

## STFP

- (3) Для кабелей двигателей следует использовать экранированные кабели, предпочтительно со спиральным металлическим поясом и проволочной сеткой для двойного экранирования. Экранирующий слой кабеля двигателя на конце инвертора должен быть закреплен на задней стенке шкафа с помощью петли на 360° (как показано на рисунке A.4) с помощью металлических кабельных зажимов. Должно быть два положения крепления: одна точка должна быть как можно ближе к инвертору, желательно менее 15 см; другая точка должна быть на шине заземления. Экранирующий слой должен быть соединен с металлической оболочкой двигателя петлевым соединением на 360° на конце двигателя, когда он проходит через клеммную коробку двигателя. В случае каких-либо затруднений экранирующий слой можно скрутить в оплетку, а затем соединить с заземляющей клеммой двигателя после сплющивания с шириной сплющивания более 1/5 длины оплетки. Длина жилы кабеля двигателя и подводящего провода в мягкой полиэтиленовой оплетке должна быть как можно короче, желательно менее 5 см.
- (4) Экранированные кабели должны использоваться для кабелей управления клеммами. Экранирующий слой необходимо соединить с шиной заземления на входе в шкаф с помощью петли на 360° с помощью металлических кабельных зажимов, и его можно закрепить на металлическом корпусе инвертора с помощью металлических кабельных зажимов. В случае затруднений экранирующий слой можно скрутить в широкую и короткую оплетку, а затем после сплющивания подключить к клемме PE инвертора. Длина открытой части жилы кабеля и подводящего провода из мягкой полиэтиленовой оплётки должна быть как можно короче, желательно менее 15 см.
- (5) Кабель клавиатуры не должен проходить через экранирующий шкаф.
- (6) Проем в экранирующем шкафу должен быть как можно меньше и не превышать 15 см.

## **A.10 Стандарты ЭМС, которым соответствует интеллектуальный гибкий драйвер**

После установки интеллектуального гибкого драйвера с соответствующими входными/выходными фильтрами и реакторами переменного тока (дополнительные фильтры и модели реакторов см. в разделе «Дополнительные принадлежности») и проводки с соблюдением приведенных выше мер предосторожности стандарты ЭМС, которые могут быть соблюдены, показаны в Приложении A.2.

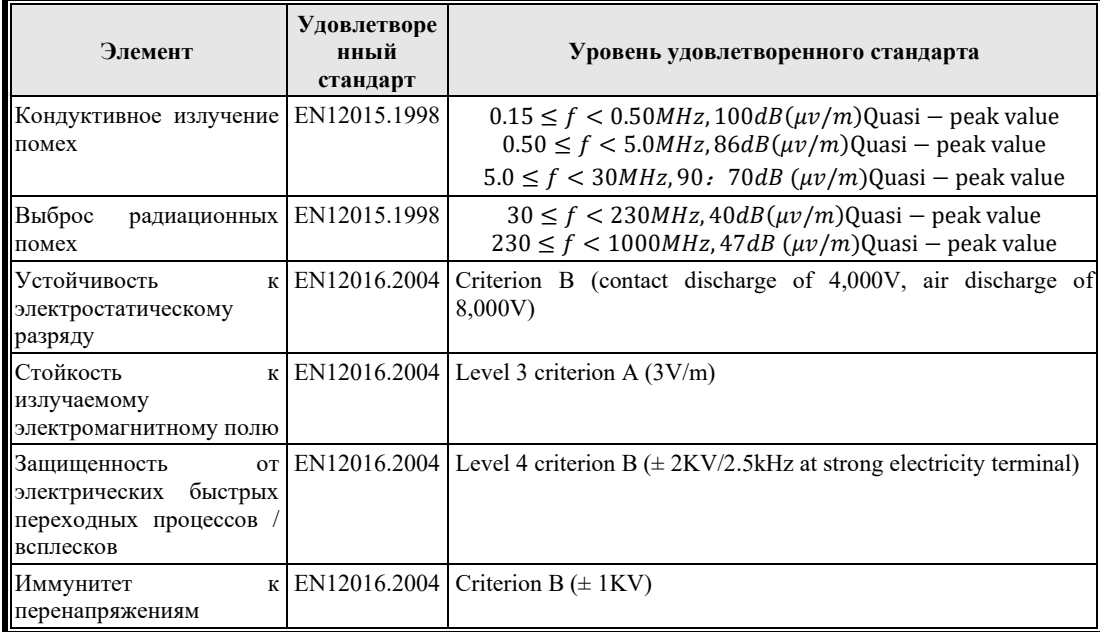

Таблица A.2. Сводка характеристик электромагнитной совместимости для интеллектуального гибкого драйвера

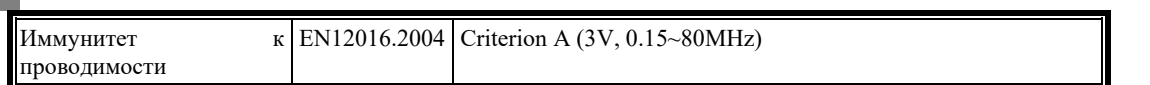

## **STEP**

# **Приложение B Стандарты, подходящие для инвертора**

CE

## **Европейские спецификации низкого напряжения**

Интеллектуальный гибкий привод соответствует требованиям стандарта EN61800-5-1:2007, таким образом, соответствует Директиве по низковольтному оборудованию 2006/95/EU.

Этот инвертор также соответствует следующим стандартным спецификациям:

EN61800-5-1: 2007: Системы электрического силового привода с регулируемой скоростью. Часть 5-1. Требования безопасности. Электрические, тепловые и энергетические характеристики

## **1. Европейские спецификации ЭМС**

Если вы будете следовать рекомендациям по установке, предложенным в этом руководстве, интеллектуальный гибкий драйвер будет соответствовать следующим стандартам ЭМС:

EN12015.1998 Электромагнитная совместимость. Стандарт семейства продуктов для лифтов, эскалаторов и пассажирских конвейеров.

EN12016.2004 Электромагнитная совместимость. Стандарт семейства продуктов для лифтов, эскалаторов и пассажирских конвейеров.

EN61800-3:2004: Система электропривода с регулируемой скоростью D, часть 3

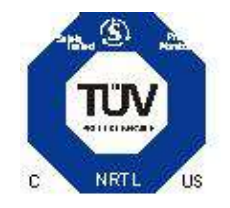

## **Система менеджмента качества ISO9001**

Shanghai Sigriner STEP Electric Co., Ltd. управляет своей системой управления качеством в соответствии с требованиями стандарта **ISO9001**.

# **Приложение C Протокол связи Modbus**

Адрес **Modbus** устанавливается равным адресу преобразователя в шестнадцатеричном формате:

Адрес регистра **Modbus** = адрес регистра + 0x999A

Адрес бита регистра **Modbus** = адрес регистра \*16+ номер бита (n=0, …, 15)

**Modbus** адрес параметра инвертора = номер параметра, выраженный в шестнадцатеричном формате (например, Modbus адрес параметра P10.23 равен 0x1023)

Адрес **Modbus** устанавливается равным десятичному адресу преобразователя:

Адрес регистра **Modbus** = адрес регистра + 10000

Адрес бита регистра **Modbus** = адрес регистра \*16+ номер бита (n=0, …, 15)

**Modbus** адрес параметра инвертора = номер параметра, выраженный в десятичном формате (например, Modbus адрес параметра P10.23 равен 1023)

## **C.1 Данные команды [Регистр 3, 6] [Бит 1, 5]**

Прочтите код функции регистра 3 в таблице и запишите код функции регистра 6 в таблицу

Прочтите код битовой функции 1 в таблице и запишите код битовой функции 5 в таблицу

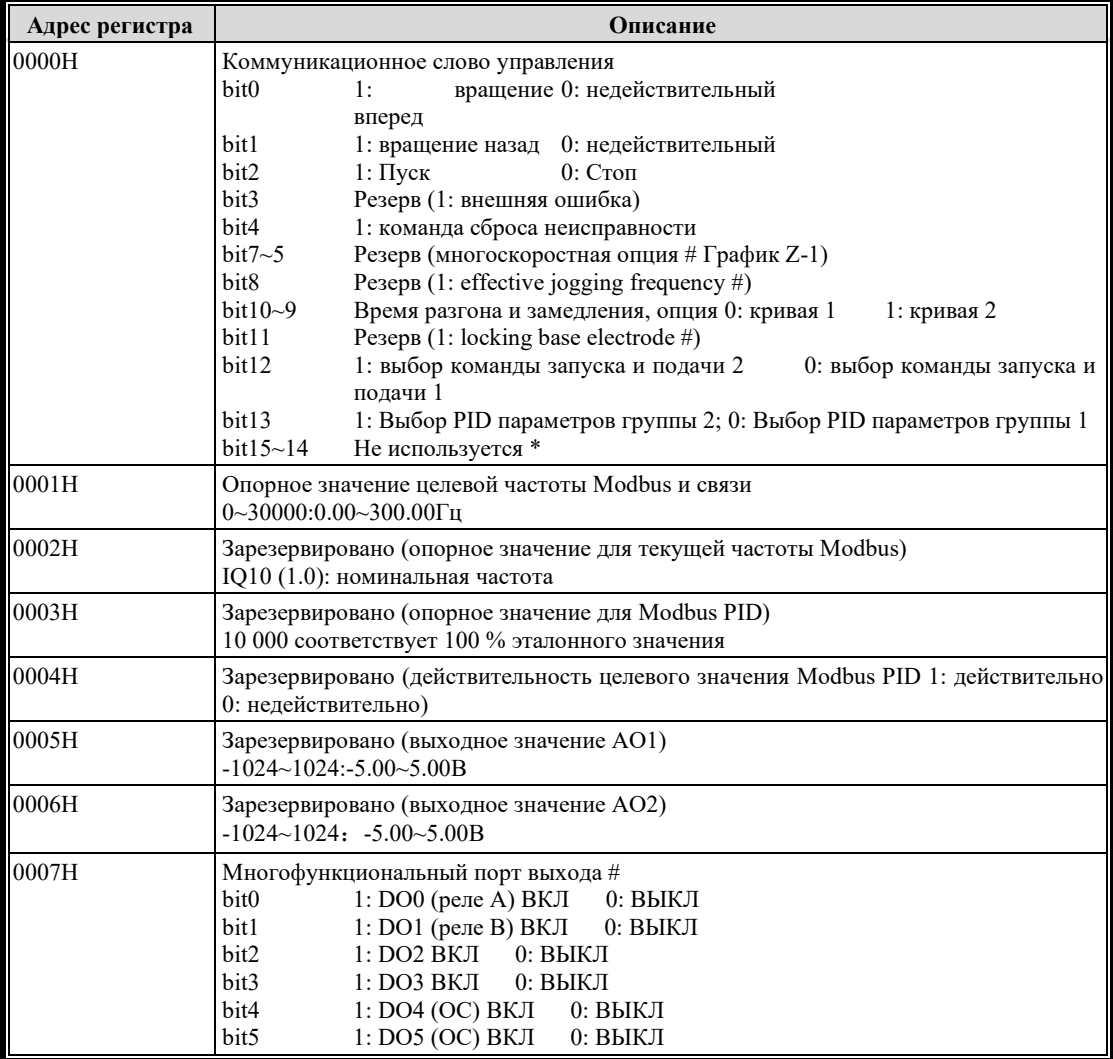

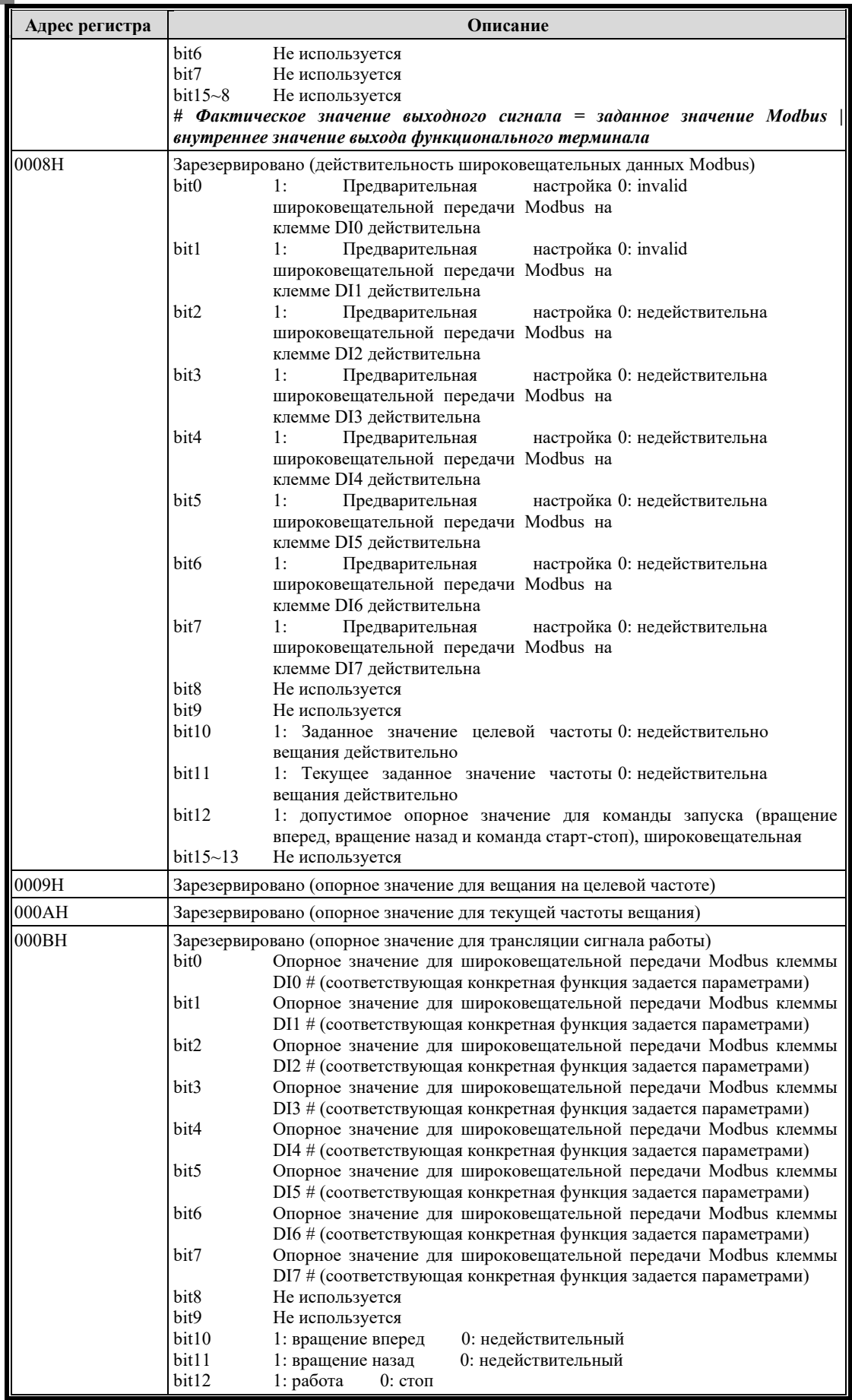

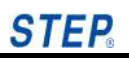

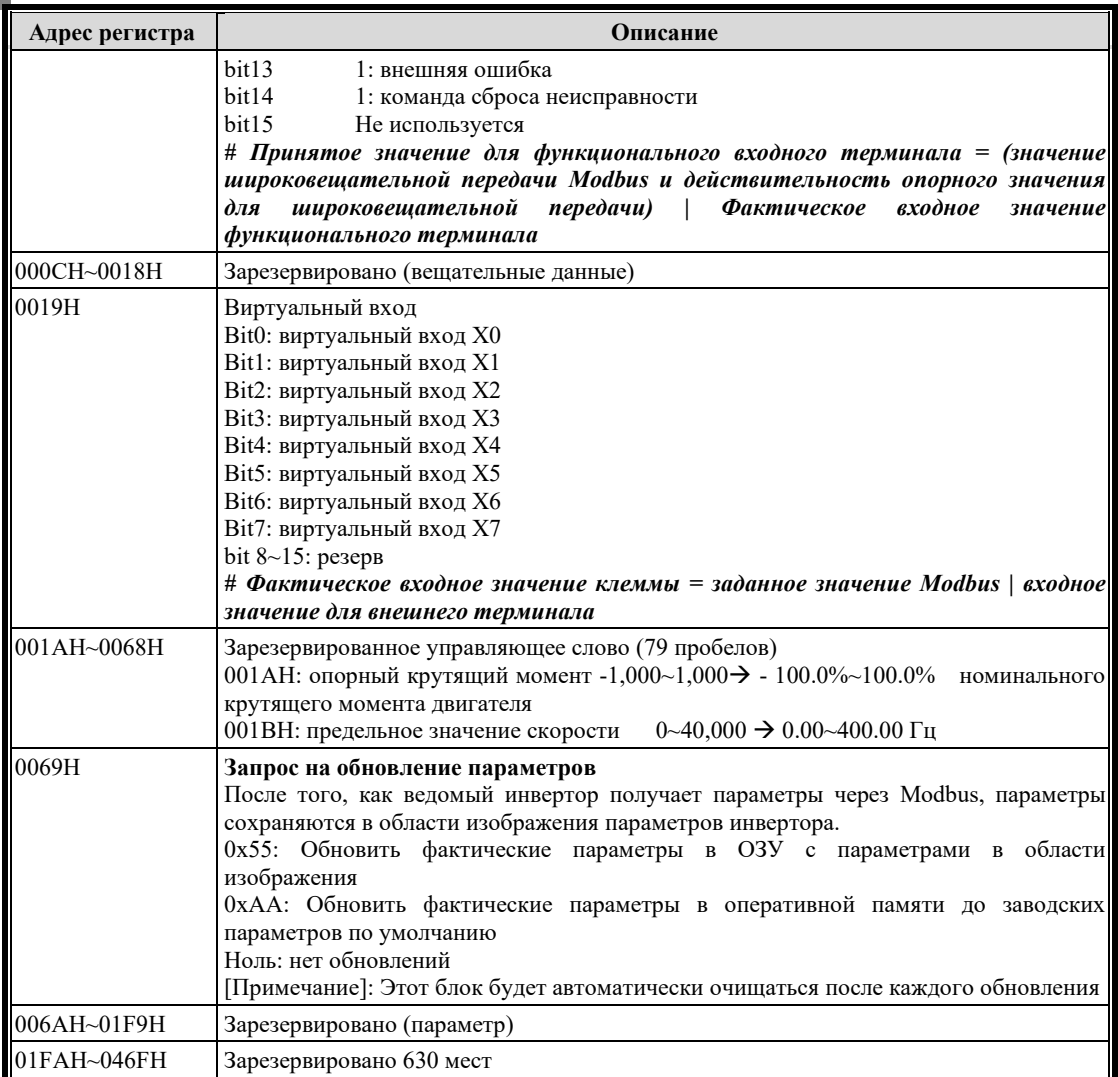

### $C.2$ Данные мониторинга [Регистр 4] [Бит 2]

Прочтите код функции регистра 4 в таблице и прочтите код функции бита 2 в таблице

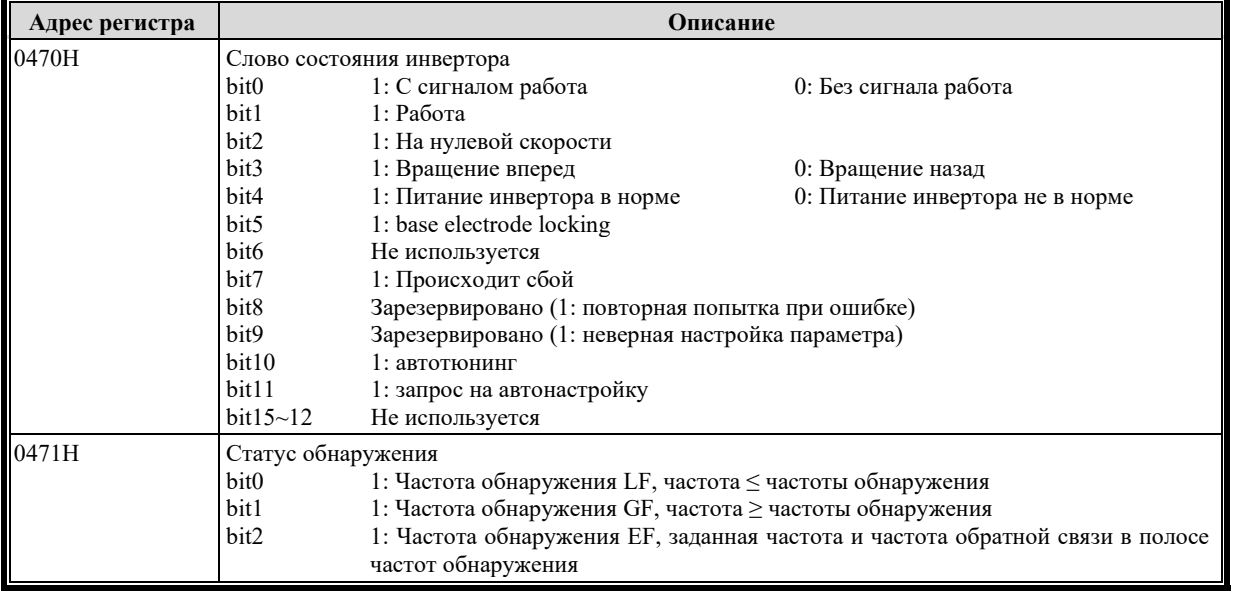

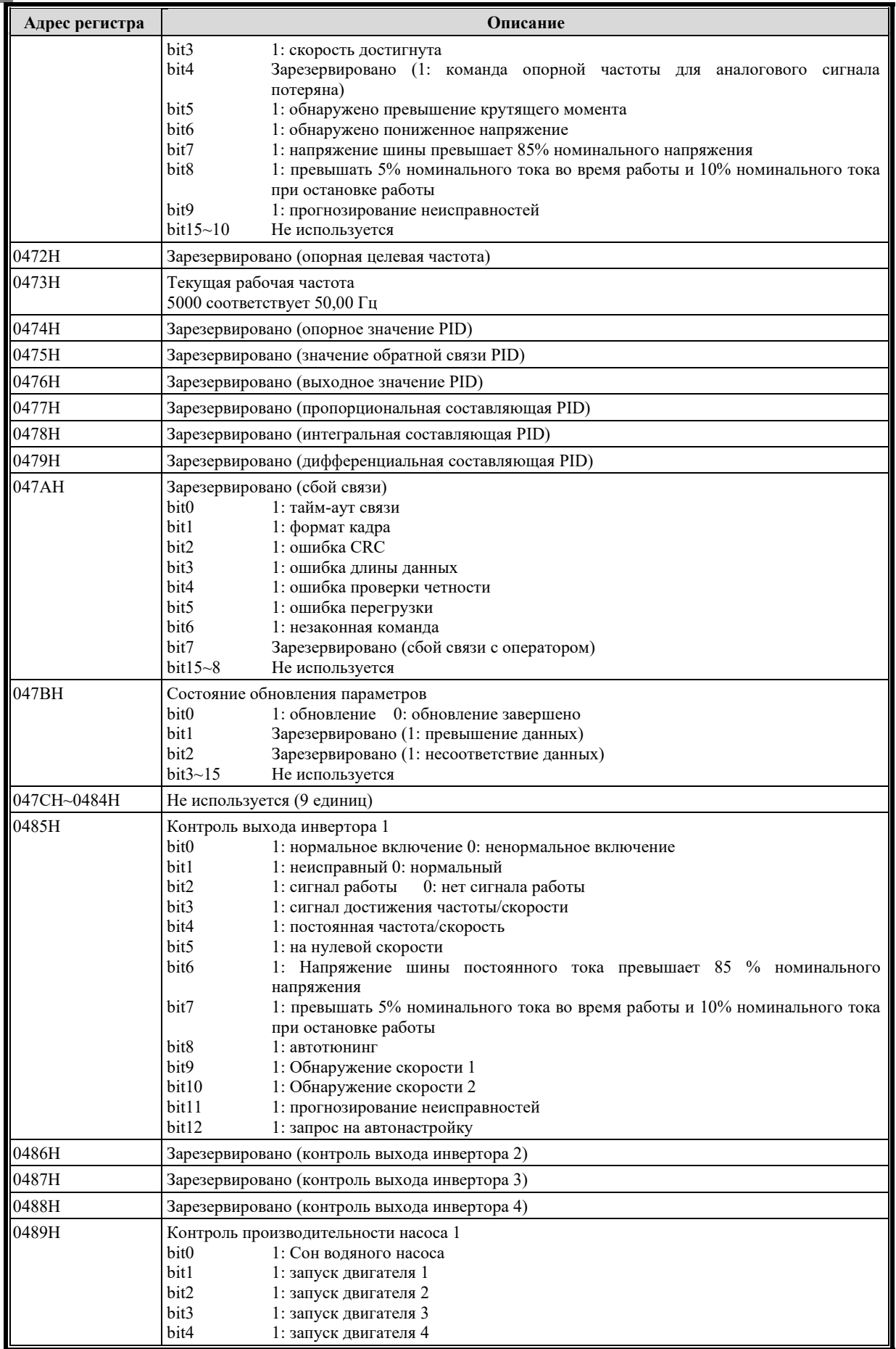

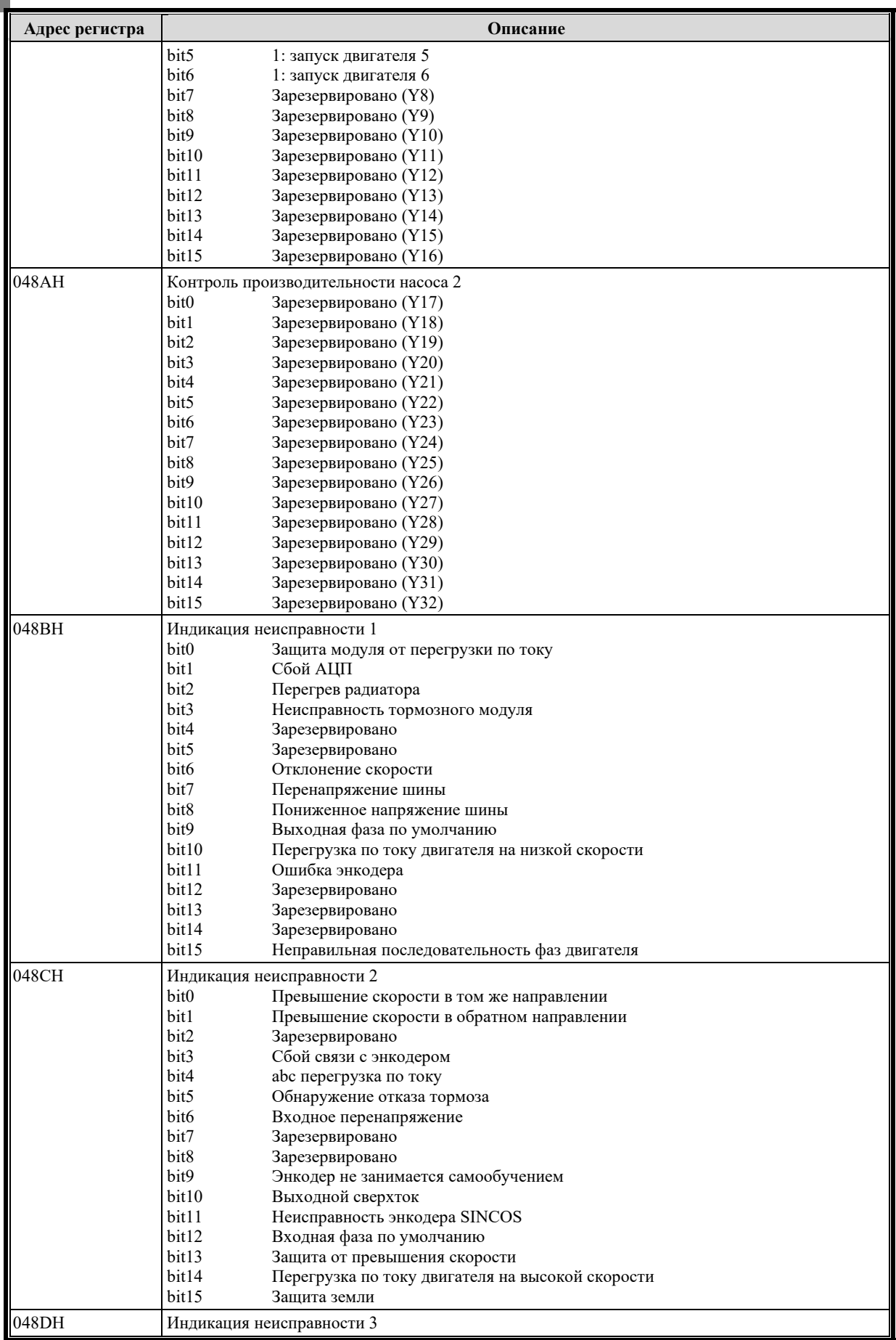

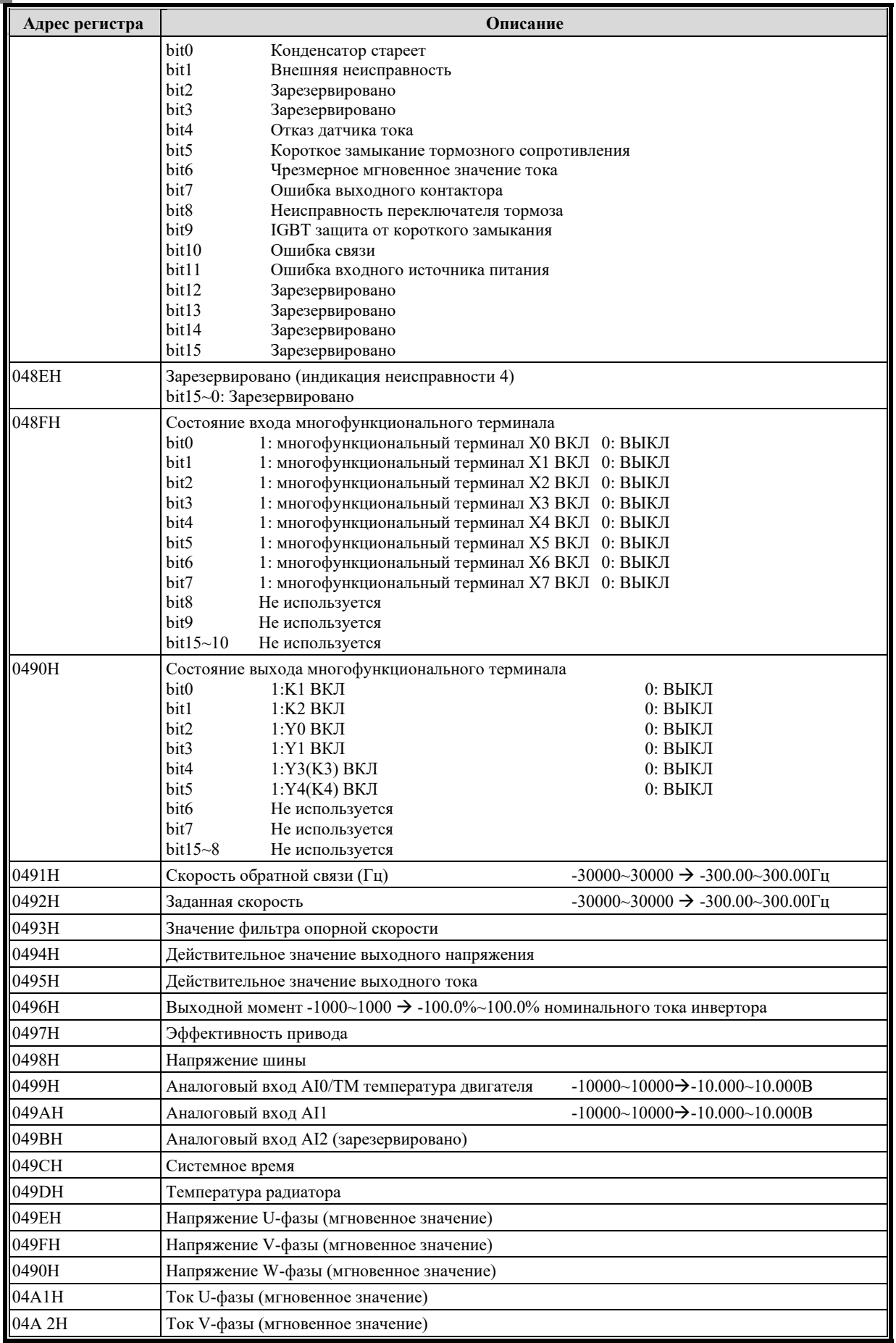

## **STEP**

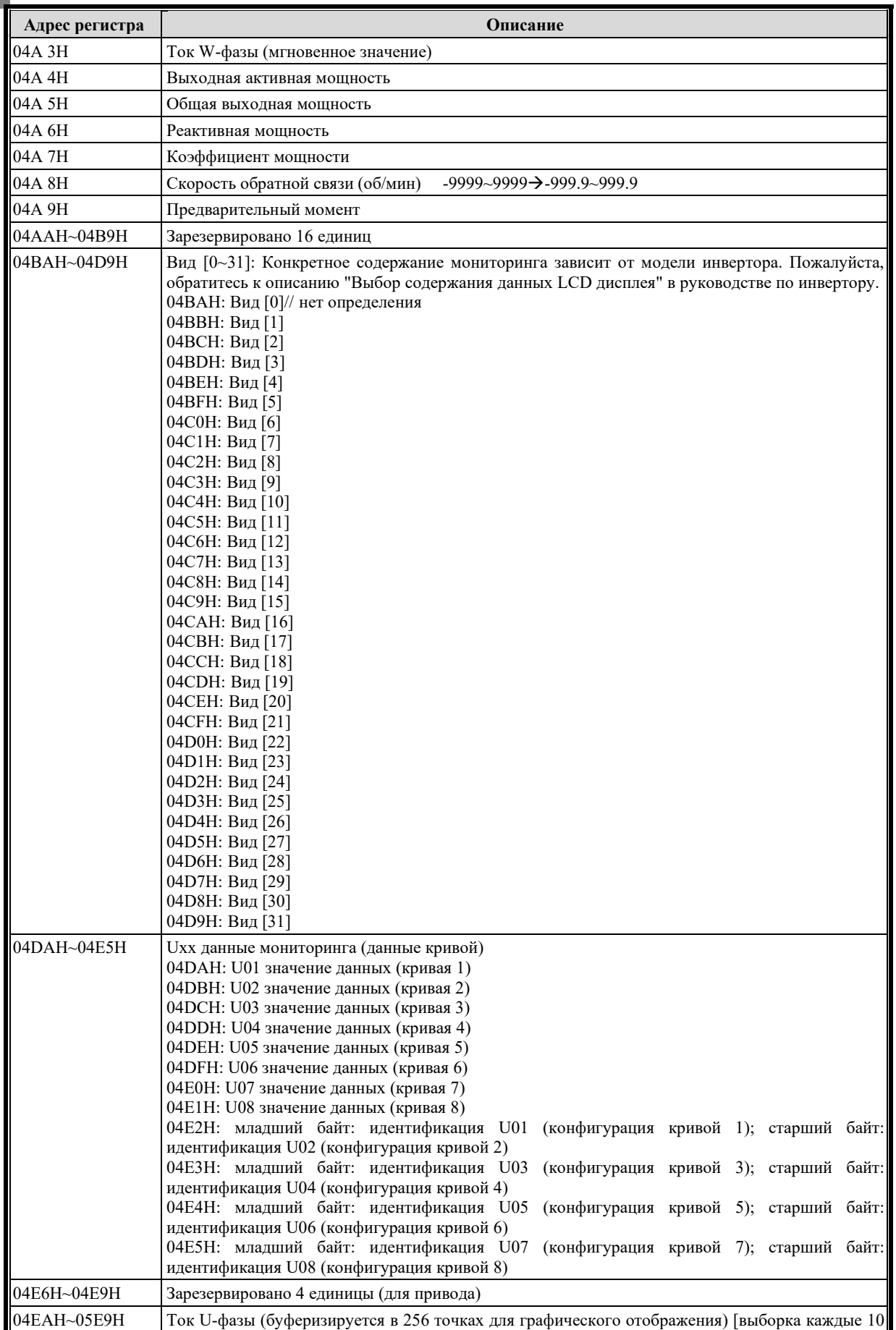

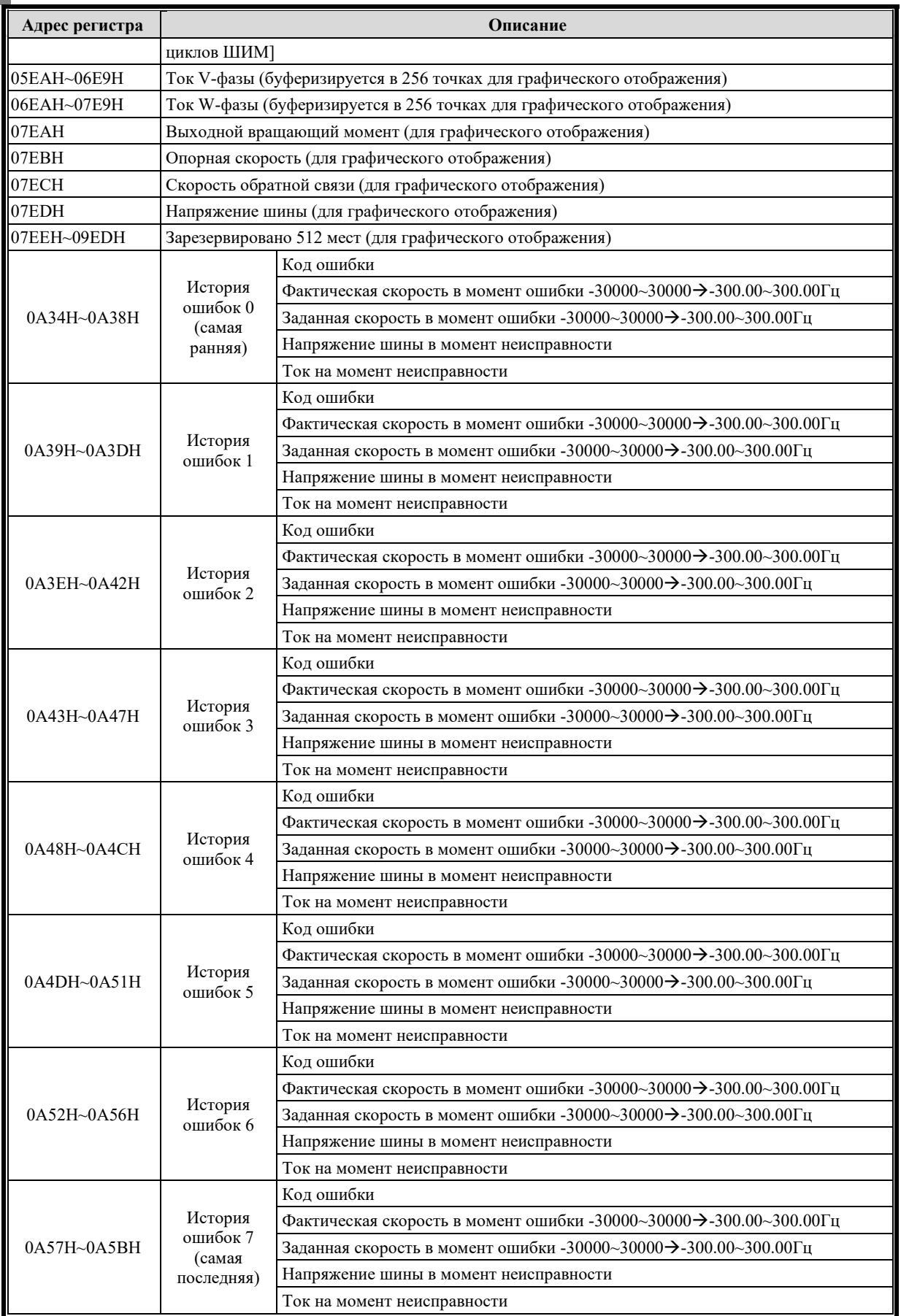

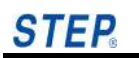

# **Приложение D Profinet Описание связи**

## **D.1 Знакомство с настройками сети**

## **D.1.1 Знакомство с коммуникационной картой PN инвертора STEP**

**\*** Модель коммуникационной карты PN инвертора STEP **AS.L03/C9**. Изображение следующее:

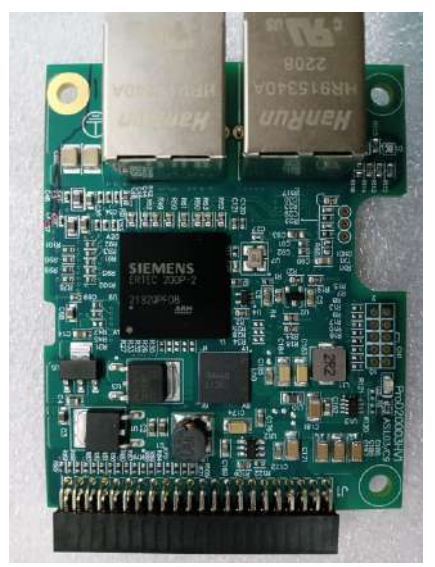

## **D.1.2 Настройка хоста**

**\*** Подчиненный файл PROFINET (. xml) должен быть настроен на главной станции с тремя встроенными протоколами: 2WORD, 4WORD и 8WORD. Пользователи могут выбирать в соответствии со своими фактическими потребностями, автоматически определяя типы протоколов из возможностей.

\* Задайте имя и IP-адрес каждой ведомой станции PROFINET в программном обеспечении TIA Portal.

## **D.1.3 Настройка ведомого устройства**

**\*** Подчиненная станция PROFINET (инвертор STEP) устанавливает команду запуска и предустановку скорости по PROFINET в группе параметров P10.

## **D.1.4 Получение файла GSD**

## **\*** Имя файла GSD **GSDML-V2.32-STEP-Profinet Adapter-XX.xml.**

Пожалуйста, свяжитесь с менеджером по продукту, чтобы получить файл GSD.

## **STEP**

### $D.2$ Содержание протокола

Существует три типа протоколов связи PROFINET: 2 WORD, 4 WORD и 8 WORD. Эту часть содержимого протокола выбирают пользователи, которые могут выбрать тип протокола в соответствии с фактическими потребностями:

### $D.2.1$ Протокол связи 2WORD означает, что этот тип включает 2 слова управления и 2 слова состояния:

#### $D.2.1.1$ Слово управления инвертором

Управляющее слово WORD1, определение каждого бита следующее:

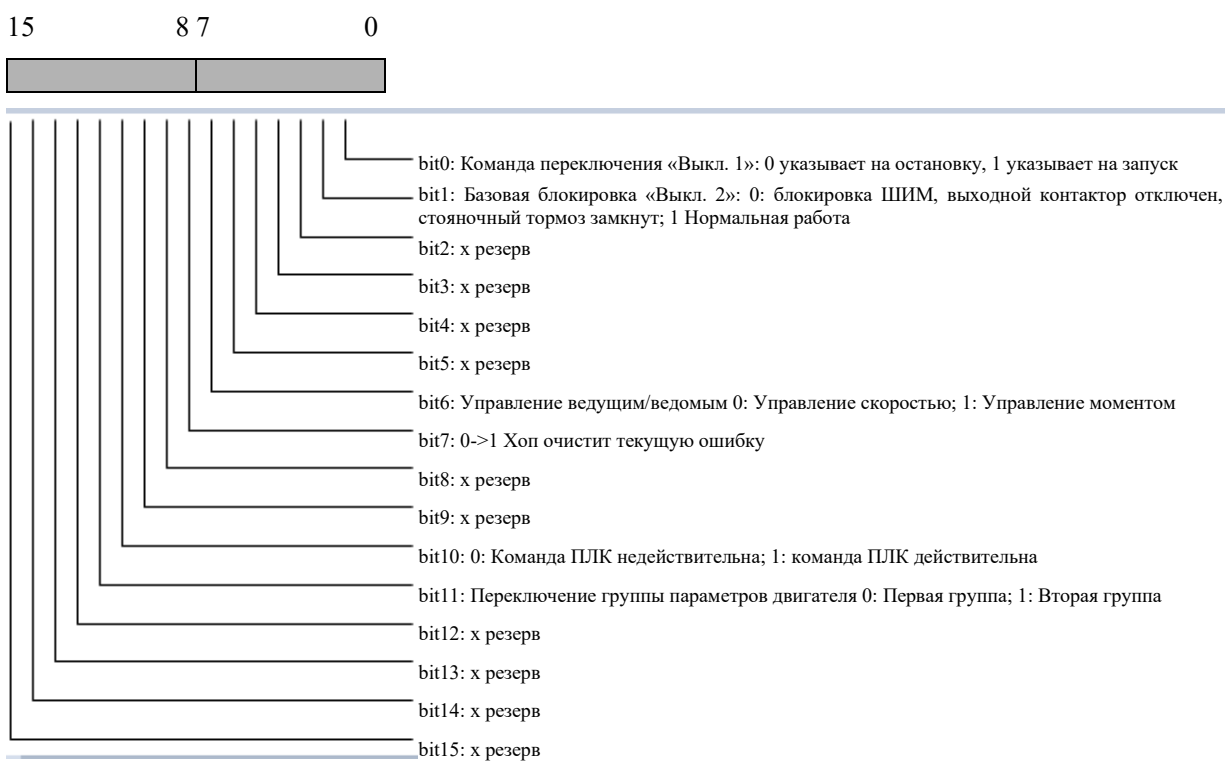

Управляющее слово WORD2: используется для установки скорости, например: 5000 означает вращение вперед с частотой 50,00 Гц; -5000 означает обратное вращение с частотой  $50,00 \Gamma$ ц

### $D.2.1.2$ Слово состояния инвертора

Слово состояния WORD1, конкретное определение каждого бита следующее:

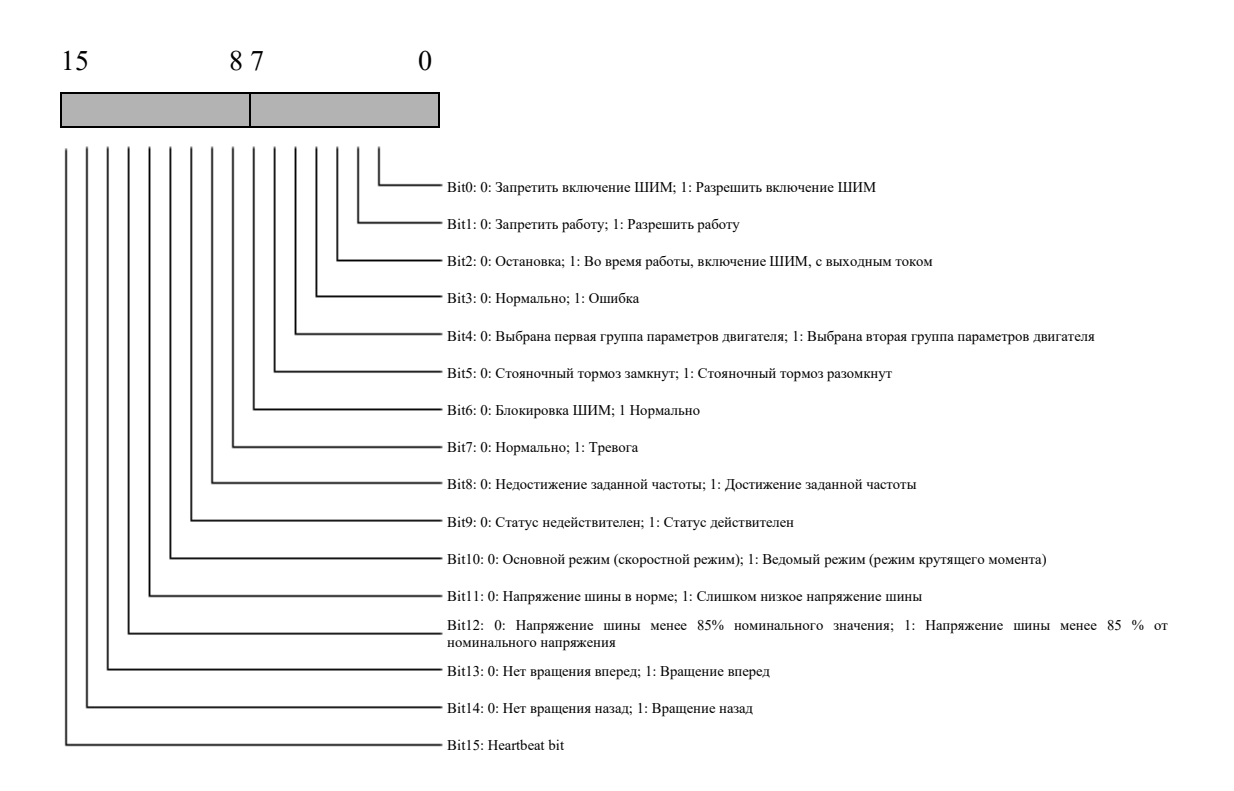

Примечание: значение девятого бита (т. е. бита 9) слова состояния WORD1:

=0: Указывает, что статус инвертора, полученный ПЛК по PROFINET, недействителен

=1: Указывает, что статус инвертора, полученный ПЛК по PROFINET, действителен

## Слово состояния WORD2:

Частота обратной связи Гц, например, 5000 означает вращение вперед с частотой 50,00 Гц; -5000 означает обратное вращение с частотой 50,00 Гц

В режиме управления с обратной связью: это слово представляет скорость обратной связи энкодера

В режиме управления V/F: это слово представляет фактическую выходную частоту

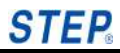

### $D.2.2$ Протокол связи 4WORD означает, что этот тип включает 4 управляющих слова и 4 слова состояния:

#### $D.2.2.1$ Слово управления инвертором

Управляющее слово WORD1, конкретное определение каждого бита следующее:

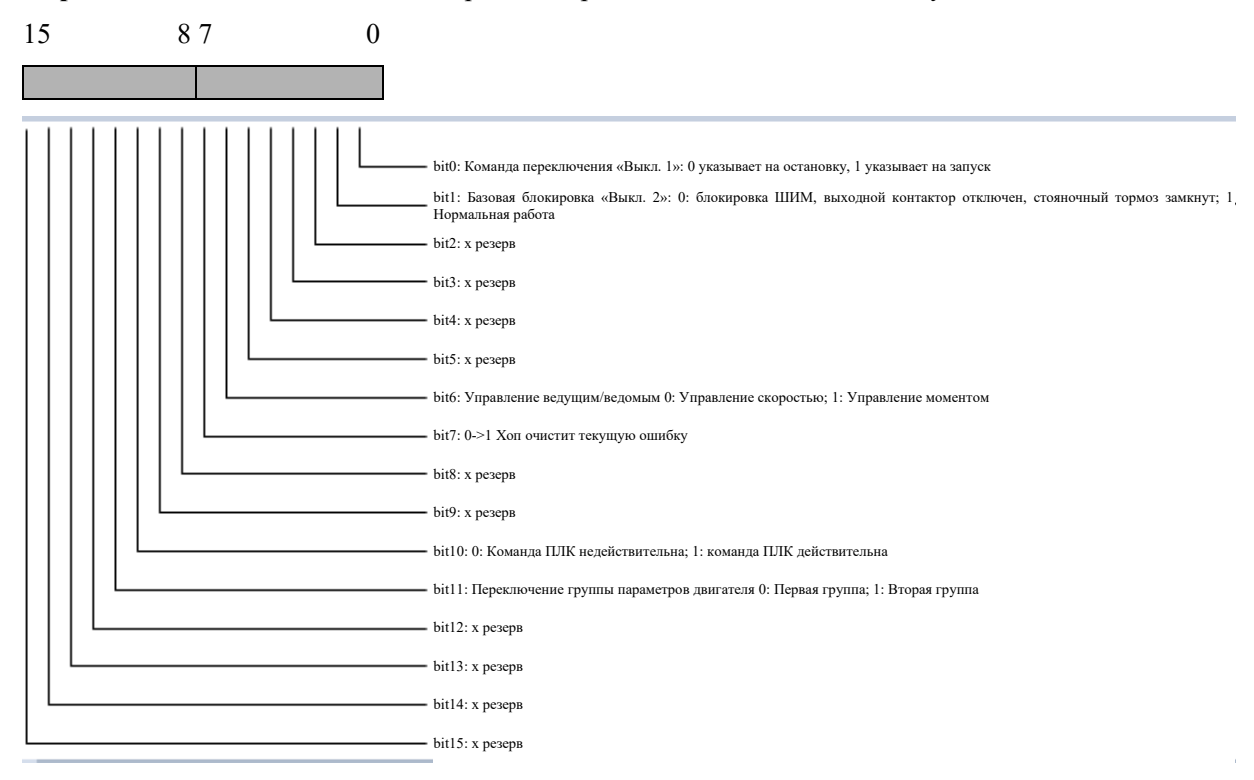

Управляющее слово WORD2: предустановленная скорость, например: 5000 означает вращение вперед с частотой 50,00 Гц; -5000 означает обратное вращение с частотой 50,00 Гц

Управляющее слово WORD3: предустановка крутящего момента (0,1%), с символом стандартного значения номинального крутящего момента двигателя, 999 означает 99,9%, -1000 означает -100,0% (действительно только в ведомом режиме (режим крутящего момента) серии AS600)

**Управляющее слово WORD4**: предустановка компенсирующего крутящего момента (0,1%), с символом стандартного значения номинального крутящего момента двигателя, 999 означает 99,9%, -1000 означает -100,0% (действительно только в ведомом режиме (скоростном режиме) серии  $AS600$ )

### $D.2.2.2$ Слово состояния инвертора

Слово состояния WORD1, конкретное определение каждого бита следующее:

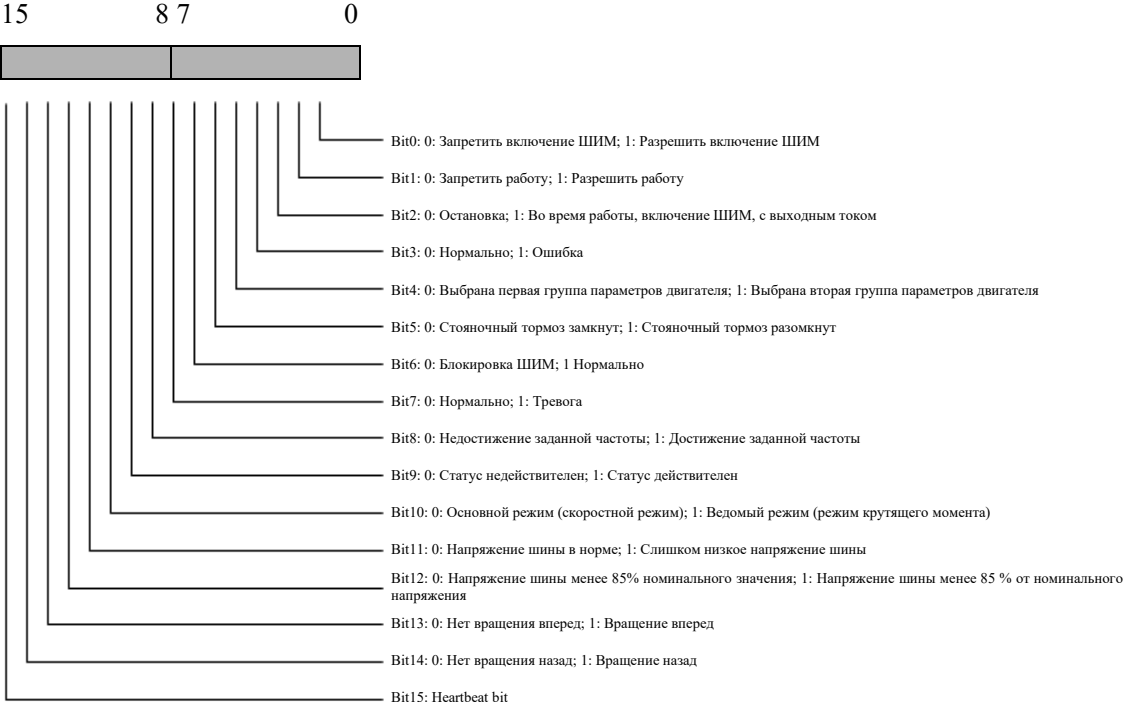

Примечание: значение девятого бита (т. е. бита 9) слова состояния WORD1:

=0: Указывает, что статус инвертора, полученный ПЛК по PROFINET, недействителен

=1: Указывает, что статус инвертора, полученный ПЛК по PROFINET, действителен

Слово состояния WORD2: Частота обратной связи Гц, например, 5000 означает вращение вперед с частотой 50,00 Гц; -5000 означает обратное вращение с частотой 50,00 Гц

В режиме управления с обратной связью: это слово представляет скорость обратной связи энкодера

В режиме управления V/F: это слово представляет фактическую выходную частоту

Слово состояния WORD3: Выходной ток А, например: 100 означает 10,0 А

Слово состояния WORD4: Выходное напряжение В, например: 380 означает 380 В

## **STEP**

### $D.2.3$ Протокол связи 8WORD означает, что этот тип включает 8 слов управления и 8 слов состояния:

#### $D.2.3.1$ Слово управления инвертором

Управляющее слово WORD1, конкретное определение каждого бита следующее:

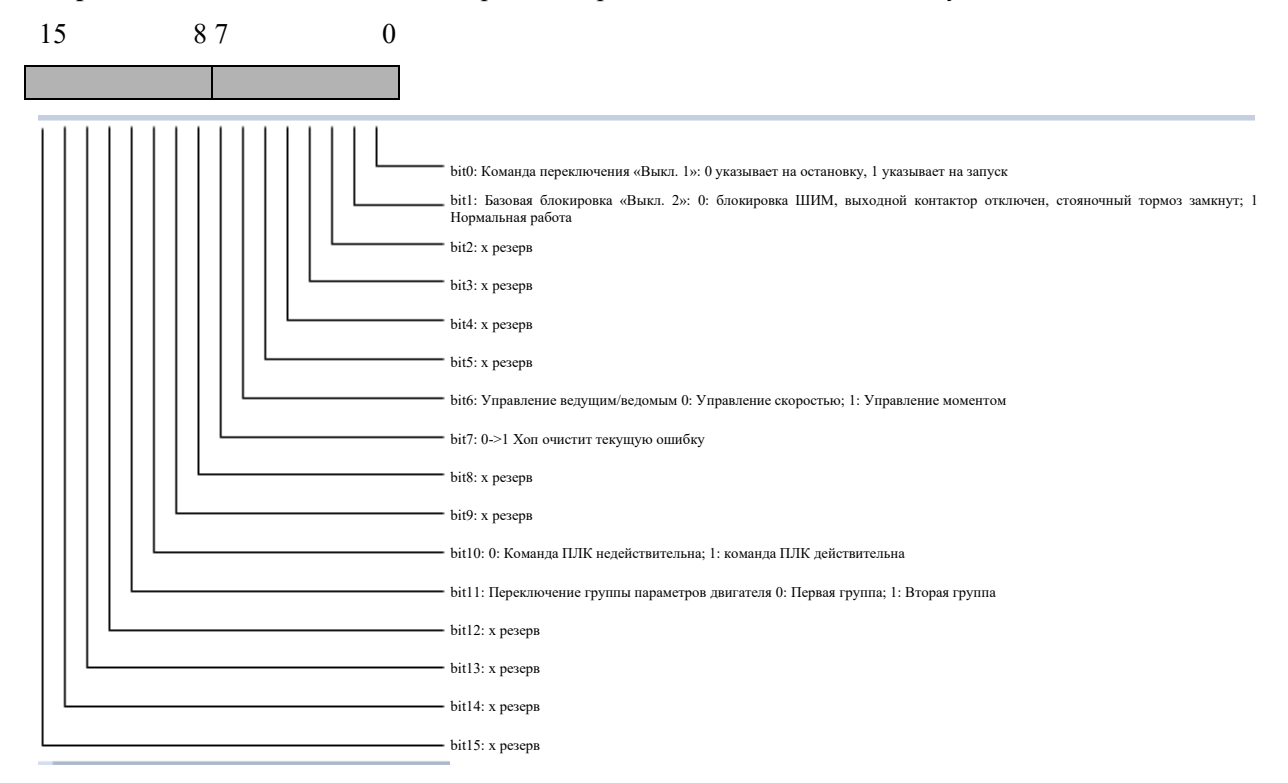

Bit12: Интегральная регулировка контура скорости переключения

Управляющее слово WORD2: предустановленная скорость, например: 5000 означает вращение вперед с частотой 50,00 Гц; -5000 означает обратное вращение с частотой 50,00 Гц

**Управляющее слово WORD3**: предустановка крутящего момента  $(0,1\%)$ , с символом стандартного значения номинального крутящего момента двигателя, 999 означает 99,9%, -1000 означает -100,0% (действительно только в ведомом режиме (режим крутящего момента) серии  $AS600$ )

**Управляющее слово WORD4**: предустановка компенсирующего крутящего момента  $(0,1\%)$ , с символом стандартного значения номинального крутящего момента двигателя, 999 означает 99,9%, -1000 означает -100,0% (действительно только в ведомом режиме (скоростном режиме) серии AS600)

**Управляющее слово WORD5**: Предустановленное напряжение разделения  $V/F(0,1\%)$ 

Управляющее слово WORD6: Принудительный выход DO от ПЛК, старшие 8 бит активируют выход, а младшие 8 бит являются выходными значениями

Управляющее слово WORD7: Ускорение (\* \*. \* \* s)

**Управляющее слово WORD8:** Замедление (\* \*. \* \* s)

#### $D.2.3.2$ Слово состояния инвертора

Слово состояния WORD1, конкретное определение каждого бита следующее:

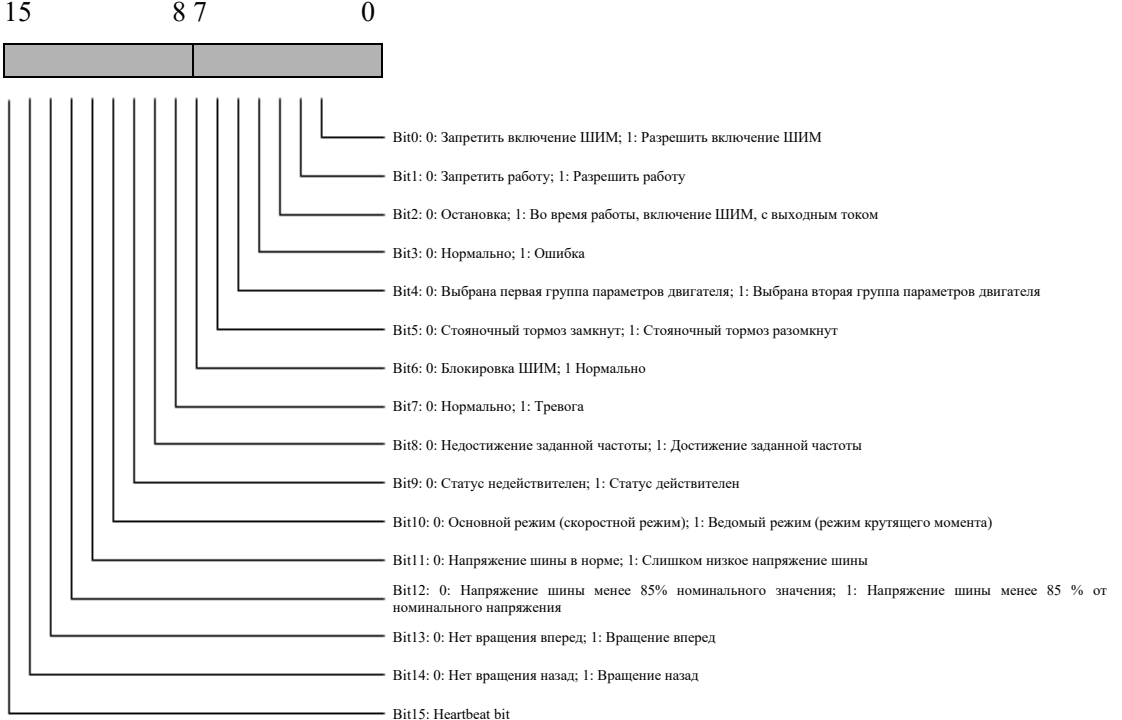

Примечание: значение девятого бита (т. е. бита 9) слова состояния WORD1:

=0: Указывает, что статус инвертора, полученный ПЛК по PROFINET, недействителен

=1: Указывает, что статус инвертора, полученный ПЛК по PROFINET, действителен

Слово состояния WORD2: Частота обратной связи Гц, например, 5000 означает вращение вперед с частотой 50,00 Гц; -5000 означает обратное вращение с частотой 50,00 Гц

В режиме управления с обратной связью: это слово представляет скорость обратной связи энкодера

В режиме управления V/F: это слово представляет фактическую выходную частоту

Слово состояния WORD3: Выходной ток А, например: 100 означает 10,0 А

Слово состояния WORD4: Выходное напряжение В, например: 380 означает 380 В

Слово состояния WORD5: Пользовательский статус 1, устанавливается в соответствии с параметром Р82.02

Слово состояния WORD6: Пользовательский статус 2, устанавливается в соответствии с параметром Р82.03

Слово состояния WORD7: Пользовательский статус 3, устанавливается в соответствии с параметром Р82.04

Слово состояния WORD8: Пользовательский статус 4, устанавливается в соответствии с параметром Р82.05

### Приложение: Описание пользовательского слова состояния PROFINET

Это описание в основном действительно для типа протокола связи PROFINET 8WORD. Последние четыре слова слова состояния можно выбрать с помощью параметров преобразователя P82.02, P82.03, P82.04 и P82.05. Для каждого параметра можно выбрать

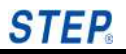

следующие определения:

Параметр установлен на 0-7 резерв

Параметр установлен на 8 опорный крутящий момент инвертора, знак, стандартное значение номинального крутящего момента двигателя, 999 означает 99,9%, -1000 означает -100,0%

Параметр установлен на 9 резерв

Параметр установлен на 10 текущий выходной крутящий момент инвертора, знак, стандартное значение номинального крутящего момента двигателя, 999 означает 99,9 %, -1000 означает -100,0 %

Параметр установлен на 11-12 резерв

Параметр установлен на 13 опорная заданная частота инвертора, без знака, 5000 означает 50,00 Гц

Параметр установлен на 14 текущая рабочая частота инвертора, знак: 5000 означает 50,00 Гц, -5000 означает -50,00 Гц

Параметр установлен на 15 частота обратной связи инвертора, знак: 5000 означает 50,00 Гц, -5000 означает -50,00 Гц

Параметр установлен на 16 скорость обратной связи инвертора, знак: 1000 означает 100,0 об/мин, -1000 означает -100,0 об/мин

Параметр установлен на 17 резерв

Параметр установлен на 18 эффективное выходное напряжение инвертора, беззнаковое, 380 означает 380 В

Параметр установлен на 19 эффективный выходной ток инвертора, беззнаковый, 100 означает 10,0 А

Параметр установлен на 20 активная выходная мощность преобразователя, без знака, 1000 означает 100,0 % номинальной мощности двигателя

Параметр установлен на 21-22 резерв

Параметр установлен на 23 напряжение шины инвертора, беззнаковое, 537 означает 537В

Параметр установлен на 24-25 резерв

Параметр установлен на 29 состояние выходной клеммы инвертора, 1: ВКЛ 0: ВЫКЛ

Параметр установлен на 30 резерв

Параметр установлен на 31 состояние входной клеммы инвертора, 1: ВКЛ 0: ВЫКЛ

Параметр установлен на 32-33 резерв

Параметр установлен на 34 канал аналогового входа 0, 10000 означает 10,000 В

Параметр установлен на 35 канал аналогового входа 1, 10000 означает 10,000 В

Параметр установлен на 36-39 резерв

Параметр установлен на 40 номер последней неисправности 0~63

Параметр установлен на 41-42 резерв

Параметр установлен на 43 температура радиатора, 60 означает 60 градусов по Цельсию

Параметр установлен на 44 счетчик энкодера 0~65535

Параметр установлен на 45-59 резерв

### $D.3$ Использование протокола

Основываясь на приведенном выше описании различных протоколов связи, мы имеем общее представление о связи PROFINET преобразователей STEP. Вот конкретные примеры применения связи PROFINET:

### Шаг 1: Подготовьте ПЛК, поддерживающий связь PN, например Siemens S7-1200;

Шаг 2: Правильно подготовьте GSD-файл GSDML-V2.32-STEP-Profinet Adaptor-XX.xml, предоставленный нашей компанией;

Шаг 3: Подготовьте инвертор с функциями PROFINET нашей компании;

### Шаг 4: Включите инвертор и установите следующие параметры инвертора:

 $P10.02 = 5$ PROFINET выбор канала управления

 $P10.03 = 17$  PROFINET опорная скорость

P82.02 пользовательское слово состояния 1. Слово состояния, которое необходимо обнаружить, можно выбрать с помощью комментариев оператора

P82.03 пользовательское слово состояния 2. Слово состояния, которое необходимо обнаружить, можно выбрать с помощью комментариев оператора

P82.04 пользовательское слово состояния 3. Слово состояния, которое необходимо обнаружить, можно выбрать с помощью комментариев оператора

P82.05 пользовательское слово состояния 4. Слово состояния, которое необходимо обнаружить, можно выбрать с помощью комментариев оператора

Шаг 5: Соедините ПЛК и преобразователь стандартными кабелями для PROFINET. (Примечание: выполните шаг 5 после шага 4)

Шаг 6: После импорта файла GSD в ПЛК, независимо от выбранного типа протокола, следующие биты управляющего слова WORD1 протокола преобразователя должны быть предварительно установлены через связь PROFINET, что является рабочим состоянием преобразователя:

### Word1 (рабочее состояние)

 $\text{Bit0} = 1$  $Bit0 = 0$  останов работа

 $Bit1 = 1$ нормальная работа  $Bit1 = 0$  аварийная остановка

Bit10 = 1 действительная команда ПЛК

 $Bit7 = 1$ сброс ошибки  $Bit7 = 0$  нормальное состояние

## Word2 (опорная скорость)

 $-30000 \sim 30000$ опорная скорость

## Примечание:

Если для инвертора используется программное обеспечение серии AS600 и управление мастер-ведомый, необходимо установить параметры инвертора

Мастер Р10.03 = 17 РКОFINET опорная частота/скорость

Ведомый  $P10.04 = 7$ PROFINET опорный момент

Устанавливается при программировании ПЛК

Word1

 $Bit6 = 0$ режим скорости в основном режиме

 $Bit6 = 1$ режим момента в ведомом режиме

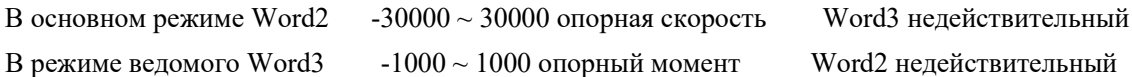

# **Приложение E Дополнительная карта расширения**

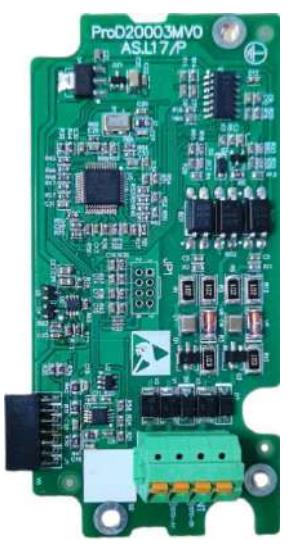

Карта расширения Torque off STO: AS.L17/P

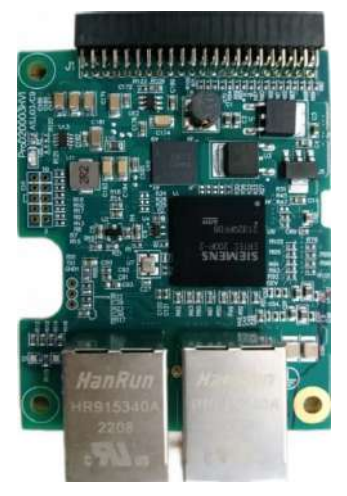

**Карта связи PN: AS.L03/C9**

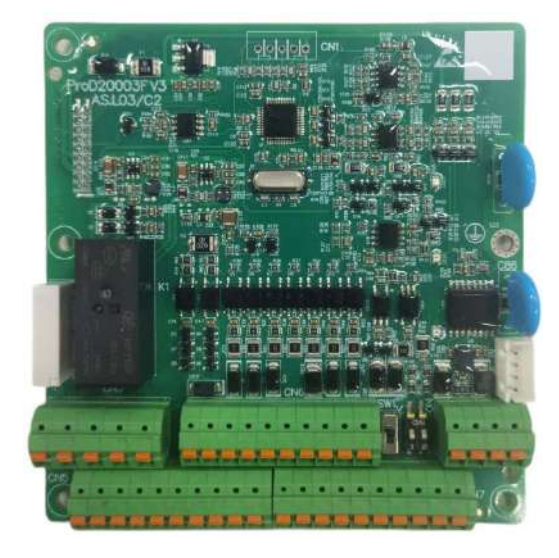

**Универсальная стандартная плата вход-выход**

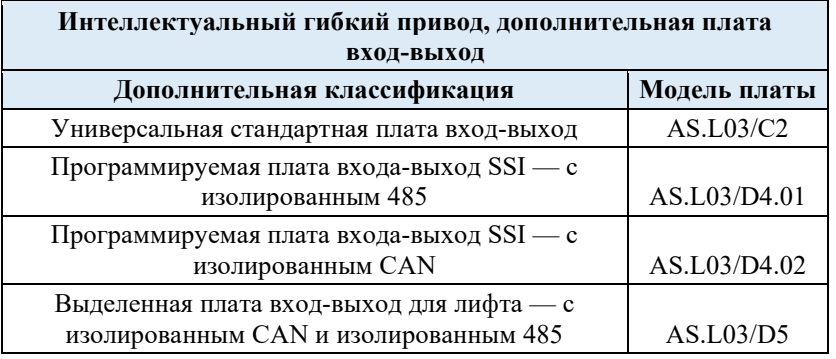

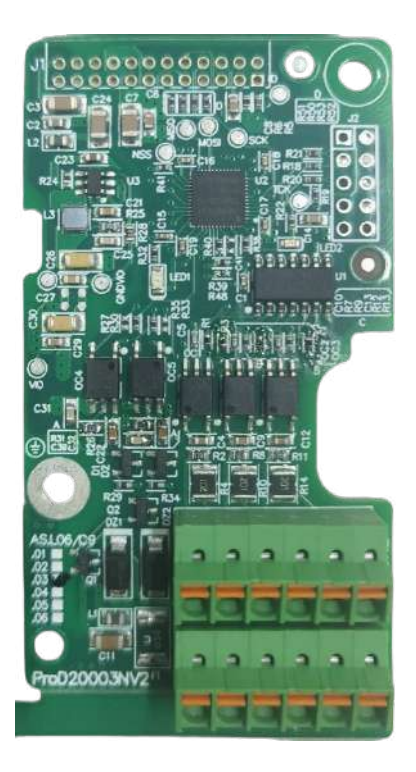

**Карта энкодера PG**

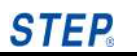

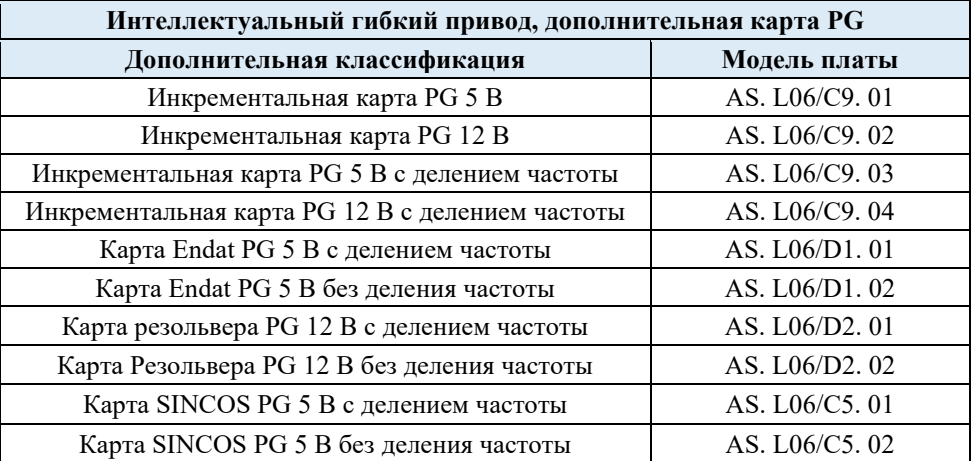

# **Претензия клиента**

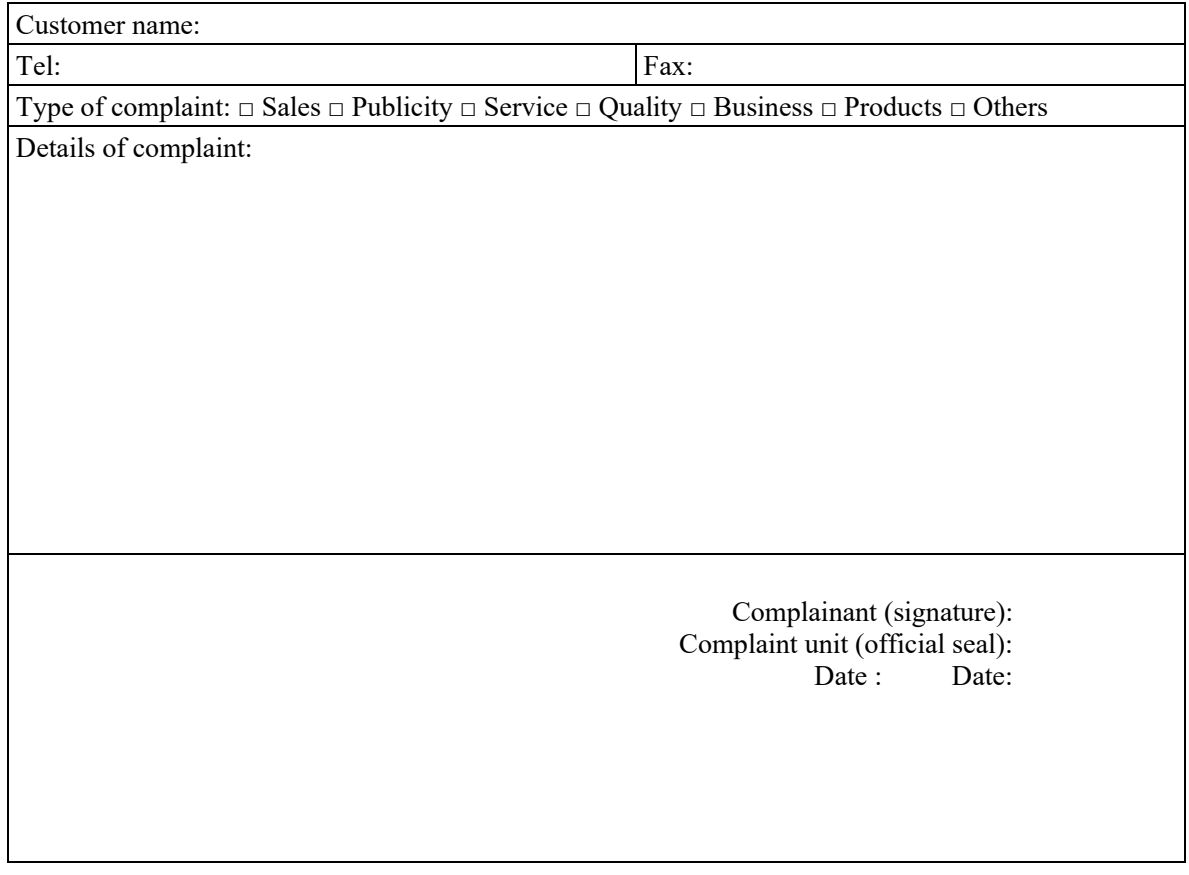
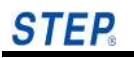

## **Гарантийный талон**

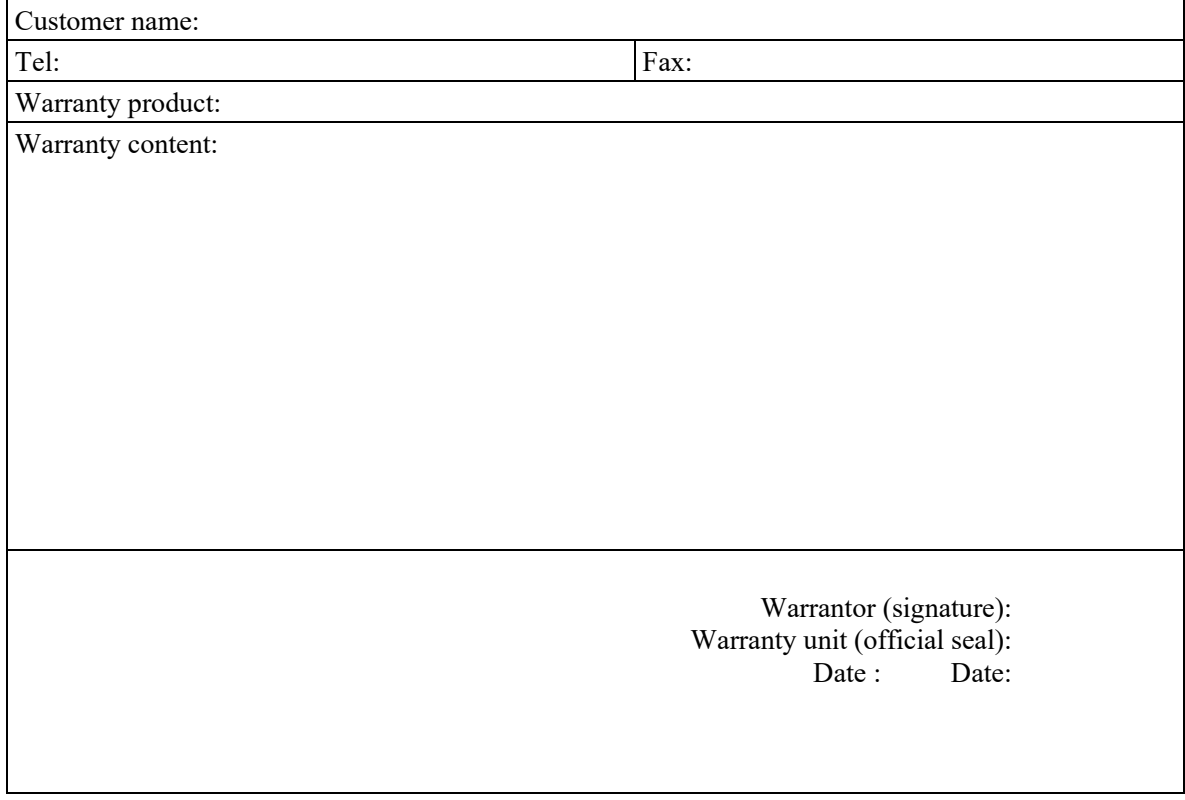

## **Гарантийное соглашение**

- 1. Гарантийный срок на данное изделие составляет восемнадцать месяцев (в зависимости от информации о штрих-коде на изделии). В течение гарантийного срока компания несет ответственность за бесплатное техническое обслуживание продукта в случае его неисправности или повреждения при нормальном использовании в соответствии с руководством по эксплуатации.
- 2. В течение гарантийного срока за любой ущерб, вызванный следующими причинами, взимается определенная сумма платы за техническое обслуживание:
	- A. Повреждения машины, вызванные ошибками в использовании, а также несанкционированным ремонтом и трансформацией;
	- B. Повреждение машины, вызванное пожаром, наводнением, аномальным напряжением, другими стихийными бедствиями и вторичными катастрофами;
	- C. Повреждение оборудования, вызванное падением человека и транспортировкой после покупки;
	- D. Повреждение машины, вызванное несоблюдением инструкций по эксплуатации, предоставленных нашей компанией;
	- E. Отказ и повреждение, вызванные препятствиями, отличными от машины (например, внешними факторами оборудования);
- 3. В случае неисправности или повреждения продукта, пожалуйста, полностью и правильно заполните *Гарантийный Талон Продукта*.
- 4. Сбор платы за обслуживание осуществляется в соответствии с недавно скорректированным *Прейскурантом Обслуживания* нашей компании.
- 5. Гарантийный талон не выдается повторно при обычных обстоятельствах. Пожалуйста, внимательно сохраните эту карту и покажите ее обслуживающему персоналу для гарантийного обслуживания.
- 6. В случае возникновения каких-либо проблем в процессе обслуживания, пожалуйста, своевременно свяжитесь с нашим агентом или нашей компанией.
- 7. Право на интерпретацию настоящего соглашения принадлежит Shanghai Sigriner STEP Electric Co., Ltd.

**Shanghai Sigriner STEP Electric Co., Ltd. (Customer Service Center) Service hotline: 400-821-0325**

**Address: No.1560 Siyi Road, Jiading District, Shanghai Postal code: 201801 Tel: 021-69926000 Fax: 021-69926000 Website: http://www.stepelectric.com**

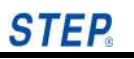

## **Уведомление Клиента**

Уважаемые клиенты:

RoHS — это аббревиатура, обозначающая ограничение использования некоторых опасных веществ. 1 июля 2006 года ЕС ввел в действие RoHS, который предусматривает ограничения на использование шести опасных веществ, а именно свинца, ртути, кадмия, шестивалентного хрома, полибромдифенилов (ПБД) и полибромдифениловых эфиров (ПБДЭ) в новых электронных и продукция электротехнического оборудования, представленная на рынке.

28 февраля 2006 г. семь министерств и комиссий, а именно MIIT, NDRC, MOC, GAC, SAIC, GAQS и SEPA, совместно обнародовали «Меры по контролю загрязнения электронных информационных продуктов», которые представляют собой китайскую версию RoHS и соблюдается. *Меры по Предотвращению и Контролю Загрязнения Окружающей Среды Электронными Отходами* обнародованные Министерством охраны окружающей среды Китайской Народной Республики, начали реализовываться 1 февраля 2008 года. Правила прямо предусматривают, что пользователи электронной и электротехнической продукции должны сдавать или поручить электронные отходы на демонтаж, утилизацию и утилизацию единиц (включая отдельные предприятия) с соответствующей сферой деятельности, указанной в каталоге (включая временные каталоги), для демонтажа, утилизации или утилизации.

Наша продукция соответствует мерам по контролю загрязнения электронных информационных продуктов и требованиям (RoHS) при выборе и закупке электронных компонентов, панелей печатных плат, материалов жгутов проводов, структурных компонентов со строгим контролем шести опасных веществ, а именно: свинец, ртуть, кадмий, шестивалентный хром, полибромдифенилы (PBB) и полибромдифениловые эфиры (PBDE). При производстве компоненты печатных плат свариваются на линии бессвинцовой сварки Xinchi, основанной на процессе бессвинцовой сварки.

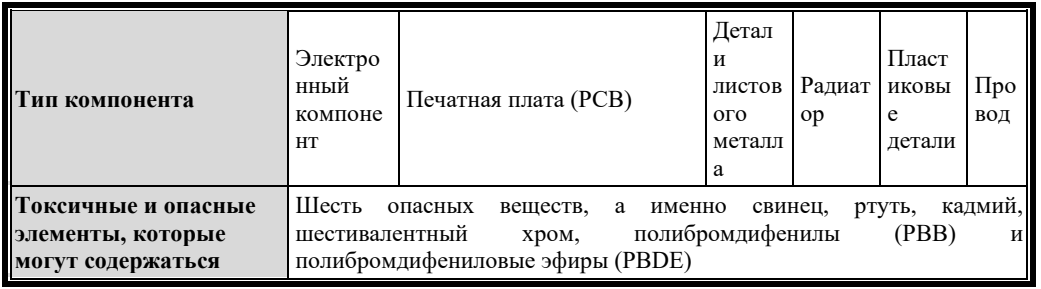

Следующие компоненты могут содержать токсичные и вредные элементы:

I. Анализ воздействия на окружающую среду:

Электронные продукты компании во время использования выделяют некоторое количество тепла и могут привести к микроэмиссии некоторых вредных веществ, но не окажут серьезного воздействия на окружающую среду. Как только просроченный электронный продукт будет выброшен, содержащиеся в нем тяжелые металлы, токсичные и вредные химические вещества станут причиной серьезного загрязнения почвы и водных ресурсов.

II. Жизненный цикл электронных изделий и оборудования:

Любой электронный продукт или оборудование имеет срок службы и будет поврежден и отправлен на слом. Даже если его еще можно использовать, он будет устранен путем модернизации электронных продуктов. Срок службы наших электронных продуктов и оборудования обычно не превышает 20 лет.

III. Утилизация использованной электронной продукции:

Выброшенные электронные изделия могут загрязнить окружающую среду, если их не утилизировать должным образом. Мы требуем от клиентов создания системы переработки согласно соответствующим положениям статуса. Никакие электронные продукты не

разрешается выбрасывать или утилизировать как обычный бытовой мусор или обычные промышленные твердые отходы, вместо этого они должны храниться и использоваться экологически безопасным способом или равномерно перерабатываться квалифицированными организациями в строгом соответствии с *Мерами по Предотвращению и Контролю Загрязнения Окружающей Среды Электронными Отходами* обнародованный Министерством охраны окружающей среды. Запрещается разборка, утилизация и утилизация электронных отходов неквалифицированными лицами или организациями.

Не выбрасывайте электронные отходы вместе с обычными бытовыми отходами. Пожалуйста, позвоните в местное агентство по управлению отходами или в агентство по охране окружающей среды, чтобы получить совет по обращению с электронными отходами.

Shanghai Sigriner STEP Electric Co., Ltd.